# Veritas Storage Foundation™ for Oracle Administrator's Guide

HP-UX

5.0

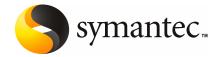

# Veritas Storage Foundation™ for Oracle Administrator's Guide

The software described in this book is furnished under a license agreement and may be used only in accordance with the terms of the agreement.

Documentation version 5.0

PN: N18489G

#### Legal Notice

Copyright © 2006 Symantec Corporation.

All rights reserved.

Federal acquisitions: Commercial Software - Government Users Subject to Standard License Terms and Conditions.

Symantec, the Symantec Logo, Veritas, and Veritas Storage Foundation are trademarks or registered trademarks of Symantec Corporation or its affiliates in the U.S. and other countries. Other names may be trademarks of their respective owners.

Third-party software may be recommended, distributed, embedded, or bundled with this Symantec product. Such third-party software is licensed separately by its copyright holder. All third-party copyrights associated with this product are listed in the accompanying release notes.

Oracle is a registered trademark of Oracle Corporation.

HP-UX is a registered trademark of Hewlett-Packard Development Company, L.P.

Windows is a registered trademark of Microsoft Corporation.

Veritas Storage Foundation™ is a licensed product. See the Veritas Storage Foundation™ Installation Guide for license installation instructions.

The product described in this document is distributed under licenses restricting its use, copying, distribution, and decompilation/reverse engineering. No part of this document may be reproduced in any form by any means without prior written authorization of Symantec Corporation and its licensors, if any.

THE DOCUMENTATION IS PROVIDED "AS IS" AND ALL EXPRESS OR IMPLIED CONDITIONS, REPRESENTATIONS AND WARRANTIES, INCLUDING ANY IMPLIED WARRANTY OF MERCHANTABILITY, FITNESS FOR A PARTICULAR PURPOSE OR NON-INFRINGEMENT, ARE DISCLAIMED, EXCEPT TO THE EXTENT THAT SUCH DISCLAIMERS ARE HELD TO BE LEGALLY INVALID. SYMANTEC CORPORATION SHALL NOT BE LIABLE FOR INCIDENTAL OR CONSEQUENTIAL DAMAGES IN CONNECTION WITH THE FURNISHING PERFORMANCE, OR USE OF THIS DOCUMENTATION. THE INFORMATION CONTAINED IN THIS DOCUMENTATION IS SUBJECT TO CHANGE WITHOUT NOTICE.

The Licensed Software and Documentation are deemed to be "commercial computer software" and "commercial computer software documentation" as defined in FAR Sections 12.212 and DFARS Section 227.7202.

Symantec Corporation 20330 Stevens Creek Blvd. Cupertino, CA 95014 USA

http://www.symantec.com

#### **Technical Support**

For technical assistance, visit http://support.veritas.com and select phone or email support. Use the Knowledge Base search feature to access resources such as TechNotes, product alerts, software downloads, hardware compatibility lists, and our customer email notification service.

# Contents

| Chapter 1 | Introducing Veritas Storage Foundation for Oracle         | <u> </u>   |
|-----------|-----------------------------------------------------------|------------|
|           | About Veritas Storage Foundation for Oracle               | 15         |
|           | Components of Veritas Storage Foundation for Oracle       | 16         |
|           | How Veritas Volume Manager works                          | 18         |
|           | About volumes                                             | 20         |
|           | About disk groups                                         | <b>2</b> 1 |
|           | About volume layouts                                      | <b>2</b> 1 |
|           | About online relayout                                     | 24         |
|           | About volume resynchronization                            | 24         |
|           | About dirty region logging                                | 25         |
|           | About SmartSync recovery accelerator                      | 25         |
|           | About volume sets                                         | 25         |
|           | About volume snapshots                                    | 25         |
|           | About Veritas FastResync                                  | 26         |
|           | About disk group split and join                           | 27         |
|           | About hot-relocation                                      | 27         |
|           | About DMP-supported disk arrays                           | 28         |
|           | About dynamic LUN expansion                               | 28         |
|           | About Storage Expert                                      | 28         |
|           | About cluster functionality (optional)                    | 29         |
|           | About Veritas Volume Replicator (optional)                | 29         |
|           | How Veritas File System works                             | 29         |
|           | About Veritas Quick I/O                                   | 30         |
|           | About Veritas Cached Quick I/O                            | 30         |
|           | About Veritas Concurrent I/O                              | 30         |
|           | About extent-based allocation                             | 31         |
|           | About fast file system and database recovery              | 31         |
|           | About online system administration                        | 31         |
|           | About cross-platform data sharing                         | 32         |
|           | Support for multi-volume file systems                     | 33         |
|           | About Quality of Storage Service (optional)               | 33         |
|           | Support for large file systems and large files (optional) | 33         |
|           | About Storage Checkpoints and Storage Rollback            |            |
|           | About restoring file systems using Storage Checkpoints    | 34         |
|           | About quotas                                              |            |

|           | How Veritas Storage Mapping works                             | 35 |
|-----------|---------------------------------------------------------------|----|
|           | How Veritas Database FlashSnap works                          | 36 |
|           | How Veritas Extension for Oracle Disk Manager works           | 37 |
|           | How Database Dynamic Storage Tiering works                    | 37 |
|           | About the vxdbd daemon                                        | 38 |
|           | About Veritas Storage Foundation for Oracle graphical user    |    |
|           | interface                                                     | 39 |
|           | About Veritas NetBackup (optional)                            | 40 |
|           | How block-level incremental backup works                      | 41 |
|           | About Veritas Storage Foundation/High Availability for Oracle |    |
|           | (optional)                                                    | 41 |
| Chapter 2 | Setting up databases                                          |    |
|           | Tasks for setting up new databases                            |    |
|           | About setting up a disk group                                 |    |
|           | Disk group configuration guidelines                           |    |
|           | Creating a disk group                                         |    |
|           | Adding disks to a disk group                                  |    |
|           | About selecting a volume layout                               |    |
|           | How to choose appropriate stripe unit sizes                   |    |
|           | How to choose between mirroring and RAID-5                    |    |
|           | Volume configuration guidelines                               | 50 |
|           | Creating a volume                                             | 50 |
|           | Creating a volume set                                         |    |
|           | Adding a volume to a volume set                               |    |
|           | File system creation guidelines                               | 53 |
|           | Creating a VxFS file system                                   | 54 |
|           | Large file system and large file support                      | 55 |
|           | Multi-volume support                                          | 56 |
|           | Mounting a file system                                        | 56 |
|           | Unmounting a file system                                      | 57 |
|           | About fragmentation                                           |    |
|           | How to control fragmentation                                  | 59 |
|           | Types of fragmentation                                        |    |
|           | How to monitor fragmentation                                  | 59 |
|           | Defragmenting a file system                                   |    |
|           | Resizing a file system                                        | 62 |
|           | Resizing a file system and the underlying volume              | 63 |
| Chapter 3 | Managing the SFDB repository                                  |    |
|           | About the SFDB repository                                     |    |
|           | Runtime management tasks for SFDB                             | 66 |

|           | Starting, stopping, and checking the SFDB repository with sfua_db_config   | 66<br>69<br>70 |
|-----------|----------------------------------------------------------------------------|----------------|
| Chapter 4 | Using Veritas Quick I/O                                                    | , 1            |
| '         | About Quick I/O                                                            | 73             |
|           | How Quick I/O works                                                        |                |
|           | How Quick I/O improves database performance                                |                |
|           | About Quick I/O requirements                                               |                |
|           | How to set up Quick I/O                                                    | 76             |
|           | Creating database files as Quick I/O files using qiomkfile                 | 77             |
|           | Preallocating space for Quick I/O files using the setext command           | 79             |
|           | Accessing regular VxFS files as Quick I/O files                            |                |
|           | Converting Oracle files to Quick I/O files                                 |                |
|           | About sparse files                                                         |                |
|           | Handling Oracle temporary tablespaces and Quick I/O                        |                |
|           | Displaying Quick I/O status and file attributes                            |                |
|           | Extending a Quick I/O file                                                 |                |
|           | Using Oracle's AUTOEXTEND with Quick I/O files                             |                |
|           | Recreating Quick I/O files after restoring a database  Disabling Quick I/O |                |
| Chapter 5 | Using Veritas Cached Quick I/O                                             |                |
|           | About Cached Quick I/O                                                     | 99             |
|           | How Cached Quick I/O works                                                 |                |
|           | How Cached Quick I/O improves database performance                         | 100            |
|           | How to set up Cached Quick I/O                                             | 101            |
|           | Enabling Cached Quick I/O on a file system                                 | 101            |
|           | Enabling and disabling the qio_cache_enable flag                           | 102            |
|           | Making Cached Quick I/O settings persistent across reboots and             |                |
|           | mounts                                                                     |                |
|           | Using vxtunefs to obtain tuning information                                |                |
|           | Determining candidates for Cached Quick I/O                                |                |
|           | Collecting I/O statistics                                                  |                |
|           | About I/O statistics                                                       |                |
|           | Effects of read-aheads on I/O statistics                                   |                |
|           | Other tools for analysis                                                   |                |
|           |                                                                            |                |

|           | Setting cache advisories for individual files  Making individual file settings for Cached Quick I/O  persistent  Determining individual file settings for Cached Quick I/O using  qioadmin | 110                                    |
|-----------|----------------------------------------------------------------------------------------------------|----------------------------------------|
| Chapter 6 | Using Veritas Concurrent I/O                                                                                                    |                                        |
|           | About Concurrent I/O  How Concurrent I/O works  Oracle's filesystemio_options parameter  Enabling and disabling Concurrent I/O  Enabling Concurrent I/O  Disabling Concurrent I/O          | 114<br>114<br>114<br>115               |
| Chapter 7 | Using Veritas Extension for Oracle Disk Manager                                                                                                    |                                        |
|           | About Oracle Disk Manager                                                                                                    | 118<br>120<br>121<br>123<br>124<br>125 |
| Chapter 8 | Using Storage Mapping About Storage Mapping                                                                                                    | 129                                    |
|           | Verifying Veritas Storage Mapping setup                                                                                                    |                                        |
|           | Using vxstorage_stats                                                                                                    |                                        |
|           | Displaying Storage Mapping information                                                                                                    |                                        |
|           | Displaying I/O statistics information                                                                                                    |                                        |
|           | Using dbed_analyzer Obtaining Storage Mapping information for a list of                                                                                                    |                                        |
|           | tablespaces                                                                                                    |                                        |
|           | Oracle file mapping (ORAMAP)                                                                                                    |                                        |
|           | Mapping components                                                                                                    |                                        |
|           | Storage Mapping views                                                                                                    |                                        |
|           | Verifying Oracle file mapping setup                                                                                                    |                                        |
|           | Enabling Oracle file mapping                                                                                                    |                                        |
|           | Accessing dynamic deriorinance views                                                                                                    | 145                                    |

|            | Using Oracle Enterprise Manager                                          |     |
|------------|--------------------------------------------------------------------------|-----|
| Chapter 9  | Converting existing database configurations to Vxl                       | FS  |
|            | About converting LVM volume groups to VxVM disk groups                   | 149 |
|            | Converting native file systems to VxFS with Quick I/O                    |     |
|            | Converting native file systems to VxFS for Oracle Disk Manager           |     |
|            | Upgrading from earlier VxFS version layouts                              | 151 |
|            | Converting from raw devices                                              | 152 |
| Chapter 10 | Using Storage Checkpoints and Storage Rollback                           |     |
|            | About Storage Checkpoints and Storage Rollback                           | 155 |
|            | How Storage Checkpoints and Storage Rollback work                        | 156 |
|            | Space requirements for Storage Checkpoints                               |     |
|            | Performance of Storage Checkpoints                                       |     |
|            | Storage Checkpoint allocation policies                                   |     |
|            | Using Storage Checkpoint allocation policies                             | 161 |
|            | Backing up and recovering the database using Storage                     |     |
|            | Checkpoints                                                              |     |
|            | Verifying a Storage Checkpoint using the command line                    |     |
|            | Backing up using a Storage Checkpoint                                    |     |
|            | Recovering a database using a Storage Checkpoint                         |     |
|            | Cloning the Oracle instance using dbed_clonedb                           |     |
|            | Guidelines for Oracle recovery                                           |     |
|            | Using the GUI to perform Storage Checkpoint-related operations           | 180 |
| Chapter 11 | Using Database Dynamic Storage Tiering                                   |     |
|            | About Database Dynamic Storage Tiering                                   | 181 |
|            | Database Dynamic Storage Tiering building blocks                         | 182 |
|            | Database Dynamic Storage Tiering in a High Availability (HA) environment | 102 |
|            | Configuring Database Dynamic Storage Tiering                             |     |
|            | Database Dynamic Storage Tiering command requirements                    |     |
|            | Defining database parameters                                             |     |
|            | Setting up storage classes                                               |     |
|            | Converting a VxFS file system to a VxFS multi-volume file                | 107 |
|            | system                                                                   |     |
|            | Classifying volumes into a storage class                                 |     |
|            | Displaying free space on your storage classes                            |     |
|            | Adding new volumes to a storage class                                    |     |
|            | Removing volumes from a storage class                                    | 191 |

|            | Dynamic Storage Tiering policy management                       | 192 |
|------------|-----------------------------------------------------------------|-----|
|            | Relocating files                                                | 192 |
|            | Relocating tablespaces                                          | 193 |
|            | Relocating table partitions                                     | 193 |
|            | Using preset policies                                           | 194 |
|            | How to use file statistics                                      | 195 |
|            | Setting up statistic collection                                 | 195 |
|            | Viewing file statistics                                         | 195 |
|            | Running Database Dynamic Storage Tiering reports                | 197 |
|            | Viewing modified allocation policies                            | 197 |
|            | Viewing audit reports                                           | 197 |
|            | Load balancing in a database environment                        | 197 |
|            | Load balancing file system                                      | 198 |
|            | Creating a Load Balancing File System                           | 199 |
|            | Adding volumes to a Load Balancing File System                  | 200 |
|            | Database Dynamic Storage Tiering use cases for Oracle           | 201 |
|            | Migrating partitioned data and tablespaces                      | 201 |
|            | Scheduling the relocation of archive and Flashback logs         | 203 |
| Chapter 12 | Using the Space Capacity Planning Utility for Stora Checkpoints | age |
|            | About planning file system space for Storage Checkpoints        | 207 |
|            | Starting the Storage Checkpoint Capacity Planning utility       |     |
|            | Creating Capacity Planning schedules                            |     |
|            | Displaying Capacity Planning schedules                          | 212 |
|            | Displaying file system space usage information                  |     |
|            | Removing Capacity Planning schedules                            |     |
| Chapter 13 | Using Database FlashSnap for backup and off-hoprocessing        | st  |
|            | About Veritas Database FlashSnap                                | 222 |
|            | Typical database problems solved with Database FlashSnap        |     |
|            | About Database FlashSnap applications                           |     |
|            | Database FlashSnap                                              |     |
|            | Database FlashSnap commands                                     |     |
|            | Database FlashSnap options                                      |     |
|            | How to plan for Database FlashSnap                              |     |
|            | Snapshot mode                                                   |     |
|            | One or two snapshot hosts                                       |     |
|            | Hosts and storage for Database FlashSnap                        |     |
|            | Single-host configuration                                       |     |
|            | Two-host or Oracle RAC configuration                            |     |

|            | Host and storage requirements                                   | 229 |
|------------|-----------------------------------------------------------------|-----|
|            | Creating a snapshot mirror of a volume or volume set used by    |     |
|            | the database                                                    | 230 |
|            | Upgrading existing volumes to use Veritas Volume Manager        |     |
|            | 5.0                                                             | 241 |
|            | Upgrading from Veritas Database Edition 3.5 for Oracle with     |     |
|            | Database FlashSnap                                              | 246 |
|            | Summary of database snapshot steps                              | 247 |
|            | Creating a snapplan (dbed_vmchecksnap)                          | 251 |
|            | Creating multi-mirror snapshots                                 | 257 |
|            | Validating a snapplan (dbed_vmchecksnap)                        | 259 |
|            | Displaying, copying, and removing a snapplan                    |     |
|            | (dbed_vmchecksnap)                                              | 262 |
|            | Creating a snapshot (dbed_vmsnap)                               | 264 |
|            | Backing up the database from snapshot volumes                   |     |
|            | (dbed_vmclonedb)                                                | 267 |
|            | Mounting the snapshot volumes and backing up                    | 270 |
|            | Restoring from backup                                           | 271 |
|            | Cloning a database (dbed_vmclonedb)                             | 271 |
|            | Using Database FlashSnap to clone a database                    | 272 |
|            | Shutting down the clone database and unmounting file            |     |
|            | systems                                                         | 276 |
|            | Restarting a clone database                                     | 277 |
|            | Recreating Oracle tempfiles                                     | 278 |
|            | Resynchronizing your database to the snapshot                   | 280 |
|            | Resynchronizing the snapshot to your database                   | 283 |
|            | Removing a snapshot volume                                      | 284 |
|            | Using Database FlashSnap in an HA environment                   | 285 |
|            |                                                                 |     |
| Chapter 14 | Using Veritas NetBackup for database backup                     |     |
|            | About using Veritas NetBackup for backup and restore            | 287 |
|            | Using Veritas NetBackup to backup and restore Quick I/O files   |     |
|            | About using Veritas NetBackup to backup and restore Oracle Disk |     |
|            | Manager files                                                   | 289 |
|            |                                                                 |     |
| Chapter 15 | Tuning for performance                                          |     |
|            | Additional documentation                                        | 291 |
|            | About tuning VxVM                                               |     |
|            | About obtaining volume I/O statistics                           |     |
|            | About tuning VxFS                                               |     |
|            | How monitoring free space works                                 |     |
|            | How tuning VxFS I/O parameters works                            |     |
|            |                                                                 |     |

Appendix A

| About tunable VxFS I/O parameters                                | 295 |
|------------------------------------------------------------------|-----|
| About obtaining file I/O statistics using the Quick I/O          |     |
| interface                                                        |     |
| About I/O statistics data                                        | 300 |
| Obtaining file I/O statistics using Veritas extension for Oracle |     |
| Disk Manager                                                     | 302 |
| About I/O statistics                                             |     |
| About tuning Oracle databases                                    | 304 |
| Sequential table scans                                           | 304 |
| Asynchronous I/O                                                 | 304 |
| Tuning buffer cache                                              | 305 |
| Setting Oracle block reads during sequential scans               | 305 |
| Setting slave parameters                                         | 306 |
| Configuring memory allocation                                    | 306 |
| About tuning HP-UX                                               | 306 |
| max_thread_proc                                                  | 306 |
| asyncdsk, asyncdsk_included, and max_async_ports                 | 307 |
| eqmemsize                                                        | 307 |
| nproc                                                            | 307 |
| maxuproc                                                         | 307 |
| semmni                                                           | 307 |
| semmns                                                           | 307 |
| Veritas Storage Foundation for Oracle Command Line               |     |
| Interface                                                        |     |
|                                                                  |     |
| Overview of commands                                             |     |
| About the command line interface                                 |     |
| Updating the repository using dbed_update                        | 313 |
| Checking the database configuration environment using            |     |
| dbed_checkconfig                                                 | 314 |
| Saving the database configuration environment using              |     |
| dbed_saveconfig                                                  | 318 |
| Creating Storage Checkpoints using dbed_ckptcreate               | 319 |
| Displaying Storage Checkpoints using dbed_ckptdisplay            | 323 |
| Mounting Storage Checkpoints using dbed_ckptmount                | 325 |
| Unmounting Storage Checkpoints using dbed_ckptumount             | 326 |
| Creating and working with Storage Checkpoint allocation policies |     |
| using dbed_ckptpolicy                                            | 327 |
| Administering Storage Checkpoint quotas using                    |     |
| dbed_ckptquota                                                   | 330 |
| Performing Storage Rollback using dbed_ckptrollback              |     |
| Removing Storage Checkpoints using dbed_ckptremove               |     |
|                                                                  |     |

|            | Managing the Capacity Planning Utility using dbed_ckptplan       | 334 |
|------------|------------------------------------------------------------------|-----|
|            | Cloning the Oracle instance using dbed_clonedb                   | 335 |
|            | Creating and working with snapplans using                        |     |
|            | dbed_vmchecksnap                                                 | 340 |
|            | Creating, resynchronizing, or reverse resynchronizing a snapshot |     |
|            | database using dbed_vmsnap                                       | 350 |
|            | Creating or shutting down a clone database using                 |     |
|            | dbed_vmclonedb                                                   | 355 |
|            | Managing log files using edgetmsg2                               | 363 |
|            | Displaying I/O mapping and statistics using vxstorage_stats      | 364 |
|            | Mapping tablespaces to disks using dbed_analyzer                 | 366 |
|            | Identifying VxFS files to convert to Quick I/O using             |     |
|            | qio_getdbfiles                                                   | 368 |
|            | Converting VxFS files to Quick I/O using qio_convertdbfiles      |     |
|            | Recreating Quick I/O files using qio_recreate                    | 372 |
| Annondiy D | Using third party software to hack up files                      |     |
| Appendix B | Using third-party software to back up files                      |     |
|            | About backing up and restoring Quick I/O files using Oracle      |     |
|            | RMAN                                                             | 375 |
|            | About backing up and restoring Oracle Disk Manager files using   |     |
|            | Oracle RMAN                                                      | 376 |
|            | About backing up and restoring Quick I/O files using Legato      |     |
|            | NetWorker                                                        | 377 |
|            | About using backup software other than VERITAS NetBackup to back |     |
|            | up and restore ODM files                                         | 378 |
| Appendix C | Veritas Database FlashSnap status information                    |     |
| Appendix C | vertias Database i lastistiap status ilitoritlation              |     |
|            | Database FlashSnap snapshot status and database status           | 379 |
|            | Snapshot status details                                          | 379 |
|            | Database status details                                          | 382 |
| Glossary   |                                                                  |     |
|            |                                                                  |     |

Index

Chapter 1

# Introducing Veritas Storage Foundation for Oracle

This chapter includes the following topics:

- About Veritas Storage Foundation for Oracle
- How Veritas Volume Manager works
- How Veritas File System works
- How Veritas Storage Mapping works
- How Veritas Database FlashSnap works
- How Veritas Extension for Oracle Disk Manager works
- How Database Dynamic Storage Tiering works
- About the vxdbd daemon
- About Veritas Storage Foundation for Oracle graphical user interface
- About Veritas NetBackup (optional)
- About Veritas Storage Foundation/High Availability for Oracle (optional)

# **About Veritas Storage Foundation for Oracle**

There are two versions of this product:

- Veritas Storage Foundation for Oracle Standard Edition
- Veritas Storage Foundation for Oracle Enterprise Edition The Enterprise Edition contains everything in the Standard Edition plus Storage Mapping, Database FlashSnap, Storage Checkpoints, and Storage Rollback.

Note: Veritas Storage Foundation/High Availability (HA) for Oracle is available only with the Enterprise Edition.

Unless otherwise noted, features pertain to both the Standard and Enterprise Edition products.

#### Components of Veritas Storage Foundation for Oracle

Veritas Storage Foundation for Oracle combines the strengths of the core technology products with database-specific enhancements to offer performance. availability, and manageability for Oracle database servers.

Veritas Storage Foundation for Oracle includes the following products:

- Veritas Volume Manager (VxVM) A disk management subsystem that supports disk striping, disk mirroring, and simplified disk management for improved data availability and performance.
- Veritas File System (VxFS)

A high-performance, fast-recovery file system that is optimized for business-critical database applications and data-intensive workloads. VxFS offers online administration, letting you perform most frequently scheduled maintenance tasks (including online backup, resizing, and file system changes) without interrupting data or system availability. VxFS also provides support for large file systems (of more than 8 exabytes in a 64-bit environment) and large files (in the exabyte range in a 64-bit environment).

Veritas File System offers the following performance-enhancing features that are of particular interest in a database environment:

- Veritas Quick I/O is a VxFS feature that improves the throughput for Oracle databases built on VxFS file systems. Quick I/O delivers raw device performance to databases run on VxFS, providing the administrative advantages of using file systems without the performance penalties.
- Veritas Cached Quick I/O further enhances database performance by leveraging large system memory to selectively buffer the frequently accessed data.
- Veritas Concurrent I/O improves the performance of regular files on a VxFS file system without the need for extending namespaces and presenting the files as devices. This simplifies administrative tasks and allows relational databases (such as Oracle), which do not have a sequential read/write requirement, to access files concurrently.

■ A feature of the Enterprise Edition, VxFS Storage Checkpoint technology lets you create a point-in-time image of a file system. Storage Checkpoints are treated like any other VxFS file system and can be created, mounted. unmounted, and removed with VxFS and Veritas Storage Foundation administrative utilities.

#### ■ Veritas Storage Mapping

Storage Mapping, a feature of the Enterprise Edition, lets you take full advantage of Oracle storage mapping to map datafiles to physical devices and display storage object I/O statistics. Oracle's file mapping (I/O topology) feature was introduced beginning with Oracle9 Release 2.

Both storage object I/O statistics and the storage structure can be displayed for a specific file using either the vxstorage stats command or the Veritas Storage Foundation GUI. In addition, mapping information showing which tablespaces reside on which physical disks can be obtained for a specified database using the dbed analyzer command.

#### ■ Veritas Database FlashSnap

Database FlashSnap, a feature of the Enterprise Edition and optionally available in the Standard Edition, lets you create, resynchronize, and reverse resynchronize an online point-in-time image of a database. You can use this image to perform backup, other maintenance tasks, or off-host processing while providing continuous data availability. Also, database administrators can perform these tasks without root privileges. Database FlashSnap tasks may be performed through the Veritas Storage Foundation GUI or the command line interface.

#### ■ Veritas Extension for Oracle Disk Manager

Veritas Extension for Oracle Disk Manager is a custom storage interface designed specifically for Oracle9i and 10g. Oracle Disk Manager allows Oracle9i and 10g to improve performance and manage system bandwidth through an improved Application Programming Interface (API) that contains advanced kernel support for file I/O.

Veritas Extension for Oracle Disk Manager supports Oracle Resilvering. With Oracle Resilvering, the storage layer receives information from the Oracle database as to which regions or blocks of a mirrored datafile to resync after a system crash. When using Oracle Resilvering, you can turn off VxVM Dirty Region Logging (DRL), which increases performance.

#### ■ Database Dynamic Storage Tiering

Database Dynamic Storage Tiering, a feature of the Enterprise Edition, enables you to manage your data so that less-frequently used data can be moved to slower, less expensive disks, allowing frequently-accessed data to be stored on the faster disks for quicker retrieval.

- Veritas Enterprise Administrator Veritas Enterprise Administrator (VEA) is the infrastructure that allows you to access Veritas Storage Foundation for Oracle, Veritas Volume Manager, and Veritas File System information and features through the GUI.
- Veritas NetBackup for Oracle Advanced BLI Agent (optional) The Veritas NetBackup for Oracle Advanced BLI Agent software supports Block-Level Incremental (BLI) Backup to reduce database down time, backup time, and backup volume, as well as CPU usage and network overhead. (Contact your Sales Representative for information about this optional product.)

An optional High Availability (HA) version of Veritas Storage Foundation for Oracle Enterprise Edition, which includes Veritas Cluster Server, is available for customers who have high system-availability requirements.

# **How Veritas Volume Manager works**

Databases require their storage media to be robust and resilient to failure. It is vital to protect against hardware and disk failures and to maximize performance using all the available hardware resources. Using a volume manager provides this necessary resilience and eases the task of management. A volume manager can help you manage hundreds of disk devices and makes spanning, striping, and mirroring easy.

Veritas Volume Manager (VxVM) builds virtual devices called volumes on top of physical disks. Volumes are accessed by a file system, a database, or other applications in the same way physical disk partitions would be accessed. Using volumes, VxVM provides the following administrative benefits for databases:

| Table 1-1 | Veritas Volume Manager features |  |
|-----------|---------------------------------|--|
|           |                                 |  |

| Feature                    | Benefit                                                                                                    |
|----------------------------|----------------------------------------------------------------------------------------------------|
| Spanning of multiple disks | Eliminates media size limitations.                                                                                                    |
| Striping                   | Increases throughput and bandwidth.                                                                                                    |
| Mirroring or RAID-5        | Increases data availability.                                                                                                    |
| Online relayout            | Allows volume layout changes without application or database downtime. Online relayout can be used to change performance or reliability characteristics of unerlying storage. |
| Volume resynchronization   | Ensures that all mirrors contain exactly the same data and that the data and parity in RAID-5 volumes agree.                                                                  |

Table 1-1 Veritas Volume Manager features (continued)

| Feature                        | Benefit                                                                                                    |
|--------------------------------|----------------------------------------------------------------------------------------------------|
| Dirty Region Logging (DRL)     | Speeds the recovery of mirrored volumes after a system crash.                                                                                                    |
| SmartSync Recovery Accelerator | Increases the availability of mirrored volumes by only resynchronizing changed data.                                                                               |
| Volume snapshots               | Allows backup of volumes based on disk mirroring.                                                                                                    |
|                                | VxVM provides full-sized and space-optimized instant snapshots, which are online and off-host point-in-time copy solutions.                                        |
| FastResync                     | Separately licensed, optional feature that performs quick and efficient resynchronization of stale mirrors.                                                        |
|                                | FastResync is included with the Enterprise Edition and is also included as part of the Veritas FlashSnap option with the Standard Edition.                         |
| Disk group split and join      | Separately licensed, optional feature that supports general disk group reorganization and allows you to move volume snapshots to another host for off-host backup. |
|                                | Disk group split and join is included with the Enterprise<br>Edition and is also included as part of the Veritas<br>FlashSnap option with the Standard Edition.    |
| Hot-relocation                 | Automatically restores data redundancy in mirrored and RAID-5 volumes when a disk fails.                                                                           |
| Dynamic multipathing (DMP)     | Allows for transparent failover, load sharing, and hot plugging of physical disks.                                                                                 |
| Volume sets                    | Allows several volumes to be represented by a single logical mount device.                                                                                         |
| Dynamic LUN Expansion          | Allows you to resize a disk after it has been initialized while preserving the existing data on the disk.                                                          |
| Storage Expert                 | Helps diagnose configuration problems with VxVM.                                                                                                    |
| Cluster Volume Manager (CVM)   | Separately licensed, optional feature that allows you to use VxVM in a cluster environment.                                                                        |

| Feature                                  | Benefit                                                                                                    |
|------------------------------------------|----------------------------------------------------------------------------------------------------|
| Veritas FlashSnap Agent for<br>Symmetrix | Separately licensed, optional feature that includes a set of commands that allows you to use EMC TimeFinder in conjunction with VxVM disk groups and volumes that have been created on Symmetrix standard devices. |
| Veritas Volume Replicator (VVR)          | Separately licensed, optional feature that provides data replication for disaster recovery solutions.                                                                                                    |
| Free space pool management               | Simplifies administration and provides flexible use of available hardware.                                                                                                    |
| Online administration                    | Allows configuration changes without system or database down time.                                                                                                    |

Table 1-1 Veritas Volume Manager features (continued)

For a more detailed description of VxVM and its features, refer to the *Veritas* Volume Manager Administrator's Guide.

#### About volumes

A volume is a virtual disk device that appears to applications, databases, and file systems like a physical disk partition without the physical limitations of a disk partition. A volume consists of one or more plexes, each holding a copy of the selected data in the volume. Due to its virtual nature, a volume is not restricted to a particular disk or a specific area of a disk. For example, a volume can span multiple disks and can be used to create a large file system.

Volumes consist of other virtual objects that can be manipulated to change the volume's configuration. Volumes and their virtual components are referred to as Volume Manager objects. You can manipulate Veritas Volume Manager objects in a variety of ways to optimize performance, provide redundancy of data, and perform backups or other administrative tasks on one or more physical disks without interrupting applications. As a result, data availability and disk subsystem throughput are improved.

You can change the configuration of a volume without causing disruption to databases or file systems that are using the volume. For example, you can mirror a volume on separate disks or move the volume to use different disk storage.

#### About disk groups

A disk group is a collection of disks that share a common configuration (for example, configuration objects that belong to a single database). We recommend creating one disk group for each database.

You can move a disk group and its components as a unit from one host to another host. For example, you can move volumes and file systems that belong to the same database and are created within one disk group as a unit. You must configure a given volume from disks belonging to one disk group.

In releases before Veritas Storage Foundation 4.0 for Oracle, the default disk group was rootdg. For VxVM to function, the rootdg disk group had to exist and it had to contain at least one disk. This requirement no longer exists, and VxVM can work without any disk groups configured (although you must set up at least one disk group before you can create any volumes of other VxVM objects).

#### About volume layouts

A Redundant Array of Independent Disks (RAID) is a disk array in which a group of disks appears to the system as a single virtual disk or a single volume. VxVM supports several RAID implementations, as well as spanning.

The following volume layouts are available to satisfy different database configuration requirements:

- Spanning and concatenation
- Striping (RAID-0)
- Mirroring (RAID-1)
- Mirrored-Stripe Volumes (RAID-0+1)
- Striped-Mirror Volumes (RAID-1+0)
- RAID-5

Caution: Spanning or striping a volume across multiple disks increases the chance that a disk failure will result in failure of that volume. Use mirroring or RAID-5 to substantially reduce the chance of a single volume failure caused by a single disk failure.

#### How spanning and concatenation work

Concatenation maps data in a linear manner onto one or more subdisks in a plex. To access all of the data in a concatenated plex sequentially, data is first accessed in the first subdisk from beginning to end. Data is then accessed in the remaining subdisks sequentially from beginning to end, until the end of the last subdisk.

You can use concatenation with multiple subdisks when there is insufficient contiguous space for the plex on any one disk. This form of concatenation can be used for load balancing between disks, and for head movement optimization on a particular disk.

Concatenation using subdisks that reside on more than one VxVM disk is called spanning.

Warning: Spanning a plex across multiple disks increases the chance that a disk failure results in failure of the assigned volume. Use mirroring (RAID-1) or striping with parity (RAID-5) to reduce the risk that a single disk failure results in a volume failure.

Spanning is useful when you need to read or write data sequentially (for example, reading from or writing to database redo logs) and there is not sufficient contiguous space.

#### How striping (RAID-0) works

Striping is a technique of mapping data so that the data is interleaved among multiple physical disks. Data is allocated in equal-sized units (called stripe units) that are interleaved between the disks. Each stripe unit is a set of contiguous blocks on a disk. A stripe consists of the set of stripe units at the same position across all columns. A column is a set of one or more subdisks within a striped plex.

Striping is useful if you need large amounts of data written to or read from physical disks, and performance is important. Striping is also helpful in balancing the I/O load from multi-user applications across multiple disks. By using parallel data transfer to and from multiple disks, striping significantly improves data-access performance.

When striping across multiple disks, failure of any one disk will make the entire volume unusable.

#### How mirroring (RAID-1) works

Mirroring is a technique of using multiple copies of the data, or mirrors, to duplicate the information contained in a volume. In the event of a physical disk failure, the mirror on the failed disk becomes unavailable, but the system continues to operate using the unaffected mirrors. For this reason, mirroring increases system reliability and availability. A volume requires at least two mirrors to

provide redundancy of data. A volume can consist of up to 32 mirrors. Each of these mirrors must contain disk space from different disks for the redundancy to be effective.

#### How striping plus mirroring (mirrored-stripe or RAID-0+1) works

VxVM supports the combination of mirroring above striping. The combined layout is called a mirrored-stripe layout. A mirrored-stripe layout offers the dual benefits of striping to spread data across multiple disks, while mirroring provides redundancy of data. For mirroring above striping to be effective, the striped plex and its mirrors must be allocated from separate disks.

The layout type of the data plexes in a mirror can be concatenated or striped. Even if only one is striped, the volume is still termed a mirrored-stripe volume. If they are all concatenated, the volume is termed a mirrored-concatenated volume.

#### How mirroring plus striping (striped-mirror, RAID-1+0 or RAID-10) works

VxVM supports the combination of striping above mirroring. This combined layout is called a striped-mirror layout and mirrors each column of the stripe. If there are multiple subdisks per column, each subdisk can be mirrored individually instead of each column. A striped-mirror volume is an example of a layered volume.

Compared to a mirrored-stripe volume, a striped-mirror volume offers the dual benefits of striping to spread data across multiple disks, while mirroring provides redundancy of data. A striped-mirror volume enhances redundancy, which makes it more tolerant of disk failure, and reduces recovery time after disk failure.

For databases that support online transaction processing (OLTP) workloads, we recommend either mirrored-stripe or striped-mirror volumes to improve database performance and reliability. For highest availability, we recommend striped-mirror volumes (RAID 1+0).

#### How striping with parity (RAID-5) works

RAID-5 provides data redundancy through the use of parity (a calculated value that the system uses to reconstruct data after a failure). While data is written to a RAID-5 volume, parity is also calculated by performing an exclusive OR (XOR) procedure on data. The resulting parity is then written to another part of the volume. If a portion of a RAID-5 volume fails, the data that was on that portion of the failed volume can be recreated from the remaining data and the parity.

RAID-5 offers data redundancy similar to mirroring, while requiring less disk space. RAID-5 read performance is similar to that of striping but with relatively slow write performance. RAID-5 is useful if the database workload is read-intensive (as in many data warehousing applications). You can snapshot a RAID-5 volume and move a RAID-5 subdisk without losing redundancy.

#### About online relayout

As databases grow and usage patterns change, online relayout lets you change volumes to a different layout, with uninterrupted data access. Relayout is accomplished online and in place. Use online relayout to change the redundancy or performance characteristics of the storage, such as data organization (RAID levels), the number of columns for RAID-5 and striped volumes, and stripe unit

#### About volume resynchronization

When storing data redundantly, using mirrored or RAID-5 volumes, Veritas Volume Manager ensures that all copies of the data match exactly. However, if the system crashes, small amounts of the redundant data on a volume can become inconsistent or unsynchronized. For mirrored volumes, unsynchronized data can cause two reads from the same region of the volume to return different results if different mirrors are used to satisfy the read request. In the case of RAID-5 volumes, unsynchronized data can lead to parity corruption and incorrect data reconstruction.

In the event of a system crash, Veritas Volume Manager ensures that all mirrors contain exactly the same data and that the data and parity in RAID-5 volumes agree. This process is called volume resynchronization. Not all volumes require resynchronization after a system failure. VxVM notices when a volume is first written and marks it as dirty. Only volumes that are marked dirty when the system reboots require resynchronization.

The process of resynchronization can impact system and database performance. However, it does not affect the availability of the database after system reboot. You can immediately access the database after database recovery although the performance may suffer due to resynchronization. For very large volumes or for a very large number of volumes, the resynchronization process can take a long time. You can significantly reduce resynchronization time by using Dirty Region Logging (DRL) for mirrored volumes or by making sure that RAID-5 volumes have valid RAID-5 logs. However, using logs can slightly reduce the database write performance.

For most database configurations, we recommend using dirty region logs or the RAID-5 logs when mirrored or RAID-5 volumes are used. It is also advisable to evaluate the database performance requirements to determine the optimal volume configurations for the databases.

# About dirty region logging

Dirty region logging (DRL), if enabled, speeds the recovery of mirrored volumes after a system crash. DRL keeps track of the regions that have changed due to I/O writes to a mirrored volume. DRL uses this information to recover only those portions of the volume that need to be recovered.

**Note:** If a version 20 data change object (DCO) volume is associated with a volume. a portion of the DCO volume can be used to store the DRL log. There is no need to create a separate DRL log for a volume that has a version 20 DCO volume.

For more information on DCOs and DCO volumes, see the Veritas Volume Manager Administrator's Guide.

# About SmartSync recovery accelerator

SmartSync increases the availability of mirrored volumes by only resynchronizing changed data. SmartSync reduces the time required to restore consistency, freeing more I/O bandwidth for business-critical applications.

This feature is applicable only to databases that are configured on raw volumes. If supported by the database vendor, the SmartSync feature uses an extended interface between VxVM volumes and the database software to avoid unnecessary work during mirror resynchronization. For example, Oracle automatically takes advantage of SmartSync to perform database resynchronization when it is available.

#### About volume sets

Volume sets are an enhancement to VxVM that allow several volumes to be represented by a single logical mount device. All I/O from and to the underlying volumes is directed via the I/O interfaces of the volume set. The volume set feature supports the multi-device enhancement to Veritas File System (VxFS). This feature allows file systems to make best use of the different performance and availability characteristics of the underlying volumes. For example, file system metadata could be stored on volumes with higher redundancy, and user data on volumes with better performance.

#### About volume snapshots

A volume snapshot is a point-in-time image of a volume. Veritas Volume Manager provides three volume snapshot features based on disk mirroring:

■ Full-sized instant snapshots

- Space-optimized instant snapshots
- Emulation of third-mirror snapshots

See "About Veritas Database FlashSnap" on page 222.

# About Veritas FastResync

Veritas FastResync (previously called Fast Mirror Resynchronization or FMR) is included with the Enterprise Edition. It is also included as part of the Veritas FlashSnap option with the Standard Edition.

Veritas FastResync performs quick and efficient resynchronization of stale mirrors (mirrors that are not synchronized). This increases the efficiency of the VxVM snapshot mechanism, and improves the performance of operations such as backup and decision support. Typically, these operations require that the volume is quiescent, and that they are not impeded by updates to the volume by other activities on the system. To achieve these goals, the snapshot mechanism in VxVM creates an exact copy of a primary volume at an instant in time. After a snapshot is taken, it can be accessed independently of the volume from which it was taken.

Veritas Storage Foundation for Oracle Enterprise Edition includes a feature called Database FlashSnap, which takes advantage of the FastResync and disk group split and join features. Database FlashSnap provides a quicker and easier way for database administrators to use volume snapshots.

See "How Veritas Volume Manager works" on page 18.

See "How Veritas Database FlashSnap works" on page 36.

#### How non-persistent FastResync works

Non-persistent FastResync allocates its change maps in memory. If non-persistent FastResync is enabled, a separate FastResync map is kept for the original volume and for each snapshot volume. Unlike a dirty region log (DRL), these maps do not reside on disk nor in persistent store. The advantage is that updates to the FastResync map have little impact on I/O performance, as no disk updates need to be performed. However, if a system is rebooted, the information in the map is lost, so a full resynchronization is required when performing a snapback operation. This limitation can be overcome for volumes in cluster-shareable disk groups, provided that at least one of the nodes in the cluster remains running to preserve the FastResync map in its memory.

#### How persistent FastResync works

Non-persistent FastResync has been augmented by the introduction of persistent FastResync. Unlike non-persistent FastResync, Persistent FastResync keeps the

FastResync maps on disk so that they can survive system reboots and system crashes. When the disk groups are rejoined, this allows the snapshot plexes to be quickly resynchronized. This ability is not supported by non-persistent FastResync.

If persistent FastResync is enabled on a volume or on a snapshot volume, a DCO and a DCO log volume are associated with the volume.

The DCO object is used not only to manage FastResync maps, but also to manage DRL recovery maps and special maps called copy maps that allow instant snapshot operations to be resume following a system crash.

Persistent FastResync can also track the association between volumes and their snapshot volumes after they are moved into different disk groups. When the disk groups are rejoined, this allows the snapshot plexes to be quickly resynchronized. This ability is not supported by non-persistent FastResync.

# About disk group split and join

Disk group split and join is included with the Enterprise Edition. It is also included as part of the Veritas FlashSnap option with the Standard Edition.

VxVM provides a disk group content reorganization feature that supports general disk group reorganization and allows you to move volume snapshots to another host for off-host backup. Additional options to the vxdg command enable you to take advantage of the ability to remove all VxVM objects from an imported disk group and move them to a newly created target disk group (split), and to remove all VxVM objects from an imported disk group and move them to an imported target disk group (join). The move operation enables you to move a self-contained set of VxVM objects between the imported disk groups.

#### About hot-relocation

In addition to providing volume layouts that help improve database performance and availability, VxVM offers features that you can use to further improve system availability in the event of a disk failure. Hot-relocation is a feature that allows a system to react automatically to I/O failures on mirrored or RAID-5 volumes and restore redundancy and access to those volumes.

VxVM detects I/O failures on volumes and relocates the affected portions to disks designated as spare disks or free space within the disk group. VxVM then reconstructs the volumes that existed before the failure and makes them redundant and accessible again.

The hot-relocation feature is enabled by default and is recommended for most database configurations. After hot-relocation occurs, we recommend verifying the volume configuration for any possible performance impact. It is also a good idea to designate additional disks as spares to augment the spare pool.

While a disk is designated as a spare, you cannot use the space on that disk for the creation of VxVM objects within its disk group. VxVM also lets you free a spare disk for general use by removing it from the pool of hot-relocation disks.

## About DMP-supported disk arrays

VxVM provides administrative utilities and driver support for disk arrays that can take advantage of its Dynamic Multipathing (DMP) feature. Some disk arrays provide multiple ports to access their disk devices. These ports, coupled with the host bus adaptor (HBA) controller and any data bus or I/O processor local to the array, make up multiple hardware paths to access the disk devices. Such disk arrays are called multipathed disk arrays. This type of disk array can be connected to host systems in many different configurations, (such as multiple ports connected to different controllers on a single host, chaining of the ports through a single controller on a host, or ports connected to different hosts simultaneously). DMP is available for multiported disk arrays from various vendors and provides improved reliability and performance by using path failover and load balancing.

See the Veritas Volume Manager Administrator's Guide.

See the Veritas Volume Manager Hardware Notes.

# About dynamic LUN expansion

Dynamic LUN expansion allows you to resize a disk after it has been initialized while preserving the existing data on the disk.

See the Veritas Volume Manager Administrator's Guide.

# **About Storage Expert**

Storage Expert consists of a set of simple commands that collect VxVM configuration data and compare it with "best practice." Storage Expert then produces a summary report that shows which objects do not meet these criteria and makes recommendations for VxVM configuration improvements.

These user-configurable tools help you as an administrator to verify and validate systems and non-optimal configurations in both small and large VxVM installations.

Storage Expert components include a set of rule scripts and a rules engine. The rules engine runs the scripts and produces ASCII output, which is organized and archived by Storage Expert's report generator. This output contains information about areas of VxVM configuration that do not meet the set criteria. By default,

output is sent to the screen, but you can redirect it to a file using standard UNIX redirection.

See the Veritas Volume Manager Administrator's Guide.

# About cluster functionality (optional)

VxVM includes an optional, separately licensable clustering feature, known as Cluster Volume Manager, that enables VxVM to be used in a cluster environment. With the clustering option, VxVM supports up to 16 nodes per cluster.

See the Veritas Volume Manager Administrator's Guide.

#### About Veritas Volume Replicator (optional)

Veritas Volume Replicator (VVR) is an optional, separately licensable feature of VxVM. VVR is a data replication tool designed to maintain a consistent copy of application data at a remote site. It is built to contribute to an effective disaster recovery plan. If the data center is destroyed, the application data is immediately available at the remote site, and the application can be restarted at the remote site.

VVR works as a fully integrated component of VxVM. VVR benefits from the robustness, ease of use, and high performance of VxVM and, at the same time, adds replication capability to VxVM. VVR can use existing VxVM configurations with some restrictions. Any application, even with existing data, can be configured to use VVR transparently.

See the Veritas Volume Replicator documentation.

# How Veritas File System works

Veritas File System (referred to as VxFS) is an extent-based, intent logging file system intended for use in UNIX environments that deal with large volumes of data and that require high file system performance, availability, and manageability. VxFS also provides enhancements that make file systems more viable in database environments.

The VxFS file system included in this product has all the features of the optional HP OnlineJFS file system product available from HP-UX; however, VxFS also includes Quick I/O, Storage Checkpoints, and Storage Rollback. In this document, the terms "VxFS" and "HP OnlineJFS" are synonymous in all contexts except in relation to Quick I/O, Storage Checkpoints, and Storage Rollback.

The following sections provide a brief overview of VxFS concepts and features that are relevant to database administration.

See the Veritas File System Administrator's Guide.

## About Veritas Quick I/O

Databases can run on either file systems or raw devices. Database administrators often create their databases on file systems because it makes common administrative tasks (such as moving, copying, and backing up) easier. However, running databases on most file systems significantly reduces database performance.

When performance is an issue, database administrators create their databases on raw devices. VxFS with Quick I/O presents regular, preallocated files as raw character devices to the application. Using Quick I/O, you can enjoy the management advantages of databases created on file systems and achieve the same performance as databases created on raw devices.

Quick I/O can be used on Oracle9 and Oracle 10. If you are using Oracle9 or Oracle 10, it is recommended that you use Oracle Disk Manager.

See "About Quick I/O" on page 73.

#### About Veritas Cached Quick I/O

Cached Quick I/O allows databases to make more efficient use of large system memory while still maintaining the performance benefits of Quick I/O. Cached Quick I/O provides an efficient, selective buffering mechanism to back asynchronous I/O. Using Cached Quick I/O, you can enjoy all the benefits of Quick I/O and achieve even better performance.

Cached Quick I/O is first enabled for the file system and then enabled on a per file basis.

See "About Cached Quick I/O" on page 99.

#### About Veritas Concurrent I/O

Veritas Concurrent I/O improves the performance of regular files on a VxFS file system without the need for extending namespaces and presenting the files as devices. This simplifies administrative tasks and allows databases, which do not have a sequential read/write requirement, to access files concurrently.

Veritas Concurrent I/O allows for concurrency between a single writer and multiple readers or between multiple writers. It minimizes serialization for extending writes and sends I/O requests directly to file systems.

See "About Concurrent I/O" on page 113.

#### About extent-based allocation

The HFS file system supplied with HP-UX uses block-based allocation schemes that provide good random access to files and acceptable latency on small files. For larger files, like database files, this block-based architecture limits throughput. This limitation makes the HFS file system a less than optimal choice for database environments.

When storage is allocated to a file on a VxFS file system, it is grouped in extents, as opposed to being allocated a block at a time as with the HFS file system.

By allocating disk space to files in extents, disk I/O to and from a file can be done in units of multiple blocks. This type of I/O can occur if storage is allocated in units of consecutive blocks. For sequential I/O, multiple block operations are considerably faster than block-at-a-time operations. Almost all disk drives accept I/O operations of multiple blocks.

The VxFS file system allocates disk space to files in groups of one or more extents. VxFS also allows applications to control some aspects of the extent allocation for a given file. Extent attributes are the extent allocation policies associated with a file.

See "Preallocating space for Quick I/O files using the setext command" on page 79.

# About fast file system and database recovery

Veritas File System begins recovery procedures within seconds after a system failure by using a tracking feature called intent logging. This feature records pending changes to the file system structure in a circular intent log. The intent log recovery feature is not readily apparent to users or a system administrator except during a system failure. During system failure recovery, the VxFS fsck utility performs an intent log replay, which scans the intent log and nullifies or completes file system operations that were active when the system failed. The file system can then be mounted without completing a full structural check of the entire file system. Replaying the intent log may not completely recover the damaged file system structure if there was a disk hardware failure; hardware problems may require a complete system check using the fsck utility provided with Veritas File System.

## About online system administration

The VxFS file system provides online system administration utilities to help resolve certain problems that impact database performance. You can defragment and resize a VxFS file system while it remains online and accessible to users.

#### How the defragmentation utility works

Free resources are originally aligned in the most efficient order possible and are allocated to files in a way that is considered by the system to provide optimal performance. When a file system is active for extended periods of time, new files are created, old files are removed, and existing files grow and shrink. Over time, the original ordering of free resources is lost and the file system tends to spread across the disk, leaving unused gaps or fragments between areas that are in use. This process, known as fragmentation, leads to degraded performance because the file system has fewer choices when selecting an extent (a group of contiguous data blocks) to assign to a file. You should analyze the degree of fragmentation before creating new database files.

VxFS provides the online administration utility fsadm to resolve fragmentation problems. The utility can be run on demand and should be scheduled regularly as a cron job.

#### How the resizing utility works

Changes in database size can result in file systems that are too large or too small for the current database. Without special utilities, expanding or shrinking a file system becomes a a matter of stopping applications, offloading the contents of the file system, rebuilding the file system to a new size, and then restoring the data. Data is unavailable to users while these administrative tasks are performed.

The VxFS file system utility fsadm provides a mechanism to resize file systems without unmounting them or interrupting users' productivity. Because the VxFS file system can only be mounted on one device, expanding a file system means that the underlying device must also be expandable while the file system is mounted. Working with VxVM, VxFS provides online expansion capability.

# About cross-platform data sharing

Veritas Cross-Platform Data Sharing allows data to be serially shared among heterogeneous systems where each system has direct access to the physical devices that hold the data. This feature can be used only in conjunction with Veritas Volume Manager. Shared or parallel access is possible for read-only data.

Cross-Platform Data Sharing provides the fastest way to use Oracle's Transportable Tablespace (TTS) feature for migrating databases to different platforms in Oracle 10g or for moving sets of tablespaces between databases on the same platform in Oracle9.

See the Veritas Storage Foundation Cross-Platform Data Sharing Administrator's Guide.

## Support for multi-volume file systems

The multi-volume file system (MVS) feature allows several volumes to be represented by a single logical object. All I/O to and from an underlying logical volume is directed by way of volume sets. A volume set is a container for multiple different volumes. This feature can be used only in conjunction with Veritas Volume Manager.

# About Quality of Storage Service (optional)

The Quality of Storage Service (QoSS) feature is included with the Enterprise Edition.

The QoSS option is built on the multi-volume support technology introduced in this release. Using QoSS, you can map more than one device to a single file system. You can then configure policies that automatically relocate files from one device to another, or relocate files by running file relocation commands. Having multiple devices lets you determine where files are located, which can improve performance for applications that access specific types of files and reduce storage-related costs.

Database Dynamic Storage Tiering is built on top of QoSS and automates the migration process for Oracle database objects.

#### Support for large file systems and large files (optional)

Support for large file systems is included with the Enterprise Edition.

In conjunction with VxVM, VxFS can support file systems up to two terabytes in size.

For large database configurations, this eliminates the need to use multiple file systems because of the size limitations of the underlying physical devices.

Changes implemented starting with the VxFS Version 3 disk layout have greatly expanded file system scalability, including support for large files.

You can create or mount file systems with or without large files by specifying either the largefiles or nolargefiles option in mkfs or mount commands.

See "Creating a VxFS file system" on page 54.

# About Storage Checkpoints and Storage Rollback

The Storage Checkpoint and Storage Rollback features are included with the Enterprise Edition. With the Standard Edition, they can be purchased as part of the Veritas FlashSnap option.

Veritas File System provides a Storage Checkpoint facility that allows you to create a persistent, point-in-time image of all user files in a file system—the Storage Checkpoint remains even after the file system is unmounted or the system is rebooted. Storage Checkpoints present a view of a file system at a point in time, and subsequently identifies and maintains copies of the original file system blocks. Instead of using a disk-based mirroring method, Storage Checkpoints save disk space and significantly reduce I/O overhead by using the free space pool available to a file system.

The time required to create a Storage Checkpoint is typically only a couple of seconds. After a Storage Checkpoint is created, a consistent database backup image is made and the database can then resume its normal operation.

The Storage Rollback facility can then be used for rolling back the file system image to the point in time when the Storage Checkpoints were taken. In addition, Storage Checkpoints also keep track of the block change information that enables incremental database backup at the block level.

Storage Checkpoints are writable, and can be created, mounted, and removed. Performance enhancements in maintaining Data Storage Checkpoints (Storage Checkpoints that are complete images of the file system) makes using the Storage Rollback feature easier and more efficient, therefore more viable for backing up large databases.

Multi-Volume File System (MVS) Storage Checkpoint creation allows database backups without having to shut down the database.

MVSs provide the ability to create and administer Storage Checkpoint allocation policies. Storage Checkpoint allocation policies specify a list of volumes and the order in which Storage Checkpoint data is allocated to them. These allocation policies can be used to control where a Storage Checkpoint is created, allowing for separating Storage Checkpoint metadata and data onto different volumes. They can also be used to isolate data allocated to a Storage Checkpoint from the primary file system, which can help prevent the Storage Checkpoint from fragmenting space in the primary file system.

See "About Storage Checkpoints and Storage Rollback" on page 155.

# About restoring file systems using Storage Checkpoints

Storage Checkpoints can be used by backup and restore applications to restore either individual files or an entire file system. Restoring from Storage Checkpoints can recover data from incorrectly modified files, but typically cannot be used to recover from hardware damage or other file system integrity problems. File restoration can be done using the fsckpt restore(1M) command.

See the Veritas File System Administrator's Guide.

#### About quotas

VxFS supports quotas, which allocate per-user and per-group quotas and limit the use of two principal resources: files and data blocks. You can assign quotas for each of these resources.

Each quota consists of two limits for each resource:

- The hard limit represents an absolute limit on data blocks or files. A user can never exceed the hard limit under any circumstances.
- The soft limit is lower than the hard limit and can be exceeded for a limited amount of time. This allows users to temporarily exceed limits as long as they fall under those limits before the allotted time expires.

You can use quotas to limit the amount of file system space used by Storage Checkpoints.

With Veritas Storage Foundation for Oracle, you can enable, disable, set, and display quota values for a single file system, for multiple file systems, or for all file systems in a database using the dbed ckptquota command.

See "Administering Storage Checkpoint quotas using dbed ckptquota" on page 330.

See the Veritas File System Administrator's Guide.

#### About cluster functionality (optional)

File system clustering is an optional, separately licensed feature of VxFS, where one system is configured as a primary server for the file system, and the other members of a cluster are configured as secondaries. All servers access shared disks for file data operations. If the primary server fails, one of the secondary servers takes over the file system operations.

See the Veritas File System Administrator's Guide.

# **How Veritas Storage Mapping works**

Veritas Storage Mapping is a feature included with Veritas Storage Foundation for Oracle Enterprise Edition.

Veritas has defined and implemented a library called Veritas Mapping Service (VxMS) that provides a mapping interface to VxFS file systems, VxVM volumes, and physical disks. With Veritas Storage Foundation for Oracle, you can take full advantage of this feature to map datafiles or containers, depending on your database, to physical devices and display storage object I/O statistics. With the vxstorage stats command, you can view the complete I/O topology mapping of datafiles or containers through intermediate layers like logical volumes down to

actual physical devices. You can also use vxstorage stats to view statistics for VxFS file systems, VxVM volumes, and physical devices. This information can be used to determine the exact location of a data block on a disk and to help identify hot spots.

In addition to vxstorage stats, you can use the dbed analyzer command to obtain tablespace-to-physical disk mapping information for all the datafiles in a specified database. The command also provides information about the amount of disk space being used by a tablespace. Because the dbed analyzer command output can be long, it is written to a file for easier viewing.

This command can help you avoid I/O contention. For example, you can use the information to avoid backing up two tablespaces that share the same physical disk.

Both storage object statistics and the storage structure are displayed in the Veritas Storage Foundation for Oracle GUI.

See "About Storage Mapping" on page 129.

# How Veritas Database FlashSnap works

Veritas Database FlashSnap is a feature included with Veritas Storage Foundation Enterprise Edition. It is also a separately licensed option available with Veritas Storage Foundation Standard Edition.

Veritas Database FlashSnap offers a flexible and efficient means of managing business-critical data. Database FlashSnap lets you capture an online image of an actively changing database at a given instant, called a point-in-time copy. You can perform system backup, upgrade, or perform other maintenance tasks on point-in-time copies while providing continuous availability of your critical data. If required, you can offload processing of the point-in-time copies onto another host to avoid contention for system resources on your production server.

Database FlashSnap takes advantage of the Persistent FastResync and Disk Group Content Reorganization features of VxVM. Database FlashSnap also streamlines database operations. Once configured, the database administrator can create snapshots, resynchronize data, and reverse resynchronize data without involving the system administrator.

Veritas Storage Foundation for Oracle provides three commands that can be executed by the database administrator and do not require root privileges:

- dbed vmchecksnap
- dbed vmsnap
- dbed vmclonedb

These commands let database administrators take advantage of the VxVM snapshot functionality without having to deal with storage operations in day-to-day database uses. To use Database FlashSnap, you must configure the volumes used by the database.

See "Hosts and storage for Database FlashSnap" on page 227.

# How Veritas Extension for Oracle Disk Manager works

Veritas Extension for Oracle Disk Manager is a custom storage interface defined by Oracle Corporation first introduced in Oracle9. Oracle Disk Manager allows Oracle9 and above to exploit system bandwidth through an improved Application Programming Interface (API) that contains advanced kernel support for file I/O. Oracle Disk Manager reduces administration overhead by providing enhanced support for the Oracle Managed Files (OMF) infrastructure also introduced beginning with Oracle9. Combining Veritas Extension for Oracle Disk Manager with Oracle9 offers better database throughput for I/O intensive workloads due to specialized I/O features that greatly improve the I/O system call profile for such key Oracle server processes as the Log Writer and Database Writers.

With Veritas Extension for Oracle Disk Manager, Oracle 9 or Oracle 10 is able to use the same system calls for datafiles stored in the Veritas File System as they do with raw partitions. Oracle Disk Manager files look just like ordinary file system files and can be handled as such. Care is given within Oracle Disk Manager to ensure files are created with contiguous disk blocks automatically for improved sequential file access performance. Oracle Disk Manager files can be backed up and recovered through Veritas NetBackup, Oracle Recovery Manager (RMAN), or other backup software.

Veritas Extension for Oracle Disk Manager supports Oracle Resilvering. With Oracle Resilvering, the storage layer receives information from the Oracle database as to which regions or blocks of a mirrored datafile require resynchronization after a system crash. When using Oracle Resilvering, you can turn off VxVM Dirty Region Logging (DRL), which increases performance.

Oracle Resilvering is supported at the operating system and application levels.

# How Database Dynamic Storage Tiering works

Today, more and more data needs to be retained. Eventually, some of the data is no longer needed as frequently, but it still takes up a large amount of disk space. Database Dynamic Storage Tiering matches data storage with the data's usage requirements so that data is relocated based on requirements determined by the database administrator (DBA). The feature enables you to manage your data so

that less-frequently used data can be moved to slower, less expensive disks, allowing frequently-accessed data to be stored on the faster disks for quicker retrieval.

The DBA can create a file allocation policy based on filename extension before new files are created, which will create the datafiles on the appropriate tier during database creation.

The DBA can also create a file relocation policy for database files, which would relocate files based on how frequently a file is used.

See "About Database Dynamic Storage Tiering" on page 181.

## About the yxdbd daemon

The vxdbd daemon handles communication to and from the Veritas Storage Foundation for Oracle software. By default, vxdbd communicates with Veritas Storage Foundation for Oracle over port number 3233. If there are conflicts with this port or other port-related problems, you can change the port by changing the VXDBD SOCKET setting located in the /etc/vx/vxdbed/admin.properties file.

Normally the vxdbd daemon starts automatically when the host boots up. However, if the daemon reports errors or if the daemon process dies, you may have to manually start or stop it. There is also a status command that reports the current state of the daemon to confirm that it is currently running.

Only the root user can stop vxdbd. Any user can start vxdbd or display its status.

Note: You must have a valid HOME directory for vxdbd to work correctly with several Veritas Storage Foundation for Oracle features. If you receive the following error message, but you confirm that vxdbd is running (using ps -ef | grep vxdbd rather than vxdbdctrl status), you may not have a valid HOME directory or it may not be available to vxdbd:

VXDBA PRODUCT exec remote ERROR V-81-7700 Can not connect to the vxdbd.

#### To see the status of the vxdbd daemon

Use the vxdbdctrl status command:

/opt/VRTSdbcom/bin/vxdbdctrl status

If the daemon is running you see the following output:

vxdbd is alive

#### To start the vxdbd daemon

Use the vxdbdctrl start command:

/opt/VRTSdbcom/bin/vxdbdctrl start

#### To stop the vxdbd daemon

As root, use the vxdbdctrl stop command:

/opt/VRTSdbcom/bin/vxdbdctrl stop

#### To change the communications port used by the vxdbd daemon

As the root user, stop the vxdbd daemon:

/opt/VRTSdbcom/bin/vxdbdctrl stop

2 In the /etc/vx/vxdbed/admin.properties file, change the value of the VXDBD SOCKET variable to a new port number:

VXDBD SOCKET=3233

3 Restart the vxdbd daemon:

/opt/VRTSdbcom/bin/vxdbdctrl start

- 4 If the system is part of a multi-host configuration, change the port on all hosts involved by repeating this procedure on each host.
- Restart the DBED agent vxpal.

See the section "Starting the DBED agent" in the Veritas Storage Foundation for Oracle Graphical User Interface Guide.

# **About Veritas Storage Foundation for Oracle graphical** user interface

An alternative to the command line interface, the Veritas Storage Foundation for Oracle GUI allows you to manage the storage used by databases.

In this release, Veritas Storage Foundation for Oracle offers both a Java-based GUI and a Web-based GUI. The Web-based GUI does not contain the Database Dynamic Storage Tiering functionality or the scheduler functionality.

You can use the GUI to:

- Display database, tablespace, datafile, and file system information and manage the database state.
- Manage volume and file movement with Database Dynamic Storage Tiering. With this feature, you can also get reports on file usage. (Java-based GUI only.)
- Create, display, mount, unmount, and remove Storage Checkpoints.
- Automate tasks, such as creating or cloning a database using a Storage Checkpoint, with the scheduler. (Java-based GUI only.)
- Roll back databases, tablespaces, or datafiles to Storage Checkpoints.
- Collect and display statistics on file system and Oracle space usage.
- Collect and display storage object I/O statistics and the storage structure.
- Monitor file system and Oracle datafile space usage and automatically grow the file system as needed.
- Examine volumes used by the file systems and overall system configuration.
- Start or stop instances or duplicate databases. You can duplicate a database using Storage Checkpoints or Database FlashSnap.
- Create or shut down a clone database.
- Create, modify, validate, or remove snapplans.
- Create, resynchronize, or reverse resynchronize a snapshot database.

For more information, see the appropriate online help and the Veritas Storage Foundation for Oracle Graphic User Interface Guide.

# About Veritas NetBackup (optional)

Veritas NetBackup provides backup, archive, and restore capabilities for database files and directories contained on client systems in a client-server network. NetBackup server software resides on platforms that manage physical backup storage devices. The NetBackup server provides robotic control, media management, error handling, scheduling, and a repository of all client backup images.

Administrators can set up schedules for automatic, unattended full and incremental backups. These backups are managed entirely by the NetBackup server. The administrator can also manually back up clients. Client users can perform backups, archives, and restores from their client system, and once started, these operations also run under the control of the NetBackup server.

Veritas NetBackup, while not a shipped component of Veritas Storage Foundation for Oracle, can be purchased separately.

## How block-level incremental backup works

Block-Level Incremental (BLI) Backup extends the capabilities of NetBackup to back up only changed data blocks of Oracle database files. BLI Backup accomplishes this backup methodology using the Storage Checkpoint facility in the Veritas File System (VxFS) available through Veritas Storage Foundation for Oracle. BLI Backup reduces both the time required to complete a database backup and the amount of data transferred during backups. It also allows more frequent backups, resulting in more up-to-date backup images. When restoring from backups, the restore time is increased only by the extra time needed for NetBackup to apply the incremental backups after a full restore completes. However, frequent incremental backups can speed up the database recovery by reducing the number of redo logs to apply.

BLI Backup is particularly useful in a database environment where a database can be hundreds of gigabytes or terabytes. Using traditional backup methods for an offline database backup, any change in the database file-no matter how small-requires backing up the entire database file. Using BLI Backup, only modified data blocks need to be backed up.

Note: To allow BLI Backups, the database must be on VxFS file systems using the Version 4, 5, or 6 layout, and you must have a valid Veritas Storage Foundation license. Use the command to determine the layout version of your file system. See the (1M) manual page for more information.

See "Upgrading from earlier VxFS version layouts" on page 151.

For information on how to install, configure, and use Veritas NetBackup for Oracle Advanced BLI Agent to perform Oracle database backups, see the Veritas NetBackup for Oracle Advanced BLI Agent System Administrator's Guide.

# About Veritas Storage Foundation/High Availability for Oracle (optional)

Veritas Storage Foundation/High Availability (HA) (VCS) lets database administrators integrate multiple servers into high availability database configurations that can significantly reduce the down time of Oracle databases caused by a system hardware or software failure.

In addition to the Veritas products included in the base Veritas Storage Foundation for Oracle, Veritas Storage Foundation/HA for Oracle incorporates the following products:

■ Veritas Cluster Server <sup>™</sup> (VCS) for Oracle

■ Veritas Cluster Server<sup>™</sup> (VCS) Enterprise Agent for Oracle

Note: Veritas Storage Foundation/HA (VCS) for Oracle is available only for the Enterprise Edition.

Chapter 2

# Setting up databases

This chapter includes the following topics:

- Tasks for setting up new databases
- About setting up a disk group
- Creating a disk group
- Adding disks to a disk group
- About selecting a volume layout
- Creating a volume
- Creating a volume set
- Adding a volume to a volume set
- File system creation guidelines
- Creating a VxFS file system
- Mounting a file system
- Unmounting a file system
- About fragmentation
- Resizing a file system

# Tasks for setting up new databases

If you are using Veritas Storage Foundation for Oracle to set up a new database, complete these tasks in the order listed below:

Determine the number and sizes of file systems you need for the database you want Guide. to create.

See the Veritas File System Administrator's

Create volumes to meet your file system needs. You can use disk mirroring as a safeguard against disk failures and striping 

See "Creating a volume" on page 50. for better performance.

■ See "About selecting a volume layout" on page 48.

■ See "About tuning VxVM" on page 291.

If you plan to create volume snapshots for the database and use them on either the same host or a secondary one, ensure that your volume layout is consistent with Database FlashSnap requirements.

See "Hosts and storage for Database FlashSnap " on page 227.

Create the VxFS file systems you need on the See "File system creation guidelines" volumes.

on page 53.

See "Creating a VxFS file system" on page 54.

Install and configure your database.

See "About Quick I/O" on page 73.

For best OLTP performance, use Oracle Disk Manager (ODM) or Quick I/O.

You must create Quick I/O files before creating the tablespaces.

If you would like the ability to view detailed See "About Storage Mapping" on page 129. storage stack topology information to ensure your storage stack configuration is optimized for the database, configure and use Storage Mapping.

If you want to use Database FlashSnap for off-host processing after converting your database files to use Quick I/O or ODM and your volume layout is inconsistent with Database FlashSnap requirements, you will need to "relayout" your volume manager configuration after your database files have been converted.

See the Veritas Volume Manager Administrator's Guide.

If you are using Quick I/O, convert all database files to Quick I/O files.

See "Converting Oracle files to Quick I/O files" on page 82.

If using ODM, link the ODM library.

See "Setting up Veritas extension for Oracle Disk Manager" on page 123.

If you are not currently running on VxVM and VxFS, make sure Veritas Storage Foundation for Oracle is installed and convert your existing database configuration.

See the Veritas Storage Foundation for Oracle Installation Guide.

For backup and recovery on the same host, you can use the Storage Checkpoint facility Rollback" on page 155. to create file system snapshots of the database. A Storage Checkpoint creates an exact image of a database instantly and provides a consistent image of the database from the point in time the Storage Checkpoint was created.

See "About Storage Checkpoints and Storage

For off-host processing or backup, you can use the Database FlashSnap feature to create a volume snapshot for the database. Database FlashSnap lets you capture an online image of an actively changing database at a given instant, known as a snapshot. You can perform backups and off-host processing tasks on snapshots while providing continuous availability of your critical data.

# About setting up a disk group

Before creating file systems for a database, set up a disk group for each database.

A disk group lets you group disks, volumes, file systems, and files that are relevant to a single database into a logical collection for easy administration. Because you can move a disk group and its components as a unit from one machine to another, you can move an entire database when all the configuration objects of the database are in one disk group. This capability is useful in a failover situation.

## Disk group configuration guidelines

Follow these guidelines when setting up disk groups:

- Only disks that are online and do not already belong to a disk group can be used to create a new disk group.
- Create one disk group for each database.
- The disk group name must be unique. Name each disk group using the Oracle database instance name specified by the environment variable SORACLE SID

and a dq suffix. The dq suffix helps identify the object as a disk group. Also, each disk name must be unique within the disk group.

■ Never create database files using file systems or volumes that are not in the same disk group.

In earlier releases of Veritas Volume Manager, a system installed with VxVM was configured with a default disk group, rootdg, that had to contain at least one disk. VxVM can now function without any disk group having been configured. Only when the first disk is placed under VxVM control must a disk group be configured.

**Note:** Most VxVM commands require superuser or equivalent privileges.

See "About tuning VxVM" on page 291.

# Creating a disk group

You can use the vxdg command to create a new disk group. A disk group must contain at least one disk at the time it is created. You also have the option to create a shared disk group for use in a cluster environment.

Disks must be placed in disk groups before they can be used by VxVM. You can create disk groups to organize your disks into logical sets of disks.

Before creating a disk group, make sure the following conditions have been met:

#### Prerequisites

- Only disks that are online and do not belong to a disk group can be used to create a disk group.
- The disk group name must be unique in the host or cluster.
- Creating a disk group requires at least one disk.

#### Usage notes

- Veritas Storage Foundation for Oracle only supports single disk
- Veritas Storage Foundation for Oracle RAC supports shared disk groups. If you are in an Oracle RAC environment:
  - Create disk groups on the shared disks from the master node. To determine if a node is a master or slave, run the following command:

```
vxdctl -c mode
```

- RAID-5 volumes are not supported for sharing in a cluster.
- New disks must be placed under VxVM control and then added to a dynamic disk group before they can be used for volumes.
- When you place a disk under VxVM control, the disk is initialized. Initialization destroys any existing data on the disk.
- For information on the vxdg command, see the vxdg(1M) manual page.

#### To create a new disk group

- Use the vxdg command as follows:
  - # /opt/VRTS/bin/vxdg init disk group [disk name=disk device]

The following is an example of creating a disk group using the vxdg command:

To create a disk group named PRODDG on a raw disk partition c1t2d0, where the disk name PRODdg01 references the disk within the disk group:

# /opt/VRTS/bin/vxdg init PRODdg PRODdg01=c1t2d0

#### To create a new shared disk group in an Oracle RAC environment

Use the vxdg command as follows:

```
# /opt/VRTS/bin/vxdg -s init disk group [disk name=disk device]
```

Where the -s option allows the disk group to be shared.

Warning: Veritas Storage Foundation for Oracle RAC supports shared disk groups. Veritas Storage Foundation for Oracle Standard and Enterprise editions support single disk groups.

To create a disk group named PRODDG on a raw disk partition c1t2d0, where the disk name PRODdg01 references the disk within the disk group:

# /opt/VRTS/bin/vxdg -s init PRODdg PRODdg01=c1t2d0

## Adding disks to a disk group

When a disk group is first created, it can contain only a single disk. You may need to add more disks to the disk group. Before adding disks, make sure the following conditions have been met:

Usage notes

- When you place a disk under VxVM control, the disk is initialized. Initialization destroys any existing data on the disk.
- Disks must be under VxVM control and in a disk group before they can be used to create volumes.
- Disks must be online before they can be added to a disk
- Disks that already belong to a disk group cannot be added to another disk group.

#### To add disks to a disk group

Use the vxdg command as follows:

```
# /opt/VRTS/bin/vxdg -g disk group adddisk \
[disk name=disk device]
```

The following is an example of adding disks to a disk group using the vxdg command:

To add disks named PRODdg02, PRODdg03, and PRODdg04 to the disk group PRODdg:

- # /opt/VRTS/bin/vxdq -q PRODdq adddisk PRODdq02=c4t0d0
- # /opt/VRTS/bin/vxdg -g PRODdg adddisk PRODdg03=c4t0d1
- # /opt/VRTS/bin/vxdq -q PRODdq adddisk PRODdq04=c4t0d2

# About selecting a volume layout

Veritas Volume Manager offers a variety of layouts that allow you to configure your database to meet performance and availability requirements. The proper selection of volume layouts provides optimal performance for the database workload.

An important factor in database performance is the tablespace placement on the disks.

Disk I/O is one of the most important determining factors of your database's performance. Having a balanced I/O load usually means optimal performance. Designing a disk layout for the database objects to achieve balanced I/O is a crucial step in configuring a database.

When deciding where to place tablespaces, it is often difficult to anticipate future usage patterns. VxVM provides flexibility in configuring storage for the initial database set up and for continual database performance improvement as needs change. VxVM can split volumes across multiple drives to provide a finer level of granularity in data placement. By using striped volumes, I/O can be balanced across multiple disk drives. For most databases, ensuring that different containers or tablespaces, depending on which database you are using, are distributed across the available disks may be sufficient.

Striping also helps sequential table scan performance. When a table is striped across multiple devices, a high transfer bandwidth can be achieved by setting the Oracle parameter DB FILE MULTIBLOCK READ COUNT to a multiple of full stripe size divided by DB BLOCK SIZE.

See "About tuning VxVM" on page 291.

## How to choose appropriate stripe unit sizes

When creating a striped volume, you need to decide the number of columns to form a striped volume and the stripe unit size. You also need to decide how to stripe the volume. You may stripe a volume across multiple disk drives on the same controller or across multiple disks on multiple controllers. By striping across multiple controllers, disk I/O can be balanced across multiple I/O channels. The decision is based on the disk and controller bandwidth and the database workload. In general, for most OLTP databases, use the default stripe unit size of 64 K or smaller for striped volumes and 16 K for RAID-5 volumes.

## How to choose between mirroring and RAID-5

VxVM provides two volume configuration strategies for data redundancy: mirroring and RAID-5. Both strategies allow continuous access to data in the event of disk failure. For most database configurations, we recommend using mirrored, striped volumes. If hardware cost is a significant concern, but having higher data availability is still important, use RAID-5 volumes.

RAID-5 configurations have certain performance implications you must consider. Writes to RAID-5 volumes require parity-bit recalculation, which adds significant I/O and CPU overhead. This overhead can cause considerable performance penalties in online transaction processing (OLTP) workloads. If the database has

a high read ratio, however, RAID-5 performance is similar to that of a striped volume.

## Volume configuration guidelines

Follow these guidelines when selecting volume layouts:

- Put the database log files on a file system created on a striped and mirrored (RAID-0+1) volume separate from the index or data tablespaces. Stripe multiple devices to create larger volumes if needed. Use mirroring to improve reliability. Do not use VxVM RAID-5 for redo logs.
- When normal system availability is acceptable, put the tablespaces on file systems created on striped volumes for most OLTP workloads.
- Create striped volumes across at least four disks. Try to stripe across disk controllers. For sequential scans, do not stripe across too many disks or controllers. The single thread that processes sequential scans may not be able to keep up with the disk speed.
- For most workloads, use the default 64 K stripe-unit size for striped volumes and 16 K for RAID-5 volumes.
- When system availability is critical, use mirroring for most write-intensive OLTP workloads. Turn on Dirty Region Logging (DRL) to allow fast volume resynchronization in the event of a system crash.
- When system availability is critical, use RAID-5 for read-intensive OLTP workloads to improve database performance and availability. Use RAID-5 logs to allow fast volume resynchronization in the event of a system crash.
- For most decision support system (DSS) workloads, where sequential scans are common, experiment with different striping strategies and stripe-unit sizes. Put the most frequently accessed tables or tables that are accessed together on separate striped volumes to improve the bandwidth of data transfer.

See "About tuning VxVM" on page 291.

## Creating a volume

Veritas Volume Manager uses logical volumes to organize and manage disk space. A volume is made up of portions of one or more physical disks, so it does not have the limitations of a physical disk.

For databases where the data storage needs to be resilient and the data layout needs to be optimized for maximum performance, we recommend using VxVM. The striping and mirroring capabilities offered by a volume manager will help you achieve your manageability, availability, and performance goals.

After you decide on a volume layout, you can use the vxassist command to create the volume.

Before creating a volume, make sure the following conditions are met:

Usage notes

- Creating a volume requires a disk group name, volume name, volume size, and volume layout. You will also need to know subdisk names if you are creating a striped volume.
- Striped or mirrored volumes require at least two disks.
- Striped pro and concatenated pro volumes are mirrored by default, so a striped pro volume requires more disks than an unmirrored striped volume and a concatenated pro volume requires more disks than an unmirrored concatenated volume.
- You cannot use a striped pro or concatenated pro volume for a root or swap volume.
- A RAID-5 volume requires at least three disks. If RAID-5 logging is enabled, a RAID-5 volume requires at least four disks. RAID-5 mirroring is not supported.

#### To create a volume

Use the vxassist command as follows:

```
# /opt/VRTS/bin/vxassist -g disk group make volume name \
size disk name
```

The following is an example of creating a volume using the vxassist command:

To create a 1 GB mirrored volume called db01 on the PRODdg disk group:

# /opt/VRTS/bin/vxassist -g PRODdg make db01 1g PRODdg01

## Creating a volume set

Volume Sets enable the use of the Multi-Volume Support feature with Veritas File System (VxFS). It is also possible to use the Veritas Enterprise Administrator (VEA) to create and administer volumes sets. For more information, see the VEA online help.

Before creating a volume set, make sure the following conditions are met:

#### Usage notes

- Before creating a volume set, you must have at least one volume created.
  - See "Creating a volume" on page 50.
- A maximum of 256 volumes may be configured in a volume set.
- Only Veritas File System is supported on a volume set.
- The first volume in a volume set must be larger than 20MB.
- Raw I/O from and to a volume set is not supported.
- Volume sets can be used instead of volumes with the following vxsnap operations on instant snapshots: addmir, dis, make, prepare, reattach, refresh, restore, rmmir, split, syncpause, syncresume, syncstart, syncstop, syncwait, and unprepare. The third-mirror break-off usage model for full-sized instant snapshots is supported for volume sets provided that sufficient plexes exist for each volume in the volume set. See the Veritas Volume Manager Administrator's Guide.
- Most VxVM commands require superuser or equivalent privileges.
- For details regarding usage of the vxvset command, see the vxvset(1M) manual page.

#### To create a volume set for use by Veritas file system (VxFS)

- Use the following command:
  - # /opt/VRTS/bin/vxvset [-g diskgroup] -t vxfs make volset volume

#### where:

- volset is the name of the volume set.
- volume is the name of the first volume in the volume set
- -t defines the content handler subdirectory for the application that is to be used with the volume. This subdirectory contains utilities that an application uses to operate on the volume set. The operation of these utilities is determined by the requirements of the application and not by VxVM.

For example, to create a volume set named db01vset that contains the volume db01, in the disk group PRODdg, you would use the following command:

# /opt/VRTS/bin/vxvset -g PRODdg -t vxfs make db01vset db01

# Adding a volume to a volume set

After creating a volume set, you can add additional volumes.

#### To add a volume to a volume set

Use the vxvset command as follows:

```
# /opt/VRTS/bin/vxvset [-g diskgroup] [-f] addvol volset \
volume
```

Warning: The -f (force) option must be specified if the volume being added, or any volume in the volume set, is either a snapshot or the parent of a snapshot. Using this option can potentially cause inconsistencies in a snapshot hierarchy if any of the volumes involved in the operation is already in a snapshot chain.

See the Veritas Volume Manager Administrator's Guide.

For example, to add the volume db02, to the volume set db01vset, use the following command:

# /opt/VRTS/bin/vxvset -g PRODdg addvol db01vset db02

# File system creation guidelines

Follow these guidelines when creating VxFS file systems:

- Specify the maximum log size when creating file systems for databases.
- Except for specifying the maximum log size and support for large files as required, use the VxFS defaults when creating file systems for databases.
- Never disable the intent logging feature of the file system.
- For redo logs, create a single file system using a simple (and mirrored, if necessary) volume. Put the other tablespaces and database files on separate file systems created on striped, striped and mirrored, or RAID-5 volumes.
- When using the command line, use the mount points to name the underlying volumes. For example, if a file system named /db01 is to be created on a mirrored volume, name the volume db01 and the mirrors db01-01 and db01-02 to relate to the configuration objects. If you are using the vxassist command or the GUI, this is transparent.
- If Quick I/O is supported, select vxfs as the file system type to take advantage of the Quick I/O feature, online administration, fast recovery of the VxFS file system, and superior reliability features.

Choose a file system block size that matches or is a multiple of the block size of your Oracle database (db block size).

It is possible to have a file system block size that is smaller than the database block size because the database block-size limit can be bigger than the file system block size. It is fine if the file system block size is smaller than the database block size because VxFS will not perform multiple I/O operations for each database I/O operation. VxFS is capable of performing I/Os with multiple blocks. For example, if your database block size is 32K and your file system block size is 8k, VxFS can put four 8K blocks together to perform one 32K database I/O operation.

When creating the file system, set the number of file system blocks in the intent log so that the log size is 16MB. For example, if the file system block size is 8K (that is, 8192), it will take 2000 blocks to make a 16MB log (2000 x 8192 =  $\sim$ 16MB). If the file system block size is 4K (that is, 4096), then twice as many blocks as in the 8K case would need to be allocated (4000 in this example).

# Creating a VxFS file system

Always specify vxfs as the file system type to take advantage of Quick I/O, Storage Rollback, online administration, fast recovery of the VxFS file system, and superior reliability features.

Before creating a file system, see the following notes:

Usage notes

- See the mkfs(1M) and mkfs vxfs(1M) manual pages for more information about the options and variables available for use with the mkfs command.
- See the mount(1M) and mount vxfs(1M) manual pages for more information about mount settings.

#### To create a VxFS file system on an existing volume

Use the mkfs command as follows:

```
# /usr/sbin/mkfs -F vxfs [generic options] \
[-o specific options] special [size]
```

#### where:

- vxfs is the file system type
- generic options are the options common to most file systems
- specific options are options specific to the VxFS file system
- special is the full path name of the raw character device or VxVM volume on which to create the file system (for example, /dev/vx/rdsk/PRODdg/ db01)

■ size is the size of the new file system (optional)

If you do not specify, the file system will be as large as the underlying volume.

For example, to create a VxFS file system that has an 8 KB block size and supports files larger than 2 GB on the newly created db01 volume:

```
# /usr/sbin/mkfs -F vxfs -o largefiles,bsize=8192,\
logsize=2000 /dev/vx/rdsk/PRODdg/db01
```

The -o largefiles specific option allows you to create files larger than 2 GB.

Note: Because size is not specified in this example, the size of the file system will be calculated automatically to be the same size as the volume on which the file system is created.

The mkfs command displays output similar to the following:

```
version 6 layout
20480 sectors, 10240 blocks of size 1024, log size 1024 blocks
```

You can now mount the newly created file system.

See "Mounting a file system" on page 56.

## Large file system and large file support

In conjunction with VxVM, VxFS can support file systems up to 8 exabytes in size. For large database configurations, this eliminates the need to use multiple file systems because of the size limitations of the underlying physical devices.

Changes implemented with the VxFS Version 6 disk layout have greatly expanded file system scalability, including support for large files. You can create or mount file systems with or without large files by specifying either the largefiles or nolargefiles option in mkfs or mount commands. If you specify the nolargefiles option, a file system cannot contain files 2 GB or larger.

Before creating a VxFS file system, make sure the following conditions are met:

Usage notes

- See the mount vxfs (1M) and mkfs vxfs (1M) manual pages for detailed information on mounting and creating file systems.
- See the fsadm vxfs (1M) manual pages for detailed information about large files.

#### To enable large files on a file system that was created without the largefiles option

Use the fsadm command as follows:

```
# /opt/VRTS/bin/fsadm -F vxfs -o largefiles \
/mount point
```

**Note:** Make sure the applications and tools you use can handle large files before enabling the large file capability. Applications and system administration utilities can experience problems if they are not large file aware.

## Multi-volume support

The multi-volume support feature enabled by VxFS Version 6 disk layout allows several volumes to be represented by a single logical object, known as a volume set. The vxvset command can be used to create and administer volume sets in Veritas Volume Manager.

VxFS's multi-volume support feature can be used with volume sets. There are two VxFS commands associated with multi-volume support:

- fsapadm VxFS allocation policy administration utility
- fsvoladm VxFS device administration utility

See the Veritas File System Administrator's Guide.

# Mounting a file system

After creating a VxFS file system, mount the file system using the mount command.

By default, the command tries to enable Quick I/O. If Quick I/O is not installed or licensed, no error messages are displayed unless you explicitly specify the mount option. If necessary, you can turn the Quick I/O option off at mount time or you can remount the file system with the option.

Before mounting a file system, make sure the following conditions are met:

Prerequisites

- A file system must exist in order to be mounted.
- DBAs must be logged in as root to mount a file system.

#### Usage notes

- The mount point must be an absolute path name (that is, it must begin with /).
- See the mount vxfs (1M) manual page for more information about mount settings.
- See the mount (1M) manual page for more information about generic mount options.

#### To mount a file system

Use the mount command as follows:

```
# /usr/sbin/mount -F vxfs [generic options] [-r] \
[-o specific options] special /mount point
```

#### where:

- generic options are the options common to most file systems
- -r mounts the file system as read only
- specific options are options specific to the VxFS file system
- special is a block special device
- /mount point is the directory where the file system will be mounted

For example, to mount a file system named /db01 that supports large files on volume /dev/vx/dsk/PRODdg/db01:

```
# mkdir /db01
```

# chown oracle:dba /db01

# /usr/sbin/mount -F vxfs -o largefiles /dev/vx/dsk/PRODdg/db01 \ /db01

If you would like /db01 to be mounted automatically after rebooting, add an entry for it in /etc/fstab as follows:

```
/dev/vx/dsk/PRODdg/db01 /db01
                                   vxfs largefiles, gio
                                                          0 2
```

If you do not need to use Quick I/O files, set nogio instead of gio as one of the options.

# Unmounting a file system

If you no longer need to access the data in a file system, you can unmount the file system using the umount command.

Before unmounting a file system, make sure the following conditions have been met:

Prerequisites

■ A file system must exist and be mounted in order to be unmounted.

Usage notes

■ You cannot unmount a file system that is in use. See the umount (1M) manual page for more information on mounting file systems.

#### To unmount a file system

Use the fuser command to make sure that the file system is not being used:

```
# fuser -c /mount point
```

where the -c option provides information on file system mount points and any files within mounted file systems.

If the file system is being used and you need to unmount it, use the fuser -ck command. See the fuser(1M) man page for more information.

- Unmount the file system using one of the umount command options:
  - umount special
  - umount /mount point
  - umount -f /mount point where:
  - special is a block special device
  - /mount point is the location where the file system is mounted
  - -f forcibly unmounts the mount point

The following is an example of unmounting a file system:

To verify that the file system /db01 is not in use and then unmount the file system:

```
# fuser -c /db01
/db01:
# umount /db01
```

# **About fragmentation**

When free resources are initially allocated to files in a Veritas file system, they are aligned in the most efficient order possible to provide optimal performance. On an active file system, the original order is lost over time as files are created, removed, or resized. As space is allocated and deallocated from files, the available free space becomes broken into fragments. This means that space must be assigned to files in smaller and smaller extents. This process is known as fragmentation. Fragmentation leads to degraded performance and availability. The degree of fragmentation depends on file system usage and activity.

## How to control fragmentation

VxFS provides online reporting and optimization utilities to enable you to monitor and defragment a mounted file system. These utilities are accessible through the file system administration command, fsadm. Using the fsadm command, you can track and eliminate fragmentation without interrupting user access to the file system.

## Types of fragmentation

VxFS addresses two types of fragmentation:

- Directory Fragmentation As files are created and removed, gaps are left in directory inodes. This is known as directory fragmentation. Directory fragmentation causes directory lookups to become slower.
- **■** Extent Fragmentation

As files are created and removed, the free extent map for an allocation unit changes from having one large free area to having many smaller free areas. Extent fragmentation occurs when files cannot be allocated in contiguous chunks and more extents must be referenced to access a file. In a case of extreme fragmentation, a file system may have free space that cannot be allocated.

## How to monitor fragmentation

You can monitor fragmentation in VxFS by running reports that describe fragmentation levels. Use the fsadm command to run reports on directory fragmentation and extent fragmentation. The df command, which reports on file system free space, also provides information useful in monitoring fragmentation.

Use the following commands to report fragmentation information:

- fsadm -D, which reports on directory fragmentation.
- fsadm -E, which reports on extent fragmentation.

■ /opt/VRTS/bin/fsadm [-F vxfs] -o s, which prints the number of free extents of each size.

## Defragmenting a file system

You can use the online administration utility  ${\tt fsadm}$  to defragment or reorganize file system directories and extents.

The fsadm utility defragments a file system mounted for read/write access by:

- Removing unused space from directories.
- Making all small files contiguous.
- Consolidating free blocks for file system.

blocks.

The following options are for use with the fsadm utility:

| -d         | Reorganizes directories. Directory entries are reordered to place subdirectory entries first, then all other entries in decreasing order of time of last access. The directory is also compacted to remove free space. |
|------------|----------------------------------------------------------------------------------------------------|
|            | Note: If you specify $\neg d$ and $\neg e$ , directory reorganization is always completed first.                                                                                                    |
| -a         | Use in conjunction with the <code>-d</code> option to consider files not accessed within the specified number of days as "aged" files. Aged files are moved to the end of the directory. The default is 14 days.       |
| -e         | Reorganizes extents. Files are reorganized to have the minimum number of extents.                                                                                                    |
|            | Note: If you specify $\neg d$ and $\neg e$ , directory reorganization is always completed first.                                                                                                    |
| -D -E      | Produces reports on directory and extent fragmentation, respectively.                                                                                                    |
|            | <b>Note:</b> If you use both $\neg D$ and $\neg E$ with the $\neg d$ and $\neg e$ options, the fragmentation reports are produced both before and after reorganization.                                                |
| <b>-</b> ∨ | Specifies verbose mode and reports reorganization activity.                                                                                                    |
| -1         | Specifies the size of a file that is considered large. The default is 64                                                                                                    |

| -t | Specifies a maximum length of time to run, in seconds.                                                                                                    |
|----|----------------------------------------------------------------------------------------------------|
|    | <b>Note:</b> The $-t$ and $-p$ options control the amount of work performed by fsadm, either in a specified time or by a number of passes. By default, $f$ sadm runs five passes. If both $-t$ and $-p$ are specified, fsadm exits if either of the terminating conditions are reached. |
| -p | Specifies a maximum number of passes to run. The default is five.                                                                                                    |
|    | <b>Note:</b> The $-t$ and $-p$ options control the amount of work performed by fsadm, either in a specified time or by a number of passes. By default, fsadm runs five passes. If both $-t$ and $-p$ are specified, fsadm exits if either of the terminating conditions are reached.    |
| -s | Prints a summary of activity at the end of each pass.                                                                                                    |
| -r | Specifies the pathname of the raw device to read to determine file layout and fragmentation. This option is used when fsadm cannot determine the raw device.                                                                                                    |

Note: You must have superuser (root) privileges to reorganize a file system using the fsadm command.

#### To defragment a file system

Run the fsadm command followed by the options specifying the type and amount of defragmentation. Complete the command by specifying the mount point or raw device to identify the file system.

```
# /opt/VRTS/bin/fsadm [-d] [-D] [-e] [-E] [-s] [-v] \
[-l largesize] [-a days] [-t time] [-p pass number] \
[-r rawdev path] mount point
```

Refer to the Veritas File System Administrator's Guide for instructions and information on scheduling defragmentation. Veritas File System Administrator's Guide for instructions and information on scheduling defragmentation.

For example, to defragment a file system:

```
# /opt/VRTS/bin/fsadm -d -D /oradata qiovm
Directory Fragmentation Report
          Dirs
                  Total
                           Immed Immeds Dirs to Blocks to
          Searched Blocks
                           Dirs to Add Reduce Reduce
 t.ot.al
                            4
                                      0
                                              0 0
 Directory Fragmentation Report
         Dirs
                 Total
                           Immed Immeds Dirs to Blocks to
         Searched Blocks
                          Dirs to Add Reduce Reduce
                           4
                  1
                                  0 0 0
 total
```

# Resizing a file system

If you need to extend or shrink a VxFS file system, you can use the fsadm command.

If a VxFS file system requires more space, you can use this procedure to extend the size of the file system. If a VxFS File System is too large and you need the space elsewhere, you can use this procedure to shrink the file system.

Remember to increase the size of the underlying device or volume before increasing the size of the file system.

See the Veritas Volume Manager Administrator's Guide. Veritas Volume Manager Administrator's Guide.

Before resizing a file system, the following conditions must be met:

Prerequisites

■ This task requires a mounted file system. You must know either the desired size or the amount of space to add to or subtract from the file system size.

Usage notes

■ See the (1M) manual page. See the fsadm vxfs(1M) manual page.

#### To resize a file system

Use fsadm command as follows:

```
# /opt/VRTS/bin/fsadm -F vxfs [-b newsize] \
  [-r rawdev] /mount point
```

#### where:

- newsize is the size (in sectors) to which the file system will increase or shrink
- rawdev specifies the name of the raw device if there is no entry in and fsadm cannot determine the raw device
- /mount point is the location where the file system is mounted

For example, to extend the file system /db01 to 2 GB:

```
# /opt/VRTS/bin/fsadm -F vxfs -b 2g /db01
```

Note: See the Veritas File System Administrator's Guide and fsadm vxfs (1M) manual page for information on how to perform common file system tasks using fsadm.

## Resizing a file system and the underlying volume

The fsadm command resizes the file system only. If you attempt to use fsadm to make the file system the same size or larger than the underlying volume, the fsadm command will fail. To resize the file system and its underlying volume, use the vxresize command instead.

Warning: Resizing a volume with a usage type other than FSGEN or RAID5 can result in data loss. If such an operation is required, use the -f option to forcibly resize such a volume.

Before resizing a file system and the underlying volume, the following conditions must be met:

Prerequisites

■ You must know the new desired size of the file system.

Usage notes

- vxresize works with VxFS, JFS (derived from VxFS), and HFS file systems only.
- If the file system is mounted and Online IFS (full VxFS), you can grow or shrink the size. If the file system is mounted and either Base JFS (Lite VxFS) or HFS, you cannot grow or shrink the size.
- If the file system is unmounted and Online JFS (full VxFS), Base JFS (Lite VxFS), or HFS, you can grow the size only.
- When resizing large volumes, vxresize may take a long time to complete.
- Resizing a volume with a usage type other than FSGEN or RAID5 can result in data loss. If such an operation is required, use the -f option to forcibly resize such a volume.
- You cannot resize a volume that contains plexes with different layout types.
- See the vxresize (1M) manual page for more details.

#### To resize a file system and the underlying volume

Use the vxresize command as follows:

```
# /etc/vx/bin/vxresize -q disk group -b -F vxfs -t \
homevolresize homevol volume size disk name disk name
```

For example, to extend a 1-gigabyte volume, homevol, that contains a VxFS file system, to 10 gigabytes using the spare disks disk10 and disk11, enter:

```
# /etc/vx/bin/vxresize -b -F vxfs -t homevolresize homevol 10g \
disk10 disk11
```

The -b option specifies that this operation runs in the background. Its progress can be monitored by specifying the task tag homevolresize to the vxtask command.

Chapter 3

# Managing the SFDB repository

This chapter includes the following topics:

- About the SFDB repository
- Runtime management tasks for SFDB
- Adding a new system to an HA configuration
- Accessing an off-host repository in a non-VCS environment

## About the SFDB repository

The SFDB repository stores metadata information required by SFDB software. This information includes data about user databases, snapshot databases, storage configuration, scheduled tasks, and storage statistics.

In prior releases of Veritas Storage Foundation for Oracle, the repository was stored on the local host as plain text files, which made the repository vulnerable to corruption or other errors. Also, repository information could not be accessed from a secondary host.

In this release of Veritas Storage Foundation for Oracle, the repository is stored in a relatinal database and is managed by a lightweight embedded relational DBMS-VxDBMS. VxDBMS is a special OEM version of a Sybase ASA (Adapative Server Anywhere) DBMS, which is delivered and supported by Symantec. The SFDB repository database consists of a database file, <code>dbed\_db.db</code>, and transaction log files, <code>yymmddxx.log</code>. VxDBMS supports remote client access from any host in the network that has proper authorization and configuration.

SFDB requires only occasional interaction outside of the initial installation and configuration of Veritas Storage Foundation for Oracle.

See the Veritas Storage Foundation Installation Guide for more information on configuring the SFDB repository.

## Runtime management tasks for SFDB

Most interactions with the SFDB repository are handled automatically by SFDB code. Administrators only need to handle SFDB backup and restore activites and to monitor the hard disk space usage of the repository. A configuration file /etc/vx/vxdbed/admin.properties is created during installation to record the file system and volume used for the SFDB repository. The VxDBMS server starts automatically after a system reboot via rc files.

## Starting, stopping, and checking the SFDB repository with sfua db config

See the Veritas Storage Foundation Installation Guide for more information on configuring the SFDB repository.

If for any reason the VxDBMS process is not running or is having problems, use the sfua db config command to start, stop, and check the status of the repository database and its server.

## Backing up and restoring the SFDB repository with sfua\_rept\_adm

Use the sfua rept adm command to manage the backing up and restoring of the SFDB repository. With this command, you can:

- Create and configure a schedule for automatically backing up the SFDB repository, including specifying the type of backup (full or incremental), its start time and frequency, and the destination directory for the backed up files.
- Restore the repository from backup files.
- Disable or enable an existing backup schedule.
- Create and configure a free-space monitoring schedule that emails an alert when the free space on the file system containing the repository falls to a specified threshhold.
- Disable or enable an existing free-space monitoring schedule.

**Note:** You must be logged in as root to use the sfua rept adm command.

Table 3-1 sfua\_rept\_adm command options

| Option                   | Description                                                                                                    |
|--------------------------|----------------------------------------------------------------------------------------------------|
| -h                       | Displays help for the command.                                                                                                    |
| -o backup_sched          | Creates a full or incremental backup schedule. The backup type is specified by the accompanying -t option. Only one full and one incremental backup schedule can be created. Creating a second schedule overwrites any existing backup schedule of that same type.                                                                                                    |
|                          | After a backup schedule is created it is automatically enabled.                                                                                                    |
| -o backup_enable         | Re-enables the existing full or incremental backup schedule, as specified by the -t option.                                                                                                    |
| -o backup_disable        | Disables the existing full or incremental backup schedule, as specified by the -t option.                                                                                                    |
| -o restore               | Restores the SFDB repository from the backup files in the directory specified by the -m option.                                                                                                    |
| -o space_monitor         | Creates and configures a free-space monitoring schedule that emails a warning when the free space on the file system containing the SFDB repository reaches or goes below a threshold specified by the -w option.                                                                                                    |
| -o space_monitor_enable  | Enables the free-space monitoring schedule, if one exists.                                                                                                    |
| -o space_monitor_disable | Disables the free-space monitoring schedule, if one exists.                                                                                                    |
| -t full   incr           | Specifies the type of backup schedule being created, enabled, or disabled by the accompanying -o option. Specify full for a full backup or incr for an incremental backup. An incremental backup copies the SFDB repository database transaction logs to the directory specified by the -m option. A full backup copies these transaction log files and the database file. |
|                          | No more than two backup schedules can be enabled simultaneously, one incremental backup and one full backup. For example, you cannot have two different incremental backup schedules.                                                                                                    |

sfua\_rept\_adm command options (continued) Table 3-1

| Option            | Description                                                                                                    |
|-------------------|----------------------------------------------------------------------------------------------------|
| -f backup_freq    | Specifies the frequency of the scheduled backups as h (hours), d (days), or $w$ (weeks) from the start time specified by the $-s$ option. By default, the backup frequency value is assumed to be hours (h).                                                                                                    |
| -s start_time     | Specifies the time to start the backup process in hh:mm:ss format.                                                                                                    |
| -m backup_dest    | Specifies the directory where the backup files are stored.                                                                                                    |
|                   | In a Veritas Storage Foundation for RAC environment, this directory must be a Cluster File System (CFS) and be mounted on all nodes of the cluster.                                                                                                    |
| -w warn_threshold | Specifies the warning threshold for the free-space monitoring schedule, as a number representing the percentage of free space on the file system containing the backup files. If the percentage of free space falls to this value or lower, then a warning is emailed according to the other settings in this free-space monitoring schedule. |
| -e notify_email   | Specifies the email address to send the warning message when the repository file system free space falls below the threshold specified by the -w option.                                                                                                    |
| -u smtp_sender    | Specifies the SMTP sender in whose name the warning email is emailed when the repository file system free space falls below the threshold specified by the -w option.                                                                                                    |
| -s smtp_server    | specifies the smtp email server to use when sending the warning message when the repository file system free space falls below the threshold specified by the –w option.                                                                                                    |

#### To create a backup schedule for the SFDB repository

Use the sfua rept adm -o backup sched command:

```
sfua rept adm -o backup sched -t full|incr -f backup freq \
-s start time -m backup dest
```

After a backup schedule is created, it is automatically enabled. You can create only one of each type of backup schedule, incremental (-t incr) and full (-t full). If you create a a new backup schedule, it automatically replaces any currently-enabled backup schedule. You can disable the current backup schedule with the -o backup disable command, and re-enable it with -o backup enable.

In a Veritas Storage Foundation for RAC environment, the backup destination directory -m backup dest must be a Cluster File System (CFS) that is mounted on all nodes of the cluster.

In an HA environment, use NFS to mount the backup destination directory on all nodes.

#### To restore the SFDB repository from a backup

Use the sfua rept adm -o restore command:

```
sfua rept adm -o restore -m backup dest
```

This command restores the repository using the full backup and all incremental backup files from the backup directory specified by -m backup dest.

#### To determine if a repository backup has failed

- Use either of these methods:
  - Check the system console for error messages received at the time the backup was scheduled.
  - Verify the existence of the proper backup files in the backup directory (specified by -m backup dest). The type of repository backup you schedule determines which files should be found in this directory. If an incremental backup, only repository transaction log files (yymmddxx.log) are created there. If a full backup, both transaction log files and a repository database file (dbed db.db) are created.

## Monitoring free space for the SFDB repository

To gaurd against the SFDB repository failing by filling its file system, use the sfua\_rept\_adm -o space\_monitor command to create a monitoring schedule. Table 3-1 shows all options for the sfua rept adm command, including those used for creating, disabling, and re-enabling a free space monitoring schedule.

This schedule monitors the available free space on the repository file system. If the free space falls below a specified threshold (a percentage value), a warning is emailed to a specified user.

Note: You must be logged in as root to use the sfua rept adm command.

#### To create a free-space monitoring schedule for the repository file system

Use the sfua rept adm -o space monitor command:

```
sfua rept adm -o space monitor -w warn threshold -e notify email \
-u smtp sender -s smtp server
```

After a free-space monitoring schedule is created, it is automatically enabled. When the free space on the file system containing the SFDB repository falls below the threshold specified by -w warn threshold, a warning is sent to the email address specified by -e notify email.

# Adding a new system to an HA configuration

When adding a new system to an existing HA configuration, you must also add the system to the existing SFDB repository so that it can share the same repository data.

#### To add a new system to the SFDB repository

- After installing Veritas Storage Foundation for Oracle, add the new system to the cluster.
  - See the Veritas Cluster Server User's Guide.
- Make sure the system is running using the hasys command:

```
# hasys -state
```

3 Add the system to the Sfua Base group by running the following command sequence:

```
# haconf -makerw
# hagrp -modify Sfua Base SystemList -add new sys sys id
# hares -modify sfua ip Device new sys NIC -sys new sys
# haconf -dump -makero
```

4 Copy the /etc/vx/vxdbed/.odbc.ini file from an existing node to the new system using a remote file copy utility such as rcp, tcp, or scp.

For example, to use rcp:

# rcp /etc/vx/vxdbed/.odbc.ini new sys:/etc/vx/vxdbed

## Accessing an off-host repository in a non-VCS environment

When creating an off-host clone database in a non-VCS environment, you must make sure that the secondary host has access to the SFDB repository located on the primary host. Because there is no cluster file system to ensure this shared access, you must establish access by copying the primary host's .odbc.ini file to the secondary host.

#### To share an off-host SFDB repository in a non-VCS environment

Copy the DSN file /etc/vx/vxdbed/.odbc.ini from the primary host (where the repository exists and is mounted) to the corresponding location on the secondary host. Use a remote file copy utility such as rcp, tcp, or scp to make this copy.

For example, to use rcp from the primary host:

```
# rcp /etc/vx/vxdbed/.odbc.ini second host:/etc/vx/vxdbed
```

Chapter 4

# Using Veritas Quick I/O

This chapter includes the following topics:

- About Quick I/O
- Creating database files as Quick I/O files using qiomkfile
- Preallocating space for Quick I/O files using the setext command
- Accessing regular VxFS files as Quick I/O files
- Converting Oracle files to Quick I/O files
- About sparse files
- Handling Oracle temporary tablespaces and Quick I/O
- Displaying Quick I/O status and file attributes
- Extending a Quick I/O file
- Using Oracle's AUTOEXTEND with Quick I/O files
- Recreating Quick I/O files after restoring a database
- Disabling Quick I/O

# About Quick I/O

Veritas Quick I/O is a VxFS feature included in Veritas Storage Foundation for Oracle that lets applications access preallocated VxFS files as raw character devices. Quick I/O provides the administrative benefits of running databases on file systems without the typically associated degradation in performance.

Note: Veritas recommends that you use Veritas Extension for Oracle Disk Manager.

See "Setting up Veritas extension for Oracle Disk Manager" on page 123.

## How Quick I/O works

Veritas Quick I/O supports direct I/O and kernel asynchronous I/O and allows databases to access regular files on a VxFS file system as raw character devices.

The benefits of using Quick I/O are:

- Improved performance and processing throughput by having Quick I/O files act as raw devices.
- Ability to manage Quick I/O files as regular files, which simplifies administrative tasks such as allocating, moving, copying, resizing, and backing up datafiles.

Note: Veritas recommends using Oracle Disk Manager.

See "Converting Quick I/O files to Oracle Disk Manager files" on page 125.

## How Quick I/O improves database performance

Quick I/O's ability to access regular files as raw devices improves database performance by:

- Supporting asynchronous I/O
- Supporting direct I/O
- Avoiding kernel write locks on database files
- Avoiding double buffering

## Supporting asynchronous I/O

Asynchronous I/O is a form of I/O that performs non-blocking system level reads and writes, allowing the system to handle multiple I/O requests simultaneously. Operating systems such as HP-UX provide kernel support for asynchronous I/O on raw devices, but not on regular files. As a result, even if the database server is capable of using asynchronous I/O, it cannot issue asynchronous I/O requests when the database runs on file systems. Lack of asynchronous I/O significantly degrades performance. Quick I/O lets the database server take advantage of kernel-supported asynchronous I/O on file system files accessed using the Quick I/O interface.

## Supporting direct I/O

I/O on files using read() and write() system calls typically results in data being copied twice: once between user and kernel space, and later between kernel space and disk. In contrast, I/O on raw devices is direct. That is, data is copied directly between user space and disk, saving one level of copying. As with I/O on raw devices, Quick I/O avoids extra copying.

## Avoiding kernel write locks

When database I/O is performed using the write() system call, each system call acquires and releases a write lock inside the kernel. This lock prevents multiple simultaneous write operations on the same file. Because database systems usually implement their own locking to manage concurrent access to files, per file writer locks unnecessarily serialize I/O operations. Quick I/O bypasses file system per file locking and lets the database server control data access.

## Avoiding double buffering

Most database servers maintain their own buffer cache and do not need the file system buffer cache. Database data cached in the file system buffer is therefore redundant and results in wasted memory and extra system CPU utilization to manage the buffer. By supporting direct I/O, Quick I/O eliminates double buffering. Data is copied directly between the relational database management system (RDBMS) cache and disk, which lowers CPU utilization and frees up memory that can then be used by the database server buffer cache to further improve transaction processing throughput.

# About Quick I/O requirements

To use Quick I/O, you must:

- Preallocate files on a VxFS file system
- Use a special file naming convention to access the files

## **Preallocating files**

Preallocating database files for Quick I/O allocates contiguous space for the files. The file system space reservation algorithms attempt to allocate space for an entire file as a single contiguous extent. When this is not possible due to lack of contiguous space on the file system, the file is created as a series of direct extents. Accessing a file using direct extents is inherently faster than accessing the same data using indirect extents. Internal tests have shown performance degradation

in OLTP throughput when using indirect extent access. In addition, this type of preallocation causes no fragmentation of the file system.

You must preallocate Quick I/O files because they cannot be extended through writes using their Quick I/O interfaces. They are initially limited to the maximum size you specify at the time of creation.

See "Extending a Quick I/O file" on page 92.

### About Quick I/O naming conventions

VxFS uses a special naming convention to recognize and access Quick I/O files as raw character devices. VxFS recognizes the file when you add the following extension to a file name:

```
::cdev:vxfs:
```

Whenever an application opens an existing VxFS file with the extension ::cdev:vxfs: (cdev being an acronym for character device), the file is treated as if it were a raw device. For example, if the file tempol is a regular VxFS file, then an application can access temp01 as a raw character device by opening it with the name:

```
.temp01::cdev:vxfs:
```

**Note:** We recommend reserving the ::cdev:vxfs: extension only for Quick I/O files. If you are not using Quick I/O, you could technically create a regular file with this extension; however, doing so can cause problems if you later enable Quick I/O.

## How to set up Quick I/O

Quick I/O is included in the VxFS package shipped with Veritas Storage Foundation for Oracle. By default, Quick I/O is enabled when you mount a VxFS file system.

If Quick I/O is not available in the kernel, or the Veritas Storage Foundation for Oracle license is not installed, a file system mounts without Quick I/O by default, the Quick I/O file name is treated as a regular file, and no error message is displayed. If, however, you specify the -o qio option, the mount command prints the following error message and terminates without mounting the file system.

```
VxFDD: You don't have a license to run this program
vxfs mount: Quick I/O not available
```

Depending on whether you are creating a new database or are converting an existing database to use Quick I/O, you have the following options:

#### If you are creating a new database:

- You can use the giomkfile command to preallocate space for database files and make them accessible to the Quick I/O interface. See "Creating database files as Quick I/O files using qiomkfile" on page 77.
- You can use the setext command to preallocate space for database files and create the Quick I/O files. See "Preallocating space for Quick I/O files using the setext command" on page 79.

#### If you are converting an existing database:

- You can create symbolic links for existing VxFS files, and use these symbolic links to access the files as Quick I/O files. See "Accessing regular VxFS files as Quick I/O files" on page 81.
- You can convert your existing Oracle database files to use the Quick I/O interface using the qio getdbfiles and qio convertdbfiles commands. See "Converting Oracle files to Quick I/O files" on page 82.

# Creating database files as Quick I/O files using giomkfile

The best way to preallocate space for tablespace containers and to make them accessible using the Quick I/O interface is to use the giomkfile. You can use the giomkfile to create the Quick I/O files for either temprory or permanent tablespaces.

#### Prerequisites

- You can create Quick I/O files only on VxFS file systems.
- If you are creating database files on an existing file system, run fsadm (or similar utility) to report and eliminate fragmentation.
- You must have read/write permissions on the directory in which you intend to create Oracle Quick I/O files.

#### Usage notes

- The giomkfile command creates two files: a regular file with preallocated, contiguous space, and a file that is a symbolic link pointing to the Quick I/O name extension.
- See the qiomkfile(1M) manual page for more information.

Creates a symbolic link with an absolute path name for a specified file. Use the -a option when absolute path names are required. However, the default is to create a symbolic link with a relative path

name.

-a

#### Creating database files as Quick I/O files using qiomkfile

| -e | extends a file by a specified amount to allow Oracle tablespace resizing.                                                                                                    |  |
|----|----------------------------------------------------------------------------------------------------|--|
|    | See "Extending a Quick I/O file" on page 92.                                                                                                    |  |
| -h | Specifies the Oracle datafile header size. This option specifies a header that will be allocated in addition to the size specified because Oracle requires one additional database block for all its datafiles. If this option is used, the resulting file can be used as an Oracle datafile. When creating an Oracle datafile, the header size should be equal to the Oracle block size (as determined by the DB_BLOCK_SIZE parameter). If the header size is missing when the $-\mathrm{h}$ option is used, a 32K header will be allocated. |  |
| -r | Increases the file to a specified size to allow Oracle tablespace resizing.  See "Extending a Quick I/O file" on page 92.                                                                                                    |  |
| -s | Specifies the space to preallocate for a file in bytes, kilobytes, megabytes, gigabytes, or sectors (1024 bytes) by adding a k, K, m, M, g, G, s, or S suffix. The default is bytes—you do not need to attach a suffix to specify the value in bytes. The size of the file that is preallocated is the total size of the file (including the header) rounded to the nearest multiple of the file system block size.                                                                                                    |  |

Warning: Exercise caution when using absolute path names. Extra steps may be required during database backup and restore procedures to preserve symbolic links. If you restore files to directories different from the original paths, you must change the symbolic links that use absolute path names to point to the new path names before the database is restarted.

## To create a database file as a Quick I/O file using giomkfile

Create a database file using the giomkfile command:

```
$ /opt/VRTS/bin/qiomkfile -h headersize -s file size
/mount point/filename
```

Create tablespaces on this file using SQL\*Plus statements.

#### For example:

```
$ sqlplus /nolog
SQL> connect / as sysdba
SQL> create tablespace ts1 datafile '/mount point/filename.dbf'
size 100M reuse;
exit;
```

An example to show how to create a 100MB database file named dbfile on the VxFS file system /db01 using a relative path name:

```
$ /opt/VRTS/bin/giomkfile -h 32k -s 100m /db01/dbfile
$ ls -al
-rw-r--r- 1 oracle dba 104890368 Oct 2 13:42 .dbfile
lrwxrwxrwx 1 oracle dba
                          19 Oct 2 13:42
                                                 dbfile -> \
.dbfile::cdev:vxfs:
```

In the example, giomkfile creates a regular file named /db01/.dbfile, which has the real space allocated. Then, giomkfile creates a symbolic link named /db01/dbfile. This symbolic link is a relative link to the Quick I/O interface for /db01/.dbfile, that is, to the .dbfile::cdev:vxfs: file. The symbolic link allows .dbfile to be accessed by any database or application using its Quick I/O interface.

# Preallocating space for Quick I/O files using the setext command

As an alternative to using the giomkfile command, you can also use the VxFS setext command to preallocate space for database files.

Before preallocating space with setext, make sure the following conditions have been met:

Prerequisites ■ The setext command requires superuser (root) privileges.

Usage notes

■ You can use the chown command to change the owner and group permissions on the file after you create it. See the setext (1M) manual page for more information.

#### To create a Quick I/O database file using setext

Access the VxFS mount point and create a file:

```
# cd /mount point
# touch .filename
```

Use the setext command to preallocate space for the file:

```
# /opt/VRTS/bin/setext -r size -f noreserve -f chqsize \
.filename
```

3 Create a symbolic link to allow databases or applications access to the file using its Quick I/O interface:

```
# ln -s .filename::cdev:vxfs: filename
```

Change the owner and group permissions on the file:

```
# chown oracle:dba .filename
# chmod 660 .filename
```

An example to show how to access the mount point /db01, create a datafile, preallocate the space, and change the permissions:

```
# cd /db01
# touch .dbfile
# /opt/VRTS/bin/setext -r 100M -f noreserve -f chqsize .dbfile
# ln -s .dbfile::cdev:vxfs: dbfile
# chown oracle:dba .dbfile
# chmod 660 .dbfile
```

# Accessing regular VxFS files as Quick I/O files

You can access regular VxFS files as Quick I/O files using the ::cdev:vxfs:name extension.

While symbolic links are recommended because they provide easy file system management and location transparency of database files, the drawback of using symbolic links is that you must manage two sets of files (for instance, during database backup and restore).

links pointing to absolute path names.

Usage notes

■ When possible, use relative path names instead of absolute path names when creating symbolic links to access regular files as Quick I/O files. Using relative path names prevents copies of the symbolic link from referring to the original file when the directory is copied. This is important if you are backing up or moving database files with a command that preserves the symbolic link. However, some applications require absolute path names. If a file is then relocated to another directory, you must change the symbolic link to use the new absolute path. Alternatively, you can put all the symbolic links in a directory separate from the data directories. For example, you can create a directory named /database and put all the symbolic links there, with the symbolic

#### To access an existing regular file as a Quick I/O file on a VxFS file system

Access the VxFS file system mount point containing the regular files:

```
$ cd /mount point
```

**2** Create the symbolic link:

```
$ mv filename .filename
$ ln -s .filename::cdev:vxfs: filename
```

This example shows how to access the VxFS file dbfile as a Quick I/O file:

```
$ cd /db01
$ mv dbfile .dbfile
$ ln -s .dbfile::cdev:vxfs: dbfile
```

This example shows how to confirm the symbolic link was created:

```
$ ls -lo .dbfile dbfile
-rw-r--r-- 1 oracle 104890368 Oct 2 13:42 .dbfile
lrwxrwxrwx 1 oracle
                        19 Oct 2 13:42 dbfile ->
.dbfile::cdev:vxfs:
```

# Converting Oracle files to Quick I/O files

Special commands, available in the /opt/VRTSdbed/bin directory, are provided to assist you in converting an existing database to use Quick I/O. You can use the qio qetdbfiles command to extract a list of file names from the database system tables and the gio convertdbfiles command to convert this list of database files to use Quick I/O.

**Note:** It is recommended that you create a Storage Checkpoint before converting to or from Quick I/O.

See "Creating Storage Checkpoints using dbed\_ckptcreate" on page 319.

Before converting database files to Ouick I/O files, the following conditions must be met:

#### Prerequisites

- Log in as the Database Administrator (typically, the user ID oracle) to run the gio getdbfiles and gio convertdbfiles commands.
- You must predefine the Oracle environment variable \$ORACLE SID. Change to the ORACLE SID environment variable must be defined.
- Files you want to convert must be regular files on VxFS file systems or links that point to regular VxFS files

#### Usage notes

- Converting existing database files to Quick I/O files may not be the best choice if the files are fragmented. Use the -f option to determine the fragmentation levels and choose one of two approaches: Either exclude files that are highly fragmented and do not have sufficient contiguous extents for Quick I/O use, or create new files with the giomkfile command, rather than convert them with the qio convertdbfiles command.
- If you choose to create new files, they will be contiguous. You must then move data from the old files to the new files using the dd(1M) command or a database import facility, and then define the new files to the database.
- By default, qio getdbfiles skips any tablespaces marked TEMPORARY. Tablespaces marked TEMPORARY can be sparse, which means that not all blocks in the file are allocated. Quick I/O files cannot be sparse, as Quick I/O provides a raw-type interface to storage. If a sparse file is converted to a Quick I/O file, the Oracle instance can fail if Oracle attempts to write into one of these unallocated blocks.
  - See "Handling Oracle temporary tablespaces and Quick I/O" on page 88.
- You may also want to consider creating Quick I/O files for temporary tablespaces.
  - See "Creating database files as Quick I/O files using giomkfile" on page 77.
- The gio convertdbfiles command exits and prints an error message if any of the database files are not on a VxFS file system. If this happens, you must remove any non-VxFS files from the mkgio.dat file before running the gio convertdbfiles command.
- Instead of using the qio getdbfiles command, you can manually create the mkgio.dat file containing the Oracle database filenames that you want to convert to Quick I/O files.

The following options are available for the qio getdbfiles command:

Lets you include all datafiles, including those that are potentially -a sparse.

> (Use this option only for debugging purposes, as sparse files are not candidates for use with Quick I/O.)

Lets you specify the type of database as ora. Specify this option only -Tin environments where the type of database is ambiguous (for example, when multiple types of database environment variables, such as \$ORACLE SID, SYBASE, DSQUERY, and \$DB2INSTANCE, are present on a server).

The following options are available for the gio convertdbfiles command:

- Changes regular files to Quick I/O files using absolute path names. -a Use this option when symbolic links need to point to absolute path names (for example, at a site that uses SAP).
- Reports on the current fragmentation levels for database files listed -f in the mkqio.dat file. Fragmentation is reported as not fragmented, slightly fragmented, fragmented, highly fragmented.
- -h Displays a help message.

Creates the extra links for all datafiles and log files in the /dev directory to support SAP's brbackup.

- -Т Lets you specify the type of database as ora. Specify this option only in environments where the type of database is ambiguous (for example, when multiple types of database environment variables, such as \$ORACLE SID, SYBASE, DSQUERY, and \$DB2INSTANCE are present on a server).
- Changes Quick I/O files back to regular files. Use this option to undo -u changes made by a previous run of the qio convertdbfiles script.

#### To extract a list of Oracle files to convert

With the database instance up and running, run the qio getdbfiles command from a directory for which you have write permission:

```
$ cd /extract directory
$ /opt/VRTSdbed/bin/qio getdbfiles -T ora
```

The qio getdbfiles command extracts the list file names from the database system tables and stores the file names and their size in bytes in a file called mkgio.dat under the current directory.

Note: Alternatively, you can manually create the mkgio.dat file containing the Oracle database file names that you want to convert to use Quick I/O. You can also manually edit the mkqio.dat file generated by qio getdbfiles, and remove files that you do not want to convert to Quick I/O files.

Note: To run the qio getdbfiles command, you must have permission to access the database and permission to write to the /extract directory.

The mkqio.dat list file should look similar to the following:

```
file1 --> .file1::cdev:vxfs:
file2 --> .file2::cdev:vxfs:
file3 --> .file3::cdev:vxfs:
file4 --> .file4::cdev:vxfs:
file5 --> .file5::cdev:vxfs:
```

#### To convert the Oracle database files to Quick I/O files

- 1 Shut down the database.
- 2 Run the qio convertdbfiles command from the directory containing the mkgio.dat file:

```
$ cd /extract directory
$ /opt/VRTSdbed/bin/qio convertdbfiles
```

The list of files in the mkgio.dat file is displayed. For example:

```
file1 --> .file1::cdev:vxfs:
file2 --> .file2::cdev:vxfs:
file3 --> .file3::cdev:vxfs:
file4 --> .file4::cdev:vxfs:
file5 --> .file5::cdev:vxfs:
```

Run the gio convertdbfiles command (with no options specified) to rename the file filename to .filename and creates a symbolic link to .filename with the Quick I/O extension. By default, the symbolic link uses a relative path name.

The qio convertdbfiles script exits and prints an error message if any of the database files are not on a VxFS file system. If this happens, you must remove any non-VxFS files from the mkgio.dat file before running the gio convertdbfiles command again.

- 3 Start up the database.
- You can now access these database files using the Quick I/O interface. 4

To undo the previous run of gio\_convertdbfiles and change Quick I/O files back to regular VxFS files

- If the database is running, shut it down.
- Run the following command from the directory containing the mkgio.dat file:

```
$ cd /extract directory
$ /opt/VRTSdbed/bin/qio convertdbfiles -u
```

The list of Quick I/O files in the mkgio.dat file is displayed. For example:

```
.file1::cdev:vxfs: --> file1
.file2::cdev:vxfs: --> file2
.file3::cdev:vxfs: --> file3
.file4::cdev:vxfs: --> file4
.file5::cdev:vxfs: --> file5
```

The gio convertdbfiles command with the undo option (-u) specified renames the files from <.filename> to <filename> and undoes the symbolic link to .filename that was created along with the Quick I/O files.

# About sparse files

Support for sparse files lets applications store information (in inodes) to identify data blocks that have only zeroes, so that only blocks containing non-zero data have to be allocated on disk.

For example, if a file is 10KB, it typically means that there are blocks on disk covering the whole 10KB. Assume that you always want the first 9K to be zeroes. The application can go to an offset of 9KB and write 1KB worth of data. Only a block for the 1KB that was written is allocated, but the size of the file is still 10KB.

The file is now sparse. It has a hole from offset 0 to 9KB. If the application reads any part of the file within this range, it will see a string of zeroes.

If the application subsequently writes a 1KB block to the file from an offset of 4KB, for example, the file system will allocate another block.

The file then looks like:

- 0-4KB hole
- 4-5KB data block
- 5-9KB hole
- 9-10KB data block

So a 1TB file system can potentially store up to 2TB worth of files if there are sufficient blocks containing zeroes. Quick I/O files cannot be sparse and will always have all blocks specified allocated to them.

# Handling Oracle temporary tablespaces and Quick 1/0

You can create a new temporary tablespace using Quick I/O files. However, you cannot convert existing temporary tablespaces which use regular files to Quick I/O with the gio getdbfiles command on Oracle9.

By default, qio getdbfiles skips any tablespaces marked TEMPORARY because they can be sparse, which means that not all blocks in the file are allocated. Quick I/O files cannot be sparse, as Quick I/O provides a raw-type interface to storage. If a sparse file is converted to a Quick I/O file, the Oracle instance can fail if Oracle attempts to write into one of these unallocated blocks. When you initially create a temporary tablespace on Quick I/O files, however, Oracle sees them as raw devices and does not create sparse files.

To convert a temporary tablespace using regular files to Quick I/O files, you can drop your existing temporary tablespaces which use regular files and recreate them using Quick I/O files. You can also leave the temporary tablespaces as regular files.

#### To obtain a list of file names that are not temporary

Use the following SQL statements:

```
$ sqlplus /nolog
SQL> connect / as sysdba;
SQL> select file name from dba data files a,
dba tablespaces b where a.tablespace name =
b.tablespace name and b.contents <> 'TEMPORARY';
```

#### To drop an existing temporary tablespace and recreate using Quick I/O files

1 Drop the temporary tablespace, including its contents:

```
$ sqlplus /nolog
SQL> connect / as sysdba;
SQL> drop tablespace tablespace name including contents;
```

2 Create a Quick I/O file on a VxFS file system:

```
$ /opt/VRTS/bin/qiomkfile -h header size -s size \
/mount point/filename.dbf
```

3 Create a new temporary tablespace using the create tablespace or create temporary tablespace command.

To use the create tablespace command:

```
$ sqlplus /nolog
SQL> connect / as sysdba;
SQL> create tablespace tablespace name \
datafile '/mount point/filename.dbf' \
size size reuse \
temporary;
```

To use the create temporary tablespace command:

```
$ sqlplus /nolog
SQL> connect / as sysdba;
SQL> create temporary tablespace tablespace name \
tempfile '/mount point/new filename.dbf' size size reuse;
```

This example shows how to drop tablespace tempts, create a Quick I/O file temp01.dbf, and then create a new temporary tablespace tempts using the create tablespace command:

```
$ sqlplus /nolog
SQL> connect / as sysdba;
SQL> drop tablespace tempts including contents;
Tablespace dropped.
$ /opt/VRTS/bin/qiomkfile -h 32k -s 100M /db01/temp01.dbf
$ sqlplus /nolog
SQL> connect / as dba;
SQL> create tablespace tempts \
datafile '/db01/temp01.dbf' \
```

```
size 100M reuse \
temporary;
Tablespace created.
```

This example shows how to drop tablespace tempts, create a Quick I/O file temp01.dbf, and then create a new temporary tablespace tempts using the create temporary tablespace command:

```
$ sqlplus /nolog
SQL> connect / as sysdba;
SQL> drop tablespace tempts including contents;
Tablespace dropped.
$ /opt/VRTS/bin/giomkfile -h 32k -s 100M /db01/temp01.dbf
$ sqlplus /nolog
SQL> connect / as dba;
SQL> create temporary tablespace tempts \
tempfile '/db01/temp01.dbf' \
size 100M reuse;
Tablespace created.
```

# Displaying Quick I/O status and file attributes

You can obtain and display information about Quick I/O status and file attributes using various options of the 1s command:

| -al | Lists all files on a file system, including Quick I/O files and their links. |
|-----|------------------------------------------------------------------------------|
| -1L | Shows if Quick I/O was successfully installed and enabled.                   |

-a1L Shows how a Quick I/O file name is resolved to that of a raw device.

dbfil

#### To list all files on the current file system, including Quick I/O files and their links

♦ Use the ls -al command with the file names:

```
$ ls -al filename .filename
```

The following example shows how to use the -a option to display the absolute path name created using giomkfile:

```
$ ls -al d* .d*
-rw-r--r- 1 oracle dba 104890368 Oct 2 13:42 .dbfile
                          19 Oct 2 13:42 dbfile ->
lrwxrwxrwx 1 oracle dba
 .dbfile::cdev:vxfs:
```

#### To determine if a datafile has been converted to Quick I/O

Use the ls command as follows:

```
$ ls -lL filename
```

The following example shows how to determine if Quick I/O is installed and enabled:

```
$ ls -lL dbfile
                     dba 45, 1 Oct 2 13:42
crw-r--r-- 1 oracle
                                                 dbfile
crw-r--r-- 1 oracle
                     dba
                             237 0x000004 Oct 2 13:42
```

where the first character, c, indicates it is a raw character device file, and the major and minor device numbers are displayed in the size field. If you see the raw device indication (c) and the size field is zero, Quick I/O did not install properly or does not have a valid license key.

#### To show a Quick I/O file resolved to a raw device

Use the 1s command with the file names as follows:

```
$ ls -alL filename .filename
```

The following example shows how the Quick I/O file name dbfile is resolved to that of a raw device:

```
$ ls -alL d* .d*
crw-r--r-- 1 oracle dba
                            237 0x000004 Oct 2 13:42
                                                     dbfile
-rw-r--r-- 1 oracle
                    dba
                            104890368 Oct 2 13:42
                                                     .dbfile
```

# Extending a Quick I/O file

Although Quick I/O files must be preallocated, they are not limited to the preallocated sizes. You can grow or "extend" a Quick I/O file by a specific amount or to a specific size, using options to the qiomkfile command. Extending Quick I/O files is a fast, online operation and offers a significant advantage over using raw devices.

Before extending a Quick I/O file, make sure the following conditions have been met:

Prerequisites

■ You must have sufficient space on the file system to extend the Quick I/O file.

Usage notes

- You can also grow VxFS file systems online (provided the underlying disk or volume can be extended) using the fsadm command. You can expand the underlying volume and the filesystem with the vxresize command.
- You must have superuser (root) privileges to resize VxFS file systems using the fsadm command.
- See the fsadm vxfs (1M) and qiomkfile (1M) manual pages for more information.

The following options are available with the qiomkfile command:

- Extends the file by a specified amount to allow Oracle tablespace resizing.
- Increases the file to a specified size to allow Oracle tablespace resizing. -r

#### To extend a Quick I/O file

If required, ensure the underlying storage device is large enough to contain a larger VxFS file system (see the vxassist(1M) manual page for more information), and resize the VxFS file system using fsadm command:

#### where:

- -b is the option for changing size
- <newsize>is the new size of the file system in bytes, kilobytes, megabytes, blocks, or sectors

- <mount point>is the file system's mount point
- 2 Extend the Quick I/O file using the qiomkfile command:

```
$ /opt/VRTS/bin/qiomkfile -e extend amount /mount point/filename
or
```

\$ /opt/VRTS/bin/qiomkfile -r newsize /mount point/filename

An example to show how to grow VxFS file system /db01 to 500MB and extend the emp.dbf Quick I/O file by 20MB:

```
# /opt/VRTS/bin/fsadm -b 500M /db01
```

```
$ /opt/VRTS/bin/qiomkfile -e 20M /db01/emp.dbf
```

An example to show how to grow VxFS file system /db01 to 500MB and resize the emp.dbf Quick I/O file to 300MB:

```
# /opt/VRTS/bin/fsadm -b 500M /db01
```

\$ /opt/VRTS/bin/qiomkfile -r 300M /db01/emp.dbf

# Using Oracle's AUTOEXTEND with Quick I/O files

Oracle supports an automatic extend feature that automatically grows a database file by a prespecified amount, up to a prespecified maximum size.

For regular file system files, Autoextend works transparently, provided the underlying file system has enough space. For example, suppose the current size of a database file emp.dbf is 100MB, but this file is expected to triple in size over time. To accommodate this growth using AUTOEXTEND feature, you can specify the next size at 20MB and maxsize at 300MB. This will automatically grow the file by 20MB until its size reaches 300MB. For example:

```
alter database datafile 'emp.dbf' autoextend on next 20m\
maxsize 300m;
```

(See the Oracle Server SQL Reference Guide for more information about the

Note: You must have sufficient space on the underlying file system to AUTOEXTEND a file, and the underlying storage device must be large enough to contain the new, larger file system.

For Quick I/O files or raw devices, AUTOEXTEND does not know how to grow the underlying Quick I/O files or devices. Therefore, the Quick I/O file size must be large enough to accommodate the new size before AUTOEXTEND can grow the datafile.

You can use AUTOEXTEND with Quick I/O files in the following ways:

excess disk space. Raw devices have a similar requirement.

- Preallocate the Quick I/O file to a size at least as big as the maximum growth size expected for this database file. Using this method, you would need to preallocate the Quick I/O file emp.dbf for the entire 300MB. The drawback is that this can unnecessarily lock up
- Monitor the free space available in the Quick I/O file, and grow the file as necessary with the giomkfile command.
  - Unlike raw devices, you can easily extend Quick I/O files online. Using this method, you can monitor the free space available in the Oracle datafiles and use the qiomkfile command to grow the Quick I/O files online as and when needed (typically when the file is about 80 to 90 percent full). This method does not require you to lock out unused disk space for Quick I/O files. The free space on the file system is available for use by other applications.

The following options are available for the giomkfile command:

- Extends the file by a specified amount to allow Oracle tablespace -е resizing.
- Increases the file to a specified size to allow Oracle tablespace resizing. -r

You can grow underlying VxFS file systems online (provided the underlying disk or volume can be extended) using the fsadm command. See the fsadm vxfs(1M) manual page for more information.

#### To monitor the free space available in an Oracle tablespace

Check the free space currently available in the Oracle tablespace using the following Oracle SQL command:

```
$ sqlplus /nolog
SQL> connect / as sysdba;
SQL> select * from dba free space where \
tablespace name = 'tablespace name';
SQL> exit
```

#### To extend a Quick I/O file using giomkfile

If the datafile is running low on free blocks, use the qiomkfile command to extend the Quick I/O file:

```
$ /opt/VRTS/bin/qiomkfile -e extend amount \
 /mount point/filename
```

The following example shows how to monitor the free space on the tablespace EMP on file system /db01:

```
$ sqlplus /nolog
SQL> connect / as sysdba;
SQL> select * from dba free space where tablespace name = 'EMP';
SOL> exit.
```

The following example shows how to extend the Oracle datafile emp. dbf by 20MB (the specified next size) using the giomkfile command:

```
$ /opt/VRTS/bin/qiomkfile -e 20M /db01/emp.dbf
```

# Recreating Quick I/O files after restoring a database

If you need to restore your database and were using Quick I/O files, you can use the gio recreate command to automatically recreate the Quick I/O files after you have performed a full database recovery. The gio recreate command uses the mkgio.dat file, which contains a list of the Quick I/O files used by the database and the file sizes.

For information on recovering your database, refer to the documentation that came with your database software.

Before recreating Quick I/O with the qio recreate command, make sure the following conditions have been met:

#### Prerequisites

- Recover your database before attempting to recreate the Quick I/O
- Log in as the Database Administrator (typically, the user ID oracle) to run the gio recreate command.
- In the directory from which you run the qio recreate command, you must have an existing mkqio.dat file.
- The ORACLE SID environment variable must be set. See "Converting Oracle files to Quick I/O files" on page 82.

Usage notes

- The qio recreate command supports only conventional Quick
- Refer to the qio recreate(1M) manual page for more information.

#### To recreate Quick I/O files after recovering a database

Use the gio recreate command as follows:

# /opt/VRTSdbed/bin/gio recreate

You will not see any output if the command is successful.

When you run the qio recreate command, the following actions occur:

| If                                                                                                    | Then                                                                    |
|----------------------------------------------------------------------------------------------------|-------------------------------------------------------------------------|
| a Quick I/O file is missing                                                                                           | the Quick I/O file is recreated.                                        |
| a symbolic link from a regular VxFS file to a Quick I/O file is missing $$                                            | the symbolic link is recreated.                                         |
| a symbolic link and its associated Quick I/O file are missing $$                                                      | both the link and the Quick I/O file are recreated.                     |
| a Quick I/O file is missing and the regular VxFS file that it is symbolically linked to is not the original VxFS file | the Quick I/O file is not recreated and a warning message is displayed. |
| a Quick I/O file is smaller than the size listed in the $\mathtt{mkqio.dat}$ file                                     | the Quick I/O file is not recreated and a warning message is displayed. |

# Disabling Quick I/O

If you need to disable the Quick I/O feature, you first need to convert any Quick I/O files back to regular VxFS files. Then, remount the VxFS file system using a special mount option.

Before disabling Quick I/O, make sure the following condition has been met:

Prerequisite The file system you are planning to remount must be located in the /etc/filesystems file.

#### To disable Quick I/O

- If the database is running, shut it down.
- 2 To change Quick I/O files back to regular VxFS files, run the following command from the directory containing the mkqio.dat list:

```
$ /opt/VRTSdbed/bin/qio convertdbfiles -u
```

The list of Quick I/O files in the mkqio.dat file is displayed. For example:

```
.file1::cdev:vxfs: --> file1
.file2::cdev:vxfs: --> file2
.file3::cdev:vxfs: --> file3
.file4::cdev:vxfs: --> file4
.file5::cdev:vxfs: --> file5
```

The qio convertdbfiles command with the undo option (-u) renames the files from .filename to filename and removes the symbolic link to .filename that was created along with the Quick I/O files.

To remount the file system with Quick I/O disabled, use the mount -o noqio command as follows:

```
# /opt/VRTS/bin/mount -F vxfs -o remount, nogio /mount point
```

Chapter 5

# Using Veritas Cached Quick I/O

This chapter includes the following topics:

- About Cached Quick I/O
- Enabling Cached Quick I/O on a file system
- Determining candidates for Cached Quick I/O
- Enabling and disabling Cached Quick I/O for individual files

# About Cached Quick I/O

Veritas Cached Quick I/O maintains and extends the database performance benefits of Veritas Quick I/O by making more efficient use of large, unused system memory through a selective buffering mechanism. Cached Quick I/O also supports features that support buffering behavior, such as file system read-ahead.

# How Cached Quick I/O works

Cached Quick I/O is a specialized external caching mechanism specifically suitable to 32-bit ports of the Oracle server. Cached Quick I/O can be used on 64-bit ports of the Oracle server, but the benefits are not as great. Cached Quick I/O can be selectively applied to datafiles that are suffering an undesirable amount of physical disk I/O due to insufficient Oracle System Global Area (SGA). Cached Quick I/O works by taking advantage of the available physical memory that is left over after the operating system reserves the amount it needs and the Oracle SGA disk block buffers cache has been sized to the maximum capacity allowed within a 32-bit virtual address space. This extra memory serves as a cache to store file data, effectively serving as a second-level cache backing the SGA.

For example, consider a system configured with 12GB of physical memory, an operating system using 1GB, and a total Oracle size of 3.5GB. Unless you have other applications running on your system, the remaining 7.5GB of memory is unused. If you enable Cached Quick I/O, these remaining 7.5GB become available for caching database files.

Note: You cannot allocate specific amounts of the available memory to Cached Quick I/O. When enabled, Cached Quick I/O takes advantage of available memory.

Cached Quick I/O is not beneficial for all files in a database. Turning on caching for all database files can degrade performance due to extra memory management overhead (double buffer copying). You must use file I/O statistics to determine which individual database files benefit from caching, and then enable or disable Cached Quick I/O for individual files.

If you understand the applications that generate load on your database and how this load changes at different times during the day, you can use Cached Quick I/O to maximize performance. By enabling or disabling Cached Quick I/O on a per-file basis at different times during the day, you are using Cached Quick I/O to dynamically tune the performance of a database.

For example, files that store historical data are not generally used during normal business hours in a transaction processing environment. Reports that make use of this historical data are generally run during off-peak hours when interactive database use is at a minimum. During normal business hours, you can disable Cached Quick I/O for database files that store historical data in order to maximize memory available to other user applications. Then, during off-peak hours, you can enable Cached Quick I/O on the same files when they are used for report generation. This will provide extra memory resources to the database server without changing any database configuration parameters. Enabling file system read-ahead in this manner and buffering read data can provide great performance benefits, especially in large sequential scans.

You can automate the enabling and disabling of Cached Quick I/O on a per-file basis using scripts, allowing the same job that produces reports to tune the file system behavior and make the best use of system resources. You can specify different sets of files for different jobs to maximize file system and database performance.

# How Cached Quick I/O improves database performance

Enabling Cached Quick I/O on suitable Quick I/O files improves database performance by using the file system buffer cache to store data. This data storage speeds up system reads by accessing the system buffer cache and avoiding disk I/O when searching for information.

Having data at the cache level improves database performance in the following ways:

- For read operations, Cached Quick I/O caches database blocks in the system buffer cache, which can reduce the number of physical I/O operations and therefore improve read performance.
- For write operations, Cached Quick I/O uses a direct-write, copy-behind technique to preserve its buffer copy of the data. After the direct I/O is scheduled and while it is waiting for the completion of the I/O, the file system updates its buffer to reflect the changed data being written out. For online transaction processing, Cached Quick I/O achieves better than raw device performance in database throughput on large platforms with very large physical memories.
- For sequential table scans, Cached Quick I/O can significantly reduce the query response time because of the read-ahead algorithm used by Veritas File System. If a user needs to read the same range in the file while the data is still in cache. the system is likely to return an immediate cache hit rather than scan for data on the disk.

# How to set up Cached Quick I/O

To set up and use Cached Quick I/O, you should do the following in the order in which they are listed:

- Enable Cached Quick I/O on the underlying file systems used for your database.
- Exercise the system in your production environment to generate file I/O statistics.
- Collect the file I/O statistics while the files are in use.
- Analyze the file I/O statistics to determine which files benefit from Cached Ouick I/O.
- Disable Cached Quick I/O on files that do not benefit from caching.

# Enabling Cached Quick I/O on a file system

Cached Quick I/O depends on Veritas Quick I/O running as an underlying system enhancement in order to function correctly. Follow the procedures listed here to ensure that you have the correct setup to use Cached Quick I/O successfully.

#### Prerequisites

- You must have permission to change file system behavior using the vxtunefs command to enable or disable Cached Quick I/O. By default, you need superuser (root) permissions to run the vxtunefs command, but other system users do not. Superuser (root) must specifically grant database administrators permission to use this command as follows:
  - # chown root:dba /sbin/fs/vxfs4.1/vxtunefs
  - # chmod 4550 /sbin/fs/vxfs4.1/vxtunefs

where users belonging to the dba group are granted permission to run the vxtunefs command. We recommend this selective, more secure approach for granting access to powerful commands.

■ You must enable Quick I/O on the file system. Quick I/O is enabled automatically at file system mount time.

If you have correctly enabled Quick I/O on your system, you can proceed to enable Cached Quick I/O as follows:

- Set the file system Cached Quick I/O flag, which enables Cached Quick I/O for all files in the file system.
- Setting the file system Cached Quick I/O flag enables caching for all files in the file system. You must disable Cached Quick I/O on individual Quick I/O files that do not benefit from caching to avoid consuming memory unnecessarily. This final task occurs at the end of the enabling process.

Usage notes

■ Do not enable Cached Quick I/O if Oracle is using Oracle Disk Manager.

## Enabling and disabling the gio cache enable flag

As superuser (root), set the qio cache enable flag using the vxtunefs command after you mount the file system.

#### To enable the gio\_cache\_enable flag for a file system

Use the vxtunefs command as follows:

```
# /sbin/fs/vxfs4.1/vxtunefs -s -o qio cache enable=1 /
mount point
```

#### For example:

```
# /sbin/fs/vxfs4.1/vxtunefs -s -o qio cache enable=1 /db02
```

where /db02 is a VxFS file system containing the Quick I/O files and setting the gio cache enable flag to "1" enables Cached Quick I/O. This command enables caching for all the Quick I/O files on this file system.

#### To disable the flag on the same file system

Use the vxtunefs command as follows:

```
# /sbin/fs/vxfs4.1/vxtunefs -s -o qio cache enable=0 /mount point
```

#### For example:

```
# /sbin/fs/vxfs4.1/vxtunefs -s -o qio cache enable=0 /db02
```

where /db02 is a VxFS file system containing the Quick I/O files and setting the qio cache enable flag to "0" disables Cached Quick I/O. This command disables caching for all the Quick I/O files on this file system.

## Making Cached Quick I/O settings persistent across reboots and mounts

You can make the Cached Quick I/O system setting persistent across reboots and mounts by adding a file system entry in the /etc/vx/tunefstab file.

Note: The tunefstab file is a user-created file. For information on how to create the file and add tuning parameters, see the tunefstab (4) manual page.

#### To enable a file system after rebooting

Put the file system in the /etc/vx/tunefstab file and set the flag entry:

```
/dev/vx/dsk/dgname/volname qio cache enable=1
```

#### where:

- /dev/vx/dsk/dgname/volname is the name of a block device
- dgname is the name of the disk group

#### ■ *volname* is the name of the volume

#### For example:

```
/dev/vx/dsk/PRODdg/db01 gio cache enable=1
/dev/vx/dsk/PRODdg/db02 qio cache enable=1
```

where /dev/vx/dsk/PRODdg/db01 is the block device on which the file system resides.

The tunefstab (4) manual pages contain information on how to add tuning parameters.

See the tunefstab (4) manual page.

Note: vxtunefs can specify a mount point or a block device; tunefstab must always specify a block device only.

# Using vxtunefs to obtain tuning information

Check the setting of the qio cache enable flag for each file system using the vxtunefs command.

#### To obtain information on only the gio\_cache\_enable flag setting

Use the grep command with vxtunefs:

```
# /sbin/fs/vxfs4.1/vxtunefs /mount point | grep qio cache enable
```

#### For example:

```
# /sbin/fs/vxfs4.1/vxtunefs /db01 | grep qio cache enable
```

where /db01 is the name of the file system. This command displays only the qio cache enable setting as follows:

```
qio cache enable = 0
```

You can also use the vxtunefs command to obtain a more complete list of I/O characteristics and tuning statistics.

See the vxtunefs (1) manual page.

#### To obtain information on all vxtunefs system parameters

Use the vxtunefs command without grep:

```
# /opt/VRTS/bin/vxtunefs /mount point
```

#### For example:

```
# /opt/VRTS/bin/vxtunefs /db01
```

The vxtunefs command displays output similar to the following:

```
Filesystem i/o parameters for /db01
read pref io = 65536
read nstream = 1
read unit io = 65536
write pref io = 65536
write nstream = 1
write unit io = 65536
pref strength = 10
buf breakup size = 1048576
discovered direct iosz = 262144
max direct iosz = 1048576
default indir size = 8192
qio cache enable = 1
write throttle = 0
max diskq = 1048576
initial extent size = 8
max segio extent size = 2048
max buf data size = 8192
hsm write prealloc = 0
read ahead = 1
inode aging size = 0
inode aging count = 0
fcl maxalloc = 130150400
fcl keeptime = 0
fcl\ winterval = 3600
```

The vxtunefs(1) manual pages contain a complete description of vxtunefs parameters and the tuning instructions.

See the vxtunefs(1) manual page.

# Determining candidates for Cached Quick I/O

Determining which files can benefit from Cached Quick I/O is an iterative process that varies with each application. For this reason, you may need to complete the following steps more than once to determine the best possible candidates for Cached Quick I/O.

Before determining candidate files for Quick I/O, make sure the following conditions have been met:

Prerequisites ■ You must enable Cached Quick I/O for the file systems. See "Enabling Cached Quick I/O on a file system" on page 101.

■ See the giostat (1M) manual page for more information. Usage notes

## Collecting I/O statistics

Once you have enabled Cached Quick I/O on a file system, you need to collect statistics to determine and designate the files that can best take advantage of its benefits.

#### To collect statistics needed to determine files that benefit from Cached Quick I/O

Reset the giostat counters by entering:

```
$ /opt/VRTS/bin/qiostat -r /mount point/filenames
```

- Run the database under full normal load and through a complete cycle (24 to 48 hours in most cases) to determine your system I/O patterns and database traffic in different usage categories (for example, OLTP, reports, and backups) at different times of the day.
- While the database is running, run qiostat -1 to report the caching statistics as follows:

```
$ /opt/VRTS/bin/qiostat -l /mount point/filenames
```

or, use the -i option to see statistic reports at specified intervals:

```
$ /opt/VRTS/bin/qiostat -i n /mount point/filenames
```

where n is time in seconds

For example:

To collect I/O statistics from all database files on file system /db01:

```
$ /opt/VRTS/bin/qiostat -l /db01/*.dbf
```

## About I/O statistics

The output of the qiostat command is the primary source of information to use in deciding whether to enable or disable Cached Quick I/O on specific files. Statistics are printed in two lines per object.

The second line of information is defined as follows:

- CREAD is the number of reads from the VxFS cache (or total number of reads to Quick I/O files with cache advisory on)
- PREAD is the number of reads going to the disk for Quick I/O files with the cache advisory on
- HIT RATIO is displayed as a percentage and is the number of CREADS minus the number of preads times 100 divided by the total number of creads. The formula looks like this:

```
(CREADs - PREADs) * 100/ CREADs
```

#### The giostat -1 command output looks similar to the following:

|                  | OPERATIONS   | FILE BLOCKS  | AVG TIME(ms)  |  |  |  |
|------------------|--------------|--------------|---------------|--|--|--|
| CACHE_STATISTICS |              |              |               |  |  |  |
| FILE NAME        | READ WRITE   | READ WRITE   | READ WRITE    |  |  |  |
| CREAD PREAD      | HIT RATIO    |              |               |  |  |  |
| /db01/cust.db    | f 17128 9634 | 68509 38536  | 24.8 0.4      |  |  |  |
| 17124 15728      | 8.2          |              |               |  |  |  |
| /db01/system.    | dbf 6 1      | 21 4         | 10.0 0.0      |  |  |  |
| 6 6              | 0.0          |              |               |  |  |  |
| /db01/stk.dbf    | 62552 38498  | 250213 15399 | 2 21.9 0.4    |  |  |  |
| 62567 49060      | 21.6         |              |               |  |  |  |
|                  | OPERATIONS   | FILE BLOCKS  | AVG TIME(ms)  |  |  |  |
| CACHE_STATIST    | ICS          |              |               |  |  |  |
| FILE NAME        | READ WRITE   | READ WRITE   | READ WRITE    |  |  |  |
| CREAD PREAD      | HIT RATIO    |              |               |  |  |  |
|                  | OPERATIONS   | FILE BLOCKS  | AVG TIME (ms) |  |  |  |
| CACHE_STATISTICS |              |              |               |  |  |  |
| FILE NAME        | READ WRITE   | READ WRITE   | READ WRITE    |  |  |  |
| CREAD PREAD      | HIT RATIO    |              |               |  |  |  |

Analyze the output to find out where the cache-hit ratio is above a given threshold. A cache-hit ratio above 20 percent on a file for a given application may be sufficient to justify caching on that file. For systems with larger loads, the acceptable ratio may be 30 percent or above. Cache-hit-ratio thresholds vary according to the database type and load.

Using the sample output above as an example, the file /db01/system.dbf does not benefit from the caching because the cache-hit ratio is zero. In addition, the file receives very little I/O during the sampling duration.

However, the file /db01/stk.dbf has a cache-hit ratio of 21.6 percent. If you have determined that, for your system and load, this figure is above the acceptable threshold, it means the database can benefit from caching. Also, study the numbers reported for the read and write operations. When you compare the number of reads and writes for the /db01/stk.dbf file, you see that the number of reads is roughly twice the number of writes. You can achieve the greatest performance gains with Cached Quick I/O when using it for files that have higher read than write activity.

Based on these two factors, /db01/stk.dbf is a prime candidate for Cached Quick I/O.

See "Enabling and disabling Cached Quick I/O for individual files" on page 109.

# Effects of read-aheads on I/O statistics

The number of CREADS in the qiostat output is the total number of reads performed, including Cached Quick I/O, and the number of PREADS is the number of physical reads. The difference between CREADS and PREADS (CREADS - PREADS) is the number of reads satisfied from the data in the file system cache. Thus, you expect that the number of PREADS would always be equal to or lower than the number of CREADS.

However, the PREADS counter also increases when the file system performs read-aheads. These read-aheads occur when the file system detects sequential reads. In isolated cases where cache hits are extremely low, the output from giostat could show that the number of CREADS is lower than the number of PREADS. The cache-hit ratio calculated against these CREAD/PREAD values is misleading when used to determine whether Cached Quick I/O should be enabled or disabled.

Under these circumstances, you can make a more accurate decision based on a collective set of statistics by gathering multiple sets of data points. Consequently, you might want to enable Cached Quick I/O for all the data files in a given tablespace, even if just one of the files exhibited a high cache-hit ratio.

# Other tools for analysis

While the output of the giostat command is the primary source of information to use in deciding whether to enable Cached Quick I/O on specific files, we also recommend using other tools in conjunction with giostat. For example, benchmarking software that measures database throughput is also helpful. If a

benchmark test in which Cached Quick I/O was enabled for a certain set of data files resulted in improved performance, you can also use those results as the basis for enabling Cached Quick I/O.

# Enabling and disabling Cached Quick I/O for individual files

After using giostat or other analysis tools to determine the appropriate files for Cached Quick I/O, you need to disable Cached Quick I/O for those individual files that do not benefit from caching using the gloadmin command.

#### Prerequisites

■ Enable Cached Quick I/O for the file system before enabling or disabling Cached Quick I/O at the individual file level.

#### Usage notes

- You can enable or disable Cached Quick I/O for individual files while the database is online.
- You should monitor files regularly using giostat to ensure that a file's cache-hit ratio has not changed enough to reconsider enabling or disabling Cached Quick I/O for the file.
- Enabling or disabling Cached Quick I/O for an individual file is also referred to as setting the cache advisory on or off.
- See the gloadmin (1) manual page.

## Setting cache advisories for individual files

You can enable and disable Cached Quick I/O for individual files by changing the cache advisory settings for those files.

#### To disable Cached Quick I/O for an individual file

Use the gloadmin command to set the cache advisory to OFF as follows:

```
$ /opt/VRTS/bin/gioadmin -S filename=OFF /mount point
```

For example, to disable Cached Quick I/O for the file /db01/system.dbf, set the cache advisory to OFF:

```
$ /opt/VRTS/bin/gioadmin -S system.dbf=OFF /db01
```

#### To enable Cached Quick I/O for an individual file

Use the gloadmin command to set the cache advisory to on as follows:

```
$ /opt/VRTS/bin/qioadmin -S filename=ON /mount point
```

For example, running giostatshows the cache hit ratio for the file /db01/system.dbfreaches a level that would benefit from caching. To enable Cached Quick I/O for the file /db01/system.dbf, set the cache advisory to ON:

\$ /opt/VRTS/bin/qioadmin -S system.dbf=ON /db01

## Making individual file settings for Cached Quick I/O persistent

You can make the enable or disable individual file settings for Cached Quick I/O persistent across reboots and mounts by adding cache advisory entries in the /etc/vx/qioadmin file.

Cache advisories set using the qioadmin command are stored as extended attributes of the file in the inode. These settings persist across file system remounts and system reboots, but these attributes are not backed up by the usual backup methods, so they cannot be restored. Therefore, always be sure to reset cache advisories after each file restore. This is not necessary if you maintain the cache advisories for Quick I/O files in the /etc/vx/qioadmin file.

#### To enable or disable individual file settings for Cached Quick I/O automatically after a reboot or mount

Add cache advisory entries in the /etc/vx/qioadmin file as follows:

```
device=/dev/vx/dsk/<diskgroup>/<volume>
filename, OFF
filename, OFF
filename, OFF
filename, ON
```

For example, to make the Cached Quick I/O settings for individual files in the /db01 file system persistent, edit the /etc/vx/qioadmin file similar to the following:

```
# List of files to cache in /db01 file system
device=/dev/vx/dsk/PRODdg/db01
cust.dbf,OFF
system.dbf,OFF
stk.dbf,ON
```

## Determining individual file settings for Cached Quick I/O using qioadmin

You can determine whether Cached Quick I/O is enabled or disabled for individual files by displaying the file's cache advisory setting using the gloadmin command.

Note: To verify caching, always check the setting of the flag gio cache enable using vxtunefs, along with the individual cache advisories for each file.

#### To display the current cache advisory settings for a file

♦ Use the qioadmin command with the -P option as follows:

```
$ /opt/VRTS/bin/qioadmin -P filename /mount point
```

For example, to display the current cache advisory setting for the file  ${\tt cust.dbf} in \ the \ / {\tt db01} file \ system:$ 

```
$ /opt/VRTS/bin/qioadmin -P cust.dbf /db01
cust.dbf,OFF
```

Chapter 6

# Using Veritas Concurrent I/O

This chapter includes the following topics:

- About Concurrent I/O
- Enabling and disabling Concurrent I/O

# **About Concurrent I/O**

Veritas Concurrent I/O improves the performance of regular files on a VxFS file system without the need for extending namespaces and presenting the files as devices. This simplifies administrative tasks and allows databases, which do not have a sequential read/write requirement, to access files concurrently. This chapter describes how to use the Concurrent I/O feature.

Quick I/O is still an alternative solution for DMS tablespaces.

See "About Quick I/O" on page 73.

In some cases (for example, if the system has extra memory), Cached Quick I/O may further enhance performance.

See "About Cached Quick I/O" on page 99.

If you are using Oracle 8 and do not need file-level tunable caching, you should use the Concurrent I/O feature. You should use Quick I/O or Cached Quick I/O if you need file-level tunable caching on Oracle 8. If you are using Oracle 9 or Oracle 10, we recommend that you use Veritas Extension for Oracle Disk Manager.

## How Concurrent I/O works

Traditionally, UNIX semantics require that read and write operations on a file occur in a serialized order. Because of this, a file system must enforce strict ordering of overlapping read and write operations. However, databases do not usually require this level of control and implement concurrency control internally, without using a file system for order enforcement.

The Veritas Concurrent I/O feature removes these semantics from the read and write operations for databases and other applications that do not require serialization.

The benefits of using Concurrent I/O are:

- Concurrency between a single writer and multiple readers
- Concurrency among multiple writers
- Minimalization of serialization for extending writes
- All I/Os are direct and do not use file system caching
- I/O requests are sent directly to file systems
- Inode locking is avoided
- Concurrent I/O can be used for control files, temporary datafiles, and archive logs

## Oracle's filesystemio options parameter

In Oracle9 Release 2 (9.2), you can use the filesystemio optionsinit.ora parameter to enable or disable asynchronous I/O, direct I/O, or Concurrent I/O on file system files. This parameter is used on files that reside in JFS or JFS2 file systems only. This parameter is not applicable to VxFS files, ODM files, or Quick I/O files.

See your Oracle documentation for more details.

# Enabling and disabling Concurrent I/O

Concurrent I/O is not turned on by default and must be enabled manually. You will also have to manually disable Concurrent I/O if you choose not to use it in the future.

## Enabling Concurrent I/O

Because you do not need to extend name spaces and present the files as devices. you can enable Concurrent I/O on regular files.

Before enabling Concurrent I/O, make sure the following conditions have been met:

#### Prerequisites

- To use the Concurrent I/O feature, the file system must be a VxFS file
- Make sure the mount point on which you plan to mount the file system exists.
- Make sure the DBA can access the mount point.

#### Usage notes

■ When a file system is mounted with the Concurrent I/O option, do not enable ODM. If you try to enable ODM on a file system mounted with the Concurrent I/O option, you will get an error message similar to the following:

```
ORA-600: internal error code, arguments: [ksfd odmopn2].
```

■ If Quick I/O is available and a file system is mounted with the Concurrent I/O option, do not enable Quick I/O. (Quick I/O is not available on Linux.) Oracle will not be able to open the Quick I/O files and the instance start up will fail. If you try to enable Quick I/O on a file system mounted with the Concurrent I/O option, you will receive an error message similar to the following:

```
ORA-01157: can not identify/lock datafile filename -
see DBWR \ trace file
ORA-01110: datafile filename: '/path name/qio.f'
```

- If the Quick I/O feature is availabe, do not use any Quick I/O tools if the database is using Concurrent I/O.
- See the (1M) manual page for more information about mount settings.

#### To enable Concurrent I/O on a file system using mount with the -o cio option

Mount the file system using the mount command as follows:

```
# /usr/sbin/mount -F vxfs -o cio special /mount point
```

#### where:

- special is a block special device
- /mount point is the directory where the file system will be mounted.

For example, to mount a file system named /datavolon a mount point named /oradata:

## Disabling Concurrent I/O

If you need to disable Concurrent I/O, unmount the VxFS file system and mount it again without the mount option.

#### To disable Concurrent I/O on a file system using the mount command

- 1 Shutdown the Oracle instance.
- 2 Unmount the file sytem using the umount command.
- 3 Mount the file system again using the mount command without using the -o cio option.

Chapter

# Using Veritas Extension for Oracle Disk Manager

This chapter includes the following topics:

- About Oracle Disk Manager
- About Oracle Disk Manager and Oracle Managed Files
- Setting up Veritas extension for Oracle Disk Manager
- How to prepare existing database storage for Oracle Disk Manager
- Converting Quick I/O files to Oracle Disk Manager files
- Verifying that Oracle Disk Manager is configured
- Disabling the Oracle Disk Manager feature

# **About Oracle Disk Manager**

Veritas Extension for Oracle Disk Manager is specifically designed for Oracle9i or later to enhance file management and disk I/O throughput. The features of Oracle Disk Manager are best suited for databases that reside in a file system contained in Veritas File System. Oracle Disk Manager allows Oracle9i or later users to improve database throughput for I/O intensive workloads with special I/O optimization.

Veritas Extension for Oracle Disk Manager supports Oracle Resilvering. With Oracle Resilvering, the storage layer receives information from the Oracle database as to which regions or blocks of a mirrored datafile to resync after a system crash. When using Oracle Resilvering, you can turn off VxVM Dirty Region Logging (DRL), which increases performance.

Oracle Disk Manager reduces administrative overhead by providing enhanced support for Oracle Managed Files. Veritas Extension for Oracle Disk Manager has Quick I/O-like capabilities, but is transparent to the user. Unlike Veritas Quick I/O, files managed using Veritas Extension for Oracle Disk Manager do not require special file naming conventions. The Oracle Disk Manager interface uses regular database files. With Oracle9i or later, you can access both Oracle Disk Manager and Quick I/O files so you have the option to convert or not to convert your old Ouick I/O files.

Database administrators can choose the datafile type used with the Oracle product. Historically, choosing between file system files and raw devices was based on manageability and performance. The exception to this is a database intended for use with Oracle Parallel Server, which requires raw devices on most platforms. If performance is not as important as administrative ease, file system files are typically the preferred file type. However, while an application may not have substantial I/O requirements when it is first implemented, I/O requirements may change. If an application becomes dependent upon I/O throughput, converting datafiles from file system to raw devices is often necessary.

Oracle Disk Manager was designed to work with Oracle9i or later to provide both performance and manageability. Oracle Disk Manager provides support for Oracle's file management and I/O calls for database storage on VxFS file systems and on raw volumes or partitions. This feature is provided as a dynamically-loaded shared library with which Oracle binds when it is loaded. The Oracle Disk Manager library works with an Oracle Disk Manager driver that is loaded in the kernel to perform its functions.

If you are upgrading to Oracle9i or later, you should convert from Quick I/O to Oracle Disk Manager.

The benefits of using Oracle Disk Manager are:

- True kernel asynchronous I/O for files and raw devices
- Reduced system call overhead
- Improved file system layout by preallocating contiguous files on a VxFS file system
- Performance on file system files that is equivalent to raw devices
- Transparent to users
- Contiguous datafile allocation

## How Oracle Disk Manager improves database performance

Oracle Disk Manager improves database I/O performance to VxFS file systems by:

- Supporting kernel asynchronous I/O
- Supporting direct I/O and avoiding double buffering
- Avoiding kernel write locks on database files
- Supporting many concurrent I/Os in one system call
- Avoiding duplicate opening of files per Oracle instance
- Allocating contiguous datafiles

### About kernel asynchronous I/O support

Asynchronous I/O performs non-blocking system level reads and writes, allowing the system to perform multiple I/O requests simultaneously. Kernel asynchronous I/O is better than library asynchronous I/O because the I/O is queued to the disk device drivers in the kernel, minimizing context switches to accomplish the work.

## About direct I/O support and avoiding double buffering

I/O on files using read() and write() system calls typically results in data being copied twice: once between the user and kernel space, and the other between kernel space and the disk. In contrast, I/O on raw devices is copied directly between user space and disk, saving one level of copying. As with I/O on raw devices, Oracle Disk Manager I/O avoids the extra copying. Oracle Disk Manager bypasses the system cache and accesses the files with the same efficiency as raw devices. Avoiding double buffering reduces the memory overhead on the system. Eliminating the copies from kernel to user address space significantly reduces kernel mode processor utilization freeing more processor cycles to execute the application code.

## About avoiding kernel write locks on database files

When database I/O is performed by way of the write() system call, each system call acquires and releases a kernel write lock on the file. This lock prevents simultaneous write operations on the same file. Because database systems usually implement their own locks for managing concurrent access to files, write locks unnecessarily serialize I/O writes. Oracle Disk Manager bypasses file system locking and lets the database server control data access.

## About supporting many concurrent I/Os in one system call

When performing asynchronous I/O, an Oracle process may try to issue additional I/O requests while collecting completed I/Os, or it may try to wait for particular I/O requests synchronously, as it can do no other work until the I/O is completed. The Oracle process may also try to issue requests to different files. All this activity can be accomplished with one system call when Oracle uses the Oracle Disk Manager I/O interface. This interface reduces the number of system calls performed to accomplish the same work, reducing the number of user space/kernel space context switches.

### About avoiding duplicate file opens

Oracle Disk Manager allows files to be opened once, providing a "file identifier." This is called "identifying" the files. The same file identifiers can be used by any other processes in the Oracle instance. The file status is maintained by the Oracle Disk Manager driver in the kernel. The reduction in file open calls reduces processing overhead at process initialization and termination, and it reduces the number of file status structures required in the kernel.

## About allocating contiguous datafiles

Oracle Disk Manager can improve performance for queries, such as sort and parallel queries, that use temporary tablespaces. Without Oracle Disk Manager, Oracle does not initialize the datafiles for the temporary tablespaces. Therefore, the datafiles become sparse files and are generally fragmented. Sparse or fragmented files lead to poor query performance. When using Oracle Disk Manager, the datafiles are initialized for the temporary tablespaces and are allocated in a contiguous fashion, so that they are not sparse.

# About Oracle Disk Manager and Oracle Managed Files

Oracle9i or later offers a feature known as Oracle Managed Files (OMF). OMF manages datafile attributes such as file names, file location, storage attributes, and whether or not the file is in use by the database. OMF is only supported for databases that reside in file systems. OMF functionality is greatly enhanced by Oracle Disk Manager.

The main requirement for OMF is that the database be placed in file system files. There are additional prerequisites imposed upon the file system itself.

OMF is a file management feature that:

- Eliminates the task of providing unique file names
- Offers dynamic space management by way of the tablespace auto-extend functionality of Oracle9i or later

OMF should only be used in file systems that reside within striped logical volumes, which support dynamic file system growth. File systems intended for OMF use must also support large, extensible files in order to facilitate tablespace auto-extension. Raw partitions cannot be used for OMF.

By default, OMF datafiles are created with auto-extend capability. This attribute reduces capacity planning associated with maintaining existing databases and implementing new applications. Due to disk fragmentation that occurs as the tablespace grows over time, database administrators have been somewhat cautious when considering auto-extensible tablespaces. Oracle Disk Manager eliminates this concern.

When Oracle Disk Manager is used in conjunction with OMF, special care is given within Veritas Extension for Disk Manager to ensure that contiguous disk space is allocated to datafiles, including space allocated to a tablespace when it is auto-extended. The table and index scan throughput does not decay as the tablespace grows.

## How Oracle Disk Manager works with Oracle Managed Files

The following example illustrates the relationship between Oracle Disk Manager and OMF.

Note: Before building an OMF database, you need the appropriate init.ora default values. These values control the location of the SYSTEM tablespace, online redo logs, and control files after the CREATE DATABASE statement is executed.

This example shows the init.ora contents and the command for starting the database instance. To simplify Oracle UNDO management, the new Oracle9i or later init.ora parameter undo management is set to auto. This is known as System-Managed Undo.

```
$ cat initPROD.ora
UNDO MANAGEMENT = AUTO
DB CREATE FILE DEST = '/PROD'
DB CREATE ONLINE LOG DEST 1 = '/PROD'
db block size = 4096
db name = PROD
$ sqlplus /nolog
SQL> connect / as sysdba
SOL> startup nomount pfile= initPROD.ora
```

#### The Oracle instance starts.

```
Total System Global Area 93094616 bytes
Fixed Size 279256 bytes
Variable Size 41943040 bytes
Database Buffers 50331648 bytes
Redo Buffers 540672 bytes
```

To implement a layout that places files associated with the EMP TABLE tablespace in a directory separate from the EMP INDEX tablespace, use the ALTER SYSTEM statement. This example shows how OMF handles file names and storage clauses and paths. The layout allows you to think of the tablespaces as objects in a file system as opposed to a collection of datafiles. Since OMF uses the Oracle Disk Manager file resize function, the tablespace files are initially created with the default size of 100MB and grow as needed. Use the MAXSIZE attribute to limit growth.

The following example shows the commands for creating an OMF database and for creating the EMP TABLE and EMP INDEX tablespaces in their own locale.

Note: The directory must exist for OMF to work, so the SQL\*Plus HOST command is used to create the directories:

```
SOL> create database PROD;
```

#### The database is created.

```
SQL> HOST mkdir /PROD/EMP TABLE;
SQL> ALTER SYSTEM SET DB CREATE FILE DEST = '/PROD/EMP TABLE';
```

#### The system is altered.

SQL> create tablespace EMP TABLE DATAFILE AUTOEXTEND ON MAXSIZE \ 500M;

#### A tablespace is created.

```
SQL> ALTER SYSTEM SET DB CREATE FILE DEST = '/PROD/EMP INDEX';
```

#### The system is altered.

```
SQL> create tablespace EMP INDEX DATAFILE AUTOEXTEND ON MAXSIZE \
100M;
```

#### A tablespace is created.

Use the 1s command to show the newly created database:

```
$ ls -lFR
total 638062
drwxr-xr-x 2 oracle9i dba 96 May 3 15:43 EMP INDEX/
drwxr-xr-x 2 oracle9i dba 96 May 3 15:43 EMP TABLE/
-rw-r--r- 1 oracle9i dba 104858112 May 3 17:28 ora 1 BEhYgc0m.log
-rw-r--r 1 oracle9i dba 104858112 May 3 17:27 ora 2 BEhYu4NA.log
-rw-r--r- 1 oracle9i dba 806912 May 3 15:43 ora BEahlfUX.ctl
```

```
-rw-r--r-- 1 oracle9i dba 10489856 May 3 15:43 ora sys undo BEajPSVq.dbf
-rw-r--r-- 1 oracle9i dba 104861696 May 3 15:4 ora system BEaiFE8v.dbf
-rw-r--r-- 1 oracle9i dba 186 May 3 15:03 PROD.ora
./EMP INDEX:
total 204808
-rw-r--r-- 1 oracle9i dba 104861696 May 3 15:43
ora emp inde BEakGfun.dbf
./EMP TABLE:
total 204808
-rw-r--r-- 1 oracle9i dba 104861696 May 3 15:43
ora emp tabl BEak1LqK.dbf
```

# Setting up Veritas extension for Oracle Disk Manager

Veritas Extension for Oracle Disk Manager is part of Veritas Storage Foundation for Oracle . Veritas Extension for Oracle Disk Manager is enabled once Veritas Storage Foundation for Oracle and Oracle9i or later are installed, and the Veritas Extension for Oracle Disk Manager library is linked to the library in the {ORACLE HOME}/lib directory.

Before setting up Veritas Extension for Oracle Disk Manager, the following conditions must be met:

#### Prerequisites

- Veritas Storage Foundation for Oracle must be installed on your system.
- Oracle9i, or later, must be installed on your system.
- If Cached Quick I/O is available, do not enable Oracle Disk Manager when Cached Quick I/O is enabled for datafiles. (Cached Quick I/O is not available on Linux.)

#### **Usage Notes**

- When the Quick I/O feature is available, Oracle Disk Manager uses the Quick I/O driver to perform asynchronous I/O. Do not turn off the Quick I/O mount option, which is the default. (Quick I/O is not available on Linux.)
- Oracle uses default file access methods if Oracle9i or later or Veritas Storage Foundation for Oracle is not installed, or VxFS 5.0 is not available in the kernel.

#### To link the Veritas extension for Oracle Disk Manager library into Oracle home for Oracle 10g

Use the rm and ln commands as follows.

```
# rm ${ORACLE HOME}/lib/libodm9.sl
# ln -s /opt/VRTSodm/lib/libodm.sl\
${ORACLE HOME}/lib/libodm10.sl
```

#### To link the Veritas extension for Oracle Disk Manager library into Oracle home for Oracle9i

Use the rm and ln commands as follows.

```
# rm ${ORACLE HOME}/lib/libodm9.sl
# ln -s /opt/VRTSodm/lib/libodm.sl \
${ORACLE HOME}/lib/libodm9.sl
# rm ${ORACLE HOME}/lib/libodm9.so
# ln -s /opt/VRTSodm/lib/libodm64.so
${ORACLE HOME}/lib/libodm9.so
```

When Oracle Disk Manager is enabled, a message similar to the following is sent to the alert log: "Oracle instance running with ODM: Veritas #.# ODM Library, Version #.#."

When the system and instance are configured correctly, the Oracle Disk Manager feature is used, by default, for accessing any database storage.

# How to prepare existing database storage for Oracle Disk Manager

Non-Quick I/O files in a VxFS file system work with Oracle Disk Manager without any changes. The files are found and identified for Oracle Disk Manager I/O by default. To take full advantage of Oracle Disk Manager datafiles, files should not be fragmented.

If you are using Quick I/O files in a VxFS file system and you want to move to Oracle Disk Manager, convert the Quick I/O files to normal files using the qio convertdbfiles -u command.

You must be running Oracle9i or later to use Oracle Disk Manager.

# Converting Quick I/O files to Oracle Disk Manager files

If you plan to run Veritas Storage Foundation for Oracle with Oracle9i or later, and you have been using Quick I/O files, it is recommended that you convert your Quick I/O files to regular files. This should be done after you upgrade Veritas Storage Foundation for Oracle.

**Note:** If you are running an earlier version of Oracle (Oracle 8.x or lower), you should not convert your Quick I/O files because Oracle Disk Manager is for Oracle9i or later only.

Because Oracle Disk Manager uses the Quick I/O driver to perform asynchronous I/O, do not turn off the Quick I/O mount option, which is the default.

Note: Because Oracle Disk Manager uses the Quick I/O driver to perform asynchronous I/O, do not turn off the Quick I/O mount option, which is the default.

#### To convert Quick I/O files to Oracle Disk Manager files

Run qio getdbfiles to retrieve a list of all datafiles.

```
# /opt/VRTS/bin/qio getdbfiles -T ora -a
```

The list is compiled in a file named mkgio.dat.

- Shutdown the database.
- Run gio convertdbfiles in the directory containing the mkgio.dat file. (This script converts all Quick I/O files to ODM files.)

```
# /opt/VRTS/bin/gio convertdbfiles -T ora -u
```

4 Restart the database instance.

# Verifying that Oracle Disk Manager is configured

Before verifying that Oracle Disk Manager is configured, make the the following conditions are met:

#### Prerequisites

- /opt/VRTSodm/lib/libodm.sl must exist.
- If you are using Oracle9i, \$ORACLE HOME/lib/libodm9.sl is linked to /opt/VRTSodm/lib/libodm.sl.
- If you are using Oracle 10g, \$ORACLE HOME/lib/libodm10.sl is linked to /opt/VRTSodm/lib/libodm.sl.
- The VRTSdbed license must be valid.
- The VRTSodm package must be installed.

#### To verify that Oracle Disk Manager is configured

#### Check the VRTSdbed license:

```
# /opt/VRTS/bin/vxlictest -n "Veritas Storage Foundation for Oracle" \
-f "ODM"
ODM feature is licensed
```

#### Check that the VRTSodm package is installed:

```
# swlist VRTSodm
```

```
5.0
VRTSodm
                Veritas Oracle Disk Manager
VRTSodm.ODM-KRN
                5.0
                       Veritas ODM kernel files
VRTSodm.ODM-MAN
                5.0
                       Veritas ODM manual pages
VRTSodm.ODM-RUN 5.0 Veritas ODM commands
```

#### **3** Check that libodm.sl is present.

```
# ls -lL /opt/VRTSodm/lib/libodm.sl
-rw-r--r-- 1 root sys 14336 Apr 25 18:42
/opt/VRTSodm/lib/libodm.sl
```

Note: You can also use the dbed checkconfig command, which is installed with Veritas Storage Foundation for Oracle to check these conditions. See the dbed checkconfig (1M) manual page for more information.

See "Checking the database configuration environment using dbed\_checkconfig" on page 314.

#### To verify that Oracle Disk Manager is running

- Start the Oracle database.
- Check that the instance is using the Oracle Disk Manager function:

```
# cat /dev/odm/stats
# echo $?
```

Verify that the Oracle Disk Manager is loaded:

```
# /usr/sbin/kcmodule -P state odm
state loaded
```

In the alert log, verify the Oracle instance is running. The log should contain output similar to the following:

```
Oracle instance running with ODM: Veritas #.# ODM Library,
Version #.#
```

# Disabling the Oracle Disk Manager feature

Because the Oracle Disk Manager feature uses regular files, you can access these files as regular VxFS files as soon as the feature is disabled.

| N | ote | • |
|---|-----|---|
|   |     |   |

Note: Before disabling the Oracle Disk Manager feature, you may want to back up your files.

#### To disable the Oracle Disk Manager feature in an Oracle instance

- 1 Shut down the database instance.
- 2 Use the  ${\tt rm}$  and the  ${\tt ln}$  commands to remove the link to the Oracle Disk Manager Library as follows:

#### For Oracle 10g

```
# rm ${ORACLE HOME}/lib/limodm10.sl
# ln -s ${ORACLE HOME}/lib/libodm10.sl \
${ORACLE HOME}/lib/libodm10.sl
```

#### For Oracle9i

```
# rm ${ORACLE HOME}/lib/libodm9.sl
# ln -s ${ORACLE HOME}/lib/libodmd9.sl \
${ORACLE HOME}/lib/libodm9.sl
```

3 Restart the database instance.

Chapter 8

# **Using Storage Mapping**

This chapter includes the following topics:

- About Storage Mapping
- Verifying Veritas Storage Mapping setup
- Using vxstorage stats
- Using dbed analyzer
- Oracle file mapping (ORAMAP)
- About arrays for Storage Mapping and statistics

# **About Storage Mapping**

Storage mapping is included with Veritas Storage Foundation for Oracle Enterprise Edition.

Storage mapping enables you to map datafiles, tablespaces, and tables to physical devices. You may obtain and view detailed storage topology information using the <code>vxstorage\_stats</code> and <code>dbed\_analyzer</code> commands or the Veritas Storage Foundation for Oracle GUI. You may also use the Oracle Enterprise Manager for Oracle 9i to access storage mapping information.

Access to mapping information is important since it allows for a detailed understanding of the storage hierarchy in which files reside, information that is critical for effectively evaluating I/O performance.

Mapping files to their underlying device is straightforward when datafiles are created directly on a raw device. With the introduction of host-based volume managers and sophisticated storage subsystems that provide RAID features, however, mapping files to physical devices has become more difficult.

With the Veritas Storage Foundation for Oracle Storage Mapping option, you can map datafiles to physical devices. Veritas Storage Mapping relies on Veritas Mapping Service (VxMS), a library that assists in the development of distributed SAN applications that must share information about the physical location of files and volumes on a disk.

The Veritas Storage Mapping option supports Oracle's set of storage APIs called Oracle Mapping ("ORAMAP" for short) that lets Oracle determine the mapping information for files and devices.

Oracle provides a set of dynamic performance views (v\$ views) that shows the complete mapping of a file to intermediate layers of logical volumes and physical devices. These views enable you to locate the exact disk on which any specific block of a file resides. You can use these mappings, along with device statistics, to evaluate I/O performance.

The Veritas Storage Foundation for Oracle Storage Mapping option supports a wide range of storage devices and allows for "deep mapping" into EMC, Hitachi, and IBM Enterprise Storage Server ("Shark") arrays. Deep mapping information identifies the physical disks that comprise each LUN and the hardware RAID information for the LUNs.

You can view storage mapping topology information and I/O statistics using:

- The vxstorage stats command. This command displays the complete I/O topology mapping of specific datafiles through intermediate layers like logical volumes down to actual physical devices.
- The dbed analyzer command. This command retrieves tablespace-to-physical and table-to-physical disk mapping information for all the datafiles in a specified database. It also provides information about the amount of disk space being used by a tablespace.
- Veritas Storage Foundation for Oracle GUI. The Veritas Storage Foundation for Oracle performs file mapping and displays both storage mapping topology information and I/O statistics.

In addition, you can also use the Oracle Enterprise Manager GUI to display storage mapping information after file mapping has occurred. Oracle Enterprise Manager does not display I/O statistics information. Unlike the information displayed in the Veritas Storage Foundation for Oracle GUI, the information displayed in Oracle Enterprise Manager may be "stale," that is, it may not be the latest information.

Note: For Solaris users, if you use Veritas FlashSnap Agent for Symmetrix, you cannot use the mapping functionality for non-Symmetrix arrays.

# Verifying Veritas Storage Mapping setup

Before using the Veritas Storage Mapping option, verify that the features are set up correctly.

#### To verify that your system is using the Veritas Storage Mapping option

Verify that you have a license key for the Storage Mapping option.

```
# /opt/VRTS/bin/vxlictest -n "Veritas Mapping Services" -f \
"Found Edi map"
Found Edi map feature is licensed
```

2 Verify that the VRTSvxmsa package is installed.

```
# swlist VRTSvxmsa
# VRTSvxmsa 2.1-REV=2002.08.15 VxMS Application Deployment Package
VRTSvxmsa.admin Veritas Federated Mapping Service
VRTSvxmsa.libraries VxMS libraries
VRTSvxmsa.logging
                  VxMS logging
VRTSvxmsa.plugins VxMS plugins
```

# Using vxstorage\_stats

The vxstorage stats command displays detailed storage mapping information and I/O statistics about an individual VxFS file. The mapping information and I/O statistics are recorded only for VxFS files and VxVM volumes.

In vxstorage stats command output, I/O topology information appears first followed by summary statistics for each object.

The command syntax is as follows:

```
/opt/VRTSdbed/bin/vxstorage stats [-m] [-s] [-i interval \
-c count] -f filename
```

Prerequisites

■ You must log in as the database administrator (typically, the user ID oracle) or root.

#### Usage notes

- The -s option displays the file statistics for the specified file.
- The -c count option specifies the number of times to display statistics within the interval specified by -i interval.
- The -i intervaloption specifies the interval frequency for displaying updated I/O statistics.
- The -f filename option specifies the file to display I/O mapping and statistics for.
- $\blacksquare$  For more information, see the <code>vxstorage\_stats(1m)</code> online manual page.
- The -m option displays the I/O topology for the specified file.

## **Displaying Storage Mapping information**

Use the vxstorage stats -m command to display storage mapping information.

#### To display Storage Mapping information

Use the vxstorage statscommand with the -moption to display storage mapping information:

\$ /opt/VRTSdbed/bin/vxstorage\_stats -m -f file\_name

#### For example:

\$ /opt/VRTSdbed/bin/vxstorage stats -m -f /oradata/system01.dbf

#### Output similar to the following is displayed:

| TY NAME                     | NSUB | DESCRIPTION | SIZE          | OFFSET     | PROPERTIES       |
|-----------------------------|------|-------------|---------------|------------|------------------|
|                             |      |             | (sectors)     | (sectors)  |                  |
| fi /oradata/system01.dbf    | 1    | FILE        | 2621442048(B) | 4718592(B) | Extents:3 Sparse |
| v myindex                   | 1    | MIRROR      | 16777216      | 0          |                  |
| pl vxvm:mydb/myindex-01     | 3    | STRIPE      | 16779264      | 0          | Stripe_size:2048 |
| rd /dev/vx/rdmp/c3t1d3s3    | 1    | PARTITION   | 5593088       | 0          |                  |
| sd /dev/rdsk/c3t1d3s3       | 1    | PARTITION   | 17674560      | 960        |                  |
| sd c3t1d3                   | 2    | MIRROR      | 17677440      | 0          |                  |
| da EMC000184502242:02:0c:02 | 0    | DISK        | 143113019     | 0          |                  |
| da EMC000184502242:31:0c:02 | 0    | DISK        | 143113019     | 0          |                  |
| rd /dev/vx/rdmp/c3t1d15s4   | 1    | PARTITION   | 5593088       | 0          |                  |
| sd /dev/rdsk/c3t1d15s4      | 1    | PARTITION   | 17669760      | 5760       |                  |
| sd c3t1d15                  | 2    | MIRROR      | 17677440      | 0          |                  |
| da EMC000184502242:01:0c:02 | 0    | DISK        | 143113019     | 0          |                  |
| da EMC000184502242:32:0c:02 | 0    | DISK        | 143113019     | 0          |                  |
| rd /dev/vx/rdmp/c3t1d2s4    | 1    | PARTITION   | 5593088       | 0          |                  |
| sd /dev/rdsk/c3t1d2s4       | 1    | PARTITION   | 17671680      | 3840       |                  |
| sd c3t1d2                   | 2    | MIRROR      | 17677440      | 0          |                  |
| da EMC000184502242:16:0c:02 | 0    | DISK        | 143113019     | 0          |                  |
| da EMC000184502242:17:0c:02 | 0    | DISK        | 143113019     | 0          |                  |

Note: For file type (fi), the  $\tt SIZE$  column is number of bytes, and for volume (v), plex (p1), sub-disk (sd), and physical disk (da), the SIZE column is in 512-byte blocks. Stripe sizes are given in sectors.

## Displaying I/O statistics information

#### To display I/O statistics information

Use the vxstorage\_stats command with the -s option to display I/O statistics information:

```
$ /opt/VRTSdbed/bin/vxstorage stats -s -f file name
```

#### For example:

```
$ /opt/VRTSdbed/bin/vxstorage_stats -s -f \
/data/system01.dbf
```

#### Output similar to the following is displayed:

```
I/O OPERATIONS
                  I/O BLOCKS (512 byte)
                                            AVG TIME (ms)
OBJECT
            READ
                  WRITE
                          B READ B WRITE
                                            AVG RD AVG WR
/data/system01.dbf
                             2 2479
                                         5068810
                                                    0.00 53.28
/dev/vx/rdsk/mydb/myindex
                             101 2497
                                         1592 5069056
                                                         12.18 52.78
vxvm:mydb/myindex-01
                                         1592 5069056
                                                                52.76
                             101
                                  2497
                                                         12.18
/dev/rdsk/c3t1d3s3
                             131
                                  1656
                                         2096
                                               1689696
                                                        14.43
                                                                39.09
                             131 1656
                                         2096 1689696
c3t.1d3
                                                         14.43
                                                                39.09
EMC000184502242:02:0c:02
                              8480 231019
                                             275952 23296162
EMC000184502242:31:0c:02
                              3244
                                   232131
                                             54808 23451325
/dev/rdsk/c3t1d15s4
                         0 1652
                                   0 1689606
                                                0.00 46.47
c3t1d15
             0 1652
                       0 1689606
                                    0.00 46.47
EMC000184502242:01:0c:02
                              23824 1188997
                                               1038336
                                                       32407727
EMC000184502242:32:0c:02
                              5085 852384
                                             135672 29956179
/dev/rdsk/c3t1d2s4
                        14 1668
                                   200 1689834
                                                  18.57 34.19
c3t1d2
            14 1668
                       200
                            1689834
                                      18.57 34.19
EMC000184502242:16:0c:02
                              4406 271155
                                             121368 23463948
EMC000184502242:17:0c:02
                              3290 269281
                                             55432 23304619
```

To display Storage Mapping and I/O statistics information at repeated intervals

Use the vxstorage stats command with the -i interval and -c count options to display storage mapping and I/O statistics information at repeated intervals. The -i interval option specifies the interval frequency for displaying updated I/O statistics and the -c count option specifies the number of times to display statistics.

```
$ /opt/VRTSdbed/bin/vxstorage stats [-m] [-s] \
[-i interval -c count ] -f file name
```

For example, to display statistics twice with a time interval of two seconds:

```
$ /opt/VRTSdbed/bin/vxstorage stats -s -i2 -c2 \
-f /data/system01.dbf
```

#### Output similar to the following is displayed:

```
AVG TIME (ms)
       I/O OPERATIONS
                         I/O BLOCKS (512 byte)
OBJECT
            READ WRITE
                          B READ
                                   B WRITE
                                             AVG RD AVG WR
                                          95336
                                                  594402
/oradata/system01.dbf
                           11917 13102
                                                           2.84 278.81
/dev/vx/rdsk/ramdg/oradata
                                11959 14729
                                               105839
                                                        704811
                                                                  3.11 295
vxvm:ramdq/oradata-01
                           11947 14729
                                          107783
                                                   704799
                                                             3.14 295.23
                    5974 8366
                                 53663
                                         352207
                                                 2.95 246.65
/dev/rhdisk13
EMC000184502242:02:0c:01
                               5 733
                                       320
                                             49897
EMC000184502242:31:0c:01
                                 1230
                                            174752
                                 73526
                                                 6.01 250.18
/dev/rhdisk41
                    4705 8249
                                        339740
EMC000184502242:02:0c:01
                               5 733
                                       320
                                             49897
EMC000184502242:31:0c:01
                              1 1230
                                        8
                                            174752
/dev/rhdisk14
                    3895 6264
                                 91672
                                         295491
                                                 11.49 279.42
EMC000184502242:01:0d:01
                               0 0
                                    0
                                          Ω
EMC000184502242:32:0d:01
                              1 1336
                                        8
                                            190456
/dev/rhdisk42
                                                 13.12 287.46
                    4407
                         4840
                                 119576
                                         116696
EMC000184502242:01:0d:01
                               0 0
                                    0
                                          0
EMC000184502242:32:0d:01
                              1 1336
                                        8
                                            190456
```

# Using dbed analyzer

This release adds table-level mapping, with which for a given table dbed analyzer lists the disks on which it resides and the space it occupies on each disk. Use the -o sort=table option to use this enhancement.

Users previously could find which tablespace resides on which disk, but with table-level mapping a user can learn on which disk a heavily-used table resides. This information can help database administrators and system administrators determine the allocation of storage, to assess backup priorities for the disk, and to identify performance bottlenecks.

Effectively performing a parallel backup requires an understanding of which tablespaces and tables reside on which disks. If two tablespaces or two tables reside on the same disk, for example, backing them up in parallel will not reduce their downtime.

The dbed analyzer command provides tablespace-to-physical and table-to-physical disk mapping information for all the datafiles in a specified tablespace, list of tablespaces, or an entire database. (In contrast, the vxstorage stats command provides this information on a per-file basis only.) In addition, dbed analyzer provides information about the amount of disk space they are using.

#### Prerequisites

■ You must log in as the database administrator (typically, the user ID oracle).

#### Usage notes

- The -o sort=tbs option provides the layout of the specified tablespaces on the physical disk as well as the amount of disk space they are using.
- The -o sort=disk option provides the name of the disks containing the specified tablespaces as well as the amount of disk space the tablespaces are using.
- The -o sort=table option identifies the disk and the space occupied on it by the specified table or list of tables.
- The -f filename option specifies the name of a file containing a list of the tables, tablespaces ro disk names for which to obtain mapping information.
- The -t option specifies the name of a specified tablespace (when used with -o mode=tbs) or table (when used with -o mode=table) for which to obtain mapping information.
- If -f filename or -t tablespace is not specified then all the tablespaces in the database will be analyzed.
- For more information, see the dbed analyzer(1M) online manual page.

# Obtaining Storage Mapping information for a list of tablespaces

To obtain Storage Mapping information sorted by tablespace

♦ Use the dbed analyzer command with the -f filename and -o sort=tbs options:

```
\ /opt/VRTSdbed/bin/dbed analyzer -S \ SORACLE SID -H \ ORACLE HOME \
-o sort=tbs -f filename
```

DEVICE

SIZE (sectors)

#### For example,

TRSNAME

ROLL 1

QTY IDX

ROLL 2

ITEM

```
\ /opt/VRTSdbed/bin/dbed analyzer -S PROD -H /usr1/oracle \
-o sort=tbs -f /tmp/tbsfile
```

#### Output similar to the following is displayed in the file tbsfile:

DATAFILE

|            | , , , , , , , , , , , , , , , , , , , , | ,                       |
|------------|-----------------------------------------|-------------------------|
| SYSTEM     | /usr1/oracle/rw/DATA/PROD.dbf           | c3t21000020379DBD5Fd0   |
| TEMP       | /usr1/oracle/rw/DATA/temp_20000 c3      | 3t21000020379DBD5Fd0    |
| TEMP       | /usr1/oracle/rw/DATA/temp_20001         | c3t21000020379DBD5Fd0   |
| SYSAUX     | /usr1/oracle/rw/DATA/sysaux.dbf         | c3t21000020379DBD5F     |
| ITEM       | /usr1/oracle/rw/DATA/item_1000          | c3t21000020379DBD5Fd0   |
| ITM_IDX    | /usr1/oracle/rw/DATA/itm_idx_2000       | c3t21000020379DBD5Fd0   |
| PRODID_IDX | /usr1/oracle/rw/DATA/prodid_idx_        | _3000 c3t21000020379DBD |
| QTY_IDX    | /usr1/oracle/rw/DATA/qty_idx_7000       | c3t21000020379D         |
| ROLL_1     | /usr1/oracle/rw/DATA/roll_1_5000        | c3t21000020379DBD5      |
| ROLL_2     | /usr1/oracle/rw/DATA/roll_2_6000        | c3t21000020379DBD5      |
| ORDERS     | /usr1/oracle/rw/DATA/orders_4000        | c3t21000020379DBD5      |
| ORD_IDX    | /usr1/oracle/rw/DATA/ord_idx_10000      | c3t21000020379DBD       |
| QTY_IDX    | /usr1/oracle/rw/DATA/qty_idx_7001       | c3t21000020379D1        |
| ITM_IDX    | /usr1/oracle/rw/DATA/itm_idx_2001       | c3t21000020379D         |
|            |                                         |                         |

/usr1/oracle/rw/DATA/qty idx 7002

/usr1/oracle/rw/DATA/roll 2 6001

/usr1/oracle/rw/DATA/item 1001

c3t21000020379D

c3t21000020379DBD5

c3t21000020379DBD5Fd0

To obtain Storage Mapping information sorted by disk

SIZE (sectors)

QTY IDX /usr1/oracle/rw/DATA/qty idx 7

ITEM /usr1/oracle/rw/DATA/item 1001

/usr1/oracle/rw/DATA/roll 2 600

♦ Use the dbed analyzer command with the -f filename and -o sort=disk options:

```
\ /opt/VRTSdbed/bin/dbed analyzer -S \ SORACLE SID -H \ ORACLE HOME \
-o sort=disk -f filename
```

#### For example,

DEVICE

c3t21000020379DBD5Fd0 c3t21000020379DBD5Fd0

c3t21000020379DBD5Fd0

```
-o sort=disk -f /tmp/tbsfile
```

DATAFILE

#### Output similar to the following is displayed in the file tbsfile:

TBSNAME

| c3t21000020379DBD5Fd0 | SYSTEM /usr1/oracle/rw/DATA/PROD.dbf              |
|-----------------------|---------------------------------------------------|
| c3t21000020379DBD5Fd0 | TEMP /usr1/oracle/rw/DATA/temp_20000              |
| c3t21000020379DBD5Fd0 | TEMP /usr1/oracle/rw/DATA/temp_20001              |
| c3t21000020379DBD5Fd0 | SYSAUX /usr1/oracle/rw/DATA/sysaux.dbf            |
| c3t21000020379DBD5Fd0 | <pre>ITEM /usr1/oracle/rw/DATA/item_1000</pre>    |
| c3t21000020379DBD5Fd0 | <pre>ITM_IDX /usr1/oracle/rw/DATA/itm_idx_2</pre> |
| c3t21000020379DBD5Fd0 | PRODID_IDX /usr1/oracle/rw/DATA/prodid            |
| c3t21000020379DBD5Fd0 | QTY_IDX /usr1/oracle/rw/DATA/qty_idx_7            |
| c3t21000020379DBD5Fd0 | ROLL_1 /usr1/oracle/rw/DATA/roll_1_500            |
| c3t21000020379DBD5Fd0 | ROLL_2 /usr1/oracle/rw/DATA/roll_2_600            |
| c3t21000020379DBD5Fd0 | ORDERS /usr1/oracle/rw/DATA/orders_400            |
| c3t21000020379DBD5Fd0 | ORD_IDX /usr1/oracle/rw/DATA/ord_idx_1            |
| c3t21000020379DBD5Fd0 | QTY_IDX /usr1/oracle/rw/DATA/qty_idx_7            |
| c3t21000020379DBD5Fd0 | <pre>ITM_IDX /usr1/oracle/rw/DATA/itm_idx_2</pre> |
| c3t21000020379DBD5Fd0 | ROLL_1 /usr1/oracle/rw/DATA/roll_1_500            |
|                       |                                                   |

ROLL 2

# Oracle file mapping (ORAMAP)

Veritas has defined and implemented two libraries: libvxoramap 64.so for HPUX PA and libvxoramap 64.sl for HPUX IA architecture.

These two libraries provide a mapping interface to Oracle9 release 2 or later. The libvxoramap 64. so library serves as a bridge between Oracle's set of storage APIs (known as "ORAMAP") and Veritas Federated Mapping Service (VxMS), a library that assists in the development of distributed SAN applications that must share information about the physical location of files and volumes on a disk.

With Veritas Storage Foundation for Oracle Storage Mapping option, you can view the complete I/O topology mapping of datafiles through intermediate layers like logical volumes down to actual physical devices. This information can be used to determine the exact location of an Oracle data block on a physical device and to help identify hot spots.

**Note:** To use the mapping functionality, you must be using Oracle 9.2.0.3 or later.

## Mapping components

You need to understand the mapping components in the System Global Area (SGA) and Oracle's representation of these components before you can interpret the mapping information in Oracle's dynamic performance views.

The mapping information in Oracle's dynamic performance views consists of:

#### ■ File components

A mapping file component is a mapping structure describing a file. It provides a set of attributes for a file, including the file's size, number of extents, and type. File components are exported to the user through V\$MAP FILE.

#### ■ File extent components

A mapping file extent component describes a contiguous group of blocks residing on one element. The description specifies the device offset, the extent size, the file offset, the extent type (Data or Parity), and the name of the element where the extent resides.

#### ■ Element components

A mapping element component is a mapping structure that describes a storage component within the I/O stack. Elements can be mirrors, stripes, partitions, RAID5, concatenated elements, and disks.

This component contains information about the element's mapping structure, such as the element's size, type, number of subelements, and a brief description. Element components are exported to the user through V\$MAP ELEMENT.

#### ■ Subelement components

A mapping subelement component describes the link between an element and the next element in the I/O stack. The subelement component contains the subelement number, size, the element name for the subelement, and the element offset. Subelement components are exported to the user through V\$MAP SUBELEMENT.

These mapping components completely describe the mapping information for an Oracle instance.

# Storage Mapping views

The mapping information that is captured is presented in Oracle's dynamic performance views. Brief descriptions of these views are provided in Table 8-1.

For more detailed information refer to your Oracle documentation.

Storage mapping information in Oracle dynamic performance views Table 8-1

| View                 | Description                                                                                                    |
|----------------------|----------------------------------------------------------------------------------------------------|
| V\$MAP_LIBRARY       | Contains a list of all the mapping libraries that have been dynamically loaded by the external process.                                                                    |
| V\$MAP_FILE          | Contains a list of all the file mapping structures in the shared memory of the instance.                                                                                   |
| V\$MAP_FILE_EXTENT   | Contains a list of all the file extent mapping structures in the shared memory of the instance.                                                                            |
| V\$MAP_ELEMENT       | Contains a list of all the element mapping structures in the SGA of the instance.                                                                                          |
| V\$MAP_EXT_ELEMENT   | Contains supplementary information for all element mapping structures.                                                                                                    |
| V\$MAP_SUBELEMENT    | Contains a list of all subelement mapping structures in the shared memory of the instance.                                                                                 |
| V\$MAP_COMP_LIST     | Describes the component list associated with the element name.                                                                                                    |
| V\$MAP_FILE_IO_STACK | Contains the hierarchical arrangement of storage containers for the file. This information is displayed as a series of rows. Each row represents a level in the hierarchy. |

## Verifying Oracle file mapping setup

Before you enable Oracle file mapping, verify that \$ORACLE HOME and ORCLfmap directories are properly set up.

#### To verify that \$ORACLE\_HOME is set up for Oracle file mapping (ORAMAP)

Enter:

```
# cd $ORACLE HOME/rdbms/filemap/bin
-r-xr-x--- 1 root system 900616 Apr 08 19:16 fmputl
-r-sr-xr-x 1 root system 14614 Apr 08 19:16 fmputlhp
```

#### Verify that:

- fmputlhp is owned by root and that the setuid bit is set.
- The permissions for fmputlhp are set to -r-sr-xr-x.
- The permissions for fmputl are set to -r-xr-x---.
- If any of these items is not set as specified, make the appropriate corrections.

#### To verify the ORCLfmap direcotries are set up properly

Enter:

```
# cd /opt/ORCLfmap
# 1s -1d prot1 32 prot1 64
```

- Verify that both directories are owned by root and are writable only by root (have -rwxr-xr-x permissions).
- 3 If needed, change the ownership and permissions for these directories.

# **Enabling Oracle file mapping**

You need to explicitly enable Oracle file mapping. By default it is initially disabled.

#### To enable Oracle file mapping with the Veritas Storage Mapping option

Ensure that the file filemap.ora exists and contains a valid entry for the Veritas mapping library for Oracle file mapping.

```
# cd $ORACLE HOME/rdbms/filemap/etc
# cat filemap.ora
```

For 64-bit Oracle, the filemap.ora file should contain the following setting:

```
lib=Veritas:/opt/VRTSdbed/lib/libvxoramap 64.so
lib=Veritas:/opt/VRTSdbed/lib/libvxoramap 64.so for PA
lib=Veritas:/opt/VRTSdbed/lib/libvxoramap 64.sl for IA
```

After verifying that the system is using the Veritas library for Oracle file mapping, set the file mapping initialization parameter to true.

```
SQL> alter system set file mapping=true;
```

The file mapping initialization parameter is set to false by default. You do not need to shut down the instance to set this parameter. Setting file mapping=true starts the FMON background process.

If you want storage mapping to be enabled whenever you start up an instance, set the file mapping initialization parameter to true in the init.ora file.

#### Accessing dynamic performance views

After enabling file mapping, map Oracle datafiles with the DBMS STORAGE MAP package and use SQL commands to display the mapping information captured in Oracle's dynamic performance views.

#### To access dynamic performance views

Confirm that the Veritas mapping library for Oracle file mapping has been enabled.

```
SQL> select lib idx idx, lib name name, vendor name vname, \
path name path from v$map library;
```

After file mapping has been enabled, Oracle datafiles can be mapped using the DBMS STORAGE MAP package.

For example, this shows how to map a datafile using SQL:

```
SQL> execute dbms storage map.map file('/ora92/dbs/gio10m.dbf','DATAFILE',
```

For more information about various features and capabilities of the DBMS STORAGE MAP package, see your Oracle documentation.

Use SQL commands to display the mapping information that is captured in Oracle's dynamic performance views.

To display the contents of v\$map file for a Quick I/O file:

```
SQL> select file name name, file map idx idx, \
file status status, file type type, file structure str, \
file size fsize, file nexts nexts from v$map file;
```

To display the contents of v\$map file extent:

```
SQL> select elem idx idx, elem name, elem type type, elem size, \
elem nsubelem nsub, elem descr, stripe size from v$map element;
```

To display the contents of v\$map element:

To display the contents of v\$map subelement:

```
SQL> select * from v$map subelement;
```

To display all the elements within the I/O stack for a specific file:

#### Using Oracle Enterprise Manager

Oracle Enterprise Manager is a web-based GUI for managing Oracle databases. You can use this GUI to perform a variety of administrative tasks such as creating tablespaces, tables, and indexes; managing user security; and backing up and recovering your database. You can also use Oracle Enterprise Manager to view performance and status information about your database instance.

From Oracle Enterprise Manager, you can view storage mapping information and a graphical display of the storage layout. Storage mapping information cannot be viewed with the Oracle 10g version of the Oracle Enterprise Manager client. However, the Oracle9i version of Oracle Enterprise Manager can be used with Oracle 10g to view storage mapping information.

For more information about Oracle Enterprise Manager, refer to your Oracle documentation.

#### To view storage information with Oracle Enterprise Manager

- To view storage information, start Oracle Enterprise Manager and select a database from the left navigational pane (the object tree) of the Oracle Enterprise Manager Console.
- 2 Expand the Databases icon and select the desired database. The Database Connect Information window appears.
- Enter a user name and password to log in to the database and click **OK**.
- 4 In the object tree, expand the **Storage** icon.
- 5 Under the **Storage** icon, expand the **Datafiles** icon.
- Select the datafile for which you want to view storage layout information. 6
- 7 In the right pane, click the **Storage Layout** tab.
- 8 Expand the objects to display their storage layout.

Within the Oracle Enterprise Manager Console, you can point to an object on the screen and a description of the object is displayed in a pop-up field. If an object name or path appears truncated, point to it and the pop-up field will display the full object name and path.

You can also right-click on an object and select View Details to see detailed information about the object.

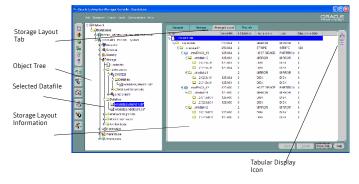

- By default, storage layout information is displayed in a tabular format. That is, the **Tabular Display** icon is selected. To view a graphical display of the storage layout, click the Graphical Display icon.
- 10 Expand the objects to display their storage layout information graphically.
- **11** To exit, choose **Exit** from the **File** menu.

### About arrays for Storage Mapping and statistics

Veritas Storage Foundation for Oracle provides "deep" mapping information and performance statistics for supported storage arrays. Deep mapping information consists of identifying the physical disks that comprise each LUN and the hardware RAID information for the LUNs.

**Note:** To use deep mapping, you must have Oracle 9.2.0.3. or later installed.

Veritas Array Integration Layer (VAIL) software interfaces third-party hardware storage arrays with Veritas storage software. VAIL providers are software modules that enable Veritas applications to discover, query, and manage third-party storage arrays.

On HP-UX, the following VAIL provider supports these third-party storage arrays:

■ The vx emc symmetrix provider manages EMC Symmetrix arrays.

For the most up-to-date array support information, see the appropriate hardware compatibility list (HCL) on the Veritas Technical Support Web page at:

http://support.veritas.com

If you want to use storage array information accessible through the VAIL providers, install VAIL and perform any required configuration for the storage arrays and VAIL providers. To use deep mapping services and performance statistics for supported storage arrays, you must install both VAIL and Veritas Mapping Services (VxMS).

You will need to install required third-party array CLIs and APIs on the host where you are going to install VAIL before you install VAIL. If you install any required CLI or API after you install VAIL, rescan the arrays so that Veritas Storage Foundation for Oracle can discover them.

For detailed information about supported array models, see the *Veritas Array* Integration Layer Array Configuration Guide.

Chapter 9

# Converting existing database configurations to VxFS

This chapter includes the following topics:

- About converting LVM volume groups to VxVM disk groups
- Converting native file systems to VxFS with Quick I/O
- Converting native file systems to VxFS for Oracle Disk Manager
- Upgrading from earlier VxFS version layouts
- Converting from raw devices

## About converting LVM volume groups to VxVM disk groups

If you are currently using VxFS file systems for your database and the file systems are mounted on Logical Volume Manager (LVM) volumes, you can convert these LVM volume groups to VxVM disk groups in place. Veritas Volume Manager provides an interactive, menu-driven utility, vxvmconvert that performs the conversion.

The vxvmconvert utility changes the disk areas containing the LVM configuration information, creating equivalent VxVM configuration information. The areas of the disks used for user data, such as file systems and databases, are not affected by the conversion.

Note: As is customary before performing any kind of conversion or upgrade, back up your database and LVM configuration information before converting LVM volume groups to VxVM disk groups.

For detailed information on converting LVM volume groups, you must refer to the volume manager migration guide.

See the Veritas Volume Manager Migration Guide.

## Converting native file systems to VxFS with Quick I/O

If you are currently using file systems native to your operating system, use the procedure to upgrade each file system used by the database to a VxFS file system with Quick I/O.

#### To convert a native file system to VxFS with Quick I/O

- 1 Shut down the database.
- 2 Remove the entry for the UFS file system from the /etc/filesystems file.
- 3 Create a backup of the HFS file system.
- 4 Unmount the HFS file system.
- 5 Remove the entry for the HFS file system from the /etc/fstab file.
- Create a VxFS file system of the same size as the original HFS file system, using the mount point where the HFS file system was originally mounted. See "Creating a VxFS file system" on page 54.
- Preallocate Quick I/O files using giomkfile. See "Creating database files as Quick I/O files using qiomkfile" on page 77.
- Restore the backup that you created earlier to the Quick I/O files in the new VxFS file system.
- Restart the database.

## Converting native file systems to VxFS for Oracle Disk Manager

If you are currently using file systems native to your operating system, you can use the following procedure to upgrade each file system used by the database to a VxFS file system.

You can then use the Oracle Disk Manager feature.

**Warning:** Do not upgrade your root file system to VxFS.

Before starting the conversion procedure, make sure the following conditions have been met:

Prerequisites

To configure Oracle Disk Manager, follow the procedure for setting

up Veritas extension for Oracle Disk Manager.

See "Setting up Veritas extension for Oracle Disk Manager" on page 123.

#### To convert a JFS file system to VxFS for Oracle Disk Manager

- Shut down the database.
- Create a backup of the HFS file system.
- 3 Unmount the HFS file system.
- 4 Remove the HFS entry in the /etc/fstab file.
- Create a VxFS file system of the same size as the original HFS file system, using the mount point where the HFS file system was originally mounted.
  - See "Creating a VxFS file system" on page 54.
- Preallocate ODM files using odmmkfile. Make the files the same size or larger than what they were on the original HFS file system.
- Restore the backup created in step 2 to the new VxFS file system.
- 8 Restart the database.

## Upgrading from earlier VxFS version layouts

Before starting the upgrade process, make sure the following conditions have been met:

Prerequisites

■ Perform a full backup of the file system before upgrading to a new disk layout.

#### Usage notes

- The vxupgrade command lets you to upgrade the VxFS file system disk layout while the file system is mounted. See the vxupgrade(1M) manual page for more details.
- VxFS supports three file system disk layouts: Versions 4, 5, and 6. New file systems are created with the Version 6 (for large file systems) disk layout by default when the current version of Veritas Storage Foundation for Oracle is installed on a system. You must minimally upgrade to Version 4 disk layout if you want to use the Storage Rollback or Veritas NetBackup BLI Backup features.

#### To upgrade an existing VxFS file system to a new file system disk layout version

- Use the vxupgradecommand to upgrade to Version 4, 5, 6, or 7 disk layout:
  - # /opt/VRTS/bin/upgrade -n new version new version/mount point

#### where:

- new version is the version of the file system disk layout you want to upgrade to
- /mount point is the location where the file system is mounted

This is an example of upgrading to disk layout Version 7:

# /opt/VRTS/bin/vxupgrade -n 7 /db01

#### To use Quick I/O after upgrading the file system disk layout to version 4, 5, 6, or 7

- Shut down the database. 1
- Make each database file accessible as a Quick I/O file. See "Accessing regular VxFS files as Quick I/O files" on page 81.
- 3 Restart the database.

#### To use Oracle Disk Manager after upgrading the file system disk layout to version 4, 5, 6, or 7

Simply use the files. Because ODM uses regular files, no setup is required.

## Converting from raw devices

If the database is currently using raw disks or volumes, use one of the following procedures to use VxFS with the Quick I/O feature or Oracle Disk Manager.

Warning: The procedure provided assumes that the database runs on a single file system after the upgrade.

#### To convert from raw devices to VxFS with Quick I/O

Create a VxFS file system using a size that is 10 percent larger than the original database or total raw device size. You can create more file systems based on your performance and availability requirements.

See "Creating a VxFS file system" on page 54.

- Shut down the database. 2
- 3 Preallocate Quick I/O files using qiomkfile.

See "Creating database files as Quick I/O files using qiomkfile" on page 77.

Copy each raw device file to the new VxFS file system.

For example, use the dd command to copy the file /dev/rdsk/c4t0d2 to /db01/dbfile:

```
$ dd if=/dev/rdsk/c4t0d2 of=/db01/dbfile bs=128k
```

If the database uses symbolic links to access the database files, change the symbolic links to point to the Quick I/O files.

For example, if the database has a datafile specification /data/file1 that was linked to /dev/rdsk/c4t0d2, change it to point to the new Quick I/O file:

```
$ rm /data/file1
$ ln -s /db01/dbfile /data/file1
```

6 If the database was using absolute paths to access the database files, rename each file within Oracle before bringing the database online. For example:

```
$ sqlplus "/ as sysdba"
SQL> startup mount;
SOL> alter database rename file filename to newfilename;
```

**7** Restart the database. For example:

```
SQL> alter database open;
SQL> exit
```

#### To convert from raw devices to regular files for ODM

Create a VxFS file system using a size that is 10 percent larger than the original database or total raw device size. You can create more file systems based on your performance and availability requirements.

See "Creating a VxFS file system" on page 54.

- 2 Shut down the database.
- 3 Preallocate the files for ODM using odmmkfile.

```
odmmkfile -h header size -s file size filename
```

where -h creates a file with additional space allocated for the Oracle header and -s preallocates a certain amount of space for the file.

Copy each raw device file to the new VxFS file system.

For example, use the dd command to copy the file /dev/rdsk/c4t0d2 to /db01/dbfile

```
$ dd if=/dev/rdsk/c4t0d2 of=/db01/dbfile bs=128k
```

5 If the database uses symbolic links to access the database files, change the symbolic links to point to the new files.

For example, if the database has a datafile specification /data/file1 that was linked to /dev/rdsk/c4t0d2, change it to point to the new file:

```
$ rm /data/file1
 $ ln -s /db01/dbfile /data/file1
```

If the database was using absolute paths to access the database files, rename each file within Oracle before bringing the database online. For example:

```
$ sqlplus "/ as sysdba"
 SQL> startup mount;
 SOL> alter database rename file filename to newfilename;
```

**7** Restart the database. For example:

```
SQL> alter database open;
  SOL> exit
```

## Using Storage Checkpoints and Storage Rollback

This chapter includes the following topics:

- About Storage Checkpoints and Storage Rollback
- Space requirements for Storage Checkpoints
- **■** Performance of Storage Checkpoints
- Storage Checkpoint allocation policies
- Backing up and recovering the database using Storage Checkpoints
- Cloning the Oracle instance using dbed clonedb
- Guidelines for Oracle recovery
- Using the GUI to perform Storage Checkpoint-related operations

## About Storage Checkpoints and Storage Rollback

The Veritas Storage Checkpoint feature is available with the Enterprise Edition as part of the Veritas File System package and is used for the efficient backup and recovery of Oracle databases. Storage Checkpoints can also be mounted, allowing regular file system operations to be performed. This chapter describes what Storage Checkpoints and storage rollback are and how to make use of these technologies through Veritas Storage Foundation.

The Storage Checkpoint facility is similar to the snapshot file system mechanism; however, a Storage Checkpoint persists after a system reboot. A Storage Checkpoint creates an exact image of a database instantly and provides a consistent image of the database from the point in time the Storage Checkpoint was created. The

Storage Checkpoint image is managed and available through the GUI, or the Veritas Storage Foundation command line interface (CLI).

Veritas NetBackup also makes use of Storage Checkpoints to provide a very efficient Oracle backup mechanism.

See the Veritas Storage Foundation for Oracle Graphical User Interface Guide.

A direct application of the Storage Checkpoint facility is Storage Rollback. Because each Storage Checkpoint is a consistent, point-in-time image of a file system, Storage Rollback is the restore facility for these on-disk backups. Storage Rollback rolls back changed blocks contained in a Storage Checkpoint into the primary file system for restoring the database faster.

For more information on Storage Checkpoints and Storage Rollback, see the Veritas File System Administrator's Guide.

#### How Storage Checkpoints and Storage Rollback work

A Storage Checkpoint is a disk and I/O efficient snapshot technology for creating a "clone" of a currently mounted file system (the primary file system). Like a snapshot file system, a Storage Checkpoint appears as an exact image of the snapped file system at the time the Storage Checkpoint was made. However, unlike a snapshot file system that uses separate disk space, all Storage Checkpoints share the same free space pool where the primary file system resides unless a Storage Checkpoint allocation policy is assigned. A Storage Checkpoint can be mounted as read-only or read-write, allowing access to the files as if it were a regular file system. A Storage Checkpoint is created using the dbed ckptcreate command or the GUI.

Initially, a Storage Checkpoint contains no data—it contains only the inode list and the block map of the primary fileset. This block map points to the actual data on the primary file system. Because only the inode list and block map are needed and no data is copied, creating a Storage Checkpoint takes only a few seconds and very little space.

A Storage Checkpoint initially satisfies read requests by finding the data on the primary file system, using its block map copy, and returning the data to the requesting process. When a write operation changes a data block "n" in the primary file system, the old data is first copied to the Storage Checkpoint, and then the primary file system is updated with the new data. The Storage Checkpoint maintains the exact view of the primary file system at the time the Storage Checkpoint was taken. Subsequent writes to block "n" on the primary file system do not result in additional copies to the Storage Checkpoint because the old data only needs to be saved once. As data blocks are changed on the primary file system, the Storage Checkpoint gradually fills with the original data copied from the

primary file system, and less and less of the block map in the Storage Checkpoint points back to blocks on the primary file system.

You can set a quota to limit how much space a file system will give to all storage checkpoints, to prevent the checkpoints from consuming all free space. See the command dbed ckptquota for more information.

Storage Rollback restores a database, a tablespace, or datafiles on the primary file systems to the point-in-time image created during a Storage Checkpoint. Storage Rollback is accomplished by copying the "before" images from the appropriate Storage Checkpoint back to the primary file system. As with Storage Checkpoints, Storage Rollback restores at the block level, rather than at the file level. Storage Rollback is executed using the dbed ckptrollback command or the GUI.

Note: You must run the dbed update command after upgrading to Veritas Storage Foundation 5.0 from a previous release. This will allow you to roll back to a Storage Checkpoint that was created with an earlier version of this product. Moreover, whenever you change the structure of the database (for example, by adding or deleting datafiles, converting PFILE to SPFILE, or converting SPFILE to PFILE), you must run dbed update.

Mountable Storage Checkpoints can be used for a wide range of application solutions, including backup, investigations into data integrity, staging upgrades or database modifications, and data replication solutions.

If you mount a Storage Checkpoint as read-write, the GUI will not allow you to roll back to this Storage Checkpoint. This ensures that any Storage Checkpoint data that has been modified incorrectly cannot be a source of any database corruption. When a Storage Checkpoint is mounted as read-write, the dbed ckptmount command creates a "shadow" Storage Checkpoint of and mounts this "shadow" Storage Checkpoint as read-write. This allows the database to still be rolled back to the original Storage Checkpoint.

## Space requirements for Storage Checkpoints

To support Block-level Incremental (BLI) Backup and storage rollback, the file systems need extra disk space to store the Storage Checkpoints. The extra space needed depends on how the Storage Checkpoints are used. Storage Checkpoints that are used to keep track of the block changes contain only file system block maps, and therefore require very little additional space (less than 1 percent of the file system size).

When you use Veritas NetBackup to back up your database, Veritas NetBackup creates one set of Storage Checkpoints to provide a consistent view of the file systems for the database backups. The space required to hold this additional set of Storage Checkpoints depends on how busy the database load is when the backup is running. If the database is offline during the entire backup window, there is no additional space required.

If the database is online while the backup is running, the additional space required by each file system for Storage Checkpoints depends on the duration of the backup and the database workload. If workload is light during the backup or the backup window is relatively short (for example, for incremental backups), for most database configurations, an additional 10 percent of the file system size will be sufficient. If the database has a busy workload while a full backup is running, the file systems may require more space.

To support Storage Checkpoints and storage rollback, VxFS needs to keep track of the original block contents when the Storage Checkpoints were created. The additional space needed is proportional to the number of blocks that have been changed since a Storage Checkpoint was taken. The number of blocks changed may not be identical to the number of changes. For example, if a data block has been changed many times, only the first change requires a new block to be allocated to store the original block content. Subsequent changes to the same block require no overhead or block allocation.

If a file system that has Storage Checkpoints runs out of space, by default VxFS removes the oldest Storage Checkpoint automatically instead of returning an ENOSPC error code (UNIX errno 28- No space left on device), which can cause the Oracle instance to fail. Removing Storage Checkpoints automatically ensures the expected I/O semantics, but at the same time, eliminates a key recovery mechanism.

When restoring a file system that has data-full Storage Checkpoints from tape or other offline media, you need extra free space on the file system. The extra space is needed to accommodate the copy-on-write algorithm needed for preserving the consistent image of the Storage Checkpoints. The amount of free space required depends on the size of the restore and the number of Storage Checkpoints on the file system.

If you are restoring the entire file system, in most cases, you no longer need the existing Storage Checkpoint. You can simply re-make the file system using the mkfs command, and then restore the file system from tape or other offline media.

If you are restoring some of the files in the file system, you should first remove the data-full Storage Checkpoints that are no longer needed. If you have very limited free space on the file system, you may have to remove all data-full Storage Checkpoints in order for the restore to succeed.

Always reserve free disk space for growing volumes and file systems. You can also preallocate sufficient space for each file system when the file system is first created or manually grow the file system and logical volume where the file system resides.

See the vxassist(1) and fsadm vxfs(1) manual pages for more information.

## **Performance of Storage Checkpoints**

Veritas File System attempts to optimize the read and write access performance on both the Storage Checkpoint and the primary file system. Reads from a Storage Checkpoint typically perform at nearly the throughput of reads from a normal VxFS file system, allowing backups to proceed at the full speed of the VxFS file system.

Writes to the primary file system are typically affected by the Storage Checkpoints because the initial write to a data block requires a read of the old data, a write of the data to the Storage Checkpoint, and finally, the write of the new data to the primary file system. Having multiple Storage Checkpoints on the same file system, however, will not make writes slower. Only the initial write to a block suffers this penalty, allowing operations like writes to the intent log or inode updates to proceed at normal speed after the initial write.

The performance impact of Storage Checkpoints on a database is less when the database files are Direct I/O files. A performance degradation of less than 5% in throughput has been observed in a typical OLTP workload when the Storage Checkpoints only keep track of changed information. For Storage Checkpoints that are used for Storage Rollback, higher performance degradation (approximately 10 to 20 percent) has been observed in an OLTP workload. The degradation should be lower in most decision-support or data warehousing environments.

Reads from the Storage Checkpoint are impacted if the primary file system is busy, because the reads on the Storage Checkpoint are slowed by all of the disk I/O associated with the primary file system. Therefore, performing database backup when the database is less active is recommended.

## Storage Checkpoint allocation policies

The Veritas File System provides Multi-Volume File Systems (MVS) when used in conjunction with the Volumes Set feature in Veritas Volume Manager. A volume set is a container for multiple different volumes. MVS enables creation of a single file system over multiple volumes, each volume with properties of its own. This helps administrators specify which data goes on which volume types. For more details about MVS, see Veritas Volume Manager Administrator's Guide. Setting

up a storage configuration for MVS operations is a system administrator's responsibility and requires superuser (root) privileges.

**Note:** Veritas Storage Foundation for Oracle RAC does not support storage checkpoint allocation policies.

Multi-Volume File Systems provide a database administrator, through the checkpoint administration interface, the ability to create Storage Checkpoint Allocation Policies.

A Storage Checkpoint Allocation policy specifies a list of volumes and the order in which to attempt allocations. Once defined, a database administrator can use these policies to:

- Control where the storage checkpoint should be created, enabling separation of metadata and data of a storage checkpoint to different volumes.
- Separate storage checkpoints so that data allocated to a storage checkpoint is isolated from the primary file system. This helps control the space used by the checkpoint and prevents the checkpoint from fragmenting the space in the primary fileset.

When policies are assigned to a storage checkpoint, the database administrator must specify the mapping to both metadata and file data. If no policies are specified for the storage checkpoint, the data is placed randomly within the primary file system. Data and metadata of storage checkpoints can have different policies assigned to them or use the same policy to be applied to data and metadata. Multiple checkpoints can be assigned the same checkpoint allocation policy. A partial policy is also allowed; a partial policy means that the policy does not exist on all file systems used by the database.

Once the policy is assigned to checkpoints, the allocation mechanism attempts to satisfy the request from each device in the policy in the order the devices are defined. If the request cannot be satisfied from any of the devices in the policy, the request will fail, even if other devices exist in the file system which have space. Only those devices can provide allocation that are listed in the policy. This implementation is the mechanism for preventing allocation requests from using space in other devices which are not specified in the policy. It is recommended that you allocate sufficient space for the volumes defined in the Storage Checkpoint policy or update the policy to include additional volumes. This also helps in retaining the old Storage Checkpoints.

Once the assigned policy is deleted, the allocation for metadata and file data for subsequent requests of storage checkpoint will return to the no policy assigned state.

For VxFS file systems disk layout Version 7, the volumes on the VxFS Multi-Volume File System cvan be either one of these types: dataonly and metadataok. Only metadataok volumes can be used to store checkpoint metadata. By default, only the first volume that is being added to the VxVM volume set is a metadataok volume. This means only the first volume that is being added to the VxVM volume set can be specified in the ckpt metadata policy by default. Use the following file system command to change the default setting. To check the flags of each volume in a VxFS Multi-Volume File System, execute the following file system command as root:

/opt/VRTS/bin/fsvoladm queryflags mountpoint

To change a dataonly volume to a metadataok volume, execute the following file system command as root:

/opt/VRTS/bin/fsvoladm clearflags dataonly mountpoint vol-name

The following are usage notes for Storage Checkpoint allocation policies:

#### Usage notes

- Since the Storage Checkpoint allocation policies feature is associated with the MVS file system, it is available only on file systems using disk layout Version 6.
- Storage Checkpoint allocation policy requires VxVM Volume Set and VxFS Multi-Volume File Systems features to be enabled. These features are included in the Enterprise Edition of Storage Foundation.
  - See the Multi-Volume File System chapter in the Veritas File System Administrator's Guide for creating Volume Sets and MVS file systems for the primary file systems used by the database datafiles.
- Data allocation is done by the volumes in the order that was assigned in the policy.
- The maximum length of a Storage Checkpoint allocation policy name is 64 characters.

#### Using Storage Checkpoint allocation policies

You can use the dbed ckptpolicy command to manage Storage Checkpoint allocation policies.

See "Creating and working with Storage Checkpoint allocation policies using dbed\_ckptpolicy" on page 327.

Note: You cannot administer Storage Checkpoint allocation policies through the the GUL

The following are usage notes for the dbed ckptpolicy and dbed ckptcreate commands:

Usage notes

- See the dbed ckptpolicy(1M) and dbed ckptcreate(1M) manual pages for more information.
- The dbed ckptpolicy command needs to be executed by the Oracle database administrator.

In the following example, the file systems for database datafiles are set up as follows:

- Two MVS file systems /mvsfs/v1 and /mvsfs/v2 used for database datafiles.
- File system /mvsfs/v1 is created on volume set mvsvset1.
- File system /mvsfs/v2 is created on volume set mvsvset2.
- Volume set mysyset1 contains volumes mysy1, mysy2, and mysy3.
- Volume set mysyset2 contains volumes mysy4 and mysy5.

Use the dbed ckptpolicy command with the following options.

```
$ dbed ckptpolicy -S ORACLE SID [ -H ORACLE HOME ] [-n] [-h] options
```

Where options could be any of the following parameters:

```
-o create|update|remove -p ckpt sample
-o display [-c ckpt name | -p ckpt sample]
-o assign -c ckpt name -p \
ckpt data policy[,ckpt metadata policy]
```

#### Creating a Storage Checkpoint allocation policy

Create a Storage Checkpoint allocation policy with the -o create option to dbed ckptpolicy.

#### To create a Storage Checkpoint allocation policy

Use the dbed ckptpolicy command as follows:

```
$ /opt/VRTS/bin/dbed ckptpolicy -S ORACLE SID \
-o create -p ckpt policy
```

**Note:** A partial policy indicates that the Storage Checkpoint allocation policy does not include all the file systems used by the database.

This example shows how to create a Storage Checkpoint allocation policy with the name ckpt sample database for a database named PROD:

```
$ dbed ckptpolicy -S PROD -o create -p ckpt sample
```

Output similar to the following is displayed.

```
File System: /mvsfs/v2 (MVS volumes: mvsv4, mvsv5)
Assigned Data Policy: NONE (MVS Volumes: N/A)
Assigned Meta Data Policy: NONE (MVS Volumes: N/A)
Please enter the volume name(s), separated by space, for the
policy ckpt sample [skip,quit]: mvsv4
File System: /mvsfs/v1 (MVS volumes: mvsv1, mvsv2, mvsv3)
Assigned Data Policy: NONE (MVS Volumes: N/A)
Assigned Meta Data Policy: NONE (MVS Volumes: N/A)
Please enter the volume name(s), separated by space, for the
policy ckpt sample [skip,quit]: mvsv2
The following information will be used to create policy ckpt sample
ckpt sample /mvsfs/v2 mvsv4
ckpt sample /mvsfs/v1 mvsv2
```

#### Assigning a Storage Checkpoint allocation policy

You can use either of the following methods to assign an allocation policy to a Storage Checkpoint:

■ Use the dbed ckptpolicy command to assign allocation policies to an existing Storage Checkpoint.

■ Use the -p ckpt data policy[,ckpt metadata policy] option to the dbed ckptcreate command to supply policies when executed.

**Note:** The command automatically assigns the policies when the Storage Checkpoint is created.

The following procedure uses dbed ckptpolicy to assign an allocation policy to an existing Storage Checkpoint. This example uses PROD as the database name and Checkpoint 1096060202 as a sample Storage Checkpoint.

#### To assign an allocation policy to an existing Storage Checkpoint

Create an online Storage Checkpoint for database PROD.

```
$ dbed ckptcreate -S PROD -H ORACLE HOME -o online
```

As a result, Checkpoint 1096060202 is created.

Assign a Storage Checkpoint policy to the Checkpoint 1096060202.

```
$ dbed ckptpolicy -S PROD -n -o assign \
-c Checkpoint 1096060202 -p ckpt data, ckpt metadata
```

Display the details of the Storage Checkpoint allocation policy assigned to Checkpoint 1096060202.

```
$ dbed ckptpolicy -S PROD -n -o display -c Checkpoint 1096060202
```

Output similar to the following is displayed:

```
Storage Checkpoint File System Data Policy Meta Data Policy
_____
              -----
Checkpoint 1096060202 /mvsfs/v2 ckpt data
                                  ckpt metadata
Checkpoint 1096060202 /mvsfs/v1 ckpt data ckpt metadata
```

#### To assign an allocation policy to a new Storage Checkpoint

Use dbed ckpcreate to assign an allocation policy to a new Storage Checkpoint.

```
$ dbed ckptcreate -S PROD -H -o online \
-p ckpt data,ckpt metadata
```

As a result, a Storage Checkpoint allocation policy is assigned to Checkpoint 1096060122, which is a new Storage Checkpoint.

Display the details of the Storage Checkpoint allocation policy assigned to checkpoint 1096060122.

```
$ dbed ckptpolicy -S PROD -n -o display \
-c Checkpoint 1096060122
```

#### Output similar to the following is displayed:

```
Storage Checkpoint File System Data Policy Meta Data Policy
Checkpoint_1096060122 /mvsfs/v2 ckpt_data ckpt_metadata Checkpoint_1096060122 /mvsfs/v1 ckpt_data ckpt_metadata
```

#### Displaying a Storage Checkpoint allocation policy

To verify that the Storage Checkpoint allocation policy is correct, you can display the policy.

#### To display a Storage Checkpoint allocation policy

Use the -o display option to list all the Storage Checkpoint allocation policies contained in the file systems used by the database.

```
$ dbed ckptpolicy -S ORACLE SID -n -o display
```

#### Output similar to the following is displayed:

| File System Coverage |
|----------------------|
|                      |
| Complete             |
| Complete             |
| Complete             |
| Partial              |
| Complete             |
|                      |

Note: Partial in the File System Coverage column indicates that the Storage Checkpoint allocation policy does not include one or more of the file systems used by the database.

#### To display Storage Checkpoint allocation policy information

Use the -o display -p checkpointpolicy name option to display information related to a specific Storage Checkpoint allocation policy.

```
$ dbed ckptpolicy -S ORACLE SID -n -o display \
-p checkpointpolicy name
```

#### Output similar to the following is displayed:

| Policy Name | File System | MVS volumes |
|-------------|-------------|-------------|
|             |             |             |
| ckpt_sample | /mvsfs/v2   | mvsv4       |
| ckpt_sample | /mvsfs/v1   | mvsv2       |

#### To display the allocation policies assigned to a Storage Checkpoint

♦ Use the -o display -c checkpoint xxxxxxxxx option to display the allocation policies assigned to the Storage Checkpoint.

```
\ dbed ckptpolicy -S <code>ORACLE SID</code> -n -o display \
-c checkpoint xxxxxxxxx
```

#### Output similar to the following is displayed:

| Storage | e Checkpoint    | File System | Data Policy | Meta Data Policy |
|---------|-----------------|-------------|-------------|------------------|
|         |                 |             |             |                  |
| Checkpo | oint_1095125037 | /mvsfs/v2   | ckpt_data   | ckpt_metadata    |
| Checkpo | oint_1095125037 | /mvsfs/v1   | ckpt_data   | ckpt_metadata    |

#### **Updating a Storage Checkpoint allocation policy**

After creating a Storage Checkpoint allocation policy, you can make changes at a later time.

#### To update a Storage Checkpoint allocation policy

Use the -o update -p checkpoint policy name option to update an allocation policy.

This example shows how to update a Storage Checkpoint allocation policy named ckpt sample:

```
$ dbed ckptpolicy -S ORACLE SID -n -o update -p ckpt sample
```

#### Output similar to the following is displayed:

```
File System: /mvsfs/v2 (MVS volumes: mvsv4, mvsv5)
Policy: ckpt sample (MVS volumes: mvsv4)
Please enter the volume name(s), separated by space, for the
policy ckpt sample [skip,quit]: mvsv5
File System: /mvsfs/v1 (MVS volumes: mvsv1, mvsv2, mvsv3)
Policy: ckpt sample (MVS volumes: mvsv2)
Please enter the volume name(s), separated by space, for the
policy ckpt sample [skip,quit]: mvsv2,mvsv3
The following information will be used to create policy ckpt sample
ckpt sample /mvsfs/v2 mvsv5
ckpt sample
                 /mvsfs/v1 mvsv2, mvsv3
where mvsv4 is the volume currently using the allocation policy.
```

The output displays the volumes that are currently assigned in the Storage Checkpoint allocation policy.

You are prompted to enter any new volumes to which you would want to assign the Storage Checkpoint allocation policy.

#### Removing a Storage Checkpoint allocation policy

If a Storage Checkpoint allocation policy no longer meets your needs, you can remove the policy.

#### To remove a Storage Checkpoint allocation policy

Use the following command to remove a Storage Checkpoint allocation policy:

```
$ dbed ckptpolicy -S ORACLE SID -n -o remove \
-p checkpointpolicy name
```

#### Converting from regular VxFS file system to MVS

The following procedure describes the conversion of a regular VxFS file system to MVS file system and optionally add new volume to it. Converting a regular VxFS to MVS requires superuser (root) privileges.

For further details on creating and administrating the VxVM Volume Sets and VxFS Multi-Volume Files System, refer to the Veritas Volume Manager Administrator's Guide and Veritas File System Administrator's Guide.

#### To convert from a regular VxFS file system to MVS

Select a non-MVS file system to convert to MVS and unmount it:

```
# umount /mnt1
```

Create the volume set:

```
# vxvset -g dgname make myvset old vol
```

3 Mount the volume set:

```
# mount -F vxfs /dev/vx/dsk/dgname/myvset /mnt1
```

Upgrade the volume set's file system to Version 6 disk layout:

```
# vxupgrade -n 6 /mnt1
```

See the Veritas File System Installation Guide and the vxfsconvert (1M) and vxupgrade (1M) manual pages for information on upgrading VxFS disk layouts:

Add the new volume to the volume set:

```
# vxvset -g dgname addvol myvset new vol
```

Add the new volume to the file system. You must specify the size of the volume:

```
# fsvoladm add /mnt1 new vol 2q
```

where new vol is the name of the newly added volume and 2g is the size of the volume:

**7** Verify the new volume in the file system:

```
# fsvoladm list /mnt1
```

## Backing up and recovering the database using Storage Checkpoints

Storage Checkpoints can be created by specifying one of the following options: online, offline, or instant. To create a Storage Checkpoint with the online option, the database should be online and you must enable ARCHIVELOG mode for the database. For the offline option, the database should be offline. For the instant option, the database should be online and it can be running in either ARCHIVELOG or noarchivelog mode.

During the creation of the Storage Checkpoint, the tablespaces are placed in backup mode. Because it only takes a few seconds to take a Storage Checkpoint, the extra redo logs generated while the tablespaces are in online-backup mode are very small. You can roll back the entire database or individual tablespaces or datafiles to an online or offline Storage Checkpoint. After the rollback is complete, you may roll the database forward to recover the database if you have used an online Storage Checkpoint.

You can only roll back the entire database to an instant Storage Checkpoint. Rolling back individual tablespaces or datafiles to an instant Storage Checkpoint is not possible. After the rollback is complete, you need to perform database recovery. Rolling the database forward is not supported; that is, you cannot apply archived redo logs.

To allow the easiest recovery, always keep ARCHIVELOG mode enabled, regardless of whether the database is online or offline when you create Storage Checkpoints.

#### Verifying a Storage Checkpoint using the command line

After creating a Storage Checkpoint and before using it to back up or restore a database, you can verify that the Storage Checkpoint is free of errors.

The following are usage notes for verifying a Storage Checkpoint:

Usage notes

lacksquare See the dbed ckptcreate(1M) and dbed ckptmount(1M) manual pages for more information.

#### To verify that a Storage Checkpoint is error-free using the command line

Create and mount a Storage Checkpoint:

```
$ /opt/VRTS/bin/dbed ckptcreate -S PROD -H /oracle/product \
-o online
Creating online Storage Checkpoint of database PROD.
Storage Checkpoint Checkpoint 903937870 created.
$ mkdir /tmp/ckpt ro
$ /opt/VRTS/bin/dbed ckptmount -S PROD -c Checkpoint 903937870 \
-m /tmp/ckpt ro
```

If the specified mount point directory does not exist, then dbed ckptmount creates it before mounting the Storage Checkpoint, as long as the Oracle DBA user has permission to create it.

Examine the contents of the Storage Checkpoint:

```
$ ls -l /tmp/ckpt ro/dbvol 82/dbinst1
drwxr-xr-x 3 oracle dba 1024 Nov 11 2000 .
drwxr-xr-x 3 oracle dba 512
                              Nov 16 11:00 ...
-rw-r--r-- 1 oracle dba 209747968
                                   Nov 16 10:58 .tstmp
-rw-r--r-- 1 oracle dba 209747968
                                   Nov 16 10:58 .tstab
lrwxrwxrwx 1 oracle dba 18 Nov 11 2000 tstmp -> .tstmp::cdev:vxfs:
lrwxrwxrwx 1 oracle dba 18 Nov 11 2000 tstab -> .tstab::cdev:vxfs:
```

3 Run the dbv tool against Quick I/O file tstmp.

```
DBVERIFY: Release 9.2.0.2.0 - Production on Mon Mar 7 11:48:35 \
2005
```

Storage Checkpoints can only be used to restore from logical errors (for example, a human error). Because all the data blocks are on the same physical device, Storage Checkpoints cannot be used to restore files due to a media failure. A media failure requires a database restore from a tape backup or a copy of the database files kept on a separate medium. The combination of data redundancy (disk mirroring) and Storage Checkpoints is recommended for highly critical data to protect them from both physical media failure and logical errors.

#### Backing up using a Storage Checkpoint

You can back up a database by creating a Storage Checkpoint using the dbed ckptcreate command, mount the Storage Checkpoint as read-only using the dbed ckptmount command, and then back it up using tools such as tar or cpio.

The following are usage notes for backing up a database with the dbed\_ckptcreate command:

Usage notes

■ See the dbed ckptcreate(1M), dbed ckptmount(1M), tar(1), and cpio(1) manual pages for more information.

#### To back up a frozen database image using the command line

Assuming all the database datafiles in this example reside on one VxFS file system named /db01, create a Storage Checkpoint using the dbed ckptcreate command:

```
$ /opt/VRTS/bin/dbed ckptcreate -S PROD -H /oracle/product \
-o online
Creating online Storage Checkpoint of database PROD.
Storage Checkpoint Checkpoint 903937870 created.
```

Mount the Storage Checkpoint using the dbed ckptmount command:

```
$ /opt/VRTS/bin/dbed ckptmount -S PROD -c Checkpoint 903937870 \
-m /tmp/ckpt ro
```

If the specified mount point directory does not exist, then dbed ckptmount creates it before mounting the Storage Checkpoint, as long as the Oracle DBA user has permission to create it.

**3** Use tar to back up the Storage Checkpoint:

```
$ cd /tmp/ckpt ro
$ 1s
db01
$ tar cvf /tmp/PROD db01 903937870.tar ./db01
```

#### Recovering a database using a Storage Checkpoint

Becasue Storage Checkpoints record the before images of blocks that have changed, you can use them to do a file-system-based storage rollback to the exact time when the Storage Checkpoint was taken. You can consider Storage Checkpoints as

backups that are online, and you can use them to roll back an entire database, a tablespace, or a single database file. Rolling back to or restoring from any Storage Checkpoint is generally very fast because only the changed data blocks need to be restored.

**Note:** Some database changes made after a Storage Checkpoint was taken may make it impossible to perform an incomplete recovery of the databases after Storage Rollback of an online or offline Storage Checkpoint using the current control files. For example, you cannot perform incomplete recovery of the database to the point right before the control files have recorded the addition or removal of datafiles. To provide recovery options, a backup copy of the control file for the database is saved in a temporary location when Storage Checkpoint rollback is performed. Use extreme caution when recovering your database using alternate control files.

Suppose a user deletes a table by mistake right after 4:00 p.m., and you want to recover the database to a state just before the mistake. You created a Storage Checkpoint (Checkpoint 903937870) while the database was running at 11:00 a.m., and you have ARCHIVELOG mode enabled.

#### To recover the database using a Storage Checkpoint

Ensure that the affected datafiles, tablespaces, or database are offline, and use Storage Rollback to roll back any datafiles in the database that contained the table data from the Storage Checkpoint you created at 11:00 a.m.

```
$ /opt/VRTS/bin/dbed ckptrollback -H /oracle/product/9i -S PROD \
-c Checkpoint 903937870
```

- 2 Start up the database instance if it is down.
- Use recover database until cancel, recover database until change, or recover database until time to re-apply archive logs to the point before the table was deleted to recover the database to 4:00 p.m.
- Open the database with alter database open resetlogs. 4
- Delete the Storage Checkpoint you created at 11:00 a.m. and any other Storage 5 Checkpoints created before that time.
- Create a new Storage Checkpoint.

## Cloning the Oracle instance using dbed clonedb

You can use the dbed clonedb command to clone an Oracle instance using a Storage Checkpoint.

Cloning an existing database using a Storage Checkpoint must be done on the same host. However, you can clone on any host within an Oracle RAC database cluster.

You have the option to manually or automatically recover the database when using the dbed clonedb command:

- Manual (interactive) recovery, which requires using the -i option, of the clone database allows the user to control the degree of recovery by specifying which archive log files are to be replayed.
- Automatic (non-interactive) recovery, which is the default usage of the command, recovers the entire database and replays all of the archive logs. You will not be prompted for any archive log names.

Before cloning the Oracle instance, the following conditions must be met:

#### Prerequisites

- You must first create a Storage Checkpoint. See "Creating Storage Checkpoints using dbed ckptcreate" on page 319.
- You must be logged in as the database administrator.
- Make sure you have enough space and system resources to create a clone database on your system.
- A clone database takes up as much memory and machine resources as the primary database.

#### Usage notes

- The dbed clonedb command is used to create a copy of a database, cloning all existing database files to new locations.
- The ORACLE SID and ORACLE HOME environment variables must be set to the primary database.
- In an Oracle RAC configuration, the clone database is started as a single instance on the mode where the dbed clonedb command is executed.
- Cloning an Oracle RAC database with an instant storage checkpoint is not supported.
- It is assumed that the user has a basic understanding of the database recovery process.
- See the dbed clonedb(1M) manual page for more information.

Options for the dbed clonedb command are:

| Table 10-1 abea_cioneab commana options |                                                                                                    |  |  |  |
|-----------------------------------------|----------------------------------------------------------------------------------------------------|--|--|--|
| Option                                  | Description                                                                                                    |  |  |  |
| -S CLONE_SID                            | Specifies the name of the new Oracle SID, which will be the name of the new database instance.                                                   |  |  |  |
| -m MOUNT_POINT                          | Indicates the new mount point of the Storage Checkpoint.                                                                                         |  |  |  |
| -c CKPT_NAME                            | Indicates the name of the Storage Checkpoint.                                                                                                    |  |  |  |
| -i                                      | Runs the command in interactive mode where you must respond to prompts by the system. The default mode is non-interactive. (Optional)            |  |  |  |
| -o umount                               | Shuts down the clone database and unmounts the Storage Checkpoint file system.                                                                   |  |  |  |
| -o restartdb                            | Mounts the Storage Checkpoint file system and starts the clone database. The -o restartdb option will not attempt to recover the clone database. |  |  |  |
| -d                                      | Used with the -o umount option. If the -d option is specified, the Storage Checkpoint used to create the clone                                   |  |  |  |

 $\$  /opt/VRTS/bin/dbed clonedb -S NEW9 -m /local/oracle9/1  $\$ 

database will be removed along with the clone database.

Table 10-1 dbed clonedb command options

#### To clone an Oracle instance with manual Oracle recovery

◆ Use the dbed clonedb command as follows:

-c Checkpoint 988813047 -i

```
Primary Oracle SID is TEST9i
New Oracle SID is NEW9
Checkpoint 988813047 not mounted at /local/oracle9/1
Mounting Checkpoint 988813047 at /local/oracle9/1
Using environment-specified parameter file
  /local/oracle9/links/dbs/initTEST9i.ora
Default Oracle parameter file found:
  /local/oracle9/links/dbs/initTEST9i.ora
Copying /local/oracle9/links/dbs/initTEST9i.ora to
```

/local/oracle9/1/testvol

Control file 'ora control2' path not explicitly specified in init file; assuming ORACLE HOME/dbs

All redo-log files found

Copying initTEST9i.ora to initNEW9.ora

in /local/oracle9/1/testvol

Altering db name in initNEW9.ora

Altering control file locations in initNEW9.ora

Creating new link for clone database init file

Creating archive log directory

About to start up new database and begin reconfiguration

Database NEW9 is being reconfigured

Altering clone database archive log directory

Updating log archive dest in clone database init file

Found archive log destination at /testvol

The latest archive log(s) must now be applied. To apply the logs, open a new window and perform the following steps:

1. copy required archive log(s) from primary to clone: primary archive logs in /testvol

clone archive logs expected in /local/oracle9/1/testvol

- 2. ORACLE SID=NEW9; export ORACLE SID # sh and ksh, OR setenv ORACLE SID NEW9 #csh
- 3. /local/oracle9/links/bin/sqlplus /nolog
- 4. CONNECT / AS SYSDBA
- 5. RECOVER DATABASE UNTIL CANCEL USING BACKUP CONTROLFILE
- 6. enter the archive log(s) you wish to apply
- 7. EXIT

```
Press <Return> after you have completed the above steps.
```

Resetting logs on new database NEW9

<Return>

Database instance NEW9 is up and running

#### To clone an Oracle instance with automatic Oracle recovery

Use the dbed clonedb command as follows:

```
$ /opt/VRTS/bin/dbed clonedb -S NEW9 -m /local/oracle9/1 \
    -c Checkpoint 988813047
Primary Oracle SID is TEST9i
New Oracle SID is NEW9
Checkpoint 988813047 not mounted at /local/oracle9/1
Mounting Checkpoint 988813047 at /local/oracle9/1
Using environment-specified parameter file
  /local/oracle9/links/dbs/initTEST9i.ora
Default Oracle parameter file found:
  /local/oracle9/links/dbs/initTEST9i.ora
Copying /local/oracle9/links/dbs/initTEST9i.ora
  to /local/oracle9/1/testvol
Control file 'ora control2' path not explicitly specified in
init file; assuming ORACLE HOME/dbs
All redo-log files found
Copying initTEST9i.ora to initNEW9.ora
  in /local/oracle9/1/testvol
Altering db name in initNEW9.ora
Altering control file locations in initNEW9.ora
Creating new link for clone database init file
Creating archive log directory
```

```
About to start up new database and begin reconfiguration
Database NEW9 is being reconfigured
Starting automatic (full) database recovery
Shutting down clone database
Altering clone database archive log directory
Updating log archive dest in clone database init file
Found archive log destination at /testvol
Mounting clone database
Resetting logs on new database NEW9
Database instance NEW9 is up and running
```

#### To shut down the clone database and unmount the Storage Checkpoint

Use the dbed clonedb command as follows:

```
$ /opt/VRTS/bin/dbed clonedb -S NEW9 -o umount
```

#### To mount a Storage Checkpoint file system and start the clone database

Use the dbed clonedb command as follows:

```
$ /opt/VRTS/bin/dbed clonedb -S NEW9 -o restartdb
Database instance NEW9 is up and running.
```

#### To delete a clone database and the Storage Checkpoint used to create it

Use the dbed clonedb command as follows:

```
$ /opt/VRTS/bin/dbed clonedb -S NEW9 -o umount -d
```

## **Guidelines for Oracle recovery**

For optimal Oracle recovery, consider the following guidelines:

 Back up all control files before Storage Rollback in case the subsequent Oracle recovery is not successful. Oracle recommends that you keep at least two copies of the control files for each Oracle database and that you store the copies on

different disks. It is also a good idea to back up the control files before and after making structural changes to databases.

■ Make sure that the control files are not rolled back.

A control file is a small binary file that describes the structure of the database and must be available to mount, open, and maintain the database. The control file stores all necessary database files information, log file information, the name of the database, and the timestamp of database creation, as well as synchronization information such as Storage Checkpoint and log sequence information that is needed for recovery. Rolling back the control file will result in an inconsistency between the physical database structure and the control file.

**Note:** If your intention is to roll back the database to recover from structural changes that you do not want to maintain, you may indeed want to roll back control files.

■ Make sure that all archived redo logs are available.

A database backup with online and archived logs is required for a complete database recovery. Query V\$ARCHIVED LOG to list all the archived log information and v\$archive dest to list the status of archive destinations. In Veritas Storage Foundation for Oracle RAC configurations, the archive log destination must be on a Veritas Cluster File System.

To restore the necessary archived redo log files, you can query v\$log history to list all the archived redo log history or query V\$RECOVERY LOG to list only the archived redo logs needed for recovery. The required archived redo log files can be restored to the destination specified in the LOG ARCHIVE DEST parameter or to an alternate location. If the archived redo logs were restored to an alternate location, use the ALTER DATABASE RECOVER ... FROM Statement during media recovery.

■ After Storage Rollback, perform Oracle recovery, applying some or all of the archived redo logs.

#### To perform a complete media recovery:

SET AUTORECOVERY ON; RECOVER DATABASE;

#### To perform an incomplete media recovery, use one of the following:

- RECOVER DATABASE UNTIL CANCEL;
  - RECOVER DATABASE UNTIL TIME 'yyyy-mm-dd:hh:mm:ss';

#### (You can confirm the time of error by checking the

\$ORACLE HOME/rdbms/log/alert\*.log file.)

- RECOVER DATABASE UNTIL TIME \ 'yyyy-mm-dd:hh:mm:ss' using backup controlfile;
- RECOVER DATABASE UNTIL CHANGE scn;

#### To open the database after an incomplete media recovery, use the following:

ALTER DATABASE OPEN RESETLOGS;

RESETLOGS resets the log sequence. The RESETLOGS option is required after an incomplete media recovery. After opening the database with the RESETLOGS option, remove the Storage Checkpoint you just rolled back to as well as any Storage Checkpoints that were taken before that one. These earlier Storage Checkpoints can no longer be used for Storage Rollback. After removing these Storage Checkpoints, be sure to create a new Storage Checkpoint.

Caution: Attempting to roll back to the same Storage Checkpoint more than once can result in data corruption. After rolling back, be sure to delete the Storage Checkpoint that you rolled back to and then create a new one.

See your Oracle documentation for complete and detailed information on recovery.

## Using the GUI to perform Storage Checkpoint-related operations

You can use the GUI to create Storage Checkpoints and then roll back an entire database, a single tablespace, or any set of datafiles using any of the previously created Storage Checkpoints.

See the Veritas Storage Foundation for Oracle Graphical User Interface Guide.

Veritas Storage Foundation for Oracle RAC does not support the GUI.

# Using Database Dynamic Storage Tiering

This chapter includes the following topics:

- About Database Dynamic Storage Tiering
- Configuring Database Dynamic Storage Tiering
- Dynamic Storage Tiering policy management
- How to use file statistics
- Running Database Dynamic Storage Tiering reports
- Load balancing in a database environment
- Database Dynamic Storage Tiering use cases for Oracle

# **About Database Dynamic Storage Tiering**

More and more data is being retained. Eventually, some of the data is no longer needed as frequently, but still takes up a large amount of disk space. Database Dynamic Storage Tiering matches data storage with the data's usage requirements so that data is relocated based on requirements determined by the database administrator (DBA). The feature enables you to manage your data so that less-frequently used data can be moved to slower, less expensive disks, allowing frequently-accessed data to be stored on the faster disks for quicker retrieval. Storage classes are used to designate which disks make up a particular tier.

There are two common ways of defining storage classes:

■ Performance, or storage, cost class: The most-used class consists of fast, expensive disks. When data is no longer needed on a regular basis, the data

can be moved to a different class that is made up of slower, less expensive disks.

Resilience class: Each class consists of non-mirrored volumes, mirrored volumes, and n-way mirrored volumes.

For example, a database is usually made up of data, an index, and logs. The data could be set up with a three-way mirror because data is critical. The index could be set up with a two-way mirror because the index is important, but can be recreated. The logs are not required on a daily basis and could be set up with no mirroring.

Dynamic Storage Tiering (DST) policies control initial file location and the circumstances under which existing files are relocated. These policies cause the files to which they apply to be created and extended on specific subsets of a file systems's volume set, known as placement classes. The files are relocated to volumes in other placement classes when they meet specified naming, timing, access rate, and storage capacity-related conditions.

In addition to preset policies, you can manually move files to faster or slower storage, when necessary. You can run reports that list active policies, display file activity, display volume usage, or show file statistics.

# Database Dynamic Storage Tiering building blocks

To use Database Dynamic Storage Tiering, your storage must be managed using the following features:

- VxFS multi-volume file system
- VxVM volume set
- Volume tags
- Dynamic Storage Tiering policies

# About VxFS multi-volume file systems

Multi-volume file systems are file systems that occupy two or more virtual volumes. The collection of volumes is known as a volume set, and is made up of disks or disk array LUNs belonging to a single Veritas Volume Manager (VxVM) disk group. A multi-volume file system presents a single name space, making the existence of multiple volumes transparent to users and applications. Each volume retains a separate identity for administrative purposes, making it possible to control the locations to which individual files are directed. This feature is available only on file systems using disk layout Version 6 or later.

See "Converting a VxFS file system to a VxFS multi-volume file system" on page 188.

See the fsvoladm(1M) manual page.

#### About VxVM volume sets

Volume sets allow several volumes to be represented by a single logical object. Volume sets cannot be empty. All I/O from and to the underlying volumes is directed via the I/O interfaces of the volume set. The volume set feature supports the multi-volume enhancement to Veritas File System (VxFS). This feature allows file systems to make best use of the different performance and availability characteristics of the underlying volumes. For example, file system metadata could be stored on volumes with higher redundancy, and user data on volumes with better performance.

# About volume tags

You make a VxVM volume part of a placement class by associating a volume tag with it. For file placement purposes, VxFS treats all of the volumes in a placement class as equivalent, and balances space allocation across them. A volume may have more than one tag associated with it. If a volume has multiple tags, the volume belongs to multiple placement classes and is subject to allocation and relocation policies that relate to any of the placement classes. Multiple tagging should be used carefully.

A placement class is a Dynamic Storage Tiering attribute of a given volume in a volume set of a multi-volume file system. This attribute is a character string, and is known as a volume tag.

# About Dynamic Storage Tiering policies

Dynamic Storage Tiering allows administrators of multi-volume VxFS file systems to manage the placement of files on individual volumes in a volume set by defining placement policies that control both initial file location and the circumstances under which existing files are relocated. These placement policies cause the files to which they apply to be created and extended on specific subsets of a file system's volume set, known as placement classes. The files are relocated to volumes in other placement classes when they meet the specified naming, timing, access rate, and storage capacity-related conditions.

# Database Dynamic Storage Tiering in a High Availability (HA) environment

Veritas Cluster Server does not provide a bundled agent for volume sets. If issues arise with volumes or volume sets, the issues can only be detected at the DiskGroup and Mount resource levels.

The DiskGroup agent brings online, takes offline, and monitors a Veritas Volume Manager (VxVM) disk group. This agent uses VxVM commands. When the value of the StartVolumes and StopVolumes attributes are both 1, the DiskGroup agent onlines and offlines the volumes during the import and deport operations of the disk group. When using volume sets, set Start Volumes and Stop Volumes attributes of the DiskGroup resource that contains the volume set to 1. If a file system is created on the volume set, use a Mount resource to mount the volume set.

The Mount agent brings online, takes offline, and monitors a file system or NFS client mount point.

If you are using any of the Database Dynamic Storage Tiering commands in a high availability (HA) environment, the time on each system in the cluster must be synchronized. Otherwise, the scheduled task may not be executed at the expected time after a service group failover.

For more information, see the Veritas Cluster Server Bundled Agents Reference Guide.

# **Configuring Database Dynamic Storage Tiering**

To use Database Dynamic Storage Tiering, you must:

- Review Database Dynamic Storage Tiering command requirements.
- Define database parameters.
- Set up storage classes.
- Convert an existing VxFS database file system to a VxFS multi-volume file system for use with Database Dynamic Storage Tiering.
- Classify, or tag, volumes so that the tags indicate the quality of the underlying disk.
- Display the free space on each class.
- Add or remove volumes as necessary.

# Database Dynamic Storage Tiering command requirements

Before defining your database parameters, review the following command requirements:

- An Oracle database must be up and running.
- Only the Oracle database administrator can run Database Dynamic Storage Tiering commands.

- Run the dbed update command before running any of the Database Dynamic Storage Tiering commands. You should also run the dbed update command if any of the database files change.
  - Because the Database Dynamic Storage Tiering commands retrieve database information from the repository, the repository must be up to date.
- Define the LD LIBRARY PATH environment variable as follows:

```
LD LIBRARY PATH=$LD LIBRARY PATH:/opt/VRTSdbms3/lib:\
/opt/VRTSdbms3/lib32; export LD LIBRARY PATH
SHLIB PATH=$SHLIB PATH:/opt/VRTSdbms3/lib:\
/opt/VRTSdbms3/lib32; export SHLIB PATH
```

- If you are using any of the Database Dynamic Storage Tiering commands in a high availability (HA) environment, the time on each system in the cluster must be synchronized.
- Create the volumes that you want to add to the multi-volume file system in the same disk group as the file system volume. As root, use the following command to change the owner of each volume:

```
# opt/VRTS/bin/vxedit -g disk group \
set user=oracle volume
```

■ Change the owner of the mount point on which you want to implement Database Dynamic Storage Tiering to oracle.

# Defining database parameters

Running the dbdst admin command defines parameters for the entire database. You must run this command at least once to define the database parameters for Database Dynamic Storage Tiering. Three pre-defined storage classes will be created (PRIMARY, SECONDARY, and BALANCE). Parameter values are stored in the SFDB repository.

Set at least one of the parameters in maxclass, minclass, statinterval, sweeptime, sweepinterval, purgetime, or purgeinterval, to enable default values. Add at least one class to enable the default classes.

Table 11-1 lists the options for the dbdst admin command.

Table 11-1 dbdst\_admin command options

| Option          | Description                                                                                                    |
|-----------------|----------------------------------------------------------------------------------------------------|
| -S \$ORACLE_SID | Specifies the ORACLE_SID, which is the name of the Oracle instance.                                                                                                    |
| list            | Lists all the Database Dynamic Storage Tiering parameters of the database, including class name and description. This option should be used exclusively from the other options.                                                                                                    |
| maxclass=       | Maximum number of storage classes allowed in the database. Default value is 4.                                                                                                    |
| minclass=       | Minimum number of storage classes allowed in the database. Default value is 2.                                                                                                    |
| sweepinterval=  | Interval for file sweeping for file relocation. Default value is 1, which means one per day. If this value is set to 0, all scheduled sweep tasks will become unscheduled.                                                                                                    |
| sweeptime=      | Time per day for the file sweep to take place. Times are entered in 24-hour periods and should list hour: minute. For example, 8:30 AM is represented as 08:30 and 10:00 PM is represented as 22:00. Default value is 22:00.                                                                             |
| statinterval=   | Interval in minutes for gathering file statistics. Default value is 30, which represents every 30 minutes. If this value is set to 0, all scheduled tasks will become unscheduled.                                                                                                    |
| purgeinterval=  | Number of days after which the file statistics in the repository will be summarized and purged. Default value is 30. It is recommended that you set your purge interval sooner because you will not be able to view any statistics until the first 30-day interval is over, if you use the default.      |
| purgetime=      | Time per day for the file purge to take place. Times are entered in 24-hour periods and should list hour: minute. For example, 8:30 AM is represented as 08:30 and 8:00 PM is represented as 20:00. Default value is 20:00.                                                                              |
| addclass=       | Parameter that allows you to add a class to a database. The information should be entered as <code>class:"description"</code> , where <code>class</code> represents the class name and <code>description</code> is a string of up to 64 characters enclosed by double quotes used to describe the class. |
| rmclass=        | Parameter that allows you to remove a class from a database.<br>Enter the class name as it appears in the database.                                                                                                    |

Note: If you do not want to change specific default values, you can omit those parameters when you run the dbdst admin command. You only need to enter the parameters that need to be changed.

Before you define database parameters, review the following information:

#### To define database parameters

Use the dbdst admin command as follows:

```
$ /opt/VRTS/bin/dbdst admin -S $ORACLE SID -o list,maxclass=number,\
minclass=number, sweepinterval=interval, sweeptime=hh:mm, \
statinterval=interval, purgeinterval=interval, purgetime=hh:mm, \
addclass=class: "description", rmclass=class
```

For example, to add a class called tier1 for database PROD, and to set up a purge interval of one, meaning that the file statistics will be gathered for one day and then summarized and purged, use the dbdst admin command as follows:

```
$ /opt/VRTS/bin/dbdst admin -S PROD -o addclass=tier1:"Fast Storage",\
purgeinterval=1
```

# Setting up storage classes

When you define your database parameters, three pre-defined storage classes are created. You will need to add or remove storage classes to fit your needs.

# Adding storage classes

In addition to the default storage classes, you can add storage classes to better manage your data.

Before adding a storage class, review the following information:

#### To add a storage class

Use the dbdst\_admin command as follows:

```
$ /opt/VRTS/bin/dbdst admin -S $ORACLE SID -o addclass=class:\
"description"
```

For example, to create a storage class named "FAST" for an EMC array, use the dbdst admin command as follows:

```
$ /opt/VRTS/bin/dbdst admin -S $ORACLE SID -o addclass=FAST:\
"fast EMC array"
```

# Removing storage classes

If you no longer require a specific storage class, you can remove it. You cannot remove the pre-defined storage classes (PRIMARY, SECONDARY, and BALANCE).

Before removing a storage class, review the following information:

#### To remove a storage class

Use the dbdst admin command as follows:

```
$ /opt/VRTS/bin/dbdst admin -S $ORACLE SID rmclass=class
```

For example, to remove a storage class called "SLOW," use the dbdst admin command as follows:

```
$ /opt/VRTS/bin/dbdst admin -S $ORACLE SID rmclass=SLOW
```

# Displaying storage classes

You can display a list of Database Dynamic Storage Tiering properties and storage classes using the dbdst admin command.

Before displaying your storage classes, review the following information:

#### To display existing storage classes and properties

Use the dbdst admin command as follows:

```
$ /opt/VRTS/bin/dbdst admin -S $ORACLE SID -o list
```

# Converting a VxFS file system to a VxFS multi-volume file system

To convert your existing VxFS file system to a VxFS multi-volume file system, you must convert a single volume to a volume set.

# Converting a single volume to a volume set

When you convert to a volume set using the dbdst convert command, the original volume will be renamed to a new volume name. The mount device name will become the new volume set name. Creating the new volume set name with the mount device name nullifies the need to rename the mount device in various locations.

Before converting to a volume set, make sure the following conditions have been met:

#### Prerequisites

- The Oracle database must not be active.
- Create at least one additional volume.

#### Usage notes

- You must convert the single-volume file system on which you plan to implement Database Dynamic Storage Tiering.
- The file system can be mounted or unmounted when you run the dbdst convert command.
- If the file system has n volumes, volumes 1 through n-1 will be placed in the storage class "PRIMARY" and volume n will be placed in the storage class "SECONDARY."
- The volumes specified when running the conversion must be in the same disk group as the mount device.

#### To convert a mount device from a single volume device to a volume set

Use the dbdst convert command as follows:

```
$ /opt/VRTS/bin/dbdst convert -S $ORACLE SID -M mount device -v \
volume name, volume name
```

2 Bring database objects online.

For example, to convert a volume-based oradata file system to a Database Dynamic Storage Tiering-ready volume set file system on mount device /dev/vx/dsk/oradg/oradata, use the dbdst convert command as follows:

```
$ /opt/VRTS/bin/dbdst convert -S PROD -M /dev/vx/dsk/oradg/oradata -v \
new vol1, new vol2
```

After conversion, you will have a volume set named oradata containing three volumes (oradata b4vset, new vol1, and new vol2). The file system will have two storage classes defined as PRIMARY and SECONDARY. The volumes will be assigned as follows:

- PRIMARY storage class will contain volumes oradata b4vset and new vol1.
- SECONDARY storage class will contain volume new vol2.

# Classifying volumes into a storage class

Before creating a DST policy or manually moving data, assign classes to your volumes.

Before assigning classes to volumes, review the following information:

Usage notes

- You must convert your VxFS file system to a multi-volume file system first.
- Storage classes must be registered using the dbdst admin command before assigning classes to volumes.
- The database can be online or offline.

#### To classify a volume

Use the dbdst classify command as follows:

```
$ /opt/VRTS/bin/dbdst classify -S $ORACLE SID -M mount device \
-v volume name:class[,volume name:class]
```

For example, to assign the class "FAST" to volume new vol1, use the dbdst classify command as follows:

```
$ /opt/VRTS/bin/dbdst classify -S $ORACLE SID -M /dev/vx/dsk/oradg/oradata \
-v new vol1:FAST
```

# Displaying free space on your storage classes

To see the free space, class information, and volume information on your storage classes, use the dbdst show fs command.

Table 11-2 on page 190. shows the dbdst show fs command options.

**Table 11-2** dbdst\_show\_fs command options

| Option          | Description                                                         |
|-----------------|---------------------------------------------------------------------|
| -s \$ORACLE_SID | Specifies the ORACLE_SID, which is the name of the Oracle instance. |
| -o volume       | Displays the free space on volumes in each class.                   |
| -m              | Specifies the mount point.                                          |

Before displaying the free space on a storage class, review the following information:

Prerequisites ■ Make sure the file system is mounted.

Usage notes ■ See the dbdst show fs(1M) manual page.

#### To display the free space on a storage class

Use the dbdst show fs command as follows:

```
$ /opt/VRTS/bin/dbdst show fs -S $ORACLE SID -o volume \
-m mount point
```

# Adding new volumes to a storage class

You can use the dbdst addvol command to add volumes to a volume set.

Before adding a volume, review the following information:

Usage notes

■ The database must be inactive when adding volumes to a storage class.

#### To add a volume to a volume set

Use the dbdst addvol command as follows:

```
$ /opt/VRTS/bin/dbdst addvol -S $ORACLE SID -M mount device \
-v volume name:class[,volume name:class]
```

# Removing volumes from a storage class

You may need to remove a volume from a volume set. To remove a volume, use the dbdst rmvol command.

Before removing a volume, review the following information:

Usage notes

- The database must be inactive when removing volumes from a storage class.
- Only a volume that does not contain any file system data can be removed

#### To remove a volume from a volume set

Use the dbdst rmvol command as follows:

```
$ /opt/VRTS/bin/dbdst rmvol -S $ORACLE SID -M mount device \
-v volume name[,volume name]
```

# Dynamic Storage Tiering policy management

You can choose to manually relocate files or tablespaces, or you can use a preset Dynamic Storage Tiering (DST) policy.

# Relocating files

You can relocate flashback logs, archive logs, datafiles, and external files if the files are no longer being used frequently. For example, if you maintain seasonal data, you may choose to move the files when you are in different seasons.

Table 11-3 on page 192. shows the dbdst file move command options.

**Table 11-3** dbdst\_file\_move command options

| Option                    | Description                                                                                                    |
|---------------------------|----------------------------------------------------------------------------------------------------|
| -o archive[n]   flashback | Specifies which archive logs or Flashback logs to move. Do not use this option with the $-\pm$ option. Flashback is supported by Oracle 10g or later.                                                                                                    |
| -o external   datafile    | Specifies whether to move external files or datafiles. Use this option with the $-f$ option.                                                                                                    |
| -f listfile               | Specifies a listfile that contains a list of files or directories to be moved.                                                                                                    |
| -c class[:days]           | Specifies the storage class to which the files should be moved. If the <code>days</code> option is used, the files will be moved to the class specified if they have not been accessed in the number of days specified. Do not specify <code>days</code> if you are using the <code>-o</code> <code>datafile</code> option. |
| -R                        | Removes the policy for the specified object.                                                                                                    |

Before relocating a file, review the following information:

Usage notes ■ Multiple partitions cannot reside on the same tablespace.

#### To relocate a file

Use the dbdst file move command as follows:

```
/opt/VRTS/bin/dbdst file move -S $ORACLE SID -o datafile \
-f listfile -c storage class:days [-c storage class:days]
```

# Relocating tablespaces

Use the dbdst tbs move command to move tablespaces to the desired storage class. The command queries the SFDB repository for the tablespace file names, then performs a one-time move based on your immediate requirements.

#### To relocate a tablespace

Use the dbdst tbs move command as follows:

```
\ /opt/VRTS/bin/dbdst tbs move -S \ CRACLE SID -t tablespace \setminus
-c class
```

#### where

- tablespace indicates which tablespace to move.
- class indicates to which class the tablespace should be moved.

# Relocating table partitions

Use the dbdst partition move to move table partitions. The command queries the database to validate the names of the table and partition. From this information, a list of datafiles is derived and a one-time move of the files to the desired class is executed.

Before relocating a table partition, review the following information:

Prerequisites

The database must be up when you run the dbdst partition move command.

#### To relocate a table partition

Use the dbdst partition move command as follows:

```
$ /opt/VRTS/bin/dbdst partition move -S $ORACLE SID -T table name \
-p partition name -c class
```

#### where

- -T indicates the table name.
- -p indicates the partition name.
- -c indicates the class to which the table partition is to be moved.

For example, to move the SALES Q1 partition of the SALES table to storage class SLOW, use the dbdst partition move as follows:

```
-p SALES Q1 -c SLOW
```

# Using preset policies

Use the dbdst preset policy command to set a policy based on file name patterns before the files are created.

Table 11-4 on page 194. shows the dbdst preset policy options.

**Table 11-4** dbdst\_preset\_policy command options

| Option          | Description                                                                                                    |
|-----------------|----------------------------------------------------------------------------------------------------|
| -d directory    | Indicates the directory on which the placement policy will be applied.                                                                                                    |
| -e              | Enforces the file system of the specified directory. Use this option if there was an error in the previous enforcement that has been corrected and needs to be enforced again.                                                      |
| -R              | Removes all pattern-based placement policies related to this directory.                                                                                                    |
| -1              | Lists the existing file placement that is set to the specified directory.                                                                                                    |
| -P pattern_spec | Specifies file patterns and class assignment. This option will automatically place files in the desired class as soon as they are created. Existing files and newly created files will be moved immediately to the class specified. |
| -f pattern_file | Specifies a file that contains a particular class and pattern.<br>New files with this pattern will be placed in the class<br>immediately. Existing files will be moved as well.                                                     |
| -E              | Specifies that existing files should be moved to the designated class in a one-time move to be scheduled at a later time, such as the sweeptime specified in the dbdst_admin command.                                               |

#### To create a preset policy

Use the dbdst preset policy command as follows:

```
$ /opt/VRTS/bin/dbdst preset policy -S $ORACLE SID -d directory \
-P pattern spec
```

# How to use file statistics

You can choose to collect statistics on one or more data files in your database. Collecting statistics allows you to make decisions as to when to move files to slower or faster storage. By default, statistics are collected every thirty minutes.

# Setting up statistic collection

To set up statistic collection on files, use the dbdst fstat command.

Table 11-5 on page 195. shows the dbdst fstat command options.

**Table 11-5** dbdst\_fstat command options

| Option          | Description                                                                                |
|-----------------|--------------------------------------------------------------------------------------------|
| -o start   stop | Starts or stops file statistics collection.                                                |
| -o stopall      | Stops all statistics collection.                                                           |
| -o list         | Lists files for which statistics are to be collected.                                      |
| -f listfile     | Specifies a user-defined file that contains a list of files on which to gather statistics. |
| filename        | Specifies the file on which to gather statistics.                                          |
| -t tablespace   | Specifies the tablespace on which to gather statistics.                                    |

#### To start collecting statistics on a file

Use the dbdst fstat command as follows:

```
$ /opt/VRTS/bin/dbdst fstat -S $ORACLE SID -o start \
-f listfile
```

# Viewing file statistics

After you have set up statistic collection, you can use the GUI to view the statistics. When you defined your database parameters, the purge interval default value is 30, which means that statistics will be collected and summarized after the initial 30-day period, unless you used a different value. Set a smaller value if you want to view statistics earlier.

For more details, see the Veritas Storage Foundation for Oracle Graphical User *Interface Guide* or the Java GUI online help.

#### To view file statistics in the GUI

- 1 Select **DBEDAgent** > **Oracle Database**, then click on a specific instance.
- 2 Right click on a specific database and choose Database Dynamic Statistics Chart.
- Enter report parameters and click Next. You will see information similar to the following:

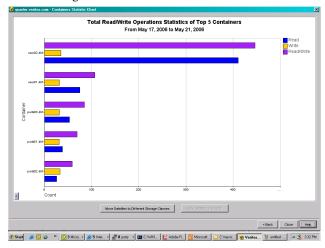

To display the statistical trend, click **Show Statistic Trend**. The Show Statistic Trend line chart displays.

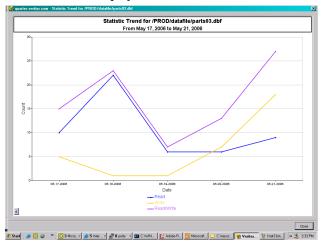

5 To close the chart pages when finished, click Close.

# Running Database Dynamic Storage Tiering reports

You can create a report that lists all updated allocation policies or you can view an audit report, which lists recent relocation changes for a specific date range resulting from your policies.

# Viewing modified allocation policies

To create a list of modified allocation policies, use the dbdst report command with the policy option.

#### To list allocation policies

Use the dbdst report command as follows:

```
$ /opt/VRTS/bin/dbdst report -S $ORACLE SID -o policy
```

For example, to view a list of modified allocation policies, use the dbdst report command as follows:

```
$ /opt/VRTS/bin/dbdst report -S $ORACLE SID -o policy
```

# Viewing audit reports

To view an audit report, which lists recent file relocation changes within a specific date range, use the dbdst report command with the audit option.

#### To view an audit report

Use the dbdst report command as follows:

```
$ /opt/VRTS/bin/dbdst report -S $ORACLE SID -o audit \
startdate=yyyy-mm-dd, enddate=yyyy-mm-dd
```

For example, to view an audit report of changes from January 1, 2006 through March 1, 2006, use the dbdst report command as follows:

```
$ /opt/VRTS/bin/dbdst report -S $ORACLE SID -o audit \
startdate=2006-01-01,enddate=2006-03-01
```

# Load balancing in a database environment

To get better performance in a database environment, normally you would use a volume striped over several disks. As the amount of data stored in the file system increases over time, additional space in the form of new disks must be added.

To increase space, you could perform a volume relayout using the vxrelayout command. However, changing a large volume from a four-way striped volume to six-way striped volume involves moving old block information into temporary space and writing those blocks from the temporary space to a new volume, which takes a long time. To solve this problem, Veritas Storage Foundation for Oracle offers a new feature called a Load Balanced File System (LBFS).

An LBFS is created on a multi-volume file system where individual volumes are not striped over individual disks. For data-availability, these individual volumes can be mirrored. The file system on the LBFS has a special placement policy called a balance policy. When the balance policy is applied, all the files are divided into small "chunks" and the chunks are laid out on volumes so that adjacent chunks are on different volumes. The default chunk size is 1MB and can be modified. Since every file contains chunks on all available volumes, it is important that individual volumes that make up the LBFS and volume set be of same size and same access properties. Setting up the file system in this way provides the same benefit as striping your volumes. Use the dbdst makelbfs command to create an LBFS file system. Note that you cannot convert an existing file system to an LBFS file system.

# Load balancing file system

You can define allocation policies with a balance allocation order and "chunk" size to files or a file system, known as load balancing. The chunk size is the maximum size of any extent that files or a file system with this assigned policy can have. The chunk size can only be specified for allocation policies with a balance allocation order.

A load balancing policy specifies the balance allocation order and a non-zero chunk size. The balance allocation order distributes allocations randomly across the volumes specified in the policy and limits each allocation to a maximum size equal to the specified chunk size.

Load balancing extends the behavior of policy enforcement by rebalancing extent allocations such that each volume in the policy is as equally used as possible. Policy enforcement handles the following cases:

- New volumes are added to the policy, and the extents associated with a file need rebalancing across all volumes, including the new ones.
- Volumes are removed from the volume set or from the policy, and the extents for a file residing on a removed volume need to be moved to other volumes in the policy.
- A load balancing policy is assigned to a file and its extents have to be reorganized to meet the chunk size requirements defined in the policy.

The load balancing policy is intended for balancing data extents belonging to files across volumes defined in the policy. However, there is no restriction imposed in assigning load balancing policy for metadata.

**Note:** If the fixed extent size is less than the chunk size, then the extent size will be limited to the largest multiple of the fixed extent size that is less than the chunk size. If the fixed extent size is greater than the chunk size, then the extent size will be the fixed extent size.

# Creating a Load Balancing File System

Use the dbdst makelbfs command to create a Load Balancing File System (LBFS). In an LBFS, the file extents are distributed on every volume.

Before creating an LBFS, review the following information:

| Prerequisites | <ul> <li>You must run the dbed_update command before running the dbdst_makelbfs command to make sure the repository is updated.</li> <li>The mount point at which you want to mount the LBFS should exist and be owned by the user.</li> </ul> |
|---------------|----------------------------------------------------------------------------------------------------|
| Usage notes   | ■ The dbdst_makelbfs command can be executed while the database is online.                                                                                                    |

- You can not convert an existing file system into an LBFS.
- It is recommended that you mirror your volumes either within the disk array or with Veritas Volume Manager.
- For more information, see the dbdst makelbfs(1M) manual page.

Table 11-6 on page 199. provides the dbdst makelbfs command options.

**Table 11-6** dbdst\_makelbfs command options

| Option          | Description                                                                                                    |
|-----------------|----------------------------------------------------------------------------------------------------|
| -s \$ORACLE_SID | Specifies the name of the Oracle database for which information will be retrieved.                                                  |
| -m mount_point  | Specifies the mount point where the newly created LBFS needs to be mounted. This mount point should exist and be owned by the user. |
| -g disk_group   | Specifies the disk group on which the volumes reside.                                                                               |

| Option         | Description                                                                                                    |
|----------------|----------------------------------------------------------------------------------------------------|
| -C chunk_size  | Indicates the size in megabytes (MB) of each file extent. The default size is 1MB.                                                                                                    |
| -v volume_name | Specifies a volume or list of volumes to be used to create a volume set and LBFS. All volumes specified in the list must be owned by the user executing the command.  The volumes should be separated with a comma and no spaces. |

**Table 11-6** dbdst\_makelbfs command options (continued)

#### To create a Load Balancing File System

Use the dbdst makelbfs command as follows:

```
$ /opt/VRTS/bin/dbdst makelbfs -S $ORACLE SID -m mount point \
-g disk group -C chunk size -v volume name, volume name
```

For example, to create an LBFS with volumes vol1,vol2,vol3 and vol4 on the PROD database, use the dbdst makelbfs command as follows:

```
$ /opt/VRTS/bin/dbdst makelbfs -S PROD -g oradata -m /ora lbfs \
-C 2 -v vol1, vol2, vol3, vol4
```

# Adding volumes to a Load Balancing File System

To add additional space to a load balancing file system (LBFS), use the dbdst addvol command using the balance class name. When you add new volumes, all the file-chunks will be redistributed so that adjacent chunks are different volumes, and every volume has approximately same amount of free space.

| Prerequisites |   | You must have a Load Balancing File System.                          |  |  |
|---------------|---|----------------------------------------------------------------------|--|--|
|               |   | See "Creating a Load Balancing File System" on page 199.             |  |  |
| Usage notes   | • | For more details, see the <code>dbdst_addvol(1M)</code> manual page. |  |  |

#### To add a volume to a Load Balancing File System

Use the dbdst\_addvol command as follows:

```
$ /opt/VRTS/bin/dbdst addvol -S $ORACLE SID -M mount device \
-v volume name: class name, volume name: class name
```

For example, to add two new volumes, new vol1 and new vol2, to an existing LBFS, use the dbdst addvol command as follows:

```
$ /opt/VRTS/bin/dbdst addvol -S PROD -M /dev/vx/dsk/oradata/vol1 \
-v new vol1:BALANCE, new vol2:BALANCE
```

# Database Dynamic Storage Tiering use cases for Oracle

Use cases were created in order to provide examples of how and why you would use Database Dynamic Storage Tiering.

# Migrating partitioned data and tablespaces

Perhaps the simplest application of multi-tier storage to databases is relocation of individual table partitions between different placement classes as usage requirements change. If exact relocation times are unpredictable, or if relocation is infrequent, administrators may wish to relocate table partitions as business requirements surface rather than defining strict periodic relocation schedules.

Ad hoc relocation of table partitions can be useful, for example, with databases that track sales and inventory for seasonal businesses such as sports equipment or outdoor furniture retailing. As the selling season for one type of inventory (for example, summer equipment or furniture) approaches, database table partitions that represent in-season goods can be relocated to high-performance storage, since they will be accessed frequently during the coming months. Similarly, partitions that represent out-of-season goods can be relocated to lower-cost storage, since activity against them is likely to be infrequent.

For example, sales are mostly catalog-driven for a large retailer specializing in sports equipment. Product details are saved in a large database and the product table is partitioned based on type of activity. Some of the products are seasonal and do not sell well at other times. For example, very few snow skis are sold during the summer. To achieve season-based migration, see the following example. Assume the table product tab has two partitions, summer and winter. Each of these partitions is mapped to a separate data file.

First, you must set up your system to use Database Dynamic Storage Tiering.

#### To add the fast\_storage and slow\_storage storage classes

Use the dbdst admin command as follows:

```
$ /opt/VRTS/bin/dbdst admin -S PROD -o addclass=\
fast storage: "Fast Storage for Production DB"
$ /opt/VRTS/bin/dbdst admin -S PROD -o addclass=\
slow storage: "Slow Storage for Production DB"
```

#### To convert the database's file system and add volumes for use with Database **Dynamic Storage Tiering**

Use the dbdst convert command as follows:

```
$ /opt/VRTS/bin/dbdst convert -S PROD \
-M /dev/vx/dsk/oradg/oradata -v new_vol1,new_vol2,new_vol3
```

#### To classify volumes into storage classes

Use the dbdst classify command as follows:

```
$ /opt/VRTS/bin/dbdst classify -S PROD \
-M /dev/vx/dsk/oradg/oradata -v new voll:fast storage
$ /opt/VRTS/bin/dbdst classify -S PROD \
-M /dev/vx/dsk/oradg/oradata -v new_vol2:slow_storage,\
new vol3:slow storage
```

Once the volumes are configured, an administrator can define file placement policy rules that specify seasonal relocation of selected tablespaces and partitions and assign them to the database's file system.

#### To move summer data to slower storage and winter data to faster storage at the beginning of winter

Use the dbdst partition move command as follows:

```
\ /opt/VRTS/bin/dbdst partition move -S PROD -T product tab \
-p winter -c fast storage
$ /opt/VRTS/bin/dbdst partition move -S PROD -T product tab \
-p summer -c slow storage
```

These commands relocate the files that comprise the winter partition of the product tab table to placement class fast storage, and the files that comprise the summer partition to placement class slow\_storage. Database Dynamic Storage Tiering determines which files comprise the winter and summer partitions of

product tab, and uses underlying DST services to immediately relocate those files to the fast storage and slow storage placement classes respectively.

#### To move winter data to slower storage and summer data to faster storage at the beginning of summer

Use the dbdst partition move command as follows:

```
$ /opt/VRTS/bin/dbdst partition move -S PROD -T product tab \
-p summer -c fast storage
$ /opt/VRTS/bin/dbdst partition move -S PROD -T product tab \
-p winter -c slow storage
```

Database Dynamic Storage Tiering formulates DST policy rules that unconditionally relocate the files containing the target partitions to the destination placement classes. It merges these rules into the database file system's active policy, assigns the resulting composite policy to the file system, and enforces it immediately to relocate the subject files. Because the added policy rules precede any other rules in the active policy, the subject files remain in place until the dbdst partition move command is next executed, at which time the rules are removed and replaced with others.

# Scheduling the relocation of archive and Flashback logs

Because they are the primary mechanism for recovering from data corruption, database logs are normally kept on premium storage, both for I/O performance and data reliability reasons. Even after they have been archived, logs are normally kept online for fast recovery, but the likelihood of referring to an archived log decreases significantly as its age increases. This suggests that archived database logs might be relocated to lower-cost volumes after a certain period of inactivity.

Similarly, Veritas Storage Foundation for Oracle Flashback technology creates logs that can be used for quick recovery from database corruption by restoring a database to its state at a previous time. Flashback logs are normally kept for a shorter period than archived database logs, If used at all, they are typically used within a few hours of creation. Two or three days is a typical Flashback log lifetime.

The rapidly decaying probability of use for archive and Flashback logs suggests that regular enforcement of a placement policy that relocates them to lower-cost storage after a period of inactivity can reduce an enterprise's average cost of online storage.

For example, a customer could be using a large OLTP Oracle database with thousands of active sessions, which needs to be up and running 24 hours a day and seven days a week with uptime of over 99%, and the database uses Flashback technology to correct any accidental errors quickly. The database generates large number of archive logs per day. If the database goes down for any reason, there is business requirement to bring the database back online and functional with in 15 minutes. To prevent Oracle log switch delays during transactions, the archive logs need to be created in a fast EMC array. Archive logs older than a week can be moved to a mid-range Clarion array. Archive logs older than 15 days can be moved to slow JBOD disks. Archive logs are purged after 30 days. Current Flashback logs are created manually by the database administrator on fast EMC storage and can be moved to Clarion storage after two days. The database administrator then deletes the Flashback logs after a week. To set up a system like this, see the following example. Assume that archive logs and Flashback logs are created on the same file system, /oralog. On the file system, /oralog/archive1 contains archive logs and /oralog/flashback contains Flashback logs.

Figure 11-1 on page 204. illustrates a three-tier volume configuration that is suitable for automatic relocation and deletion of archive logs and Flashback logs.

Figure 11-1 Database storage configuration suitable for automatic relocation of archive and Flashback logs

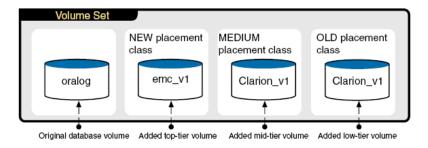

The file system used by the production database in this example originally resides on the single volume oralog, which must be prepared by adding volumes and placement classes assigned to the volumes.

#### To add the NEW, MEDIUM, and OLD storage classes

Use the dbdst admin command as follows:

```
$ /opt/VRTS/bin/dbdst_admin -S PROD -o addclass=\
NEW:"EMC Storage for Production DB"
$ /opt/VRTS/bin/dbdst_admin -S PROD -o addclass=\
MEDIUM:"Clarion Storage for Production DB"
$ /opt/VRTS/bin/dbdst_admin -S PROD -o addclass=\
OLD:"JBOD Storage for Production DB"
```

#### To convert the database's file system and add volumes for use with Database Dynamic Storage Tiering

Use the dbdst convert command as follows:

```
$ /opt/VRTS/bin/dbdst convert -S PROD \
-M /dev/vx/dsk/oradg/oralog -v emc v1,clarion v1,jbod v1
```

#### To classify volumes into storage classes

Use the dbdst classify command as follows:

```
$ /opt/VRTS/bin/dbdst classify -S PROD \
-M /dev/vx/dsk/oradg/oralog -v emc v1:NEW
\ /opt/VRTS/bin/dbdst classify -S PROD \
-M /dev/vx/dsk/oradg/oralog -v clarion v1:MEDIUM
$ /opt/VRTS/bin/dbdst classify -S PROD \
-M /dev/vx/dsk/oradg/oralog -v jbod v1:OLD
```

Once the volumes are configured, an administrator can define file placement policy rules that specify access age-based relocation of selected files and assign them to the database's file system.

#### To define rules that periodically relocate Flashback and archive logs

Use the dbdst file move command as follows:

```
$ /opt/VRTS/bin/dbdst file move -S PROD -o flashback -c MEDIUM:2
```

This relocates files in the Flashback directory that have not been accessed for two days to the MEDIUM volume.

```
$ /opt/VRTS/bin/dbdst file move -S PROD -o archive1 -c MEDIUM:7 -c OLD:
```

This relocates files in the archive1 directory that have not been accessed for seven days to the MEDIUM volume, and files that have not been accessed for 15 days to the OLD volume.

Database Dynamic Storage Tiering translates these commands into DST access age-based policy rules, merges them with the file system's placement policy, and assigns the resulting policy to the file system. By default, Database Dynamic Storage Tiering enforces the active policy daily. During enforcement, the new rules relocate qualifying files to the destination storage tiers specified in the dbdst file move commands used to create the policies.

# Using the Space Capacity Planning Utility for Storage Checkpoints

This chapter includes the following topics:

- About planning file system space for Storage Checkpoints
- Starting the Storage Checkpoint Capacity Planning utility
- Creating Capacity Planning schedules
- Displaying Capacity Planning schedules
- Displaying file system space usage information
- Removing Capacity Planning schedules

# About planning file system space for Storage Checkpoints

This is the last major release of VERITAS Storage Foundation for Oracle to support the Space Capacity Planning utility. The Storage Checkpoint Capacity Planning Utility helps you plan for adequate file system space needed for Storage Checkpoints.

VxFS file systems need extra disk space to store Storage Checkpoints. Because VxFS can remove Storage Checkpoints when a file system runs out of space, it is important to ensure that you have adequate space for Storage Checkpoints. The extra space needed depends on how the Storage Checkpoints are used, the number of VxFS changed blocks recorded in the Storage Checkpoints, the frequency with

which you plan to create Storage Checkpoints, and how many Storage Checkpoints you want to retain on your system at any given time.

You can use Storage Checkpoint Capacity Planning to simulate various Storage Checkpoint creation and retention models in your production environment, collect the associated file system space usage information based on these models, and use this information to proactively determine how much additional storage space is needed for Storage Checkpoints.

Storage Checkpoint Capacity Planning uses the cron command as the underlying mechanism to run the Capacity Planning schedules you create. You must have the proper access and permissions to create a cron job, or the Capacity Planning schedule will fail to run.

All Storage Checkpoint Capacity Planning activity, including the file-level block change information, is logged into the /etc/vx/vxdba/logs/ckptplan.log log file.

# Starting the Storage Checkpoint Capacity Planning utility

The Storage Checkpoint Capacity Planning utility operations can be run by the Oracle Database Administrator (typically, the user ID oracle) of the database instance.

Before starting the Capacity Planning utility, the following conditions must be met:

Usage notes

- You can only use the Storage Checkpoint Capacity Planning utility in an environment that contains no Storage Checkpoints created by other tools or products, including VERITAS NetBackup and the Command line interface using the dbed ckptcreate command
- Each time cron attempts to create a Storage Checkpoint at the time designated in the schedule you create, the Storage Checkpoint Capacity Planning utility checks for the presence of Storage Checkpoints created by other tools or products and fails if it detects any of these other Storage Checkpoints.

#### To start the Storage Checkpoint Capacity Planning utility

- At the administrative prompt, enter:
  - \$ /opt/VRTSdbed/bin/dbed ckptplan

The Storage Checkpoint Capacity Planning utility starts up and displays the associated operations:

```
VERITAS Storage Foundation for Oracle (ORACLE SID 'PROD')
Menu: Storage Checkpoint Capacity Planning
```

- Create Capacity Planning Schedules
- 2 Display Capacity Planning Schedules
- 3 Display Space Usage Information
- Remove Capacity Planning Schedules
- Display Help About the Current Menu
- q Exit From Current Menu
- x Exit From Capacity Planning Utility

Select Operation to Perform:

# **Creating Capacity Planning schedules**

The VERITAS Storage Checkpoint Capacity Planning utility prompt you through the entire schedule-creation process.

Before creating a schedule, the following conditions must be met:

#### Prerequisites

■ You must have the appropriate permissions to create and execute a cron job to create Capacity Planning schedules. For more information on setting up and using cron, refer to the manual pages.

See the cron(1) manual page. See the crontab(1) manual page.

#### To create Capacity Planning schedules using the Capacity Planning Utility

From the Storage Checkpoint Capacity Planning menu, type 1 to select Create **Capacity Planning Schedules:** 

VERITAS Storage Foundation for Oracle (ORACLE SID 'PROD') Menu: Storage Checkpoint Capacity Planning

- 1 Create Capacity Planning Schedules
- Display Capacity Planning Schedules
- Display Space Usage Information
- Remove Capacity Planning Schedules
- Display Help About the Current Menu
- q Exit From Current Menu
- x Exit From Capacity Planning Utility

Select Operation to Perform: 1

Select the type of schedule you want to create:

VERITAS Storage Foundation for Oracle (ORACLE SID 'PROD') Menu: Create Capacity Planning Schedules

- 1 Create Quick Planning Schedule (Current Instance)
- Create Custom Planning Schedule (List of File Systems)
- Create Complete Planning Schedule (All File Systems)
- Display Help About the Current Menu
- q Exit From Current Menu
- x Exit From Capacity Planning Utility

Select Operation to Perform: 1

#### Select from the following operations:

Create Ouick Planning Creates a schedule for the VxFS file systems associated with Schedule the current database instance's datafiles.

Create Custom Creates a schedule for the VxFS file systems listed in a Planning Schedule user-supplied list file.

Create Complete Creates a schedule for all VxFS file systems on the host.

Planning Schedule

Supply the schedule-creation information when prompted. When you finish entering the schedule information, the Storage Checkpoint Capacity Planning utility displays the schedule you created and lets you confirm or edit it.

For example, to create a Quick Planning Schedule, type 1 on the Create Capacity Planning Schedules menu:

```
_____
Create Quick Planning Schedule
_____
How often do you want to create Storage Checkpoints?
[d(daily),w(specify days of week),m(specify days of month),q]
(default: d) d
Specify the hours of the day to create Storage Checkpoints,
where 00 is midnight and 23 is 11:00 p.m..
Use ',' to separate multiple entries. [00-23,q] (default: 00) 01
On what date do you want to start this Capacity Planning
schedule? [yyyy-mm-dd,q] (default: 2001-12-10) 2001-12-15
On what date do you want to end this Capacity Planning schedule?
[yyyy-mm-dd,q] (default: 2001-12-10) 2001-12-15
Do you want to remove all Storage Checkpoints created when
this Capacity Planning schedule ends? [y,n,q,?] (default: y) y
You created the following schedule for Capacity Planning:
Start date: 2001-12-15 End date: 2001-12-15
You set the remove Storage Checkpoints option to: 'y'
You specified Storage Checkpoints are to be created as follows:
Daily
On the following hour(s) of the day: (1 a.m.)
Press <Return> to confirm this schedule, 'm' to modify
the schedule, or 'q' to quit. [<Return>, m, q] <Return>
Press <Return> to activate this schedule, 'a' to add a new
schedule, or 'q' to quit. [<Return>,a,q]? <Return>
```

# **Displaying Capacity Planning schedules**

Use the Storage Checkpoint Capacity Planning utility to display all the Capacity Planning schedules you created.

To display Capacity Planning schedules using the Capacity Planning utility

From the Storage Checkpoint Capacity Planning menu, type 2 to select Display **Capacity Planning Schedules:** 

```
VERITAS Storage Foundation for Oracle (ORACLE SID 'PROD')
Menu: Storage Checkpoint Capacity Planning
```

- 1 Create Capacity Planning Schedules
- 2 Display Capacity Planning Schedules
- 3 Display Space Usage Information
- 4 Remove Capacity Planning Schedules
- Display Help About the Current Menu
- g Exit From Current Menu
- x Exit From Capacity Planning Utility

Select Operation to Perform: 2

The Storage Checkpoint Capacity Planning utility displays all the schedules vou created.

For example, to display the Quick Planning schedule that you created, type 2:

```
Display Capacity Planning Schedules
_____
ID Start Date End Date Schedule Summary
_____
1 2001-12-15 2001-12-15
                    Daily at 1 a.m.
Press <Return> to continue...
```

# Displaying file system space usage information

Use the Storage Checkpoint Capacity Planning utility to display space-usage information for VxFS file systems and the associated Storage Checkpoints. You can monitor this space-usage information as your Storage Checkpoint-creation schedules progress.

Before starting Storage Checkpoint Planning utility, the following conditions must be met:

Usage notes

■ If a Storage Checkpoint is created using other tools and products (for example, through the command line interface using the dbed ckptcreate command or VERITAS NetBackup), then the following will occur when a Storage Checkpoint Capacity Planning schedule is in progress:

The Storage Checkpoint Capacity Planning utility will fail the next time cron attempts to create a Storage Checkpoint at the time designated in the schedule you created.

The Storage Checkpoint Capacity Planning utility will display the following error when displaying the Storage Checkpoint space information using the **Display Space Usage Information** operation: DBED1007: Non-Capacity Planning Storage Checkpoints detected.

### To display VxFS file system and Storage Checkpoint space usage using the Capacity Planning utility

From the Storage Checkpoint Capacity Planning menu, type 3 to select **Display Space Usage Information:** 

```
VERITAS Storage Foundation for Oracle (ORACLE SID 'PROD')
Menu: Storage Checkpoint Capacity Planning
1
   Create Capacity Planning Schedules
   Display Capacity Planning Schedules
3
  Display Space Usage Information
   Remove Capacity Planning Schedules
   Display Help About the Current Menu
   Exit From Current Menu
   Exit From Capacity Planning Utility
Select Operation to Perform: 3
```

Select the kind of space-usage information you want to display:

VERITAS Storage Foundation for Oracle (ORACLE SID 'PROD') Menu: Display Space Usage Information

- Display Space Usage for the Current Instance
- Display Space Usage for a List of File Systems
- Display Space Usage for All File Systems
- Display Space Usage by Schedule
- Display Help About the Current Menu
- q Exit From Current Menu
- x Exit From Capacity Planning Utility

Select Operation to Perform: 1

#### Select from the following operations:

| Display Space Usage for the Current Instance   | Displays space-usage information for the VxFS file systems contained in the current database instance.                                                                                               |
|------------------------------------------------|----------------------------------------------------------------------------------------------------|
| Display Space Usage for a List of File Systems | Displays space-usage information for the VxFS file systems listed in a user-supplied list file. You are prompted for the list file name when you select this operation.                              |
| Display Space Usage for All File<br>Systems    | Displays space-usage information for all VxFS file systems on the host.                                                                                                    |
| Display Space Usage by Schedule                | Displays space-usage information for the VxFS file systems by Storage Checkpoint Capacity Planning schedule. You are prompted for the schedule number for which you want to display the space usage. |

For example, to display VxFS file system and Storage Checkpoint space-usage information for the current database instance, type 1 on the Display Space **Usage Information** menu:

| File System (1K block) | FS Size     | Used  | Avail | %Full        |
|------------------------|-------------|-------|-------|--------------|
|                        |             |       |       |              |
| /db01                  | 10.0GB      | 5.3GB | 4.5GB | 53.4%        |
| Storage Checkpoint     | Creation Ti | me    |       | Space Needed |
|                        |             |       |       |              |

| Planning_00001_956765641          | Wed Oct 27 09:14:01 2001   | 82.0KB |
|-----------------------------------|----------------------------|--------|
| Planning_00001_956762040          | Wed Oct 27 08:14:00 2001   | 4.0KB  |
| Planning_00001_956758441          | Wed Oct 27 07:14:01 2001   | 4.0KB  |
| Total space required by           | 3 Storage Checkpoint(s) is | 90.0KB |
| Press <return> to contir</return> | nue                        |        |

In addition to providing space-usage information for the current database instance's underlying file systems, Display Space Usage Information for the **Current Instance** shows the following information about each Storage Checkpoint it detects:

| Storage Checkpoint All | Storage Checkpoints created by the Storage |
|------------------------|--------------------------------------------|
|------------------------|--------------------------------------------|

Checkpoints Capacity Planning utility are named using

the following conventions:

■ Prefixed with Planning

■ Followed by the five digit schedule number, for example 00001

■ Followed by a timestamp sequence number, for example 956758441

**Creation Time** Creation Time is the time that cron creates the

Capacity Planning Storage Checkpoint.

Space Needed **Space Needed** is storage space consumed by the

Storage Checkpoint based on the changed blocks

recorded in the Storage Checkpoint.

# **Removing Capacity Planning schedules**

Use the Storage Checkpoint Capacity Planning utility to remove Capacity Planning schedules at any time. You do not need to wait until the expiration date that you supplied when creating a schedule.

Before removing the schedules, the following conditions must be met:

Usage notes

- The Storage Checkpoint Capacity Planning utility stores the space-usage information it collects during the schedule duration in the log file /etc/vx/vxdba/logs/planxxxxx.out (where <xxxxx> is the schedule ID number). This space-usage information remains available to you in the log file even after the schedule is removed.
- During the schedule-removal operation, you are asked if you want to remove the Storage Checkpoints that were created by the Storage Checkpoint Capacity Planning utility during the schedule duration.

To remove Capacity Planning schedules using the Capacity Planning Utility

From the Storage Checkpoint Capacity Planning menu, type 4 to select **Remove Capacity Planning Schedules:** 

```
VERITAS Storage Foundation for Oracle (ORACLE SID 'PROD')
Menu: Storage Checkpoint Capacity Planning
    Create Capacity Planning Schedules
2.
    Display Capacity Planning Schedules
   Display Space Usage Information
   Remove Capacity Planning Schedules
   Display Help About the Current Menu
q Exit From Current Menu
x Exit From Capacity Planning Utility
Select Operation to Perform: 4
```

The Storage Checkpoint Capacity Planning utility displays all the existing Storage Checkpoint Capacity Planning schedules, so that you can remove a particular schedule, a range of schedules, or all schedules.

For example, to remove the Quick Planning Schedule you created, type 4 on the Storage Checkpoint Capacity Planning menu:

```
Remove Capacity Planning Schedules
ID Start Date End Date Schedule Summary
__ ____
1 2001-12-15 2001-12-15 Daily at 1 a.m.
Do you want to delete any of these Capacity Planning schedules?
[y,n,q,?] (default: y) y
Enter a schedule number or a range of numbers to delete.
You can also enter 'all' to remove the entire list of
Capacity Planning schedules.[<number>,<number>-<number>,all,q] 1
ID Start Date End Date Schedule Summary
```

1 2001-12-15 2001-12-15 Daily at at 1 a.m.

Do you want to delete schedule #1? [y,n,q,?] y

Do you want to remove the Storage Checkpoints created by Capacity Planning schedule #1? [y,n,q,?] (default: y)

Generating the output /etc/vx/vxdba/logs/plan00001.out', please wait...

Removed schedule ' 00001' successfully.

# Using Database FlashSnap for backup and off-host processing

This chapter includes the following topics:

- About Veritas Database FlashSnap
- How to plan for Database FlashSnap
- Hosts and storage for Database FlashSnap
- Summary of database snapshot steps
- Creating a snapplan (dbed\_vmchecksnap)
- Validating a snapplan (dbed vmchecksnap)
- Displaying, copying, and removing a snapplan (dbed vmchecksnap)
- Creating a snapshot (dbed vmsnap)
- Backing up the database from snapshot volumes (dbed\_vmclonedb)
- Cloning a database (dbed vmclonedb)
- Resynchronizing your database to the snapshot
- Resynchronizing the snapshot to your database
- Removing a snapshot volume
- Using Database FlashSnap in an HA environment

# About Veritas Database FlashSnap

Veritas Database FlashSnap is included with Veritas Database Edition Enterprise Edition.

Database FlashSnap lets you capture an online image of an actively changing database at a given instant, known as a snapshot. You can perform backups and off-host processing tasks on snapshots while providing continuous availability of your critical data, with minimal interruption to users. Database FlashSnap commands can be executed from either the command line or the GUL.

Veritas Database FlashSnap offers you a flexible way to efficiently manage multiple point-in-time copies of your data, and reduce resource contention on your business-critical servers. Database FlashSnap allows database administrators to create a consistent copy of a database without root privileges by creating a snapshot. A snapshot copy of the database is referred to as a database snapshot.

You can use a database snapshot on the same host as the production database or on a secondary host sharing the same storage. A database snapshot can be used for off-host processing applications, such as backup, data warehousing, and decision-support queries. When the snapshot is no longer needed, the database administrator can import the original snapshot back to the primary host and resynchronize the snapshot to the original database volumes.

Database FlashSnap also allows you to resynchronize your original database volumes from the data in the snapshot if the original volumes become corrupted. This is referred to as reverse resynchronization.

Database FlashSnap can significantly reduce the time it takes to back up your database, increase the availability of your production database, and still maintain your production database's performance.

Note: To use Database FlashSnap, you must have Veritas Storage Foundation Enterprise Edition on all systems on which you intend to use Database FlashSnap.

To use Database FlashSnap, you must first configure the volumes used by the database.

**Note:** Veritas Storage Foundation for Oracle RAC does not support reverse resynchronization, off-host operations (such as off-host database cloning), or operation through the GUI.

# Typical database problems solved with Database FlashSnap

Database FlashSnap is designed to enable you to use database snapshots to overcome the following types of problems encountered in enterprise database environments:

- In many companies, there is a clear separation between the roles of system administrators and database administrators. Creating database snapshots typically requires superuser (root) privileges, privileges that database administrators do not usually have.
- In some companies, database administrators are granted root privileges, but managing storage is typically not central to their job function or their core competency.
- Creating database snapshots is a complex process, especially in large configurations where thousands of volumes are used for the database. One mistake can render the snapshots useless.

Because it does not require root privileges, Database FlashSnap overcomes these obstacles by enabling database administrators to create consistent snapshots of the database more easily. The snapshots can be utilized for repetitive use.

# About Database FlashSnap applications

The following are typical applications of Veritas Database FlashSnap:

- Database Backup and Restore Enterprises require 24/7 online data availability. They cannot afford the downtime involved in backing up critical data offline. By creating a clone database or a duplicate volume snapshot of data, and then using it to back up your data, your business-critical applications can continue to run without extended down time or impacted performance. After a clone database or snapshot volume is created, it can be used as a source to back up the original database.
- Decision-Support Analysis and Reporting Operations such as decision-support analysis and business reporting may not require access to real-time information. You can direct such operations to use a clone database that you have created from snapshots using Veritas Database FlashSnap, rather than allowing them to compete for access to the primary volume or database. When required, you can quickly resynchronize the clone database with the primary database to get up-to-date information.
- Application Development and Testing Development or service groups can use a clone database created with Database FlashSnap as a test database for new applications. A clone database provides

developers, system testers, and quality assurance groups with a realistic basis for testing the robustness, integrity, and performance of new applications.

Logical Error Recovery

Logical errors caused by an administrator or an application program can compromise the integrity of a database. You can recover a database by restoring the database files from a volume snapshot or by recovering logical objects (such as tables, for example) from a clone database created from volume snapshots using Database FlashSnap. These solutions are faster than fully restoring database files from tape or other backup media.

# Database FlashSnap

The system administrator needs to configure storage according to the requirements specified in the snapplan.

Database FlashSnap allows you to check the storage setup against requirements set forth in the snapplan. Depending on the results, the database administrator may need to modify the snapplan or the system administrator may need to adjust the storage configuration. Properly configuring storage is the only aspect of using Database FlashSnap that requires the system administrator's participation.

Note: In Oracle RAC configurations, Database Flashsnap commands must be run on the Veritas Cluster Volume Manager master node, and only online snapshots are supported. Also note that off-host processing is not used in Oracle RAC configurations.

To use Database FlashSnap, a database administrator must first define their snapshot requirements. For example, they need to determine whether off-host processing is required and, if it is, which host should be used for it. In addition, it is also important to consider how much database downtime can be tolerated. Database snapshot requirements are defined in a file called a snapplan. The snapplan specifies snapshot options that will be used when creating a snapshot image (such as whether the snapshot mode will be online, offline, or instant).

After creating the snapplan, the database administrator must validate it to ensure that it is correct. During validation the snapplan is copied to the repository before using it to create a snapshot. Depending on the validation results, the database administrator may need to modify the snapplan or the system administrator may need to adjust the storage configuration.

After storage is configured as specified in the snapplan and the snapplan has been validated, the database administrator can create snapshots of the database and create database clones based on the snapshots on either the same host or a secondary one, or on the same host if used within Oracle RAC.

A database clone can be used on a secondary host for off-host processing, including decision-support analysis and reporting, application development and testing, database backup, and logical error recovery. After a user has finished using the clone on a secondary host, the database administrator can shut down the clone and move the snapshot database back to the primary host. Regardless of whether a snapshot is used on the primary or secondary host, it can be resynchronized with the primary database using Database FlashSnap. Database FlashSnap utilizes Veritas Volume Manager FastResync to quickly resynchronize the changed section between the primary and snapshot.

Database FlashSnap can also be used to recover the primary copy of the database if it becomes corrupted by overwriting it with the snapshot. You can recover the primary database with a snapshot using the reverse resynchronization functionality of Database FlashSnap. In an Oracle RAC configuration, reverse resynchronization is not supported. Also in Oracle RAC, the dbed vmsnap and dbed vmclonedb commands need to be executed on the CVM master node. The dbed vmchecksnap command can be executed at any node within the cluster except when using -o validate option.

See the Veritas Volume Manager User's Guide.

## Database FlashSnap commands

snapplan.

The Database FlashSnap feature consists of three commands:

■ dbed vmchecksnap (used on the primary host) Creates and validates the snapshot plan used to create a snapshot image of an Oracle database. You can also use dbed vmchecksnap to copy, list, or remove a snapplan or make sure the storage is configured properly for the task. The dbed vmchecksnap command is also used on the secondary host to list the

In Oracle RAC, this command can be used on any node within the RAC cluster except when validating a snapplan, when dbed vmchecksnap must be run on the CVM master node.

■ dbed vmsnap (used on the primary host)

Creates a snapshot image of an Oracle database by splitting the mirror volumes used by the database. You can also use dbed vmsnap to resynchronize snapshot volumes with their original volumes. The command also allows you to resynchronize the original volumes from the data in the snapshot volumes, which is useful if the original volumes become corrupted. Resynchronizing the original volumes from the snapshot volumes is known as reverse resynchronization.

In Oracle RAC, this command must be run on the CVM master node.

■ dbed vmclonedb (used on the primary or secondary host) Mounts and starts a clone database using snapshot volumes. It can also shut down a clone database and deport its volumes, as well as restart a clone database that has been shut down. The snapshot image can be brought up on the same host running the primary database or on a secondary host. In Oracle RAC, this command must be run on the CVM master node.

All of these commands can be executed by the Oracle database administrator and do not require superuser (root) privileges.

Note: Database FlashSnap operations can be executed from either the command line or the GUI.

# Database FlashSnap options

Database FlashSnap offers three options for creating database snapshots. The option you choose is specified in the snapplan.

#### ■ online

With this option, the tablespaces are put into online backup mode before the snapshot is created. This type of snapshot is also a valid database backup. Select this option if you are performing a point-in-time recovery from logical errors.

#### instant

With this option, the database can be up and running, and the tablespaces do not need to be put into online backup mode before the snapshot is created. However, all the file systems used by the database (including those containing the online redo logs and control files) are temporarily frozen and the cache is flushed before the snapshot is created. By freezing the file systems, the snapshot will be a consistent point-in-time image of the database from which a database clone can be created.

An instant snapshot can be used to guard against data corruption or for off-host decision-support queries. However, it is not a valid database backup and cannot be used to perform a point-in-time recovery or off-host backup since tablespaces are not put into online backup mode before the snapshot is created. The instant option is much faster than the online option.

#### ■ offline

Use this option to clone or back up a database. With the offline option, the database must be shut down when the snapshot is created, and online redo logs are required.

**Note:** In Oracle RAC configurations, only the online option can be used.

# How to plan for Database FlashSnap

Before using Database FlashSnap, you must determine your intended application. You then need to make the following decisions:

- Which snapshot mode is appropriate: online, offline, or instant? Veritas Storage Foundation for Oracle RAC uses only the online mode.
- Will you need one or two hosts?

## Snapshot mode

If your purpose is to use the snapshot for backup or to recover the database after logical errors have occurred, choose the online option. In the event that your production database is offline, choose offline. If you intend to use the snapshot for decision-support analysis, reporting, development, or testing, choose instant. An instant snapshot is not suitable for recovery because it is not necessarily an exact copy of the primary database.

With Veritas Storage Foundation for Oracle RAC, you do not select a snapshot mode because only the online mode is used.

# One or two snapshot hosts

If maintaining the performance of your primary database is critical, you can offload processing of the snapshots to a secondary host. For off-host processing, storage must be shared between the primary and secondary hosts.

If cost savings is most important, you can choose to do the processing on the same host as the primary database to save on hardware costs.

# Hosts and storage for Database FlashSnap

Database FlashSnap requires sufficient Veritas Volume Manager disk space, and can be used on the same host that the database resides on (the primary host) or on a secondary host.

With Veritas Storage Foundation for Oracle RAC, Database FlashSnap can be used on the same cluster that the database resides on.

Setting up a storage configuration for Database FlashSnap operations is a system administrator's responsibility and requires superuser (root) privileges. Database FlashSnap utilities do not address setting up an appropriate storage configuration.

# Single-host configuration

Figure 13-1 shows the suggested arrangement for implementing Database FlashSnap solutions on the primary host to avoid disk contention.

**Note:** A single-host configuration does not apply to Veritas Storage Foundation for Oracle RAC configurations because a RAC cluster contains multiple hosts.

Figure 13-1 Example of a Database FlashSnap solution on a primary host

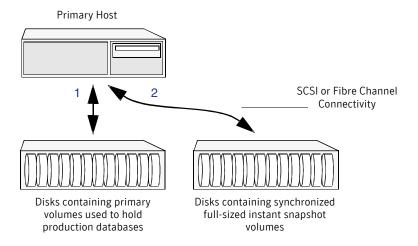

# Two-host or Oracle RAC configuration

A Database FlashSnap configuration with two hosts allows CPU- and I/O-intensive operations to be performed for online backup and decision support without degrading the performance of the primary host running the production database. A two-host configuration also allows the snapshot database to avoid contending for I/O resources on the primary host.

Because Veritas Storage Foundation for Oracle RAC uses multiple hosts, an Oracle RAC configuration appears much like a two-host configuration, but without the concepts of "off-host" processing or primary and secondary hosts.

Figure 13-2 shows a two-host configuration, or the equivalent with an Oracle RAC configuration.

For off-host processing applications, both the primary and secondary hosts need to share the storage in which the snapshot database is created. Both the primary and secondary hosts must be able to access the disks containing the snapshot volumes.

Figure 13-2 Example of an off-host or Oracle RAC Database FlashSnap solution

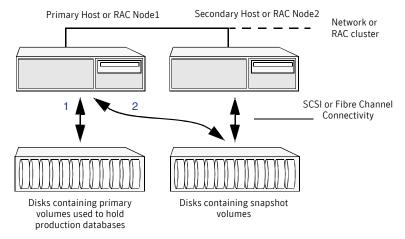

# Host and storage requirements

Before using Database FlashSnap, ensure that:

- All files are on VxFS file systems over VxVM volumes. Raw devices are not supported.
- Symbolic links to datafiles are not supported.
- ORACLE HOME is on a separate file system.
- Archive logs are on a separate VxFS file system (or cluster file system) and are on a different VxFS file system (or cluster file system) than Oracle datafiles or oracle home.
- The database does not contain BFILES and external tables.
- Oracle datafiles, archive logs, redo logs, and control files are in a single disk group.

In addition, before attempting to use Database FlashSnap with two hosts, ensure that:

- The versions of Veritas Storage Foundation for Oracle on the primary and secondary hosts are the same.
- The same version of Oracle is installed on both hosts.
- The Oracle binaries and datafiles are on different volumes and disks.
- The UNIX login for the database user and group must be the same on both hosts.
- You have a Veritas Storage Foundation for Oracle Enterprise Edition license on both hosts.

**Note:** These two-host requirements do not apply to Veritas Storage Foundation for Oracle RAC configurations.

# Creating a snapshot mirror of a volume or volume set used by the database

With Database FlashSnap, you can mirror the volumes used by the database to a separate set of disks, and those mirrors can be used to create a snapshot of the database. These snapshot volumes can be split and placed in a separate disk group. This snapshot disk group can be imported on a separate host, which shares the same storage with the primary host. The snapshot volumes can be resynchronized periodically with the primary volumes to get recent changes of the datafiles. If the primary datafiles become corrupted, you can quickly restore them from the snapshot volumes. Snapshot volumes can be used for a variety of purposes, including backup and recovery, and creating a clone database.

You must create snapshot mirrors for all of the volumes used by the database datafiles before you can create a snapshot of the database.

Before creating a snapshot mirror, make sure the following conditions have been met:

#### Prerequisites

- You must be logged in as superuser (root).
- The disk group must be version 110 or later. For more information on disk group versions, see the vxdg(1M) online manual page.
- Be sure that a data change object (DCO) and a DCO log volume are associated with the volume for which you are creating the snapshot.
- Persistent FastResync must be enabled on the existing database volumes and disks must be assigned for the snapshot volumes. FastResync optimizes mirror resynchronization by tracking updates to stored data that have been missed by a mirror. When a snapshot mirror is reattached to its primary volumes, only the updates that were missed need to be re-applied to resynchronize it. FastResync increases the efficiency of the volume snapshot mechanism to better support operations such as backup and decision support. For detailed information about FastResync, see the Veritas Volume Manager Administrator's Guide.
- Snapshot mirrors and their associated DCO logs should be on different disks than the original mirror plexes, and should be configured correctly for creating snapshots by the system administrator.
- When creating a snapshot mirror, create the snapshot on a separate controller and separate disks from the primary volume.
- Snapplan validation (dbed vmchecksnap) fails if any volume in the disk group is not used for the database.
- Allocate separate volumes for archive logs.
- Do not place any datafiles, including control files, in the \$ORACLE HOME/dbs directory.

#### Usage notes

- Create a separate disk group for Oracle database-related files.
- Do not share volumes between Oracle database files and other software.
- ORACLE HOME cannot be included in the snapshot mirror.
- Resynchronization speed varies based on the amount of data changed in both the primary and snapshot volumes during the break-off time.
- Do not share any disks between the original mirror and the snapshot mirror.
- Snapshot mirrors for datafiles and archive logs should be created so that they do not share any disks with the data of the original volumes. If they are not created in this way, the VxVM disk group cannot be split and, as a result, Database FlashSnap will not work.
- In Oracle RAC configurations, use the vxdctl -c mode command to determine the hostname of the VxVM CVM master node. Prepare the volume for being snapshot from this CVM master node.

**Note:** Database FlashSnap commands support third-mirror break-off snapshots only. The snapshot mirror must be in the SNAPDONE state.

#### To create a snapshot mirror of a volume

#### 1 Create a volume:

```
vxassist -g diskgroup make volume name size disk name
```

#### For example:

```
# vxassist -g PRODdg make snapvset 1 8g data01
```

#### **2** Create a DCO and enable FastResvnc on the volume:

```
vxsnap -g diskgroup prepare volume name [alloc=storage attribute]
```

#### For example:

```
# vxsnap -g PRODdg prepare snapvset [alloc="snap01"]
```

**3** Verify that a DCO and DCO log are attached to the volume:

```
vxprint -q diskgroup -F%fastresync volume name
vxprint -q diskgroup -F%hasdcolog volume name
```

This command returns on if a DCO and DCO log are attached to the specified volume.

#### For example:

```
# vxprint -g PRODdg -F%fastresync snapdata
# vxprint -g PRODdg -F%hasdcolog snapdata
on
```

#### Create a mirror of the volume:

```
vxsnap -g diskgroup addmir volume name [alloc=storage attribute]
```

#### For example:

```
# vxsnap -g PRODdg addmir snapdata [alloc="data02"]
```

#### **5** List the available mirrored data plex for the volume:

```
vxprint -g diskgroup -F%name -e"pl v name in \"volume name\""
```

#### For example:

```
# vxprint -g PRODdg -F%name -e"pl v name in\"snapdata\""
snapdata-01
snapdata-02
```

#### Set the dbed flashsnap tag on the break-off data plex for the volume:

```
vxedit -q diskgroup set putil2=dbed flashsnap plex name
```

#### For example:

```
# vxedit -g PRODdg set putil2=dbed flashsnap snapdata-02
```

Verify that the dbed flashsnap tag has been set on the data plex for each volume in the volume set:

```
vxprint -g diskgroup -F%name -e"pl v name in \"volume name\" \
&& p2 in \"dbed flashsnap\""
```

#### For example:

```
# vxprint -g PRODdg -F%name -e"pl_v_name in \"snapdata\" \
&& p2 in \"dbed flashsnap\""
snapdata-02
```

## **8** Verify the disk group configuration:

```
vxprint -g diskgroup
```

#### For example:

# vxprint -g PRODdg

| TY | NAME          | ASSOC            | KSTATE   | LENGTH   | PLOFFS | STATE    | TUTIL0 | PUTIL0 |
|----|---------------|------------------|----------|----------|--------|----------|--------|--------|
| dg | PRODdg        | PRODdg           | -        | -        | -      | -        | -      | -      |
|    |               |                  |          |          |        |          |        |        |
| dm | data01        | Disk_17          | -        | 33483648 | -      | -        | -      | -      |
| dm | data02        | Disk_24          | -        | 33483648 | -      | -        | -      | -      |
|    |               |                  |          |          |        |          |        |        |
| V  | snapdata      | fsgen            | ENABLED  | 16777216 | -      | ACTIVE   | -      | -      |
| pl | snapdata-01   | snapdata         | ENABLED  | 16777216 | -      | ACTIVE   | -      | -      |
| sd | data01-01     | snapdata-01      | ENABLED  | 16777216 | 0      | -        | -      | -      |
| pl | snapdata-02   | snapdata         | ENABLED  | 16777216 | -      | SNAPDONE | -      | -      |
| sd | data02-01     | snapdata-02      | ENABLED  | 16777216 | 0      | -        | -      | -      |
| dc | snapdata_dco  | snapdata         | -        | -        | -      | -        | -      | -      |
| V  | snapdata_dcl  | gen              | ENABLED  | 1696     | -      | ACTIVE   | -      | -      |
| pl | snapdata_dcl- | -01 snapdata_dcl | ENABLED  | 1696     | -      | ACTIVE   | -      | -      |
| sd | data01-02     | snapdata_dcl-01  | ENABLED  | 1696     | 0      | -        | -      | -      |
| pl | snapdata_dcl- | -02 snapdata_dcl | DISABLED | 1696 -   | -      | DCOSNP   | -      | -      |
| sd | data02-02     | snapdata_dcl-02  | ENABLED  | 1696     | 0      | -        | -      | -      |

#### To create a snapshot mirror of a volume set

#### 1 Create a volume:

```
vxassist -q diskgroup make volume name size disk name
```

#### For example:

```
# vxassist -g PRODdg make snapvset 1 8g snap01
# vxassist -g PRODdg make snapvset 2 4g snap01
```

#### **2** Create a volume set for use by VxFS:

```
vxvset -q diskgroup -t vxfs make vset name volume name
```

#### For example:

```
# vxvset -g PRODdg -t vxfs make snapvset snapvset 1
```

#### **3** Add the volume to the volume set:

```
vxvset -g diskgroup addvol vset name volume name
```

#### For example:

```
# vxvset -g PRODdg addvol snapvset snapvset 2
```

#### 4 Create a DCO and enable FastResync on the volume set:

```
vxsnap -g diskgroup prepare vset name [alloc=storage attribute]
```

#### For example:

```
# vxsnap -q PRODdg prepare snapvset [alloc="snap01"]
```

5 Verify that a DCO and DCO log are attached to each volume in the volume set:

```
vxprint -q diskgroup -F%fastresync volume name
vxprint -g diskgroup -F%hasdcolog volume name
```

This command returns on if a DCO and DCO log are attached to the specified volume.

#### For example:

```
# vxprint -g PRODdg -F%fastresync snapvset 1
# vxprint -g PRODdg -F%fastresync snapvset 2
# vxprint -g PRODdg -F%hasdcolog snapvset 1
# vxprint -g PRODdg -F%hasdcolog snapvset 2
```

**6** Create a mirror of the volume set volumes:

```
vxsnap -g diskgroup addmir vset name [alloc=storage attribute]
```

#### For example:

```
# vxsnap -g PRODdg addmir snapvset [alloc="snap02"]
```

7 List the available mirrored data plex for each volume in the volume set:

```
vxprint -g diskgroup -F%name -e"pl v name in \"volume name\""
```

#### For example:

snapvset 2-02

```
# vxprint -g PRODdg -F%name -e"pl v name in\"snapvset 1\""
snapvset 1-01
snapvset 1-02
# vxprint -g PRODdg -F%name -e"pl v name in\"snapvset 2\""
snapvset 2-01
```

8 Set the dbed flashsnap tag on the break-off data plex for each volume in the volume set:

```
vxedit -g diskgroup set putil2=dbed flashsnap plex name
```

#### For example:

- # vxedit -g PRODdg set putil2=dbed flashsnap snapvset 1-02
- # vxedit -g PRODdg set putil2=dbed flashsnap snapvset 2-02

Verify that the dbed flashsnap tag has been set on the data plex for each volume in the volume set:

```
vxprint -g diskgroup -F%name -e"pl v name in \"volume name\" \
&& p2 in \"dbed flashsnap\""
```

#### For example:

```
# vxprint -g PRODdg -F%name -e"pl v name in \"snapvset 1\" \
&& p2 in \"dbed flashsnap\""
snapvset 1-02
# vxprint -g PRODdg -F%name -e"pl_v_name in \"snapvset_2\" \
&& p2 in \"dbed flashsnap\""
snapvset 2-02
```

#### **10** Verify the snapshot volume configuration:

vxprint -g diskgroup

#### For example:

| # 7 | vxprint -g PRODdg |                      |          |          |        |          |        |        |
|-----|-------------------|----------------------|----------|----------|--------|----------|--------|--------|
| TY  | NAME              | ASSOC                | KSTATE   | LENGTH   | PLOFFS | STATE    | TUTIL0 | PUTIL0 |
| dg  | PRODdg            | PRODdg               | -        | -        | -      | -        | -      | -      |
|     |                   |                      |          |          |        |          |        |        |
| dm  | snap01            | Disk_9               | _        | 33483648 | -      | -        | -      | _      |
| dm  | snap02            | Disk_11              | _        | 33483648 | -      | -        | -      | _      |
|     |                   |                      |          |          |        |          |        |        |
| vt  | snapvset          | -                    | ENABLED  | -        | -      | ACTIVE   | -      | -      |
| v   | snapvset_1        | snapvset             | ENABLED  | 16777216 | -      | ACTIVE   | -      | -      |
| pl  | snapvset_1-01     | l snapvset_1         | ENABLED  | 16777216 | -      | ACTIVE   | -      | -      |
| sd  | snap01-01         | snapvset_1-01        | ENABLED  | 16777216 | 0      | -        | -      | -      |
| pl  | snapvset_1-02     | 2 snapvset_1         | ENABLED  | 16777216 | -      | SNAPDONE | -      | -      |
| sd  | snap02-01         | snapvset 1-02        | ENABLED  | 16777216 | 0      | -        | -      | -      |
| dc  | snapvset_1_d      | co snapvset_1        | -        | -        | -      | -        | -      | -      |
| v   | snapvset_1_do     | cl gen               | ENABLED  | 1696     | -      | ACTIVE   | -      | -      |
| pl  | snapvset 1 do     | cl-01 snapvset 1 dcl | ENABLED  | 1696     | -      | ACTIVE   | -      | -      |
| sd  | snap01-03         | snapvset_1_dcl-01    | ENABLED  | 1696     | 0      | -        | -      | -      |
| pl  | snapvset_1_do     | cl-02 snapvset_1_dcl | DISABLED | 1696     | -      | DCOSNP   | -      | -      |
| sd  | snap02-02         | snapvset 1 dcl-02    | ENABLED  | 1696     | 0      | -        | -      | -      |
| v   | snapvset_2        | snapvset             | ENABLED  | 8388608  | -      | ACTIVE   | -      | -      |
| pl  | snapvset_2-01     | 1 snapvset_2         | ENABLED  | 8388608  | -      | ACTIVE   | -      | -      |
| sd  | snap01-02         | snapvset 2-01        | ENABLED  | 8388608  | 0      | -        | -      | -      |
| pl  | snapvset_2-02     | 2 snapvset_2         | ENABLED  | 8388608  | -      | SNAPDONE | -      | -      |
| sd  | snap02-03         | snapvset_2-02        | ENABLED  | 8388608  | 0      | -        | -      | -      |
| dc  | snapvset_2_do     | co snapvset_2        | -        | -        | -      | -        | -      | -      |
| v   | snapvset_2_do     | cl gen               | ENABLED  | 1120     | -      | ACTIVE   | -      | -      |
| pl  | snapvset_2_do     | cl-01 snapvset_2_dcl | ENABLED  | 1120     | -      | ACTIVE   | -      | -      |
| sd  | snap01-04         | snapvset_2_dcl-01    | ENABLED  | 1120     | 0      | -        | -      | -      |
| pl  | snapvset_2_do     | cl-02 snapvset_2_dcl | DISABLED | 1120     | -      | DCOSNP   | -      | -      |
| sd  | snap02-04         | snapvset_2_dcl-02    | ENABLED  | 1120     | 0      | -        | -      | -      |

This example shows the steps involved in creating a snapshot mirror for the volume data vol belonging to the disk group PRODdg.

Prepare the volume data vol for mirroring:

# vxsnap -g PRODdg prepare data vol alloc=PRODdg01

Verify that FastResync is enabled:

```
# vxprint -g PRODdg -F%fastresync data vol
```

Verify that a DCO and a DCO log are attached to the volume:

```
# vxprint -g PRODdg -F%hasdcolog data vol
```

Create a snapshot mirror of data vol:

```
# vxsnap -g PRODdg addmir data vol alloc=PRODdg02
```

#### List the data plexes:

```
# vxprint -g PRODdg -F%name -e"pl v name in \"data vol\""
data vol-01
data vol-02
```

Choose the plex that is in the SNAPDONE state. Use the vxprint -g diskgroup command to identify the plex that is in the SNAPDONE state.

Decide which data plex you want to use and set the dbed flashsnap tag for it:

```
# vxedit -g PRODdg set putil2=dbed flashsnap data vol-02
```

Verify that the dbed flashsnap tag has been set to the desired data plex, data vol-02:

```
# vxprint -g PRODdg -F%name -e"pl v name in \"data vol\" \
&& p2 in \"dbed flashsnap\""
data vol-02
```

To verify that the snapshot volume was created successfully, use the vxprint -q disk group command as follows:

```
# vxprint -q PRODdg
```

| V  | data_vol       | fsgen           | ENABLED  | 4194304 | - | ACTIVE   | - | - |
|----|----------------|-----------------|----------|---------|---|----------|---|---|
| pl | data_vol-01    | data_vol        | ENABLED  | 4194304 | - | ACTIVE   | - | - |
| sd | PRODdg03-01    | data_vol-01     | ENABLED  | 4194304 | 0 | -        | - | - |
| pl | data_vol-02    | data_vol        | ENABLED  | 4194304 | - | SNAPDONE | - | - |
| sd | PRODdg02-01    | data_vol-02     | ENABLED  | 4194304 | 0 | -        | - | - |
| dc | data_vol_dco   | data_vol        | -        | -       | - | -        | - | - |
| V  | data_vol_dcl   | gen             | ENABLED  | 560     | - | ACTIVE   | - | - |
| pl | data_vol_dcl-0 | 01 data_vol_dcl | ENABLED  | 560     | - | ACTIVE   | - | - |
| sd | PRODdg01-01    | data_vol_dcl-01 | ENABLED  | 5600    | - | -        | - | - |
| pl | data_vol_dcl-0 | 02 data_vol_dcl | DISABLED | 560     | - | DCOSNP   | - | - |
| sd | PRODdg02-02    | data vol dcl-02 | ENABLED  | 5600    | _ | -        | - | - |

Identify that the specified plex is in the SNAPDONE state. In this example, it is data vol-02.

The snapshot mirror is now ready to be used.

# Upgrading existing volumes to use Veritas Volume Manager 5.0

You may have to upgrade a volume created using a version older than VxVM 5.0 so that it can take advantage of Database FlashSnap.

**Note:** The plexes of the DCO volume require persistent storage space on disk to be available. To make room for the DCO plexes, you may need to add extra disks to the disk group, or reconfigure existing volumes to free up space in the disk group. Another way to add disk space is to use the disk group move feature to bring in spare disks from a different disk group.

Existing snapshot volumes created by the vxassist command are not supported. A combination of snapshot volumes created by vxassist and vxsnap are not supported.

#### To upgrade an existing volume created with an earlier version of VxVM

Upgrade the disk group that contains the volume to a version 120 or higher before performing the remainder of this procedure. Use the following command to check the version of a disk group:

```
# vxdg list diskgroup
```

To upgrade a disk group to the latest version, use the following command:

```
# vxdg upgrade diskgroup
```

2 If the volume to be upgraded has a DRL plex or subdisk from an earlier version of VxVM, use the following command to remove this:

```
# vxassist [-q diskgroup] remove log volume [nlog=n]
```

Use the optional attribute nlog=n to specify the number, n, of logs to be removed. By default, the vxassist command removes one log.

For a volume that has one or more associated snapshot volumes, use the following command to reattach and resynchronize each snapshot:

```
# vxsnap [-g diskgroup] snapback snapvol
```

If persistent FastResync was enabled on the volume before the snapshot was taken, the data in the snapshot plexes is quickly resynchronized from the original volume. If persistent FastResync was not enabled, a full resynchronization is performed.

4 Use the following command to turn off persistent FastResync for the volume:

```
# vxvol [-g diskgroup] set fastresync=off volume
```

Use the following command to dissociate a DCO object from an earlier version of VxVM, DCO volume and snap objects from the volume:

```
# vxassist [-g diskgroup] remove log volume logtype=dco
```

Use the following command on the volume to upgrade it:

```
# vxsnap [-q diskgroup] prepare volume \
alloc="disk name1, disk name2"
```

Provide two disk names to avoid overlapping the storage of the snapshot DCO plex with any other non-moving data or DCO plexes.

The vxsnap prepare command automatically enables persistent FastResync on the volume and on any snapshots that are generated from it. It also associates a DCO and DCO log volume with the volume to be snapshot.

To view the existing DCO plexes and see whether there are enough for the existing data plexes, enter:

```
# vxprint -g diskgroup
```

There needs to be one DCO plex for each existing data plex.

If there are not enough DCO plexes for the existing data plexes, create more DCO plexes:

```
# vxsnap [-g diskgroup] addmir dco volume name [alloc=disk name]
```

where doo volume name is the name of the DCO volume you are creating.

If the plex is in a snapdone state, convert it to an active state:

```
# vxplex [-g diskgroup] convert state=ACTIVE data plex
```

**10** Convert the data plexes to a SNAPDONE state and associate a DCO plex with the data plex that will be used for snapshot operations:

```
# vxplex [-g diskgroup] -o dcoplex=dco plex name convert \
 state=SNAPDONE data plex
```

where doo plex name is the name of the DCO plex you are creating.

In this example, the volume, data vol, is upgraded to make use of VxVM 5.0 features.

Upgrade the disk group, PRODdg:

```
# vxdg upgrade PRODdg
```

Remove the DRL plexes or subdisks, belonging to an earlier version of VxVM, from the volume to be upgraded:

```
# vxassist -g PRODdg remove log data vol logtype=drl
```

Reattach any snapshot volume back to the primary volume to be upgraded:

```
# vxsnap -g PRODdg snapback SNAP-data vol
```

Turn off FastResync on the volume to be upgraded:

```
# vxvol -g PRODdg set fastresync=off data vol
```

Disassociate and remove any older DCO object and DCO volumes:

```
# vxassist -g PRODdg remove log data vol logtype=dco
```

Upgrade the volume by associating a new DCO object and DCO volume:

```
# vxsnap -q PRODdg prepare data vol alloc="PRODdg01 PRODdg02"
```

View the existing DCO plexes and plex state.

In this example, there are enough DCO plexes for the data plexes. Also, no data plex is associated with a DCO plex.

```
# vxprint -q PRODdq
```

| V  | data_vol      | fsgen            | ENABLED | 4194304 | - | ACTIVE   | - | - |
|----|---------------|------------------|---------|---------|---|----------|---|---|
| pl | data_vol-01   | data_vol         | ENABLED | 4194304 | - | ACTIVE   | - | - |
| sd | PRODdg01-01   | data_vol-01      | ENABLED | 4194304 | 0 | -        | - | - |
| pl | data_vol-04   | data_vol         | ENABLED | 4194304 | - | SNAPDONE | - | - |
| sd | PRODdg02-03   | data_vol-04      | ENABLED | 4194304 | 0 | -        | - | - |
| dc | data_vol_dco  | data_vol         |         |         | - | -        |   |   |
| V  | data_vol_dcl  | gen              | ENABLED | 560     | - | ACTIVE   | - | - |
| pl | data_vol_dcl- | -01 data_vol_dcl | ENABLED | 560     | - | ACTIVE   | - | - |
| sd | PRODdg01-02   | data_vol_dcl-01  | ENABLED | 560     | 0 | -        | - | - |
| pl | data_vol_dcl- | -02 data_vol_dcl | ENABLED | 560     | - | ACTIVE   | - | - |
| sd | PRODdg02-02   | data_vol_dcl-02  | ENABLED | 560     | 0 | -        | - | - |
|    |               |                  |         |         |   |          |   |   |

Convert the data plex state from SNAPDONE to ACTIVE:

```
# vxplex -g PRODdg convert state=ACTIVE data_vol-04
```

Associate the data plex with a new DCO plex and convert it back to a SNAPDONE state:

```
# vxplex -g PRODdg -o dcoplex=data vol dcl-02 convert \
state=SNAPDONE data vol-04
# vxprint -g PRODdg
```

| pl | data_vol-03   | -                | DISABLED | 4194304 | - | _        | - | - |
|----|---------------|------------------|----------|---------|---|----------|---|---|
| sd | PRODdg02-01   | data_vol-03      | ENABLED  | 4194304 | 0 | _        | - | - |
| V  | data_vol      | fsgen            | ENABLED  | 4194304 | - | ACTIVE   | - | - |
| pl | data_vol-01   | data_vol         | ENABLED  | 4194304 | - | ACTIVE   | - | - |
| sd | PRODdg01-01   | data_vol-01      | ENABLED  | 4194304 | 0 | _        | - | - |
| pl | data_vol-04   | data_vol         | ENABLED  | 4194304 | - | SNAPDONE | - | - |
| sd | PRODdg02-03   | data_vol-04      | ENABLED  | 4194304 | 0 | -        | - | - |
| dc | data_vol_dco  | data_vol         | -        | -       | - | -        | - | - |
| V  | data_vol_dcl  | gen              | ENABLED  | 560     | - | ACTIVE   | - | - |
| pl | data_vol_dcl- | -01 data_vol_dcl | ENABLED  | 560     | - | ACTIVE   | - | - |
| sd | PRODdg01-02   | data_vol_dcl-01  | ENABLED  | 560     | 0 | -        | - | - |
| pl | data_vol_dcl- | -02 data_vol_dcl | DISABLED | 560     | - | DCOSNP   | - | - |
| sd | PRODdg02-02   | data vol dcl-02  | ENABLED  | 560     | 0 | _        | - | - |

### In this example, there are fewer DCO plexes than data plexes.

# vxprint -q PRODdq

| pl | data_vol-03   | -                | DISABLED | 4194304 | - | -      | - | - |
|----|---------------|------------------|----------|---------|---|--------|---|---|
| sd | PRODdg02-01   | data_vol-03      | ENABLED  | 4194304 | 0 | -      | - | - |
| V  | data_vol      | fsgen            | ENABLED  | 4194304 | - | ACTIVE | - | - |
| pl | data_vol-01   | data_vol         | ENABLED  | 4194304 | - | ACTIVE | - | - |
| sd | PRODdg01-01   | data_vol-01      | ENABLED  | 4194304 | 0 | -      | - | - |
| pl | data_vol-04   | data_vol         | ENABLED  | 4194304 | - | ACTIVE | - | - |
| sd | PRODdg02-03   | data_vol-04      | ENABLED  | 4194304 | 0 | -      | - | - |
| dc | data_vol_dco  | data_vol         |          | -       | - |        |   |   |
| V  | data_vol_dcl  | gen              | ENABLED  | 560     | - | ACTIVE | - | - |
| pl | data_vol_dcl- | -01 data_vol_dcl | ENABLED  | 560     | - | ACTIVE | - | - |
| sd | PRODdg01-02   | data_vol_dcl-01  | ENABLED  | 560     | 0 | -      | - | - |

#### Add a DCO plex to the DCO volume using the $\mathtt{vxassist}$ $\mathtt{mirror}$ command:

```
# vxsnap -g PRODdg addmir data_vol_dcl alloc=PRODdg02
```

#### Associate the data plex with the new DCO plex and convert it to a snapdone state:

```
# vxplex -g PRODdg -o dcoplex=data vol dcl-02 convert
state=SNAPDONE -V data_vol-04
```

<sup>#</sup> vxprint -g PRODdg

```
pl data_vol-03 - DISABLED 4194304 - - - - - v data_vol fsgen ENABLED 4194304 - ACTIVE -

      pl data_vol = 01
      data_vol
      ENABLED
      4194304
      -
      ACTIVE = -

      sd PRODdg01-01
      data_vol = 01
      ENABLED
      4194304
      0
      -
      -

      pl data_vol = 04
      data_vol = 04
      ENABLED
      4194304
      -
      SNAPDONE = -

      sd PRODdg02-03
      data_vol = 04
      ENABLED
      4194304
      0
      -
      -

dc data_vol_dco data_vol
v data_vol_dcl gen ENABLED 60 - ACTIVE - pl data_vol_dcl-01 data_vol_dcl ENABLED 560 - ACTIVE -
sd PRODdg01-02 data vol dcl-01 ENABLED 560
pl data_vol_dcl-02 data_vol_dcl DISABLED 560 - DCOSNP -
sd PRODdg02-02 data_vol dcl-02 ENABLED 560 0
```

# Upgrading from Veritas Database Edition 3.5 for Oracle with Database FlashSnap

In this release of Veritas Storage Foundation for Oracle, Database FlashSnap does not support snapshots of vxdbavol and ORACLE HOME. If you have upgraded from Veritas Database Edition 3.5 for Oracle with Database FlashSnap, you must remove the volume plexes for vxdbavol and ORACLE HOME, and revalidate the snapplan before using Database FlashSnap with this release of Veritas Storage Foundation for Oracle.

**Note:** This upgrade procedure does not apply to Veritas Storage Foundation for Oracle RAC configurations.

#### To remove the volume plexes for vxdbavol and ORACLE\_HOME

As root, snapback the snapshot plexes.

```
# vxsnap [-g diskgroup] snapback snapvol
```

Turn off FastResync.

```
# vxvol [-g diskgroup] set fastresync=off volume
```

Remove the DCO object.

```
# vxassist [-g diskgroup] remove log volume logtype=dco
```

Remove the volume plexes for vxdbavol and ORACLE HOME.

```
# vxplex -g diskgroup -o rm dis plex name
```

Log in as the DBA user and revalidate your snapplan.

```
$ /opt/VRTS/bin/dbed vmchecksnap -S ORACLE SID -H ORACLE HOME \
-f SNAPPLAN -o validate
```

# Summary of database snapshot steps

You can use Database FlashSnap commands to create a snapshot of your entire database on the same host or on a different one. Three types of snapshots can be created: online, offline, or instant.

If the SNAPSHOT MODE specified in the snapplan is set to online, dbed vmsnapfirst puts the tablespaces to be snapshot into backup mode. After the snapshot is created, the tablespaces are taken out of backup mode, the log files are switched to ensure that the extra redo logs are archived, and a snapshot of the archive logs is created.

If the SNAPSHOT MODE is set to offline, the database must be shut down before the snapshot is created. Online redo logs and control files are required and will be used to ensure a full database recovery.

If the SNAPSHOT MODE is set to instant, tablespaces are not put into and out of backup mode. Online redo logs and control files are required and will be used to ensure a full database recovery.

Both online and offline snapshots provide a valid backup copy of the database. You can use the snapshot as a source for backing up the database or creating a clone database for decision-support purposes. Instant snapshots do not represent a valid backup copy for point-in-time recovery.

By using Database FlashSnap commands, you can create snapshots of all volumes on a database using the snapplan. Optionally, you can use the VxVM command (vxsnap) to create volume snapshots. However, unlike the Database FlashSnap commands, the vxsnap command does not automate disk group content reorganization functions.

For more information about the wasnap command, see Veritas Volume Manager Administrator's Guide.

Note: Make sure the volumes used by the database are configured properly before attempting to take a snapshot. This requires superuser (root) privileges.

Anytime you change the structure of the database (for example, by adding or deleting datafiles, converting PFILE to SPFILE, or converting SPFILE to PFILE), you must run dbed update.

Database FlashSnap commands must be run by the Oracle database administrator instance owner.

#### To create a snapshot image of a database

- Create a snapshot mirror of a volume or volume set.
  - See "Creating a snapshot mirror of a volume or volume set used by the database" on page 230.
- 2 Use the dbed vmchecksnap command to create a snapplan template and check the volume configuration to ensure that it is valid for creating volume snapshots of the database.

The snapplan contains detailed database and volume configuration information that is needed for snapshot creation and resynchronization. You can modify the snapplan template with a text editor.

The dbed vmchecksnap command can also be used to:

- List all snapplans associated with a specific ORACLE SID (dbed vmchecksnap -o list).
- Remove the snapplan from the repository (dbed vmchecksnap -o remove -f SNAPPLAN).
- Copy a snapplan from the repository to your local directory (dbed vmchecksnap -o copy -f SNAPPLAN).
- 3 Use the dbed vmsnap command to create snapshot volumes for the database.

- On the secondary host, use the dbed vmclonedb command to create a clone database using the disk group deported from the primary host.
  - The dbed vmclonedb command imports the disk group that was deported from the primary host, recovers the snapshot volumes, mounts the file systems, recovers the database, and brings the database online. If the secondary host is different, the database name can be same. You can use the -o recoverdb option to let dbed vmclonedb perform an automatic database recovery, or you can use the -o mountab option to perform your own point-in-time recovery and bring up the database manually. For a point-in-time recovery, the snapshot mode must be online.
  - You can also create a clone on the primary host. Your snapplan settings specify whether a clone should be created on the primary or secondary host.
- You can now use the clone database to perform database backup and other off-host processing work.
- The clone database can be used to reverse resynchronize the original volume from the data in the snapshot, or can be discarded by rejoining the snapshot volumes with the original volumes (that is, by resynchronizing the snapshot volumes) for future use.

Figure 13-3 depicts the sequence of steps leading up to taking a snapshot using Database FlashSnap.

Determine your storage configuration Prepare hosts and storage for Database FlashSnap Create a default snapplan (dbed\_vmchecksnap -o setdefaults) Change the default values? Modify the snapplan Validate the snapplan vmchecksnap -o validate Pass validation?

SNAPSHOT

Figure 13-3 Prerequisites for creating a snapshot of your database

There are many actions you can take after creating a snapshot of your database using Database FlashSnap. You can create a clone of the database for backup and off-host processing purposes. You can resynchronize the snapshot volumes with the primary database. In the event of primary database failure, you can recover it by reverse resynchronizing the snapshot volumes.

Fix the error

Figure 13-4 shows the actions you can perform after creating a snapshot of your database using Database FlashSnap.

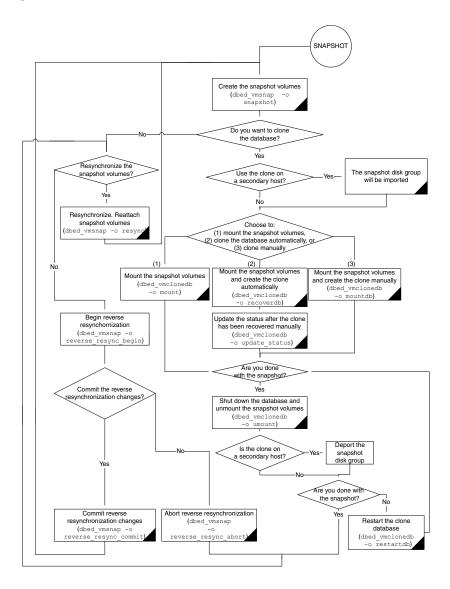

Figure 13-4 Database FlashSnap process

# Creating a snapplan (dbed\_vmchecksnap)

The dbed vmchecksnap command creates a snapplan that dbed vmsnap uses to create a snapshot of an Oracle database. The snapplan specifies snapshot scenarios (such as online, offline, or instant).

You can name a snapplan file whatever you choose. Each entry in the snapplan file is a line in parameter=argument format.

create or validate a snapplan.

Parameter values for dbed\_vmchecksnap Table 13-1

| Parameter            | Value                                                                                                    |
|----------------------|----------------------------------------------------------------------------------------------------|
| SNAPSHOT_VERSION     | Specifies the snapshot version for this major release of Veritas Storage Foundation for Oracle.                                                                                                    |
| PRIMARY_HOST         | The name of the host where the primary database resides.                                                                                                    |
| SECONDARY_HOST       | The name of the host where the database will be imported.                                                                                                    |
| PRIMARY_DG           | The name of the VxVM disk group used by the primary database.                                                                                                    |
| SNAPSHOT_DG          | The name of the disk group containing the snapshot volumes.                                                                                                    |
|                      | The snapshot volumes will be put into this disk group on<br>the primary host and deported. The secondary host can<br>import this disk group to start a clone database.                                                                                                    |
| ORACLE_SID           | The name of the Oracle database. By default, the name of the Oracle database is included in the snapplan.                                                                                                    |
| ARCHIVELOG_DEST      | The full path of the archive logs.                                                                                                    |
|                      | There are several archive log destinations that can be used for database recovery if you are muliplexing the archive logs. You must specify which archive log destination to use.                                                                                                    |
|                      | It is recommended that you have the archive log destination on a separate volume if SNAPSHOT_ARCHIVE_LOG is yes.                                                                                                    |
| SNAPSHOT_ARCHIVE_LOG | yes <b>or</b> no                                                                                                    |
|                      | Specifies whether to create a snapshot of the archive log volumes. Specify yes to split the archive log volume mirrors and deport them to the secondary host. When using the Oracle remote archive log destination feature to send the archive logs to the secondary host, you can specify no to save some space. |
|                      | Because the archive logs may not always be delivered to the secondary host reliably, it is recommended that you specify yes.                                                                                                    |

Parameter values for dbed\_vmchecksnap (continued) **Table 13-1** 

| Parameter           | Value                                                                                                    |
|---------------------|----------------------------------------------------------------------------------------------------|
| SNAPSHOT_MODE       | online <b>or</b> offline <b>or</b> instant                                                                                                    |
|                     | Specifies whether the database snapshot should be online, offline, or instant.                                                                                                    |
|                     | If the snapshot is created while the database is online, the dbed_vmsnap command will put the tablespaces into backup mode. After dbed_vmsnap finishes creating the snapshot, it will take the tablespaces out of backup mode, switch the log files to ensure that the extra redo logs are archived, and create a snapshot of the archived logs. |
|                     | If the database if offline, it is not necessary to put the tablespaces into backup mode. The database must be shut down before creating an offline snapshot.                                                                                                    |
|                     | If the database snapshot is instant, dbed_vmsnap will skip putting the tablespace into backup mode.                                                                                                    |
|                     | Note: If SNAPSHOT_MODE is set to offline or instant, a two-host configuration is required and the -r relocate_path option is not allowed.                                                                                                    |
| SNAPSHOT_PLAN_FOR   | The default value is database and cannot be changed.                                                                                                    |
|                     | Specifies the database object for which you want to create a snapshot.                                                                                                    |
| SNAPSHOT_PLEX_TAG   | Specifies the snapshot plex tag. Use this variable to specify a tag for the plexes to be snapshot. The maximum length of the plex_tag is 15 characters. The default plex tag is dbed_flashsnap.                                                                                                    |
| SNAPSHOT_PLEX_TAG   | Specifies the snapshot plex tag. Use this variable to specify a tag for the plexes to be snapshot. The maximum length of the plex_tag is 15 characters.                                                                                                    |
| SNAPSHOT_VOL_PREFIX | Specifies the snapshot volume prefix. Use this variable to specify a prefix for the snapshot volumes split from the primary disk group. A volume name cannot be more than 32 characters. You should consider the length of the volume name when assigning the prefix.                                                                            |

| Parameter            | Value                                                                                                    |
|----------------------|----------------------------------------------------------------------------------------------------|
| ALLOW_REVERSE_RESYNC | yes <b>or</b> no                                                                                                    |
|                      | By default, reverse resynchronization is off (set equal to no). If it is set to yes, data from the snapshot volume can be used to update the primary volume. |
| SNAPSHOT_MIRROR      | Specifies the number of plexes to be snapshot. The default value is 1.                                                                                       |

Parameter values for dbed vmchecksnap (continued) Table 13-1

When you first run dbed vmchecksnap, use the -o setdefaults option to create a snapplan using default values for variables. You may then edit the file manually to set the variables for different snapshot scenarios.

Before creating a snapplan, make sure the following conditions have been met:

#### Prerequisites

- Storage must be configured properly. See "Hosts and storage for Database FlashSnap" on page 227.
- You must be the Oracle database administrator.
- The disk group must be version 110 or later. For more information on disk group versions, see the vxdg(1M) manual page.
- Be sure that a DCO and DCO volume are associated with the volume for which you are creating the snapshot.
- Snapshot plexes and their associated DCO logs should be on different disks than the original plexes, and should be configured correctly for creating snapshots by the system administrator.
- Persistent FastResync must be enabled on the existing database volumes and disks must be assigned for the snapshot volumes.
- The database must be running in archive log mode. Archive log mode is set in the Oracle initialization parameter file (init.ora).
- The Oracle database must have at least one mandatory archive destination.
  - See "Establishing a mandatory archive destination" on page 258.
- ORACLE HOME cannot reside on disk which will be used for snapshot.

#### Usage notes

- The snapplan must be created on the primary host.
- After creating the snapplan using the dbed vmchecksnap command, you can use a text editor to review and update the file, if necessary.
- It is recommended that you create a local working directory to store your snapplans in.
- See the dbed vmchecksnap(1M) online manual page for more information.
- If the SNAPSHOT MODE for the database is set to online, the primary and secondary hosts can be the same. If the SNAPSHOT MODE is set to offline or instant, the primary and secondary hosts must be different.

#### To create a snapplan

Change directories to the working directory you want to store your snapplan in

```
$ cd /working directory
```

Create a snapplan with default values using the dbed vmchecksnap command:

```
$ /opt/VRTS/bin/dbed vmchecksnap -S ORACLE SID \
-H ORACLE HOME -f SNAPPLAN -o setdefaults -t host name \
[-p PLEX TAG]
```

Open the snapplan file in a text editor and modify it as needed.

In this example, a snapplan, snap1, is created for a snapshot image in a single-host configuration and default values are set. The host is named host1 and the working directory is /export/snap dir.

```
$ cd /export/snap dir
$ /opt/VRTS/bin/dbed vmchecksnap -S PROD -H /oracle/product/9i \
-f snap1 -o setdefaults -t host1
Snapplan snap1 for PROD.
______
SNAPSHOT VERSION=5.0
PRIMARY HOST=host1
SECONDARY HOST=host1
PRIMARY DG=PRODdg
SNAPSHOT DG=SNAP PRODdg
ORACLE SID=PROD
ARCHIVELOG DEST=/prod ar
```

```
SNAPSHOT ARCHIVE LOG=yes
SNAPSHOT MODE=online
SNAPSHOT PLAN FOR=database
SNAPSHOT PLEX TAG=dbed flashsnap
SNAPSHOT VOL PREFIX=SNAP
ALLOW REVERSE RESYNC=no
SNAPSHOT MIRROR=1
```

In this example, a snapplan, snap2, is created for a snapshot image in a two-host configuration, and default values are set. The primary host is host1, the secondary host is host2, and the working directory is /export/snap dir.

```
$ cd /export/snap dir
$ /opt/VRTS/bin/dbed vmchecksnap -S PROD -H /oracle/product/9i \
-f snap2 -o setdefaults -t host2
Snapplan snap2 for PROD.
______
SNAPSHOT VERSION=5.0
PRIMARY HOST=host1
SECONDARY HOST=host2
PRIMARY DG=PRODdg
SNAPSHOT DG=SNAP PRODdg
ORACLE SID=PROD
ARCHIVELOG DEST=/mytest/arch
SNAPSHOT ARCHIVE LOG=yes
SNAPSHOT MODE=online
SNAPSHOT PLAN FOR=database
SNAPSHOT PLEX TAG=dbed flashsnap
SNAPSHOT VOL PREFIX=SNAP
ALLOW REVERSE RESYNC=no
SNAPSHOT MIRROR=1
```

By default, a snapplan's SNAPSHOT PLEX TAG value is set as dbed flashsnap. You can use the -p option to assign a different tag name. Use the -p option when creating the snapplan with the setdefaults option.

In the following example, the -p option is used with setdefaults to assign my tag as the snapshot plex tag value.

```
# dbed vmchecksnap -S $ORACLE SID -H $ORACLE HOME -o setdefaults \
-p my tag -f snap1 -t host2
Snapplan snap1 for PROD
_____
```

SNAPSHOT VERSION=5.0 PRIMARY HOST=host1 SECONDARY HOST=host2 PRIMARY DG=PRODdg SNAPSHOT DG=SNAP PRODdg ORACLE SID=PROD ARCHIVELOG DEST=/arch data SNAPSHOT\_ARCHIVE\_LOG=yes SNAPSHOT MODE=online SNAPSHOT PLAN FOR=database SNAPSHOT PLEX TAG=my tag SNAPSHOT VOL PREFIX=SNAP ALLOW REVERSE RESYNC=no SNAPSHOT MIRROR=1

## Creating multi-mirror snapshots

To make Database Snapshots highly available, the snapped snapshot volume should contain more than one mirror. This makes the snapshot volumes available even if one of the mirrors gets disabled. Snapshot volumes can be mounted and the entire database snapshot is usable even if one of the mirror gets disabled. The multi-mirror snapshots are enabled with the SNAPSHOT MIRROR=n keyword in the snapplan.

Note: Multi-mirror snapshots require no changes to the Command Line usage or arguments for the Flashsnap tools.

Before taking the snapshot, make sure all tagged snapshot mirrors are in the SNAPDONE state.

#### To create a multi-mirror snaphot

Add the second mirror and DCO log. When allocating storage for the second mirror and DCO logs, make sure the snap volumes are splittable. If snap volumes are not splittable, dbed vmchecksnap fails with appropriate errors.

```
# vxsnap -g dg a addmir dg a vol1 alloc=dg a03
```

Tag the newly added mirror with the same tag as that of the first mirror.

Assume that the volume has fastresync = on, has dcolog = on, and already has one snapdone mirror and is tagged with.

```
# vxedit -g dg a set putil2=dbed flashsnap dg a vol1-03
```

Add the SNAPSHOT MIRROR keyword to the snapplan. Here is a sample snapplan.

```
SNAPSHOT VERSION=5.0
PRIMARY HOST=host1
SECONDARY HOST=host1
PRIMARY DG=PRODdg
SNAPSHOT DG=SNAP PRODdg
ORACLE SID=PROD
ARCHIVELOG DEST=/prod ar
SNAPSHOT ARCHIVE LOG=yes
SNAPSHOT MODE=online
SNAPSHOT PLAN FOR=database
SNAPSHOT PLEX TAG=dbed flashsnap
SNAPSHOT VOL PREFIX=SNAP
ALLOW REVERSE RESYNC=no
SNAPSHOT MIRROR=2
```

## Establishing a mandatory archive destination

When cloning a database using Database FlashSnap, the Oracle database must have at least one mandatory archive destination.

If no mandatory archive destination is set, dbed vmchecksnapresults in this error message:

```
SFORA dbed vmchecksnap ERROR V-81-5677 Could not find a mandatory,
primary and valid archive destination for database PROD.
```

Please review the LOG ARCHIVE DEST n parameters and check v\$archive dest.

This example shows how to establish a mandatory archive destination using SQL\*Plus:

```
alter system set log archive dest 1 = \
'LOCATION=/ora mnt/oracle/oradata/PROD/archivelogs MANDATORY \
[REOPEN] ' [scope=both];
```

For more information about Oracle parameters for archiving redo logs, see your Oracle documentation.

## Validating a snapplan (dbed\_vmchecksnap)

After creating a snapplan, the next steps are to validate the snapplan parameters and check whether the snapshot volumes have been configured correctly for creating snapshots. If validation is successful, the snapplan is copied to the repository. The snapplan is validated using the dbed vmchecksnap command with the -o validate option.

In Veritas Storage Foundation for Oracle RAC configurations, dbed vmchecksnap with the -o validate option can be executed only on the VxVM CVM master node.

Consider the following prerequisites and notes before validating a snapplan:

Prerequisites

■ The database must be up and running while executing the dbed vmchecksnap command.

Usage notes

- The dbed vmchecksnap command must be run as the Oracle database administrator.
- The default behavior is to force validation. Use the -n option if you want to skip validation.
- After validating the snapplan, you have the option of modifying the snapplan file to meet your storage configuration requirements.
- If a snapplan is updated or modified, you must re-validate it. It is recommended that snapplans are revalidated when changes are made in the database disk group.
- The dbed vmchecksnap command can be used on the primary or secondary host. In an Oracle RAC configuration both need to be specified as the host name of the CVM master node.
- See the dbed vmchecksnap(1M) manual page for more information.

#### To validate a snapplan

Change directories to the working directory your snapplan is stored in:

```
$ cd /working directory
```

Validate the snapplan using the dbed vmchecksnap command:

```
$ /opt/VRTS/bin/dbed vmchecksnap -S ORACLE SID \
-H ORACLE HOME -f SNAPPLAN -o validate
```

In an HA environment, you must modify the default snapplan, use the virtual host name defined for the resource group for the PRIMARY HOST and/or SECONDARY HOST, and run validation. In an Oracle RAC configuration both primary and secondary hosts need to be set to the host name of the CVM master node.

In the following example, a snapplan, snap1, is validated for a snapshot image in a single-host or Oracle RAC cluster configuration. The primary host is host1 and the working directory is /export/snap dir.

```
$ cd /export/snap dir
$ /opt/VRTS/bin/dbed vmchecksnap -S PROD -H /oracle/product/9i \
-f snap1 -o validate
PRIMARY HOST is host1
SECONDARY HOST is host1
The version of PRIMARY DG-PRODdg is 140.
SNAPSHOT DG is SNAP PRODdg
SNAPSHOT MODE is online
The database is running in archivelog mode.
ARCHIVELOG DEST is /prod ar
SNAPSHOT PLAN FOR is database
SNAPSHOT ARCHIVE LOG is yes
ARCHIVELOG DEST=/prod ar is mount on /dev/vx/dsk/PRODdg/prod ar.
Examining Oracle volume and disk layout for snapshot
Volume prodvol1 on PRODdg is ready for snapshot.
Original plex and DCO log for prodvoll is on PRODdg1.
```

```
Snapshot plex and DCO log for prodvol2 is on PRODdg2.
Volume prodvol2 on PRODdg is ready for snapshot.
Original plex and DCO log for prodvol2 is on PRODdg1.
Snapshot plex and DCO log for prodvol2 is on PRODdg2.
SNAP PRODdg for snapshot will include: PRODdg2
ALLOW REVERSE RESYNC is NO
The snapplan snap1 has been created.
```

In the following example, a snapplan, snap2, is validated for a snapshot image in a two-host configuration. The primary host is host1, the secondary host is host2, and the working directory is /export/snap dir. This example does not apply to Oracle RAC configurations.

```
$ cd /export/snap dir
$ /opt/VRTS/bin/dbed vmchecksnap -S PROD -H \
/oracle/product/9i -f snap2 -o validate
PRIMARY HOST is host1
SECONDARY HOST is host2
The version of PRIMARY DG-PRODdg is 140.
SNAPSHOT DG is SNAP PRODdg
SNAPSHOT MODE is online
The database is running in archivelog mode.
ARCHIVELOG DEST is /mytest/arch
SNAPSHOT PLAN FOR is database
ARCHIVELOG DEST=/mytest/arch is mount on /dev/vx/dsk/PRODdg/arch.
Examining Oracle volume and disk layout for snapshot.
Volume prodvol1 on PRODdg is ready for snapshot.
Original plex and DCO log for arch is on PRODdg1.
Snapshot plex and DCO log for arch is on PRODdg2.
Volume prodvol2 on PRODdg is ready for snapshot.
Original plex and DCO log for prod db is on PRODdg1.
Snapshot plex and DCO log for prod db is on PRODdg2.
SNAP PRODdg for snapshot will include: PRODdg2
ALLOW REVERSE RESYNC is NO
The snapplan snap2 has been created.
```

## Displaying, copying, and removing a snapplan (dbed\_vmchecksnap)

Consider these notes before listing all snapplans for a specific Oracle database, displaying a snapplan file, or copying and removing snapplans.

Usage notes

- If the local snapplan is updated or modified, you must re-validate
- If the database schema or disk group is modified, you must revalidate it after running dbed update.

#### To list all available snapplans for a specific Oracle database

Use the dbed vmchecksnap command as follows:

```
$ /opt/VRTS/bin/dbed vmchecksnap -S ORACLE SID -o list
```

In the following example, all available snapplans are listed for the database PROD.

```
$ /opt/VRTS/bin/dbed vmchecksnap -S PROD -o list
The following snapplan(s) are available for PROD:
```

```
SNAP_PLAN SNAP_STATUS DB_STATUS SNAP_READY
   snap1 init_full
snap2 init_full
                                         yes
                                         yes
```

**Note:** The command output displays all available snapplans, their snapshot status (SNAP STATUS), database status (DB STATUS), and whether a snapshot may be taken (SNAP READY).

See "Database FlashSnap snapshot status and database status" on page 379.

#### To display detailed information for a snapplan

Use the dbed vmchecksnap command as follows:

```
\ /opt/VRTS/bin/dbed vmchecksnap -S ORACLE SID \
 -f SNAPPLAN -o list
```

In the following example, the snapplan snap1 is displayed.

```
$ /opt/VRTS/bin/dbed vmchecksnap -S PROD -f snap1 -o list
SNAPSHOT VERSION=4.0
PRIMARY HOST=host1
SECONDARY HOST=host1
PRIMARY DG=PRODdg
SNAPSHOT DG=SNAP PRODdg
ORACLE SID=PROD
ARCHIVELOG DEST=/prod ar
SNAPSHOT ARCHIVE LOG=yes
SNAPSHOT MODE=online
SNAPSHOT PLAN FOR=database
SNAPSHOT PLEX TAG=dbed flashsnap
SNAPSHOT VOL PREFIX=SNAP
ALLOW REVERSE RESYNC=yes
SNAPSHOT MIRROR=1
STORAGE INFO
PRODdg02
SNAP PLEX=prod ar-02
STATUS INFO
SNAP STATUS=init full
DB STATUS=init
LOCAL SNAPPLAN=/export/snap dir/snap1
```

#### To copy a snapplan from the repository to your current directory

If you want to create a snapplan similar to an existing snapplan, you can simply create a copy of the existing snapplan and modify it. To copy a snapplan from the repository to your current directory, the snapplan must not already be present in the current directory.

Use the dbed vmchecksnap command as follows:

```
$ /opt/VRTS/bin/dbed vmchecksnap -S ORACLE SID \
-f SNAPPLAN -o copy
```

This example shows the snapplan, snap1, being copied from the repository to the current directory.

```
$ /opt/VRTS/bin/dbed vmchecksnap -S PROD -f snap1 -o copy
Copying 'snap1' to '/export/snap dir'
```

#### To remove a snapplan from the repository

A snapplan can be removed from a local directory or the repository if the snapplan is no longer needed.

Use the dbed vmchecksnap command as follows:

```
$ /opt/VRTS/bin/dbed vmchecksnap -S ORACLE SID -f SNAPPLAN \
-o remove
```

This example shows the snapplan, snap1, being removed from the repository.

```
$ /opt/VRTS/bin/dbed vmchecksnap -S PROD -f snap1 -o remove
The snapplan snap1 has been removed.
```

## Creating a snapshot (dbed\_vmsnap)

The dbed vmsnap command creates a snapshot of an Oracle database by splitting the mirror volumes used by the database into a snapshot database. In standalone (that is, non-RAC) configurations, you can use the snapshot image on either the same host as the database or on a secondary host provided storage is shared by the two hosts.

The snapshot image created by dbed vmsnap is a frozen image of an Oracle datafiles. dbed vmsnapensures that a backup control file is created when the snapshot database is created, which allows for complete data recovery, if needed.

Before creating a snapshot, make the sure the following conditions are met:

#### Prerequisites

- You must be logged in as the Oracle database administrator.
- You must create and validate a snapplan using dbed vmchecksnap before you can create a snapshot image with dbed vmsnap.

#### Usage notes

- The dbed vmsnap command can only be used on the primary host, or if in an Oracle RAC configuration, on the CVM master node.
- Do not share volumes between Oracle database files and other software.
- When creating a snapshot volume, create the snapshot on a separate controller and on separate disks from the primary volume.
- Make sure your archive log destination is separate from your Oracle database volumes.
- Do not place any datafiles, including control files, in the \$ORACLE HOME/dbsdirectory.
- Resynchronization speed varies based on the amount of data changed in both the primary and secondary volumes when the mirror is broken off.
- See the dbed vmsnap(1M) manual page for more information.

#### To create a snapshot

- If snapshot mode is set to offline in the snapplan, shut down the database. Skip this step if in a Veritas Storage Foundation for Oracle RAC environment, because only the online mode is supported.
- Create the snapshot image using the dbed vmsnap command:

```
$ /opt/VRTS/bin/dbed vmsnap -S ORACLE SID -f SNAPPLAN \
-o snapshot [-F]
```

Note: To force snapshot creation, use the -F option. The -F option can be used after a snapshot operation has failed and the problem was fixed without using Veritas Storage Foundation for Oracle commands. (That is, the volumes were synchronized without using Veritas Storage Foundation for Oracle commands.) In this situation, the status of the snapplan will appear as unavailable for creating a snapshot. The -F option ignores the unavailable status, checks for the availability of volumes, and creates the snapshot after the volumes pass the availability check.

After the snapshot is created, dbed vmsnap returns values you will need to run dbed vmclonedb. These values include the snapshot disk group, the snapplan name, and the primary database server name (server name). Make a note of these values so you have them when running dbed vmclonedb. You can also use the command dbed vmchecksnap -f snapplan -o list to access the information regarding the snapshot disk group.

The snapshot volumes now represent a consistent backup copy of the database. You can back up the database by copying the snapshot volumes to tape or other backup media.

See "Backing up the database from snapshot volumes (dbed\_vmclonedb)" on page 267.

You can also create another Oracle database for decision-support purposes.

See "Cloning a database (dbed vmclonedb)" on page 271.

In this example, a snapshot image of the database, PROD, is created for a single-host configuration (or for the RAC cluster, if in an Oracle RAC configuration). In this case, the secondary host parameter is set the same as the primary host parameter in the snapplan.

```
$ /opt/VRTS/bin/dbed vmsnap -S PROD -f snap1 -o snapshot
dbed vmsnap started at 2004-04-02 14:15:27
VxDBA repository is up to date.
The database is running in archivelog mode.
A snapshot of ORACLE SID PROD is in DG SNAP PRODdg.
Snapplan snap1 is used for the snapshot.
If -r <relocate path> is used in dbed vmclonedb,
      make sure <relocate path> is created and owned by
      Oracle DBA. Otherwise, the following mount points
      need to be created and owned by Oracle DBA:
      /prod db.
      /prod ar.
```

```
dbed vmsnap ended at 2004-04-02 14:16:11
```

In this example, a snapshot image of the primary database, PROD, is created for a two-host configuration. In this case, the SECONDARY HOST parameter specifies a different host name than the PRIMARY HOST parameter in the snapplan.

#### **Note:** This example does not apply to an Oracle RAC configuration.

```
$ /opt/VRTS/bin/dbed vmsnap -S PROD -f snap2 -o snapshot
dbed vmsnap started at 2004-04-09 23:01:10
VxDBA repository is up to date.
The database is running in archivelog mode.
A snapshot of ORACLE SID PROD is in DG SNAP PRODdg.
Snapplan snap2 is used for the snapshot.
VxDBA repository volume is SNAP arch.
If -r <relocate path> is used in dbed vmclonedb,
make sure <relocate path> is created and owned by
Oracle DBA. Otherwise, the following mount points
need to be created and owned by Oracle DBA:
dbed vmsnap ended at 2004-04-09 23:02:58
```

## Backing up the database from snapshot volumes (dbed\_vmclonedb)

Snapshots are most commonly used as a source for backing up a database. The advantage of using snapshot volumes is that the backup will not contest the I/O bandwidth of the physical devices. Making the snapshot volumes available on a secondary host will eliminate the extra loads put on processors and I/O adapters by the backup process on the primary host.

A clone database can also serve as a valid backup of the primary database. You can back up the primary database to tape using snapshot volumes.

Figure 13-5 shows a typical configuration when snapshot volumes are located on the primary host.

Example system configuration for database backup on the primary Figure 13-5

Primary host for database Controllers c2 с3 с4 Database volumes are Snapshot volumes are created on these disks created on these disks Disk Arrays Back up to disk, tape or other media by primary host

Figure 13-6 shows a typical configuration when snapshot volumes are used on a secondary host.

Figure 13-6 Example system configuration for database backup on a secondary

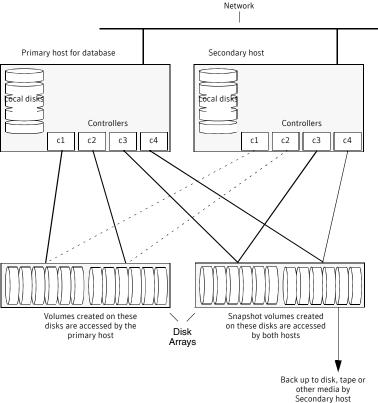

#### Prerequisites

- You must be logged in as the Oracle database administrator to use dbed vmclonedb command.
- Before you can use the dbed vmclonedb command, you must create and validate a snapplan, and create a snapshot. See "Summary of database snapshot steps" on page 247. See "Validating a snapplan (dbed vmchecksnap)" on page 259. See "Creating a snapshot (dbed vmsnap)" on page 264.
- The volume snapshot must contain the entire database.
- Before you can use the dbed vmclonedb command with the -r relocate path option (which specifies the initial mount point for the snapshot image), the system administrator must create the mount point and then change the owner to the Oracle database administrator.

Usage notes

- The dbed vmclonedb command can be used on the secondary
- In a single-host configuration, the primary and secondary hosts are the same.
- In a single-host configuration, -r relocate path is required.
- If SNAPSHOT MODE is set to offline or instant, a two-host configuration is required and -r relocate path is not allowed.
- See the dbed vmclonedb(1M) manual page for more information.

## Mounting the snapshot volumes and backing up

Before using the snapshot volumes to do a backup, you must first mount them.

#### To mount the snapshot volumes

Use the dbed vmclonedb command as follows:

```
\ /opt/VRTS/bin/dbed vmclonedb -S ORACLE SID -g snap dg \
-o mount, new sid=new sid, server name=svr name [-H ORACLE HOME] \
[-r relocate path]
```

You can now back up an individual file or a group of files under a directory onto the backup media.

In this example, snapshot volumes are mounted.

```
$ /opt/VRTS/bin/dbed vmclonedb -S PROD -g SNAP PRODdg \
-o mount, new sid=NEWPROD, server name=kaqu -f snap1 -r /clone/single
dbed vmclonedb started at 2004-04-02 15:35:41
Mounting /clone/single/prod db on /dev/vx/dsk/SNAP PRODdg/SNAP prod db.
Mounting /clone/single/prod ar on /dev/vx/dsk/SNAP PRODdg/SNAP prod ar.
dbed vmclonedb ended at 2004-04-02 15:35:50
```

#### To mount a Storage Checkpoint carried over from the snapshot volumes to a secondary host

On the secondary host, list the Storage Checkpoints carried over from the primary database using:

```
$ /opt/VRTS/bin/dbed ckptdisplay -S ORACLE SID -n
```

You can mount one of the listed Storage Checkpoints using:

```
$ /opt/VRTS/bin/dbed ckptmount -S ORACLE SID -c CKPT NAME \
 -m MOUNT POINT
```

Consider the following limitations when working with Storage Checkpoints carried over from the primary database:

■ Any mounted Storage Checkpoints must be unmounted before running the following command:

```
\ /opt/VRTS/bin/dbed vmclonedb -o umount,new sid=new sid \ \
 -f SNAPPLAN
```

- It is only possible to mount a Storage Checkpoint carried over with the snapshot volumes in a two-host configuration if the snapshot volumes were mounted with the dbed vmclonedbcommand with the -o mount option without the use of -r relocate path ..
- Storage Checkpoints carried over with the snapshot volumes can be mounted before a clone database is created using dbed vmclonedb with the -o mount option. After a clone database is created using dbed vmclonedb with the -o recoverdb option, however, Storage Checkpoints are no longer present.

#### To back up the database using the snapshot

Copy the snapshot volumes to tape or other appropriate backup media. If you use the Oracle online backup method, you must also back up all the archived log files in order to do a complete restore and recovery of the database.

## Restoring from backup

Backup copies are used to restore volumes lost due to disk failure, or data destroyed due to human error. If a volume's data is corrupted and you know that you need to restore it from backup, you can use Database FlashSnap's reverse resynchronization function to restore the database.

See "Resynchronizing your database to the snapshot" on page 280.

## Cloning a database (dbed vmclonedb)

Veritas Storage Foundation lets you create a clone database using snapshot volumes. You can use snapshots of a primary database to create a clone of the database at a given point in time. You can then implement decision-support analysis and report generation operations that take their data from the database clone rather than from the primary database to avoid introducing additional burdens on the production database.

A clone database can also serve as a valid back up of the primary database.

See "Backing up the database from snapshot volumes (dbed vmclonedb)" on page 267.

You can also back up the primary database to tape using snapshot volumes.

The resynchronization functionality of Database FlashSnap allows you to quickly refresh the clone database with up-to-date information from the primary database. Reducing the time taken to update decision-support data also lets you generate analysis reports more frequently.

## Using Database FlashSnap to clone a database

In a single-host configuration, the dbed vmclonedb command creates a clone database on the same host. The command can also be used to shut down the clone database and unmount its file systems. When creating or unmounting the clone database in a single-host configuration, -r relocate path is required so that the clone database's file systems use different mount points than those used by the primary database.

In an Oracle RAC cluster configuration, dbed vmclonedb creates a clone database on the CVM master node. Also in Oracle RAC, you must use -r relocate path when creating or unmounting the clone database.

When used in a two-host configuration, the dbed vmclonedb command imports the snapshot disk group, mounts the file systems on the snapshot volumes, and starts a clone database. It can also reverse the process by shutting down the clone database, unmounting the file systems, and deporting the snapshot disk group. You must use -o server name=svr name when cloning a database. This also applies to an Oracle RAC configuration.

Warning: When creating a clone database, all Storage Checkpoints in the original database are discarded.

#### Prerequisites

- You must be logged in as the Oracle database administrator.
- Before you can use the dbed vmclonedb command, review the procedure for taking a snapshot of a database, especially the steps required to validate a snapplan and to create the snapshot. See "Summary of database snapshot steps" on page 247. See "Validating a snapplan (dbed vmchecksnap)" on page 259. See "Creating a snapshot (dbed vmsnap)" on page 264.
- The volume snapshot must contain the entire database.
- The system administrator must provide the database administrator with access to the necessary volumes and mount points.
- Before you can use the dbed vmclonedb command with the -r relocate path option (which specifies the initial mount point for the snapshot image), the system administrator must create the mount point and then change the owner to the Oracle database administrator.
- If SNAPSHOT MODE is set to offline or instant, a two-host configuration is required and -r relocate path is not allowed.
- The Oracle database must have at least one mandatory archive destination.
  - See "Establishing a mandatory archive destination" on page 258.

#### Usage notes

- The dbed vmclonedb command can be used on the secondary
- In a single-host and Oracle RAC configuration, -r relocate path is required. This command is also needed if the name of the clone database is different than the primary database.
- The server name=svr name option is required.
- The initialization parameters for the clone database are copied from the primary database. This means that the clone database takes up the same memory and machine resources as the primary database. If you want to reduce the memory requirements for the clone database, shut down the clone database and then start it up again using a different init.ora file that has reduced memory requirements. If the host where dbed vmclonedb is run has little available memory, you may not be able to start up the clone database and the cloning operation may fail.
- See the dbed vmclonedb(1M) manual page for more information.

#### To mount a database and recover it manually

Start and mount the clone database to allow manual database recovery:

```
$ /opt/VRTS/bin/dbed vmclonedb -S ORACLE SID -g snap dg \
-o mountdb, new sid=new sid, server name=svr name -f SNAPPLAN \
[-H ORACLE HOME] [-r relocate path]
```

- 2 Recover the database manually.
- 3 Update the snapshot status information for the clone database in the SFDB repository:

```
$ /opt/VRTS/bin/dbed vmclonedb \
-o update status, new sid=new sid, server name=svr name \
-f SNAPPLAN [-r relocate path]
```

In this example, file systems are mounted without bringing up the clone database. The clone database must be manually created and recovered before it can be used. This example is for a clone created on the same host as the primary database.

```
$ /opt/VRTS/bin/dbed vmclonedb -S PROD -g SNAP PRODdg \
-o mountdb, new sid=NEWPROD, server name=orasvr -f snap1 -r /clone
dbed vmclonedb started at 2004-04-02 15:34:41
Mounting /clone/prod ar on /dev/vx/dsk/SNAP PRODdg/SNAP prod ar.
Mounting /clone/prod db on /dev/vx/dsk/SNAP PRODdg/SNAP prod db.
All redo-log files found.
Database NEWPROD (SID=NEWPROD) is in recovery mode.
If the database NEWPROD is recovered manually, you must run
dbed vmclonedb -o update status to change the snapshot status.
dbed vmclonedb ended at 2004-04-02 15:34:59
```

The database is recovered manually using dbinitdb.

The database status (database recovered) needs to be updated for a clone database on the primary host after manual recovery has been completed.

```
$ /opt/VRTS/bin/dbed vmclonedb \
-o update status, new sid=NEWPROD, server name=orasvr -f snap1 \
-r /clone
dbed vmclonedb started at 2004-04-02 15:19:16
The snapshot status has been updated.
dbed vmclonedb ended at 2004-04-02 15:19:42
```

In this example, file systems are mounted without recovering the clone database. The clone database must be manually recovered before it can be used. This example is for a clone created on a secondary host.

```
$ /opt/VRTS/bin/dbed vmclonedb -S PROD -g SNAP PRODdg \
-o mountdb, new sid=NEWPROD, server name=orasvr -f snap2
dbed vmclonedb started at 2004-04-09 23:26:50
Mounting /clone/arch on /dev/vx/dsk/SNAP PRODdg/SNAP arch.
Mounting /clone/prod db on /dev/vx/dsk/SNAP PRODdg/SNAP prod db.
All redo-log files found.
Database NEWPROD (SID=NEWPROD) is in recovery mode.
If the database NEWPROD is recovered manually, you must run
dbed vmclonedb -o update status to change the snapshot status.
dbed vmclonedb ended at 2004-04-09 23:27:17
```

#### The database is recovered manually.

The snapshot status (database recovered) is updated for a clone database on a secondary host after manual recovery has been completed.

```
$ /opt/VRTS/bin/dbed vmclonedb \
-o update status, new sid=NEWPROD, server name=orasvr -f snap2
dbed vmclonedb started at 2004-04-09 23:34:01
The snapshot status has been updated.
dbed vmclonedb ended at 2004-04-09 23:34:35
```

#### To clone the database automatically

Use the dbed vmclonedb command as follows:

```
\ /opt/VRTS/bin/dbed vmclonedb -S ORACLE SID -g snap dg \
-o recoverdb, new sid=new sid, server name=svr name -f SNAPPLAN \
[-H ORACLE HOME] [-r relocate path]
```

#### Where:

- ORACLE SID is the name of the Oracle database used to create the snapshot.
- snap dg is the name of the diskgroup that contains all the snapshot volumes.
- new sid specifies the ORACLE SID for the clone database.
- server name=svr name specifies the server on which the primary database resides.
- *SNAPPLAN* is the name of the snapplan file.

- ORACLE HOME is the ORACLE HOME setting for the ORACLE SID database.
- relocate path is the name of the initial mount point for the snapshot image.

**Note:** When cloning a database on a secondary host, ensure that PRIMARY HOST and SECONDARY HOST parameters in the snapplan file are different.

When the -o recoverdb option is used with dbed vmclonedb, the clone database is recovered automatically using all available archive logs. If the -o recoverdb option is not used, you can perform point-in-time recovery manually.

In the following example, a clone of the primary database is automatically created on the same host as the primary database.

```
$ /opt/VRTS/bin/dbed vmclonedb -S PROD -g SNAP PRODdg \
-o recoverdb, new sid=NEWPROD, server name=orasvr -f snap1 -r /clone
dbed vmclonedb started at 2004-04-02 14:42:10
Mounting /clone/prod db on /dev/vx/dsk/SNAP PRODdg/SNAP prod db.
Mounting /clone/prod ar on /dev/vx/dsk/SNAP PRODdg/SNAP prod ar.
All redo-log files found.
Database NEWPROD (SID=NEWPROD) is running.
dbed vmclonedb ended at 2004-04-02 14:43:05
```

In the following example, a clone of the primary database is automatically created on a secondary host.

```
$ /opt/VRTS/bin/dbed vmclonedb -S PROD -g SNAP PRODdg \
-o recoverdb, new sid=NEWPROD, server name=orasvr -f snap2
dbed vmclonedb started at 2004-04-09 23:03:40
Mounting /clone/arch on /dev/vx/dsk/SNAP PRODdg/SNAP arch.
Mounting /clone/prod db on /dev/vx/dsk/SNAP PRODdg/SNAP prod db.
All redo-log files found.
Database NEWPROD (SID=NEWPROD) is running.
dbed vmclonedb ended at 2004-04-09 23:04:50
```

## Shutting down the clone database and unmounting file systems

When you are done using the clone database, you can shut it down and unmount all snapshot file systems with the dbed vmclonedb -o umount command.

**Note:** Any mounted Storage Checkpoints need to be unmounted before running dbed vmclonedb -o umount.

#### To shut down the clone database and unmount all snapshot file systems

Use the dbed vmclonedb command as follows:

```
$ /opt/VRTS/bin/dbed vmclonedb \
-o umount, new sid=new sid, server name=svr name \
-f SNAPPLAN [-r relocate path]
```

In this example, the clone database is shut down and file systems are unmounted for a clone on the same host as the primary database (a single-host configuration).

```
$ /opt/VRTS/bin/dbed vmclonedb \
-o umount, new sid=NEWPROD, server name=orasvr -f snap1 -r /clone
dbed vmclonedb started at 2004-04-02 15:11:22
NOTICE: Umounting /clone/prod db.
NOTICE: Umounting /clone/prod ar.
dbed vmclonedb ended at 2004-04-02 15:11:47
```

In this example, the clone database is shut down, file systems are unmounted, and the snapshot disk group is deported for a clone on a secondary host (a two-host configuration).

```
-o umount, new sid=NEWPROD, server_name=orasvr -f snap2
dbed vmclonedb started at 2004-04-09 23:09:21
NOTICE: Umounting /clone/arch.
NOTICE: Umounting /clone/prod db.
dbed vmclonedb ended at 2004-04-09 23:09:50
```

## Restarting a clone database

If the clone database is down as a result of using dbed vmclonedb -o umount or rebooting the system, you can restart it with the -o restartdb option.

**Note:** This option can only be used when a clone database is created successfully. If the clone database is recovered manually, -o update status must be run to update the status before -o restartdb will work.

#### To start the clone database

Use the dbed vmclonedb command as follows:

```
$ /opt/VRTS/bin/dbed vmclonedb -S ORACLE SID -g snap dg \
-o restartdb, new sid=new sid, server name=svr name -f SNAPPLAN \
[-H ORACLE HOME] [-r relocate path]
```

In this example, the clone database is re-started on the same host as the primary database (a single-host configuration).

```
$ /opt/VRTS/bin/dbed vmclonedb -S PROD -g SNAP PRODdg \
-o restartdb, new sid=NEWPROD, server name=orasvr -f snap1 -r /clone
dbed vmclonedb started at 2004-04-02 15:14:49
Mounting /clone/prod db on
/dev/vx/dsk/SNAP PRODdg/SNAP prod db.
Oracle instance NEWPROD successfully started.
dbed vmclonedb ended at 2004-04-02 15:15:19
```

In this example, the clone database is re-started on the secondary host (a two-host configuration).

```
$ /opt/VRTS/bin/dbed vmclonedb -S PROD -g SNAP PRODdg \
-o restartdb, new sid=NEWPROD, server name=orasvr \
-f snap2
dbed vmclonedb started at 2003-04-09 23:03:40
Mounting /clone/arch on
/dev/vx/dsk/SNAP PRODdg/SNAP arch.
Mounting /clone/prod db on
/dev/vx/dsk/SNAP PRODdg/SNAP prod db.
Oracle instance NEWPROD successfully started.
dbed vmclonedb ended at 2003-04-09 23:04:50
```

## Recreating Oracle tempfiles

After a clone database is created and opened, the tempfiles are added if they were residing on the snapshot volumes. If the tempfiles were not residing on the same file systems as the datafiles, dbed vmsnap does not include the underlying volumes in the snapshot. In this situation, dbed vmclonedb issues a warning message and you can then recreate any needed tempfiles on the clone database as described in the following procedure.

#### To recreate the Oracle tempfiles

If the tempfiles were not residing on the same file systems as the datafiles, dbed vmclonedb will display the WARNING and INFOmessages similar to the following:

```
WARNING: Not all tempfiles were included in snapshot for $ORACLE SID,
         there is no snapshot volume for
         /clone path/temp02.dbf.
         WARNING: Could not recreate tempfiles for $ORACLE SID
         due to lack of free space.
         INFO: The sql script for adding tempfiles to $ORACLE SID
         is at /tmp/add tf. $ORACLE SID.sql.
```

**Note:** *\$ORACLE SID* is the name of the clone database.

- A script named add tf. \$ORACLE SID. sql is provided in the /tmp directory for the purpose of recreating Oracle tempfiles. This script contains the SQL\*Plus commands to recreate the missing tempfiles.
- Make a copy of the add tf. \$ORACLE SID. sql script and open it to view the list of missing tempfiles.

An example of the add tf. \$ORACLE SID. sql script is shown below:

```
$ cat /tmp/add tf.$ORACLE SID.sql
-- Commands to add tempfiles to temporary tablespaces.
-- Online tempfiles have complete space information.
-- Other tempfiles may require adjustment.
ALTER TABLESPACE TEMP ADD TEMPFILE
'/clone path/temp01.dbf'
SIZE 4194304 REUSE AUTOEXTEND ON NEXT 1048576 MAXSIZE 33554432 ;
ALTER TABLESPACE TEMP ADD TEMPFILE
'/clone path/temp02.dbf' REUSE;
ALTER DATABASE TEMPFILE '/clone path2/temp02.dbf'
OFFLINE;
```

4 Evaluate whether you need to recreate any temp files. If you want to recreate tempfiles, proceed to the next step.

In the add tf. \$ORACLE SID. sql file, edit the sizes and default path names of the tempfiles as needed to reside on cloned volumes configured for database storage.

**Note:** Do not run the script without first editing it because path names may not exist and the specified mount points may not contain sufficient space.

- After you have modified the add tf. \$ORACLE SID. sql script, execute it against your clone database.
- After you have successfully run the script, you may delete it.

## Resynchronizing your database to the snapshot

If your database becomes corrupted, you can use reverse resynchronization to recover the database from a clone. The reverse resynchronization feature of Veritas Database FlashSnap enables you to resynchronize the primary database or volume with a clone database or snapshot volume.

Note: In Veritas Storage Foundation for Oracle RAC configurations, the reverse resynchronization option is not supported.

Reverse resynchronization requires the primary database to be offline so that it remains unchanged.

Warning: After completing a reverse resynchronization, the content of the original database is discarded. Storage Checkpoints taken on the original database or the clone database before or after the snapshot was created are discarded. The dbed vmsnap -o reverse resync commit command cannot be undone and should be used with extreme caution.

Before resynchronizing a database to a snapshot, make sure the following conditions have been met:

#### Prerequisites

- You must be logged in as the Oracle database administrator.
- Before you can reverse resynchronize the snapshot image, review the database snapshot procedure and create the snapshot.
- The mount point for the primary database must be created by and owned by the Oracle DBA user before mounting the VxFS file system.
- If a clone database has been created, you must shut it down and unmount the file systems using the dbed vmclonedb -o umount command before you can reverse resynchronize the snapshot image. This command also deports the disk group if the primary and secondary hosts are different.

See "Shutting down the clone database and unmounting file systems" on page 276.

■ The primary database must be offline.

#### Usage notes

- The dbed vmsnap command can only be executed on the primary
- If the Oracle authentication password is used, you need to recreate it using the ORAPWD utility after executing dbed vmsnap -o reverse resync commit.

#### To begin reverse resynchronization

Use the -o reverse resync begin option to the dbed vmsnap command:

```
$ /opt/VRTS/bin/dbed vmsnap -S ORACLE SID -f SNAPPLAN \
-o reverse resync begin
```

Any mounted storage checkpoints must be unmounted before running dbed vmsnap -o reverse resync.

After executing reverse resync commit, checkpoints created on the original database will be deleted.

The -o reverse resync begin option imports the disk group that was deported from the secondary host and joins it back to the original disk group. The command unmounts the original volumes, mounts the snapshot volumes with the file systems that are configured for the primary database, and brings up the database snapshot image as the primary database. This operation requires the primary database to be offline so that its contents remain unchanged.

#### To abort reverse resynchronization

Use the -o reverse resync begin option of the dbed vmsnap command:

```
$ /opt/VRTS/bin/dbed vmsnap -S ORACLE SID -f SNAPPLAN \
-o reverse_resync abort
```

The -o reverse resync abort option aborts -o reverse resync begin, unmounts the snapshot volumes, and mounts the original volumes back with the file systems that are configured to use the volume. This operation is only allowed after -o reverse resync begin has been executed and cannot be used after reverse resynchronization has been committed (-o reverse resync commit).

#### To commit reverse resynchronization changes

Use the -o reverse resync commit option of the dbed vmsnap command:

```
$ /opt/VRTS/bin/dbed vmsnap -S ORACLE SID -f SNAPPLAN \
-o reverse resync commit
```

The -o reverse resync commit option commits the reverse resynchronization changes after you have verified that they are acceptable. The operation resynchronizes the original volume from the data in the snapshot.

2 Restart the primary database in ARCHIVELOG mode so that it is ready to take another snapshot.

If the Oracle authentication password file is used for the database, it needs to be recreated using the ORAPWD utility after the reverse resync commit operation is performed.

This example is valid only for the online\_snapshot mode.

Reverse resynchronization is started on the primary host:

```
$ /opt/VRTS/bin/dbed vmsnap -S PROD -f snap1 \
-o reverse resync begin
dbed vmsnap started at 2004-04-02 15:53:45
Database PROD (SID=PROD) is running.
dbed vmsnap ended at 2004-04-02 15:54:29
```

Reverse resychronization is aborted on the primary host.

```
$ /opt/VRTS/bin/dbed vmsnap -S PROD -f snap1 \
-o reverse resync abort
```

```
dbed vmsnap started at 2004-04-02 16:16:44
The option reverse resync abort has been completed.
dbed vmsnap ended at 2004-04-02 16:16:51
```

Reverse resychronization changes are committed on the primary host.

```
$ /opt/VRTS/bin/dbed vmsnap -S PROD -f snap1 \
-o reverse resync commit
dbed vmsnap started at 2004-04-02 16:18:44
The option reverse resync commit has been completed.
dbed vmsnap ended at 2004-04-02 16:18:56
```

## Resynchronizing the snapshot to your database

When you have finished using a clone database or want to refresh it, you can resynchronize it with the original database. This is also known as refreshing the snapshot volume or merging the split snapshot image back to the current database image. After resynchronizing, the snapshot can be retaken for backup or decision-support purposes.

There are two choices when resynchronizing the data in a volume:

- Resynchronizing the snapshot from the original volume.
- Resynchronizing the original volume from the snapshot. This choice is known as reverse resynchronization. Reverse resynchronization may be necessary to restore a corrupted database and is usually much quicker than using alternative approaches such as full restoration from backup media. Reverse resynchronization is not supported in Oracle RAC configurations.

Before resynchroninging the snapshot to your database, make sure the following conditions are met:

#### Prerequisites

- You must be logged in as the Oracle database administrator.
- Before you can resynchronize the snapshot image, you must validate a snapplan and create the snapshot. See "Summary of database snapshot steps" on page 247. See "Validating a snapplan (dbed vmchecksnap)" on page 259. See "Creating a snapshot (dbed vmsnap)" on page 264.
- If a clone database has been created, shut it down and unmount the file systems using the dbed vmclonedb -o umountcommand. This command also deports the disk group. See "Shutting down the clone database and unmounting file systems" on page 276.

#### Usage notes

- The dbed\_vmsnap command can only be executed on the primary host, or if in an Oracle RAC configuration, on the CVM master node.
- In a two-host configuration, the dbed\_vmsnap command imports the disk group that was deported from the secondary host and joins the disk group back to the original disk group. The snapshot volumes again become plexes of the original volumes. The snapshot is then resynchronized.
  - Two-host operations are not applicable to Oracle RAC configurations.
- See the dbed vmsnap(1M) manual page for more information.
- As a good practice, it is recommended to remove the old archive logs after performing a reverse resynchronization.

#### To resynchronize the snapshot image

♦ Use the dbed vmsnap command as follows:

```
$ /opt/VRTS/bin/dbed_vmsnap -S ORACLE_SID -f SNAPPLAN -o resync
```

In this example, the snapshot image is resynchronized with the primary database.

```
$ /opt/VRTS/bin/dbed vmsnap -S PROD -f snap1 -o resync
```

Now you can again start creating snapshots.

## Removing a snapshot volume

If a snapshot volume is no longer needed, you can remove it and free up the disk space for other uses by using the vxedit rm command.

#### Prerequisites

- You must be logged in as root.
- If the volume is on a mounted file system, you must unmount it before removing the volume.

#### To remove a snapplan and snapshot volume

1 To remove the snapshot and free up the storage used by it:

If the snapshot has been taken:

■ Remove the snapshot as follows:

```
# vxsnap -g diskgroup dis snapshot volume
```

- # vxvol -g diskgroup stop snapshot volume
- # vxedit -q diskgroup -rf rm snapshot volume

If the snapshot has not been taken and the snapshot plex (mirror) exists:

■ Remove the snapshot as follows:

```
# vxsnap -g diskgroup rmmir volume
```

Remove the DCO and DCO volume:

```
# vxsnap -g diskgroup unprepare volume
```

Remove the snapplan:

```
# /opt/VRTS/bin/dbed vmchecksnap -D db -f snapplan -o remove
```

For example, the following commands will remove a snapshot volume from disk group PRODdg:

```
# vxsnap -g PRODdg dis snap v1
# vxvol -g PRODdg stop snap v1
# vxedit -g PRODdg -rf rm snap v1
```

## Using Database FlashSnap in an HA environment

Veritas Storage Foundation for Oracle supports Database FlashSnap in the HA environment.

**Note:** This HA information does not apply to using Database FlashSnap in a Veritas Storage Foundation for Oracle RAC environment.

When using Database FlashSnap in the HA environment, observe the following limitations:

■ Modify the default snapplan to use the virtual host name defined for the database resource group for the PRIMARY HOST and/or the SECONDARY HOST parameters and validate the snapplan before creating a snapshot by running the following command:

```
dbed vmchecksnap -S ORACLE SID -H ORACLE HOME -f SNAPPLAN \
-o validate
```

■ The primary database must be down before you perform reverse resychronization (dbed vmsnap -S ORACLE SID -f SNAPPLAN -o reverse resync begin). When Veritas Cluster Server (VCS) detects that the

primary database is down, it starts the failover process and the repository is unmounted and the dbed vmsnap command is aborted.

#### To avoid the VCS failover process

As root, temporarily freeze the VCS resource group for the database:

```
# hagrp -freeze ResourceGroup
```

- 2 Shut down the primary database.
- Run reverse resynchronization:

```
# dbed vmsnap -S ORACLE SID -f SNAPPLAN -o \
  reverse resync begin
```

- After reverse reynchronization changes are committed (-o reverse resync commit), verify that the database has been started in ARCHIVELOG mode. This information is provided in the status messages that appear after running committing reverse resynchronization changes.
- 5 Unfreeze the resource group:

```
# hagrp -unfreeze ResourceGroup
```

# Using Veritas NetBackup for database backup

This chapter includes the following topics:

- About using Veritas NetBackup for backup and restore
- Using Veritas NetBackup to backup and restore Quick I/O files
- About using Veritas NetBackup to backup and restore Oracle Disk Manager files

## About using Veritas NetBackup for backup and restore

Veritas NetBackup provides for high performance, online (hot) backups of databases that must be available on a 24x7 basis, as well as offline (cold) database backups. Veritas NetBackup lets you back up and restore database files and directories. You can set up schedules for automatic, unattended, online, and offline database backup, as well as full or incremental backup. These backups are managed entirely by the NetBackup server. You can also manually back up database files from any of the NetBackup clients. Client users can perform database backups and restores from their client systems on demand.

## Using Veritas NetBackup to backup and restore Quick I/O files

If you are using NetBackup for Oracle, then you should use Oracle RMAN to backup and restore Quick  ${\it I/O}$  files.

Veritas NetBackup does not follow symbolic links when backing up files. Typical backup management applications are designed this way to avoid backing up the

same data twice. This would happen if both the link and the file it points to were included in the list of files to be backed up.

A Quick I/O file consists of two components: a hidden file with the space allocated for it, and a link that points to the Quick I/O interface of the hidden file. Because NetBackup does not follow symbolic links, you must specify both the Quick I/O link and its hidden file in the list of files to be backed up.

To view all files and their attributes in the db01 directory:

```
$ ls -la /db01
total 2192
drwxr-xr-x 2 root root 96 Oct 20 17:39 .
drwxr-xr-x 9 root root 8192 Oct 20 17:39 ...
-rw-r--r- 1 oracle dba 1048576 Oct 20 17:39
.dbfile
lrwxrwxrwx 1 oracle dba 22 Oct 20 17:39
dbfile ->\
.dbfile::cdev:vxfs:
```

In the example above, you must include both the symbolic link dbfile and the hidden file .dbfile in the file list of the backup class.

If you want to back up all Quick I/O files in a directory, you can simplify the process by just specifying the directory to be backed up. In this case, both components of each Quick I/O file will be properly backed up. In general, you should specify directories to be backed up unless you only want to back up some, but not all files, in those directories.

Because Veritas NetBackup is integrated with Veritas Storage Foundation, Veritas NetBackup backs up extent attributes of a Quick I/O file and restores them accordingly. Quick I/O files can then be backed up and restored as regular files using Veritas NetBackup, while preserving the Quick I/O file's extent reservation. Without this feature, restoring the file could cause the loss of contiguous reservation, which can degrade performance.

When restoring a Quick I/O file, if both the symbolic link and the hidden file already exist, Veritas NetBackup will restore both components from the backup image. If either one or both of the two components are missing, Veritas NetBackup creates or overwrites as needed.

**Note:** The Oracle backup and restore utility cannot be used to back up and restore Ouick I/O files.

Some back up software may not be able to back up and restore VxFS extent attributes. See the  $\protect\operatorname{qio\_recreate}(1M)$  online manual page for information on how to restore missing Quick I/O files.

# About using Veritas NetBackup to backup and restore Oracle Disk Manager files

Oracle allocates Oracle Disk Manager files with contiguous extent layouts for good database performance. When you back up your database using Veritas NetBackup, extent attributes are backed up automatically. When you restore database files they are allocated using these extent attributes. If you are using Oracle RMAN's conventional backup method with any backup software, datafiles are also restored with the proper extent layouts.

If you are not using NetBackup or you are using RMAN's "proxy copy" backup method with a backup software other than NetBackup, the extent attributes may not be backed up. To ensure the restored datafiles have proper extent layouts, preallocate the lost datafiles using the odmmkfile command. This command preallocates contiguous space for files prior to restoring them.

See the odmmkfile(1M) manual page.

For example, to preallocate an Oracle datafile with size 100 M, assuming the Oracle database block size is 8K, use the odmmkfile command and enter:

```
$ /opt/VRTS/bin/odmmkfile -h 8k -s 100m filename
```

290 | Using Veritas NetBackup for database backup
About using Veritas NetBackup to backup and restore Oracle Disk Manager files

# Tuning for performance

This chapter includes the following topics:

- Additional documentation
- About tuning VxVM
- About tuning VxFS
- About tuning Oracle databases
- About tuning HP-UX

# Additional documentation

Use the tuning tips and information provided in this chapter in conjunction with other more in-depth publications, such as:

- Oracle Performance Tuning Tips & Techniques (Osborne McGraw-Hill)
- Oracle9i Installation Guide (Oracle Corporation)
- Oracle 10g Installation Guide (Oracle Corporation)
- Oracle Performance Tuning (O'Reilly & Associates)
- Oracle Performance Tuning and Optimization (Sams Publishing)
- *Veritas Volume Manager Administrator's Guide*, chapter on "VxVM Performance Monitoring"

# About tuning VxVM

Veritas Volume Manager (VxVM) is tuned for most configurations ranging from small systems to larger servers. On smaller systems with less than a hundred drives, tuning should not be necessary and Veritas Volume Manager should be

capable of adopting reasonable defaults for all configuration parameters. On very large systems, however, there may be configurations that require additional tuning of these parameters, both for capacity and performance reasons.

For more information on tuning VxVM, see the *Veritas Volume Manager* Administrator's Guide.

#### About obtaining volume I/O statistics

If your database is created on a single file system that is on a single volume, there is typically no need to monitor the volume I/O statistics. If your database is created on multiple file systems on multiple volumes, or the volume configurations have changed over time, it may be necessary to monitor the volume I/O statistics for the databases.

Use the vxstat command to access information about activity on volumes, plexes, subdisks, and disks under VxVM control, and to print summary statistics to the standard output. These statistics represent VxVM activity from the time the system initially booted or from the last time the counters were reset to zero. If no VxVM object name is specified, statistics from all volumes in the configuration database are reported. Use the -g option to specify the database disk group to report statistics for objects in that database disk group.

VxVM records the following I/O statistics:

- count of operations
- number of blocks transferred (one operation can involve more than one block)
- average operation time (which reflects the total time through the VxVM interface and is not suitable for comparison against other statistics programs)

VxVM records the preceding three pieces of information for logical I/Os, including reads, writes, atomic copies, verified reads, verified writes, plex reads, and plex writes for each volume. VxVM also maintains other statistical data such as read failures, write failures, corrected read failures, corrected write failures, and so on. In addition to displaying volume statistics, the wxstat command is capable of displaying more detailed statistics on the components that form the volume. For detailed information on available options, refer to the vxstat(1M) manual page.

To reset the statistics information to zero, use the -r option. You can reset the statistics information for all objects or for only those objects that are specified. Resetting just prior to an operation makes it possible to measure the impact of that particular operation.

The following is an example of output produced using the vxstat command:

| TYP | NAME      | READ  | WRITE  | READ   | WRITE   | READ | WRITE |
|-----|-----------|-------|--------|--------|---------|------|-------|
| vol | blop      | 0     | 0      | 0      | 0       | 0.0  | 0.0   |
| vol | foobarvol | 0     | 0      | 0      | 0       | 0.0  | 0.0   |
| vol | rootvol   | 73017 | 181735 | 718528 | 1114227 | 26.8 | 27.9  |
| vol | swapvol   | 13197 | 20252  | 105569 | 162009  | 25.8 | 397.0 |
| vol | testvol   | 0     | 0      | 0      | 0       | 0.0  | 0.0   |

Additional information is available on how to use the vxstat output to identify volumes that have excessive activity and how to reorganize, change to a different layout, or move these volumes.

Additional volume statistics are available for RAID-5 configurations.

See the vxstat(1M) manual page.

See the "Performance Monitoring" section of the "Performance Monitoring and Tuning" chapter in the Veritas Volume Manager Administrator's Guide.

# About tuning VxFS

Veritas File System provides a set of tuning options to optimize file system performance for different application workloads. VxFS provides a set of tunable I/O parameters that control some of its behavior. These I/O parameters help the file system adjust to striped or RAID-5 volumes that could yield performance far superior to a single disk. Typically, data streaming applications that access large files see the largest benefit from tuning the file system.

Most of these tuning options have little or no impact on database performance when using Quick I/O, with the exception of the max thread proc parameter.

Other than setting the max thread proc parameter, use the general VxFS defaults when creating a VxFS file system for databases.

See "max thread proc" on page 306.

However, you can gather file system performance data when using Quick I/O, and use this information to adjust the system configuration to make the most efficient use of system resources.

# How monitoring free space works

In general, VxFS works best if the percentage of free space in the file system is greater than 10 percent. This is because file systems with 10 percent or more of free space have less fragmentation and better extent allocation. Regular use of the df command to monitor free space is desirable. Full file systems may have an adverse effect on file system performance. Full file systems should therefore have some files removed or should be expanded.

See the fsadm vxfs(1M) manual page.

#### About monitoring fragmentation

Fragmentation reduces performance and availability. Regular use of fsadm's fragmentation reporting and reorganization facilities is therefore advisable.

The easiest way to ensure that fragmentation does not become a problem is to schedule regular defragmentation runs using the cron command.

Defragmentation scheduling should range from weekly (for frequently used file systems) to monthly (for infrequently used file systems). Extent fragmentation should be monitored with fsadmor the df -o scommands.

There are three factors that can be used to determine the degree of fragmentation:

- Percentage of free space in extents that are less than eight blocks in length
- Percentage of free space in extents that are less than 64 blocks in length
- Percentage of free space in extents that are 64 or more blocks in length

An unfragmented file system will have the following characteristics:

- Less than 1 percent of free space in extents that are less than eight blocks in length
- Less than 5 percent of free space in extents that are less than 64 blocks in length
- More than 5 percent of the total file system size available as free extents that are 64 or more blocks in length

A badly fragmented file system will have one or more of the following characteristics:

- More than 5 percent of free space in extents that are less than 8 blocks in length
- More than 50 percent of free space in extents that are less than 64 blocks in length
- Less than 5 percent of the total file system size available as free extents that are 64 or more blocks in length

The optimal period for scheduling extent reorganization runs can be determined by choosing a reasonable interval, scheduling fsadm runs at the initial interval,

and running the extent fragmentation report feature of fsadm before and after the reorganization.

The "before" result is the degree of fragmentation prior to the reorganization. If the degree of fragmentation approaches the percentages for bad fragmentation, reduce the interval between fsadm. If the degree of fragmentation is low, increase the interval between fsadm runs.

# How tuning VxFS I/O parameters works

VxFS provides a set of tunable I/O parameters that control some of its behavior. These I/O parameters are useful to help the file system adjust to striped or RAID-5 volumes that could yield performance far superior to a single disk. Typically, data streaming applications that access large files see the biggest benefit from tuning the file system.

If VxFS is being used with Veritas Volume Manager, the file system queries VxVM to determine the geometry of the underlying volume and automatically sets the I/O parameters. VxVM is queried by mkfs when the file system is created to automatically align the file system to the volume geometry. If the default alignment from mkfs is not acceptable, the -o align=n option can be used to override alignment information obtained from VxVM. The mount command also queries VxVM when the file system is mounted and downloads the I/O parameters.

If the default parameters are not acceptable or the file system is being used without VxVM, then the /etc/vx/tunefstab file can be used to set values for I/O parameters. The mount command reads the /etc/vx/tunefstab file and downloads any parameters specified for a file system. The tunefstab file overrides any values obtained from VxVM. While the file system is mounted, any I/O parameters can be changed using the vxtunefs command, which can have tunables specified on the command line or can read them from the /etc/vx/tunefstab file.

The vxtunefs command can be used to print the current values of the I/Oparameters.

See the vxtunefs(1M) and tunefstab(4) manual pages.

# About tunable VxFS I/O parameters

The following are tunable VxFS I/O parameters:

read pref io

The preferred read request size. The file system uses this parameter in conjunction with the read nstream value to determine how much data to read ahead. The default value is 64K.

About tuning VxFS

write pref io

The preferred write request size. The file system uses this parameter in conjunction with the write nstream value to determine how to do flush behind on writes. The default value is 64K.

read nstream

The number of parallel read requests of size read pref io that you can have outstanding at one time. The file system uses the product of read nstream multiplied by read pref io to determine its read ahead size. The default value for read nstream is 1.

write nstream

The number of parallel write requests of size write pref io that you can have outstanding at one time. The file system uses the product of write nstream multiplied by write pref io to determine when to do flush behind on writes. The default value for write nstream is 1.

discovered direct iosz Any file I/O requests larger than the

discovered direct iosz are handled as discovered direct I/O. A discovered direct I/O is unbuffered similar to direct I/O, but does not require a synchronous commit of the inode when the file is extended or blocks are allocated. For larger I/O requests, the CPU time for copying the data into the page cache and the cost of using memory to buffer the I/O data becomes more expensive than the cost of doing the disk I/O. For these I/O requests, using discovered direct I/O is more efficient than regular I/O. The default value of this parameter is 256K.

initial extent size

Changes the default initial extent size. VxFS determines the size of the first extent to be allocated to the file based on the first write to a new file. Normally, the first extent is the smallest power of 2 that is larger than the size of the first write. If that power of 2 is less than 8K, the first extent allocated is 8K. After the initial extent, the file system increases the size of subsequent extents (see max seqio extent size) with each allocation. Since most applications write to files using a buffer size of 8K or less, the increasing extents start doubling from a small initial extent. initial extent size can change the default initial extent size to be larger, so the doubling policy will start from a much larger initial size and the file system will not allocate a set of small extents at the start of file. Use this parameter only on file systems that will have a very large average file size. On these file systems, it will result in fewer extents per file and less fragmentation. initial extent size is measured in file system blocks.

max buf data size

The maximum buffer size allocated for file data: either 8K bytes or 64K bytes. Use the larger value for workloads where large reads/writes are performed sequentially. Use the smaller value on workloads where the I/O is random or is done in small chunks. The default value is 8K bytes.

max direct iosz

The maximum size of a direct I/O request that will be issued by the file system. If a larger I/O request comes in, then it is broken up into max direct iosz chunks. This parameter defines how much memory an I/O request can lock at once, so it should not be set to more than 20 percent of memory.

max diskq

Limits the maximum disk queue generated by a single file. When the file system is flushing data for a file and the number of pages being flushed exceeds max diskq, processes will block until the amount of data being flushed decreases. Although this doesn't limit the actual disk queue, it prevents flushing processes from making the system unresponsive. The default value is 1MB.

max seqio extent size

Increases or decreases the maximum size of an extent. When the file system is following its default allocation policy for sequential writes to a file, it allocates an initial extent that is large enough for the first write to the file. When additional extents are allocated, they are progressively larger (the algorithm tries to double the size of the file with each new extent) so each extent can hold several writes' worth of data. This is done to reduce the total number of extents in anticipation of continued sequential writes. When the file stops being written, any unused space is freed for other files to use. Normally, this allocation stops increasing the size of extents at 2048 blocks, which prevents one file from holding too much unused space. max segio extent size is measured in file system blocks.

qio cache enable

Enables or disables caching on Quick I/O files. The default behavior is to disable caching. To enable caching, set gio cache enable to 1. On systems with large memories, the database cannot always use all of the memory as a cache. By enabling file system caching as a second level cache, performance may be improved. If the database is performing sequential scans of tables, the scans may run faster by enabling file system caching so the file system will perform aggressive read-ahead on the files.

write throttle

Warning: The write throttle parameter is useful in special situations where a computer system has a combination of a lot of memory and slow storage devices. In this configuration, sync operations (such as fsync()) may take so long to complete that the system appears to hang. This behavior occurs because the file system is creating dirty pages (in-memory updates) faster than they can be asynchronously flushed to disk without slowing system performance.

Lowering the value of write throttle limits the number of dirty pages per file that a file system will generate before flushing the pages to disk. After the number of dirty pages for a file reaches the write throttle threshold, the file system starts flushing pages to disk even if free memory is still available. The default value of write throttle typically generates a lot of dirty pages, but maintains fast user writes. Depending on the speed of the storage device, if you lower write throttle, user write performance may suffer, but the number of dirty pages is limited, so sync operations will complete much faster.

Because lowering write throttle can delay write requests (for example, lowering write throttle may increase the file disk queue to the max diskq value, delaying user writes until the disk queue decreases), it is recommended that you avoid changing the value of write throttle unless your system has a a large amount of physical memory and slow storage devices.

If the file system is being used with VxVM, it is recommended that you set the VxFS I/O parameters to default values based on the volume geometry.

If the file system is being used with a hardware disk array or volume manager other than VxVM, align the parameters to match the geometry of the logical disk. With striping or RAID-5, it is common to set read pref io to the stripe unit size and read nstream to the number of columns in the stripe. For striping arrays, use the same values for write pref io and write nstream, but for RAID-5 arrays, set write pref io to the full stripe size and write nstream to 1.

For an application to do efficient disk I/O, it should issue read requests that are equal to the product of read nstream multiplied by read pref io. Generally, any multiple or factor of read nstream multiplied by read pref io should be a good size for performance. For writing, the same rule of thumb applies to the write pref io and write nstream parameters. When tuning a file system, the best thing to do is try out the tuning parameters under a real-life workload.

If an application is doing sequential I/O to large files, it should issue requests larger than the discovered direct iosz. This causes the I/O requests to be performed as discovered direct I/O requests, which are unbuffered like direct I/O but do not require synchronous inode updates when extending the file. If the file is too large to fit in the cache, then using unbuffered I/O avoids throwing useful data out of the cache and lessons CPU overhead.

# About obtaining file I/O statistics using the Quick I/O interface

The qiostatcommand provides access to activity information on Quick I/O files on VxFS file systems. The command reports statistics on the activity levels of files from the time the files are first opened using their Quick I/O interface. The accumulated giostat statistics are reset once the last open reference to the Quick I/O file is closed.

The giostat command displays the following I/O statistics:

- Number of read and write operations
- Number of data blocks (sectors) transferred
- Average time spent on read and write operations

When Cached Quick I/O is used, giostat also displays the caching statistics when the -1 (the long format) option is selected.

The following is an example of giostat output:

|             | OPERATIONS |        | FILE   | BLOCKS  | AVG TIME(ms) |       |
|-------------|------------|--------|--------|---------|--------------|-------|
| FILENAME    | READ       | WRITE  | READ   | WRITE   | READ         | WRITE |
| /db01/file1 | 0          | 00     | 0      | 0.0     | 0.0          |       |
| /db01/file2 | 0          | 00     | 0      | 0.0     | 0.0          |       |
| /db01/file3 | 73017      | 181735 | 718528 | 1114227 | 26.8         | 27.9  |
| /db01/file4 | 13197      | 20252  | 105569 | 162009  | 25.8         | 397.0 |
| /db01/file5 | 0          | 00     | 0      | 0.0     | 0.0          |       |

For detailed information on available options, see the qiostat(1M) manual page.

# About I/O statistics data

Once you gather the file I/O performance data, you can use it to adjust the system configuration to make the most efficient use of system resources.

There are three primary statistics to consider:

- file I/O activity
- volume I/O activity
- raw disk I/O activity

If your database is using one file system on a striped volume, you may only need to pay attention to the file I/O activity statistics. If you have more than one file system, you may need to monitor volume I/O activity as well.

First, use the qiostat -r command to clear all existing statistics. After clearing the statistics, let the database run for a while during a typical database workload period. For example, if you are monitoring a database with many users, let the statistics accumulate for a few hours during prime working time before displaying the accumulated I/O statistics.

To display active file I/O statistics, use the qiostat command and specify an interval (using -i) for displaying the statistics for a period of time. This command displays a list of statistics such as:

|             | OPE  | OPERATIONS |        | E BLOCKS | AVG TIME(ms |       |
|-------------|------|------------|--------|----------|-------------|-------|
| FILENAME    | READ | WRITE      | READ   | WRITE    | READ        | WRITE |
| /db01/cust1 | 218  | 36         | 872    | 144      | 22.8        | 55.6  |
| /db01/hist1 | 0    | 10         | 4      | 0.0      | 10.0        |       |
| /db01/nord1 | 10   | 14         | 40     | 56       | 21.0        | 75.0  |
| /db01/ord1  | 19   | 16         | 76     | 64       | 17.4        | 56.2  |
| /db01/ordl1 | 189  | 41         | 756    | 164      | 21.1        | 50.0  |
| /db01/roll1 | 0    | 50         | 0      | 200      | 0.0         | 49.0  |
| /db01/stk1  | 1614 | 238        | 6456   | 952      | 19.3        | 46.5  |
| /db01/sys1  | 0    | 00         | 0      | 0.0      | 0.0         |       |
| /db01/temp1 | 0    | 00         | 0      | 0.0      | 0.0         |       |
| /db01/ware1 | 3    | 14         | 12     | 56       | 23.3        | 44.3  |
| /logs/log1  | 0    | 00         | 0      | 0.0      | 0.0         |       |
| /logs/log2  | 0    | 217 (      | 0 2255 | 0.0      | 6.8         |       |

File I/O statistics help identify files with an unusually large number of operations or excessive read or write times. When this happens, try moving the "hot" files or busy file systems to different disks or changing the layout to balance the I/O load.

| Mon May 11 16:21:20 2015 |     |     |     |     |     |     |     |
|--------------------------|-----|-----|-----|-----|-----|-----|-----|
| /db/dbfile01             | 813 | 0   | 813 | 0   | 0.3 | 0.0 |     |
| /db/dbfile02             | 0   | 813 | 0   | 813 | 0.0 | 5.5 |     |
| Mon May 11 16:21:25 2015 |     |     |     |     |     |     |     |
| /db/dbfile01             | 816 | 0   | 816 | 0   | 0.3 | 0.0 |     |
| /db/dbfile02             | 0   | 816 | 0   |     | 816 | 0.0 | 5.3 |
| Mon May 11 16:21:30 2015 |     |     |     |     |     |     |     |
| /db/dbfile01             | 0   | 0   | 0   |     | 0   | 0.0 | 0.0 |
| /db/dbfile02             | 0   | 0   | 0   |     | 0   | 0.0 | 0.0 |

# Obtaining file I/O statistics using Veritas extension for Oracle Disk Manager

The odmstat command provides access to activity information on Oracle Disk Manager files on VxFS systems. Refer to the odmstat(1M) manual page for more information. The command reports statistics on the activity from the time that the files were opened by the Oracle Disk Manager interface. The command has an option for zeroing the statistics. When the file is closed, the statistics are discarded.

The odmstat command displays the following I/O statistics:

- Number of read and write operations
- Number of data blocks read and written
- Average time spent on read and write operations

#### To obtain i/O statistics

#### Use the odmstat command as follows:

# /opt/VRTS/bin/odmstat -i 5 /mnt/odmfile\*

|                          | OPERA | ATIONS | FILE | BLOCKS | AVG  | TIME(ms) |
|--------------------------|-------|--------|------|--------|------|----------|
| FILE NAME                | READ  | WRITE  | READ | WRITE  | READ | WRITE    |
| Mon May 11 16:21:10 2015 |       |        |      |        |      |          |
| /db/cust.dbf             | 0     | 0      | 0    | 0      | 0.0  | 0.0      |
| /db/system.dbf           | 0     | 0      | 0    | 0      | 0.0  | 0.0      |
| Mon May 11 16:21:15 2015 |       |        |      |        |      |          |
| /db/cust.dbf             | 371   | 0      | 371  | 0      | 0.2  | 0.0      |
| /db/system.dbf           | 0     | 371    | 0    | 371    | 0.0  | 5.7      |
| Mon May 11 16:21:20 2015 |       |        |      |        |      |          |
| /db/cust.dbf             | 813   | 0      | 813  | 0      | 0.3  | 0.0      |
| /db/system.dbf           | 0     | 813    | 0    | 813    | 0.0  | 5.5      |
| Mon May 11 16:21:25 2015 |       |        |      |        |      |          |
| /db/cust.dbf             | 816   | 0      | 816  | 0      | 0.3  | 0.0      |
| /db/system.dbf           | 0     | 816    | 0    | 816    | 0.0  | 5.3      |
| Mon May 11 16:21:30 2015 |       |        |      |        |      |          |
| /db/cust.dbf             | 0     | 0      | 0    | 0      | 0.0  | 0.0      |
| /db/system.dbf           | 0     | 0      | 0    | 0      | 0.0  | 0.0      |

#### About I/O statistics

When running your database through the file system, the read-write lock on each file allows only one active write per file. When you look at the disk statistics using iostat, the disk reports queueing time and service time. The service time is the time that I/O spends on the disk, and the queueing time is how long it waits for all of the other I/Os ahead of it. At the volume level or the file system level, there is no queueing, so vxstat and qiostat do not show queueing time.

For example, if you send 100 I/Os at the same time and each takes 10 milliseconds, the disk reports an average of 10 milliseconds of service and 490 milliseconds of queueing time. The vxstat, odmstat, and giostat report an average of 500 milliseconds service time.

# **About tuning Oracle databases**

To achieve optimal performance on your Oracle database, the database needs to be tuned to work with VxFS. There are a number of Oracle parameters that you can tune to improve your Oracle database performance.

# Sequential table scans

Quick I/O performs all I/O as direct I/O. In the case of single-threaded sequential scans (common in decision support system (DSS) workloads), using buffered reads can yield better performance. Because the file system detects these sequential reads and performs read-aheads, the next few blocks that Oracle requests are readily available in the system buffer cache and are simply copied to the Oracle system global area (SGA). Because access from memory is inherently faster than access from disk, this achieves a significant reduction in response time.

To handle large sequential scans when using Quick I/O, use the Oracle parallel query process to break the single large scan into multiple smaller scans. This is done by setting the Oracle parameters parallel max servers,

PARALLEL MIN SERVERS, and SORT AREA SIZE suitably.

**Note:** Consult the Oracle documentation for your system and version of Oracle, and use the settings recommended for these parameters when provided.

# Asynchronous I/O

Quick I/O and Oracle Disk Manager support kernel asynchronous I/O, which reduces CPU utilization and improves transaction throughput.

Enabling the following parameters lets Oracle take advantage of asynchronous I/O and avoids having to configure multiple DBWR slaves:

- If you are using Quick I/O datafiles with Oracle9, set DISK ASYNCH IOtO TRUEIN init.ora.
- If you are using ODM on Oracle9, you do not need to change any init.ora parameters.

Your Oracle Installation Guide provides detailed instructions on implementing asynchronous I/O on your system.

# Tuning buffer cache

The UNIX buffer cache plays an important role in performance when using HFS or JFS in buffered I/O mode.

When using Quick I/O, however, the database cache must be tuned as if raw devices are being used. You can allocate more memory to the database buffer cache because Quick I/O bypasses the file system cache to improve database performance. Memory pages normally allocated to the file system cache can be allocated to the database buffer cache (SGA). With Oracle9i, you can adjust the SGA size without shutting down the database.

# Setting Oracle block reads during sequential scans

The DB FILE MULTIBLOCK READ COUNT parameter specifies the maximum number of blocks Oracle reads in one I/O operation during a sequential scan. When the file system is created on a striped volume, set this parameter to a value that is a multiple of the full stripe size divided by DB BLOCK SIZE. Using a full stripe size allows the read operations to take advantage of the full bandwidth of the striped disks during sequential table scan.

Set the DB FILE MULTIBLOCK READ COUNT to a value that is a multiple of (read pref io\*read nstream) / DB BLOCK SIZE, but the value should not exceed the value of max direct iosz/DB BLOCK SIZE.

Use the vxtunefs command to display the value of read pref io, read nstream, and max direct iosz, for example:

```
# vxtunefs /db01
```

The vxtunefs command displays output similar to the following:

```
read pref io = 65536
read nstream = 4
read unit io = 65536
write pref io = 65536
write nstream = 4
write unit io = 65536
pref strength = 10
buf breakup size = 131072
discovered direct iosz = 262144
```

Filesystem i/o parameters for /db01

```
max direct iosz = 2097152
default indir size = 8192
```

# Setting slave parameters

Quick I/O and ODM provide support for kernel asynchronous I/O, eliminating the need for multiple logwriter slaves or database writer slaves. This parameter is set to by default.

It is not necessary to set the DBWR IO SLAVES settings if you are using Quick I/O. The number of writer processes is set within DB WRITER PROCESSES, which performs asynchronous I/O.

# Configuring memory allocation

Never configure Oracle to make use of more memory than is physically available on the system. Oracle may have to compete with other processes for system memory resources, and all of these potential processes must be considered when sizing and allocating memory. In the ideal configuration, a system that is dedicated to Oracle simplifies the tuning and monitoring issues and ensures best performance.

# **About tuning HP-UX**

To achieve optimal performance, certain HP-UX parameters need to be tuned. Changing these parameters requires modifying the HP-UX kernel settings, rebuilding the kernel, and rebooting the system. See the HP-UX System Ad ministration Tasks manual for the detailed procedure on how to reconfigure the HP-UX kernel. If you use SAM, the HP-UX system administration utility, to rebuild vour kernel, make sure the

**Note:** The settings for all tunable parameters depend on such factors as the size of your system and database, the database load, and the number of users. In some cases we make suggestions for setting the parameters; however, you should always consult the Oracle Installation Guide for your system and version, and use the settings recommended by Oracle when provided.

# max thread proc

This parameter sets the maximum number of threads that a process can create. The high performance of VxFS and the Quick I/O driver depend on the value of this tunable. Set the max thread proc parameter to 1200.

#### asyncdsk, asyncdsk included, and max async ports

These parameters are used for including and configuring the asynchronous I/O driver in the HP-UX kernel, resulting in less I/O overhead and higher throughput. The parameter max async ports sets the maximum number of connections between user processes and the asyncdsk driver. See your Oracle documentation for the recommended value, or set max async ports to 1024 if a value is not recommended.

# egmemsize

The I/O subsystem uses a pool of memory allocated by the eqmemsize parameter for I/O system memory. The eqmemsize parameter specifies the minimum amount of this equivalently mapped memory. The exhaustion of this memory pool degrades I/O performance, thus impacting application performance. See your Oracle documentation for the recommended value, or set equensize to 512 if a value is not recommended.

#### nproc

This parameter sets the maximum number of processes. The nproc parameter may need to be set higher for a large database. See your HP-UX and Oracle documentation for the recommended value.

#### maxuproc

This parameter sets the maximum number of processes a non-root user can create in parallel. The maxuproc parameter may need to be set higher for a large database. See your HP-UX and Oracle documentation for the recommended value.

#### semmni

This parameter sets the number of semaphore set identifiers in the system. The semmni parameter determines the number of semaphore sets that can be created at any one time, and may need to be set higher for a large database. See your HP-UX and Oracle documentation for the recommended value.

#### semmns

This parameter sets the maximum number of semaphores in the system. The semmns parameter may need to be set higher for a large database. See your HP-UX and Oracle documentation for the recommended value.

Appendix

# Veritas Storage Foundation for Oracle Command Line Interface

This appendix includes the following topics:

- Overview of commands
- About the command line interface

#### Overview of commands

Veritas Storage Foundation for Oracle provides a command line interface (CLI) to many key operations also supplied from within the GUI application. The command line interface lets you incorporate command operations into scripts and other administrative processes. These commands can be executed using the CLI or the Veritas Storage Foundation for Oracle GUI.

**Note:** The Veritas Storage Foundation for Oracle command line interface depends on certain tablespace, datafile, or container information (depending on your database) that is collected and stored in the SFDB repository. Some CLI commands update the repository by default. It is important to regularly ensure the repository is up-to-date by using the command.

All Veritas Storage Foundation for Oracle commands supported in the command line interface are located in the <code>/opt/VRTS/bin</code> directory. Online manual pages are located in the <code>/opt/VRTS/man</code> directory. Follow the installation instructions provided in the <code>Veritas</code> Storage Foundation Installation Guide to ensure you can use these commands and view the online manual pages.

Warning: Unless explicitly stated, commands are not supported by Veritas Storage Foundation for Oracle RAC.

Table A-1 summarizes the commands available to you from the command line.

Veritas Storage Foundation for Oracle commands Table A-1

| Command                                                                                  | Description                                                                                                    |
|------------------------------------------------------------------------------------------|----------------------------------------------------------------------------------------------------|
| dbed_update This command is supported by Veritas Storage Foundation for Oracle RAC.      | Updates the SFDB repository in Veritas Storage Foundation for Oracle.                                                                                                    |
| dbed_checkconfig                                                                         | Checks the configuration of an Oracle database in a Veritas Storage Foundation for Oracle environment.                                                                                                    |
| dbed_saveconfig                                                                          | Saves the configuration of an Oracle database in a<br>Veritas Storage Foundation for Oracle environment.                                                                                                    |
| dbed_ckptcreate This command is supported by Veritas Storage Foundation for Oracle RAC.  | Creates a Storage Checkpoint for an Oracle database.                                                                                                    |
| dbed_ckptdisplay This command is supported by Veritas Storage Foundation for Oracle RAC. | Displays Storage Checkpoints for an Oracle database.                                                                                                    |
| dbed_ckptmount This command is supported by Veritas Storage Foundation for Oracle RAC.   | Mounts a Storage Checkpoint for an Oracle database.                                                                                                    |
| dbed_ckptplan                                                                            | Used to obtain estimates of space usage for Storage Checkpoints. dbed_ckptplan manages scheduled Storage Checkpoint creation and summarizes statistics from these Storage Checkpoints.                              |
| dbed_ckptpolicy                                                                          | Creates and administers Storage Checkpoint allocation policies for a Multi-Volume File System (MVS). You can display, create, update, assign, and remove Storage Checkpoint allocation policies using this command. |

Table A-1 Veritas Storage Foundation for Oracle commands (continued)

| Command                                                                                   | Description                                                                                                    |
|-------------------------------------------------------------------------------------------|----------------------------------------------------------------------------------------------------|
| dbed_ckptquota                                                                            | Administers quotas for Storage Checkpoints.                                                                                                    |
| dbed_ckptremove This command is supported by Veritas Storage Foundation for Oracle RAC.   | Removes a Storage Checkpoint for an Oracle database.                                                                                                    |
| dbed_ckptrollback This command is supported by Veritas Storage Foundation for Oracle RAC. | Rolls back an Oracle database to a Storage<br>Checkpoint point-in-time image.                                                                                                    |
| dbed_ckptumount This command is supported by Veritas Storage Foundation for Oracle RAC.   | Unmounts a Storage Checkpoint for an Oracle database.                                                                                                    |
| dbed_clonedb  This command is supported by Veritas Storage Foundation for Oracle RAC.     | Creates a copy of an Oracle database by cloning all existing database files and recreating the control file accordingly. This cloned database can only be started on the same host as the existing database as long as it uses a different SID. |
| qio_convertdbfiles  Note: This command is not available on Linux.                         | Converts VxFS files to Quick I/O files.                                                                                                    |
| qio_getdbfiles                                                                            | Extracts information on files used by the database and stores the names of these files in mkqio.dat.  The mkqio.dat file is used by the qio_convertdbfiles command.                                                                             |
| qio_recreate                                                                              | Automatically recreates Quick I/O files when the database is recovered. The command expects to find a mkqio.dat file in the directory where the qio_recreate command is run.                                                                    |

Table A-1 Veritas Storage Foundation for Oracle commands (continued)

| Command                                                                                   | Description                                                                                                    |
|-------------------------------------------------------------------------------------------|----------------------------------------------------------------------------------------------------|
| dbed_vmchecksnap  This command is supported by Veritas Storage Foundation for Oracle RAC. | Creates and validates a snapplan that the dbed_vmsnap command uses to create a volume snapshot of an Oracle database. The snapplan specifies snapshot scenarios (such as online, offline, or instant). The command can also be used to validate a snapplan.                                       |
| dbed_vmsnap This command is supported by Veritas Storage Foundation for Oracle RAC.       | Creates a snapshot image of an Oracle database by splitting the mirror volumes used by the database. You can also use this command to resynchronize the snapshot image back to the current database. The command also allows you to reverse resynchronize a snapshot image of an Oracle database. |
| dbed_vmclonedb  This command is supported by Veritas Storage Foundation for Oracle RAC.   | Mounts the file systems on the snapshot volumes and starts a clone database from snapshot volumes. You can also use this command to shut down or restart the clone database, unmount the file systems, or deport the clone database's volumes.                                                    |
| dbed_analyzer This command is supported by Veritas Storage Foundation for Oracle RAC.     | Maps tablespaces to physical disks and retrieves the information, including the percentage of disk space used by a tablespace.                                                                                                    |
| edgetmsg2  This command is supported by Veritas Storage Foundation for Oracle RAC.        | Manages message log files. You can use this utility to display and list message log files. You can also use this utility to write a message to a log file or to the console, or read the log file and print to the console.                                                                       |
| vxstorage_stats This command is supported by Veritas Storage Foundation for Oracle RAC.   | Displays storage object I/O statistics.                                                                                                    |

# About the command line interface

You can use the Veritas Storage Foundation for Oracle command line interface to perform administrative operations. For more detailed information about the commands and their syntax and available options, see the individual manual pages.

Warning: Unless explicitly stated in the "Usage notes" section, commands are not supported by Veritas Storage Foundation for Oracle RAC.

# Updating the repository using dbed\_update

You can use the dbed update command to update the repository.

Any time you change the structure of the database (for example, by adding or deleting datafiles, converting PFILE to SPFILE, or converting SPFILE to PFILE), you must run dbed update.

Before updating the repository, review the following information:

| Prerequisites • | You must be logged on as the database administrator (typically, the user ID ${\tt oracle}).$                                                                                                    |
|-----------------|----------------------------------------------------------------------------------------------------|
| •               | This command is supported by Veritas Storage Foundation for Oracle RAC.  The dbed_update command saves or updates the information related to the Oracle database in the SFDB repository.  The database must be up and running, and the ORACLE_SID and the ORACLE_HOME variable arguments must be specified with the -S and -H options, respectively.  See the dbed_update(1M) manual page for more information. |

Table A-2 lists the options for updating the repository.

Table A-2 Options for updating the repository

| Option | Description                                                                                                    |
|--------|----------------------------------------------------------------------------------------------------|
| -S     | Specifies the ORACLE_SID, which is the name of the Oracle instance, for which a snapshot image will be created.                                            |
|        | In an Oracle RAC environment, the <code>ORACLE_SID</code> is the name of the local Oracle RAC instance. The command can be run on any Oracle RAC instance. |
| -Н     | Specifies the Oracle home directory that corresponds to the ORACLE_HOME.                                                                                   |
| -G     | Specifies the name of the VCS service group for the database if the Oracle database is under VCS control.                                                  |

Table A-2 Options for updating the repository (continued)

| Option | Description                             |
|--------|-----------------------------------------|
| -P     | Specifies the Oracle pfile information. |

#### To update the SFDB repository

Use the dbed update command as follows:

\$ /opt/VRTS/bin/dbed update -S PROD -H /oracle/product/9i

# Checking the database configuration environment using dbed\_checkconfig

You can use the command to verify and report on the database environment from the command line.

Before checking the configuration environment, the following conditions must be met:

Prerequisites

■ You must be logged on as the database administrator (typically, the user ID oracle).

Usage notes

- The dbed checkconfig command is used to verify various elements of the database environment. The utility attempts to use certain basic rules on database settings, file system and volume parameters and layout options to verify how resilient and well configured a configuration is. The information provided is valid for the supplied database.
- See the dbed checkconfig(1M) manual page.

#### To check the database configuration environment

Use the command as follows:

```
Examining file system attributes.
All file systems are VxFS.
```

\$ /opt/VRTS/bin/dbed checkconfig -S PROD -H /oracle/product/9i

All file systems are VxFS Version 4 or higher layout. All file systems have the same version layout (version 6). Examining Quick I/O settings.

All datafiles are Quick I/O files. Examining Cached Quick I/O settings.

```
No file systems have Cached Quick I/O enabled.
Examining datafiles fragmentation.
5 files are fragmented.
Examining File System tunable settings.
Parameters for all VxFS file systems used by PROD.
Filesystem i/o parameters for /prod db
read pref io = 65536
read nstream = 1
read unit io = 65536
write pref io = 65536
write nstream = 1
write unit io = 65536
pref strength = 10
buf breakup size = 1048576
discovered direct iosz = 262144
max direct iosz = 1048576
default indir size = 8192
qio cache enable = 0
write throttle = 0
max diskq = 1048576
initial extent size = 8
max seqio extent size = 2048
max buf data size = 8192
hsm write prealloc = 0
read ahead = 1
inode aging size = 0
inode aging count = 0
fcl maxalloc = 65075200
fcl keeptime = 0
fcl\ winterval = 3600
Examining Oracle volume and file system layout.
Data for database PROD is contained in one volume group.
Examining Oracle internal information.
Oracle Version is 9.2.0.4.0.
Control file /prod db/control1 is on file system /prod db.
Control file /prod db/control2 is on file system /prod db.
Total of 2 control files over 1 file systems.
SFORA dbed checkconfig WARNING V-81-3122: Control files are not
spread over multiple file systems. Spread control files over multiple
file systems for better redundancy.
```

Examining Oracle automatic extension of datafiles.

Total of 0 datafiles are configured to auto extend. Total of 9 datafiles are defined to the database. Examining Oracle log modes.

The database is running in archivelog mode. The database is running in automatic log archiving mode.

#### To check the database configuration environment and not update the repository

Use the dbed checkconfig command with the -v and -n options as follows:

```
$ /opt/VRTS/bin/dbed checkconfig -S PROD -H /oracle\
/product/9i -v -n
```

#### where:

- -v lists all files.
- -n stops the repository from being updated.

```
Examining file system attributes.
All file systems are VxFS.
All file systems are VxFS Version 4 or higher layout.
All file systems have the same version layout (version 6).
Examining Quick I/O settings.
All datafiles are Quick I/O files.
Examining Cached Quick I/O settings.
No file systems have Cached Quick I/O enabled.
Examining datafiles fragmentation.
5 files are fragmented.
/prod db/index02.dbf is fragmented.
/prod db/rolbak1.dbf is highly fragmented.
/prod db/system.dbf is highly fragmented.
/prod db/data01.dbf is highly fragmented.
/prod db/data02.dbf is highly fragmented.
Examining File System tunable settings.
Parameters for all VxFS file systems used by PROD.
```

```
Filesystem i/o parameters for /prod db
read pref io = 65536
read nstream = 1
read unit io = 65536
write pref io = 65536
write nstream = 1
write unit io = 65536
pref strength = 10
buf breakup size = 1048576
discovered direct iosz = 262144
max direct iosz = 1048576
default indir size = 8192
qio cache enable = 0
write throttle = 0
max diskq = 1048576
initial extent size = 8
max seqio extent size = 2048
\max buf data size = 8192
hsm write prealloc = 0
read ahead = 1
inode aging size = 0
inode aging count = 0
fcl\ maxalloc = 65075200
fcl keeptime = 0
fcl winterval = 3600
Examining Oracle volume and file system layout.
Data for database PROD is contained in one volume group.
Examining Oracle internal information.
Oracle Version is 9.2.0.4.0.
Control file /prod db/control1 is on file system /prod db.
Control file /prod db/control2 is on file system /prod db.
Total of 2 control files over 1 file systems.
SFORA dbed checkconfig WARNING V-81-3122: Control files are not spread
```

```
over multiple file systems. Spread control files over multiple file
systems for better redundancy.
```

Examining Oracle automatic extension of datafiles.

```
Total of 0 datafiles are configured to auto extend.
The following datafiles are not configured to autoextend:
/prod db/deflt.dbf
/prod db/temp.dbf
/prod db/index02.dbf
/prod db/index01.dbf
/prod db/data1.dbf
/prod db/rolbak1.dbf
/prod db/system.dbf
/prod db/data01.dbf
/prod db/data02.dbf
Total of 9 datafiles are defined to the database.
```

Examining Oracle log modes.

The database is running in archivelog mode.

The database is running in automatic log archiving mode.

# Saving the database configuration environment using dbed\_saveconfig

You can use the dbed saveconfig command to save configuration information on the database, Symantec products, and system hardware from the command line.

Before saving the configuration environment, the following conditions must be met:

Prerequisites

■ You must be logged on as the database administrator (typically, the user ID oracle).

#### Usage notes

- The dbed saveconfig command is used to collect and record configuration information on the database, Symantec products, and system hardware. Information is gathered in the context of a specified database. The utility attempts to gather enough information to allow an administrator to reconstruct a system and database from scratch, in the case of a complete system failure.
- Information collected is in the form of many system configuration files and the results of querying the system hardware, Symantec products, and the database. The location where configuration information has been saved is displayed as output from the dbed saveconfig command. Alternatively, you can use the -1 option to designate this location.
- See the dbed saveconfig(1M) manual page.

#### To save the database configuration environment

Use the dbed saveconfig command as follows:

```
$ /opt/VRTS/bin/dbed saveconfig -S PROD -H /oracle/product/9i
Saving System and Oracle Information, please wait ...
System configuration information saved to directory:
/tmp/vxdbed.DR.1148
```

#### To save the database configuration environment without updating the repository

Use the dbed saveconfig command with the -n option as follows:

```
$ /opt/VRTS/bin/dbed saveconfig -S PROD -H /oracle/product/9i -n
Saving System and Oracle Information, please wait ...
System configuration information saved to directory:
/tmp/vxdbed/DR.1149
```

# Creating Storage Checkpoints using dbed ckptcreate

You can use the dbed ckptcreate command to create a Storage Checkpoint from the command line.

Storage Checkpoints can be either online, offline, or instant. By default, Storage Checkpoints are offline. If online is specified, the database is put into hot-backup mode when the Storage Checkpoint is created. If offline is specified, the database is expected to be down. If instant is specified, the database must be online and a Storage Checkpoint will be taken for a "crash recovery"-type Storage Rollback.

Before creating a Storage Checkpoint, the following conditions must be met:

#### Prerequisites

- You must be logged on as the database administrator (typically, the user ID oracle).
- For best recoverability, always keep ARCHIVELOG mode enabled when you create Storage Checkpoints.

#### Usage notes

- This command is supported by Veritas Storage Foundation for Oracle RAC.
- In a Veritas Storage Foundation for Oracle environment, dbed ckptcreate stores Storage Checkpoint information under the following directory: /etc/vx/vxdbed/\$ORACLE\_SID/checkpoint dir
- See the dbed ckptcreate(1M) manual page for more information.

#### To create Storage Checkpoints while the database is online

Use the dbed ckptcreate command as follows:

```
$ /opt/VRTS/bin/dbed ckptcreate -S PROD \
-H /oracle/product/9i -o online
Creating online Storage Checkpoint of database PROD.
Storage Checkpoint Checkpoint 971672042 created.
```

#### To create Storage Checkpoints without updating the repository while the database is online

Use the dbed ckptcreate command as follows:

```
$ /opt/VRTS/bin/dbed ckptcreate -S PROD \
-H /oracle/product/9i -o online -n
Creating online Storage Checkpoint of database PROD.
Storage Checkpoint Checkpoint 971672043 created.
```

#### To create Storage Checkpoints while the database is offline

Use the dbed ckptcreate command as follows:

```
$ /opt/VRTS/bin/dbed ckptcreate -S PROD \
-H /oracle/product/9i -o offline
Creating offline Storage Checkpoint of database PROD.
Storage Checkpoint Checkpoint 971672044 created.
```

The default option is online.

#### To create instant Storage Checkpoints

Ensure that the database is online and use the dbed ckptcreate command as follows:

```
$ /opt/VRTS/bin/dbed ckptcreate -S PROD \
-H /oracle/product/9i -o instant
Creating instant Storage Checkpoint of database PROD.
Storage Checkpoint Checkpoint 971672045 created.
```

#### To assign a Storage Checkpoint allocation policy to a Storage checkpoint

Use the dbed ckptcreate command as follows:

```
$ /opt/VRTS/bin/dbed ckptcreate -S PROD \
-H /oracle/product/9i -o online -p ckpt data, ckpt metadata
Creating online Storage Checkpoint of database PROD.
Storage Checkpoint Checkpoint 971672044 created.
```

#### Scheduling Storage Checkpoints using dbed\_ckptcreate and cron

You can use the dbed ckptcreate command to schedule Storage Checkpoint creation in a cron job or other administrative script.

Before scheduling Storage Checkpoints, the following conditions must be met:

Prerequisites

■ You must be logged on as the database administrator (typically, the user ID oracle).

Usage notes

- Although dbed ckptcreate is supported by Veritas Storage Foundation for Oracle RAC, this feature is not supported.
- Create a new crontab file or edit an existing crontab file to include a Storage Checkpoint creation entry with the following space-delimited fields:

minute hour day\_of\_month month\_of\_year day\_of\_week\ /opt/VRTS/bin/dbed ckptcreate where:

minute - numeric values from 0-59 or \* hour - numeric values from 0-23 or \* day of month - numeric values from 1-31 or \* month of year - numeric values from 1-12 or \* day of week- numeric values from 0-6, with 0=Sunday or \* Each of these variables can either be an asterisk (meaning all legal values) or a list of elements separated by commas. An element is either a number or two numbers separated by a hyphen (meaning an inclusive range).

■ See the dbed ckptcreate(1M), cron(1M), and crontab(1) manual pages for more information.

#### Scheduling Storage Checkpoint creation in a cron job

Although the dbed ckptcreate command is supported by Veritas Storage Foundation for Oracle RAC, this feature is not supported.

To create a Storage Checkpoint twice a day, at 5:00 a.m. and 7:00 p.m., every Monday through Friday, include the following entry in your crontab file:

```
0 5,19 * * 1-5 /opt/VRTS/bin/dbed ckptcreate -S PROD \
-H /oracle/product/9i -o instant
```

■ To create a Storage Checkpoint at 11:30 p.m., on the 1st and 15th day of each month, include the following entry in your crontab file:

```
30 23 1,15 * * /opt/VRTS/bin/dbed ckptcreate -S PROD \
-H /oracle/product/9i -o instant
```

■ To create a Storage Checkpoint at 1:00 a.m. every Sunday while the database is offline, include the following entry in your crontab file:

```
0 1 * * 0 /opt/VRTS/bin/dbed ckptcreate -S PROD \
-H /oracle/product/9i -o offline
```

# Displaying Storage Checkpoints using dbed\_ckptdisplay

You can use the dbed ckptdisplay command to display the Storage Checkpoints associated with an Oracle database from the command line.

You can also use it to display fileset quota values.

Before displaying Storage Checkpoints, the following conditions must be met:

Prerequisites

■ You may be logged in as either the database administrator or root.

Usage Notes

- This command is supported by Veritas Storage Foundation for Oracle RAC.
- In addition to displaying the Storage Checkpoints created by Veritas Storage Foundation for Oracle, dbed ckptdisplay also displays other Storage Checkpoints (for example, Storage Checkpoints created by the Capacity Planning Utility and NetBackup).
- The **Status** field identifies if the Storage Checkpoint is partial (P), complete (C), invalid (I), mounted (M), read-only (R), writable (W), or of type online (ON), offline (OF), instant (IN), or unknown (UN).
- In a Veritas Storage Foundation for Oracle environment, Database FlashSnap commands are integrated with Storage Checkpoint functionality. It is possible to display and mount Storage Checkpoints carried over with snapshot volumes to a secondary host. However limitations apply.
  - See "Mounting the snapshot volumes and backing up" on page 270.
- See the dbed ckptdisplay(1M) manual page for more information.

#### To display Storage Checkpoints created by Veritas Storage foundation for Oracle

Use the dbed ckptdisplay command as follows to display information for Storage Checkpoints created by Veritas Storage Foundation for Oracle:

```
$ /opt/VRTS/bin/dbed ckptdisplay -S PROD \
-H /oracle/product/9i
Checkpoint 975876659
                           Sun Apr 3 12:50:59 2005
                                                         P+R+TN
Checkpoint 974424522 wr001 Thu May 16 17:28:42 2005
                                                        C+R+ON
Checkpoint 974424522
                           Thu May 16 17:28:42 2005
                                                         P+R+ON
```

#### To display other Storage Checkpoints

Use the dbed ckptdisplay command as follows:

```
$ /opt/VRTS/bin/dbed ckptdisplay -S PROD \
-H /oracle/product/9i -o other
NetBackup incr PROD 955133480
                                     NBU
                                           /db01
NetBackup_full_PROD 9551329 52 NBU
                                           /db01
```

#### To display other Storage Checkpoints without updating the repository

Use the dbed ckptdisplay command as follows:

```
$ /opt/VRTS/bin/dbed ckptdisplay -S PROD \
-H /oracle/product/9i -o other -n
NetBackup incr PROD 955133480
NetBackup_incr_PROD_955133480 NBU
NetBackup_full_PROD_9551329 52 NBU
                                                    /db01
                                                    /db01
```

#### To display all Storage Checkpoints

Use the dbed ckptdisplay command as follows:

```
$ /opt/VRTS/bin/dbed ckptdisplay -S PROD \
-H /oracle/product/9i -o all
Checkpoint 971672042 Sun May 15 13:55:53 2005
                                                  C+R+IN
Checkpoint 903937870 Fri May 13 22:51:10 2005
                                                   C+R+ON
Checkpoint 901426272 Wed May 11 16:17:52 2005 P+R+ON
NetBackup incr PROD 955133480
                                   NBU /db01
NetBackup full PROD 9551329 52 NBU
                                        /db01
```

#### To display all Storage Checkpoints without updating the repository

Use the dbed ckptdisplay command as follows:

```
$ /opt/VRTS/bin/dbed ckptdisplay -S PROD \
-H /oracle/product/9i -o all -n
Checkpoint 971672042
                       Sun May 15 13:55:53 2005
                                                      C+R+IN
Checkpoint 903937870 Fri May 13 22:51:10 2005
                                                      C+R+ON
Checkpoint 901426272 Wed May 11 16:17:52 2005
                                                      P+R+ON
NetBackup incr PROD 955133480
                                          /db01
NetBackup full PROD 9551329 52 NBU /db01
```

### To display fileset quota values

Use the dbed ckptdisplay command as follows:

```
$ /opt/VRTS/bin/dbed ckptdisplay -S PROD -c \
Checkpoint 903937870 -Q
Checkpoint 903937870 Wed Mar 19 9:12:20 2005
                                                     C+R+ON
Filesystem
                 HardLim SoftLim CurrentUse
/oradata1/indx1 1 100000
                           50000
                                    2028
/oradata1/user1 1 100000
                           50000
                                    2028
/oradata1/temp
                  150000
                           80000
                                    2142
/oradata1/system1
                  150000
                           70000
                                    3092
```

Warning: This feature of dbed ckptdisplay is not supported by Veritas Storage Foundation for RAC.

# Mounting Storage Checkpoints using dbed\_ckptmount

You can use the dbed ckptmount command to mount a Storage Checkpoint for the database from the command line.

Before mounting Storage Checkpoints, review the following information:

Prerequisites ■ You may be logged in as either the database administrator or root.

- This command is supported by Veritas Storage Foundation for Oracle RAC.
- The dbed ckptmount command is used to mount a Storage Checkpoint into the file system namespace. Mounted Storage Checkpoints appear as any other file system on the machine and can be accessed using all normal file system based commands.
- Storage Checkpoints can be mounted as read-only or read-write. By default, Storage Checkpoints are mounted as read-only.
- If the rw (read-write) option is used, wrxxx, where xxx is an integer, will be appended to the Storage Checkpoint name.
- If the specified mount point directory does not exist, then dbed ckptmount creates it before mounting the Storage Checkpoint, as long as the Oracle database owner has permission to create it.
- Database FlashSnap commands are integrated with Storage Checkpoint functionality. It is possible to display and mount Storage Checkpoints carried over with snapshot volumes to a secondary host. However limitations apply. See "Mounting the snapshot volumes and backing up" on page 270.
- See the dbed ckptmount(1M) manual page for more information.

### To mount Storage Checkpoints with the read/write option

Use the dbed ckptmount command as follows:

```
$ /opt/VRTS/bin/dbed ckptmount -S PROD -c Checkpoint 971672042 \
-m /tmp/ckpt rw -o rw
Creating Storage Checkpoint on /tmp/ckpt rw/share/oradata with
```

# Unmounting Storage Checkpoints using dbed ckptumount

name Checkpoint 971672042 wr001

You can use the dbed ckptumountcommand to unmount a Storage Checkpoint from the command line.

Before unmounting Storage Checkpoints, the following conditions must be met:

Prerequisites

■ You may be logged in as either the database administrator or root.

- This command is supported by Veritas Storage Foundation for Oracle RAC.
- The dbed ckptumount command is used to unmount a mounted Storage Checkpoint from the file system namespace. Mounted Storage Checkpoints appear as any other file system on the machine and can be accessed using all normal file system based commands. When mounted Storage Checkpoints are not required, they can be unmounted.
- See the dbed ckptumount(1M) manual page for more information.

## To unmount Storage Checkpoints

Use the dbed ckptumount command as follows:

```
$ /opt/VRTS/bin/dbed ckptumount -S PROD \
-c Checkpoint 971672042 wr001
```

# Creating and working with Storage Checkpoint allocation policies using dbed ckptpolicy

You can use the dbed ckptpolicy command to create and administer Storage Checkpoint allocation policies for Multi-Volume File Systems (MVSs). Storage Checkpoint allocation policies specify a list of volumes and the order in which to allocate data to them.

Before creating or working with Storage Checkpoint allocation policies, the following conditions must be met:

Prerequisites

■ You must be logged on as the database administrator (typically, the user ID oracle).

- The dbed ckptpolicy command can be used only on file systems using disk layout Version 6.
- The VxVM volume set and VxFS Multi-Volume File System features must be enabled to use Storage Checkpoint allocation policies.
- If you want to set a Storage Checkpoint allocation policy for a particular file system in the database, the VxFS Multi-Volume File System feature must be enabled on that file system.
- The status of a Storage Checkpoint allocation policy is either partial or complete. A partial policy is one that does not exist on all file systems used by the database. A complete policy is one that exists on all file systems.
- After an allocation policy is assigned to a Storage Checkpoint, the allocation mechanism attempts to satisfy requests from each device in the order specified in the allocation policy. If the request cannot be satisfied from any of the devices in the allocation policy, the request will fail, even if other devices that have space exist in the file system. Only devices listed in the policy can be allocated.
- See the dbed ckptpolicy(1M) manual page for more information.

## To create a Storage Checkpoint allocation policy

Use the dbed ckptpolicy command as follows:

```
$ /opt/VRTS/bin/dbed ckptpolicy -S ORACLE SID \
-o create -p ckpt policy
```

File System: /mvsfs/v2 (MVS volumes: mvsv4, mvsv5)

### Output similar to the following is displayed:

```
Assigned Data Policy: NONE (MVS Volumes: N/A)
Assigned Meta Data Policy: NONE (MVS Volumes: N/A)
Please enter the volume name(s), sperated by space,
for the policy ckpt policy [skip,quit]: mvsv4
File System: /mvsfs/v1 (MVS volumes: mvsv1, mvsv2, mvsv3)
Assigned Data Policy: NONE (MVS Volumes: N/A)
Assigned Meta Data Policy: NONE (MVS Volumes: N/A)
Please enter the volume name(s), separated by space,
for the policy ckpt policy [skip,quit]: mvsv2
The following information will be used to create policy ckpt sample
ckpt sample
                       /mvsfs/v2
                                              mvsv4
ckpt sample
                        /mvsfs/v1
                                              mvsv2
```

#### This example assumes the following:

- Two MVS file systems /mvsfs/v1 and /mvsfs/v2 are used for datafiles.
- File system /mvsfs/v1 is created on volume set mvsvset1.
- File system /mvsfs/v2 is created on volume set mvsvset2.
- Volume set mysyset1 contains volumes mysy1, mysy2, and mysy3.
- Volume set mysyset2 contains volumes mysy4 and mysy5.

### To display Storage Checkpoint allocation policy within the database

Use the dbed ckptpolicy command as follows:

```
$ /opt/VRTS/bin/dbed ckptpolicy -S ORACLE SID \
-n -o display [-c storage ckpt | -p ckpt policy]
```

If -p ckpt policy and -c storage ckpt options are not specified, output similar to the following is displayed:

| Policy Name   | File System Coverage |
|---------------|----------------------|
|               |                      |
| ckpt          | Complete             |
| ckpt_data     | Complete             |
| ckpt_metadata | Complete             |
| new_ckpt      | Partial              |
| ckpt_sample   | Complete             |

# If -p ckpt policy option is specified, output similar to the following is displayed:

| Policy Name | File System | MVS volumes |
|-------------|-------------|-------------|
|             |             |             |
| ckpt_sample | /mvsfs/v2   | mvsv4       |
| ckpt_sample | /mvsfs/v1   | mvsv2       |

## If the -c storage ckpt option is specified, output similar to the following is displayed:

| Storage Checkpoint    | File System | Data Policy | Meta Data Policy |
|-----------------------|-------------|-------------|------------------|
|                       |             |             |                  |
| Checkpoint_1095125037 | /mvsfs/v2   | ckpt_data   | ckpt_metadata    |
| Checkpoint_1095125037 | /mvsfs/v1   | ckpt_data   | ckpt_metadata    |

### To update a Storage Checkpoint allocation policy

Use the dbed ckptpolicy command as follows:

```
$ /opt/VRTS/bin/dbed ckptpolicy -S ORACLE SID \
-n -o update -p ckpt policy
```

### Output similar to the following is displayed:

```
File System: /mvsfs/v2 (MVS volumes: mvsv4, mvsv5)
Policy: ckpt sample (MVS volumes: mvsv4)
Please enter the volume name(s), separated by space,
for the policy ckpt sample [skip,quit]: mvsv5
File System: /mvsfs/v1 (MVS volumes: mvsv1, mvsv2, mvsv3)
Policy: ckpt sample (MVS volumes: mvsv2)
Please enter the volume name(s), separated by space,
for the policy ckpt sample [skip,quit]: mvsv2,mvsv3
The following information will be used to create policy ckpt sample
ckpt sample
                      /mvsfs/v2
                                              mvsv5
ckpt sample
                      /mvsfs/v1
                                              mvsv2,mvsv3
```

### To assign a Storage Checkpoint allocation policy

Use the dbed ckptpolicy command as follows to assign an allocation policy to a specified Storage Checkpoint:

```
$ /opt/VRTS/bin/dbed ckptpolicy -S ORACLE SID \
-n -o assign -c ckpt name -p ckpt policy[,ckpt metadata policy]
```

### To remove a Storage Checkpoint allocation policy

Use the dbed ckptpolicy command as follows to remove an allocation policy from a specified Storage Checkpoint:

```
$ /opt/VRTS/bin/dbed ckptpolicy -S ORACLE SID \
-n -o remove -p ckpt policy
```

# Administering Storage Checkpoint quotas using dbed ckptquota

You can use the dbed ckptquota command to administer file system quotas for Storage Checkpoint for a database from the command line.

Before administering Storage Checkpoint quotas, the following conditions must be met:

### Prerequisites

- You must be logged on as the database administrator (typically, the user ID oracle).
- The repository entry for the database must exist and the DBA must be the owner of all file systems to be affected.

Usage notes

■ See the dbed ckptquota(1M) manual page for more information.

### To set quota limits for all file systems in the database and enable quota enforcement

Use the dbed ckptquota command as follows to set the hard and soft limits for all file systems in the database and enable quota enforcement:

```
$ /opt/VRTS/bin/dbed ckptquota -S PROD -H /ora10i \
-o set=50000,40000,enable
```

### To set quota limits for all file systems specified in a list file

Use the dbed ckptquota command as follows:

```
$ /opt/VRTS/bin/dbed ckptquota -S PROD -H /ora10i \
-o set=25000,20000 -f quotacfg
```

## To disable quota limits for a file system

Use the dbed ckptquota command as follows:

```
$ /opt/VRTS/bin/dbed_ckptquota -S PROD -H /ora10i \
-o disable /ora/testvol03
```

## To display quota values for all file systems in the database

Use the dbed ckptquota command as follows:

| <pre>\$ /opt/VRTS/bin/dbed_</pre> | _ckptquota | -S | PROD | -H | /ora10i | / |
|-----------------------------------|------------|----|------|----|---------|---|
| -o display                        |            |    |      |    |         |   |

| Filesystem     | Hardlimit | Softlimit | CurrentUse |
|----------------|-----------|-----------|------------|
| /ora/prod      | 50000     | 40000     | 136        |
| /ora/testvol01 | 25000     | 20000     | 128        |
| /ora/testvol02 | 50000     | 40000     | 128        |
| /ora/testvol03 | 50000     | 40000     | 0          |
| /ora/testvol04 | 25000     | 20000     | 128        |
| /ora/testvol05 | 50000     | 40000     | 128        |

The numbers in the "Hardlimit" and "Softlimit" columns represent the total numbers of file system blocks allowed.

CurrentUse displays the number of filesystem blocks currently used by all Storage Checkpoints in the filesystem. If there are no Storage Checkpoints, or if quotas have been disabled, CurrentUse will display 0.

# Performing Storage Rollback using dbed\_ckptrollback

You can use the dbed ckptrollback command to rollback an Oracle database to a Storage Checkpoint.

Before performing a Storage Rollback, the following conditions must be met:

Prerequisites ■ You may be logged in as either the database administrator or root.

- This command is supported by Veritas Storage Foundation for Oracle RAC.
- The dbed ckptrollback command rolls an Oracle database back to a specified Storage Checkpoint. You can perform a Storage Rollback for the entire database, a specific tablespace, or list of datafiles.

Database rollback for the entire database requires that the database be inactive before Storage Rollback commences. The dbed ckptrollback command will not commence if the Oracle database is active. However, to perform a Storage Rollback of a tablespace or datafile, only the tablespace or datafile to be rolled back must be offline (not the entire database).

- You must run the dbed update command after upgrading to Veritas Storage Foundation 5.0 for Oracle from a previous release. This will allow you to roll back to a Storage Checkpoint that was created with an earlier version of this product.
- See the dbed ckptrollback(1M) manual page for more information.

## To roll back an Oracle database to a Storage Checkpoint

Use the dbed ckptrollbackcommand as follows:

```
$ /opt/VRTS/bin/dbed ckptrollback -S PROD -H \
/oracle/product/9i -c Checkpoint 903937870
```

#### To rollback a tablespace to a Storage Checkpoint

Use the dbed ckptrollback command with the -T option as follows:

```
$ /opt/VRTS/bin/dbed ckptrollback -S PROD -H \
/oracle/product/9i -T DATA01 -c Checkpoint 903937870
```

If the Oracle database is running, you must take the tablespace offline before running this command. If the tablespace is online, the command will fail.

In the case of an instant Storage Checkpoint, rolling back a tablespace does not apply.

#### To rollback datafiles to a Storage Checkpoint

Use the dbed ckptrollback command with the -F option as follows:

```
$ /opt/VRTS/bin/dbed ckptrollback -S PROD -H /oracle/product/9i\
-F /share/oradata1/data01.dbf /share/oradata2/index01.dbf \
-c Checkpoint 903937870
```

If the Oracle database is running, you must take the datafile offline before running this command. If the datafile is online, the command will fail.

In the case of an instant Storage Checkpoint, rolling back datafiles does not apply.

# Removing Storage Checkpoints using dbed\_ckptremove

You can use the dbed ckptremovecommand to remove a Storage Checkpoint for an Oracle database at the command line.

Before removing Storage Checkpoints, the following conditions must be met:

Prerequisites

■ You may be logged in as either the database administrator or root.

Usage notes

- This command is supported by Veritas Storage Foundation for Oracle RAC.
- The dbed ckptremovecommand is used to remove a Storage Checkpoint from the file system, or file systems, it is associated with. The Storage Checkpoint must have been created using the GUI or the dbed ckptcreate(1M) command.
- You must unmount the Storage Checkpoint before you can remove
- See the dbed ckptremove(1M) manual page for more information.

#### To remove Storage Checkpoints

Use the dbed ckptremove command as follows:

```
$ /opt/VRTS/bin/dbed ckptremove -S PROD \
-c Checkpoint 971672042 wr001
```

# Managing the Capacity Planning Utility using dbed\_ckptplan

Note: This utility is not available in Veritas Storage Foundation for Oracle on Linux.

You can use the dbed ckptplan command to manage the Storage Checkpoint Capacity Planning utility at the command line.

Before using dbed ckptplan to manage the Capacity Planning utility, note the following:

- The dbed ckptplan command is used to obtain estimates on space usage for Storage Checkpoints. It obtains estimates by managing scheduled Storage Checkpoint creation and summarizing statistics from these Storage Checkpoints. You can only use the Storage Checkpoint Capacity Planning Utility in an environment that contains no Storage Checkpoints created by other tools or products.
- See the dbed ckptplan(1M), cron(1M), and crontab(1M) manual pages for more information.

### To create Capacity Planning Utility schedules

Use the dbed ckptplancommand as follows:

```
$ /opt/VRTS/bin/dbed ckptplan -s
```

### To display capacity planning utility schedules

Use the dbed ckptplancommand as follows:

```
$ /opt/VRTS/bin/dbed ckptplan -1
```

### To display Storage Checkpoint space usage on a VxFS file system

Use the dbed ckptplancommand as follows:

```
$ /opt/VRTS/bin/dbed ckptplan -p
```

#### To remove capacity planning utility schedules

Use the dbed ckptplancommand as follows:

```
$ /opt/VRTS/bin/dbed ckptplan -r
```

# Cloning the Oracle instance using dbed\_clonedb

You can use the dbed clonedb command to clone an Oracle instance using a Storage Checkpoint in either a Veritas Storage Foundation for Oracle or Veritas Storage Foundation for Oracle RAC environment.

In a Veritsa Storage Foundation for Oracle environment, cloning an existing database using a Storage Checkpoint must be done on the same host. In a Veritas Storage Foundation for Oracle RAC environment, cloning an existing database can be done on any node within the RAC database cluster. The clone database is started as a single instance on the node on which the dbed clonedb command is executed.

You have the option to manually or automatically recover the database when using the dbed clonedb command:

- Manual (interactive) recovery, which requires using the -i option, of the clone database allows the user to control the degree of recovery by specifying which archive log files are to be replayed.
- Automatic (non-interactive) recovery, which is the default usage of the command, recovers the entire database and replays all of the archive logs. You will not be prompted for any archive log names.

Before cloning the Oracle instance, review the following information:

#### Prerequisites

- You must first create a Storage Checkpoint. See "Creating Storage Checkpoints using dbed ckptcreate" on page 319.
- You must be logged in as the database administrator.
- Make sure you have enough space and system resources to create a clone database on your system.
- A clone database takes up as much memory and machine resources as the primary database.
- In a Veritas Storage Foundation for Oracle RAC environment, the archive log destination is required to be on a Veritsa Cluster File System file system.

#### Usage notes

- This command is supported by Veritas Storage Foundation for Oracle RAC.
- In a Veritas Storage Foundation for Oracle RAC environment, cloning an Oracle database with an instant Storage Checkpoint is not supported.
- The dbed clonedb command is used to create a copy of a database, cloning all existing database files to new locations.
- The ORACLE SID and ORACLE HOME environment variables must be set to the primary database.
- It is assumed that the user has a basic understanding of the database recovery process.
- See the dbed clonedb(1M) manual page for more information.

Table A-3 lists the options for cloning the Oracle database.

| Table A-3 | dbed_clonedb command op | otions |
|-----------|-------------------------|--------|
|-----------|-------------------------|--------|

| Option                        | Description                                                                                                    |
|-------------------------------|----------------------------------------------------------------------------------------------------|
| -S CLONE_SID                  | Specifies the name of the new Oracle SID, which will be the name of the new database instance.                                                                                                    |
| -m MOUNT_POINT                | Indicates the new mount point of the Storage Checkpoint.                                                                                                    |
| -c CKPT_NAME                  | Indicates the name of the Storage Checkpoint.                                                                                                    |
| -i                            | Runs the command in interactive mode where you must respond to prompts by the system. The default mode is non-interactive. (Optional)                                                                                     |
| -o umount                     | Shuts down the clone database and unmounts the Storage Checkpoint file system.                                                                                                    |
| -o restartdb                  | Mounts the Storage Checkpoint file system and starts the clone database. The -o restartdb option will not attempt to recover the clone database.                                                                          |
| -d                            | Used with the -o umount option. If the -d option is specified, the Storage Checkpoint used to create the clone database will be removed along with the clone database.                                                    |
| -p<br>pfile_modification_file | Specifies a file containing initialization parameters to be modified or added to the clone database's initialization parameter file prior to startup. The format is the same as the Oracle initialization parameter file. |

## To clone an Oracle instance with manual Oracle recovery

◆ Use the dbed clonedb command as follows:

```
-c Checkpoint 988813047 -i
Primary Oracle SID is TEST9i
New Oracle SID is NEW9
Checkpoint 988813047 not mounted at /local/oracle9/1
Mounting Checkpoint 988813047 at /local/oracle9/1
Using environment-specified parameter file
  /local/oracle9/links/dbs/initTEST9i.ora
Default Oracle parameter file found:
  /local/oracle9/links/dbs/initTEST9i.ora
Copying /local/oracle9/links/dbs/initTEST9i.ora to
  /local/oracle9/1/testvol
```

 $\$  /opt/VRTS/bin/dbed clonedb -S NEW9 -m /local/oracle9/1  $\$ 

```
Control file 'ora control2' path not explicitly
specified in init file; assuming ORACLE HOME/dbs
All redo-log files found
Copying initTEST9i.ora to initNEW9.ora
  in /local/oracle9/1/testvol
Altering db name in initNEW9.ora
Altering control file locations in initNEW9.ora
Creating new link for clone database init file
Creating archive log directory
About to start up new database and begin reconfiguration
Database NEW9 is being reconfigured
Altering clone database archive log directory
Updating log archive dest in clone database init file
Found archive log destination at /testvol
The latest archive log(s) must now be applied.
To apply the logs, open a new window and perform the following steps:
1. copy required archive log(s) from primary to clone:
   primary archive logs in /testvol
   clone archive logs expected in /local/oracle9/1/testvol
2. ORACLE SID=NEW9; export ORACLE SID # sh and ksh, OR
   setenv ORACLE SID NEW9 #csh
3. /local/oracle9/links/bin/sqlplus /nolog
4. CONNECT / AS SYSDBA
5. RECOVER DATABASE UNTIL CANCEL USING BACKUP CONTROLFILE
6. enter the archive log(s) you wish to apply
7. EXIT
Press <Return> after you have completed the above steps.
Resetting logs on new database NEW9
Database instance NEW9 is up and running
```

## To clone an Oracle instance with automatic Oracle recovery

Use the dbed clonedb command as follows:

```
$ /opt/VRTS/bin/dbed clonedb -S NEW9 -m /local/oracle9/1 \
-c Checkpoint 988813047
```

Primary Oracle SID is TEST9i New Oracle SID is NEW9 Checkpoint 988813047 not mounted at /local/oracle9/1 Mounting Checkpoint 988813047 at /local/oracle9/1

Using environment-specified parameter file /local/oracle9/links/dbs/initTEST9i.ora Default Oracle parameter file found: /local/oracle9/links/dbs/initTEST9i.ora Copying /local/oracle9/links/dbs/initTEST9i.ora to /local/oracle9/1/testvol Control file 'ora control2' path not explicitly specified in init file; assuming ORACLE HOME/dbs All redo-log files found Copying initTEST9i.ora to initNEW9.ora in /local/oracle9/1/testvol Altering db name in initNEW9.ora Altering control file locations in initNEW9.ora Creating new link for clone database init file Creating archive log directory About to start up new database and begin reconfiguration Database NEW9 is being reconfigured Starting automatic (full) database recovery Shutting down clone database Altering clone database archive log directory Updating log archive dest in clone database init file Found archive log destination at /testvol Mounting clone database Resetting logs on new database NEW9 Database instance NEW9 is up and running

#### To shut down the clone database and unmount the Storage Checkpoint

Use the dbed clonedbcommand as follows:

```
$ /opt/VRTS/bin/dbed clonedb -S NEW9 -o umount
```

### To mount a Storage Checkpoint file system and start the clone database

Use the dbed clonedbcommand as follows:

```
$ /opt/VRTS/bin/dbed clonedb -S NEW9 -o restartdb
Database instance NEW9 is up and running.
```

### To delete a clone database and the Storage Checkpoint used to create it

Use the dbed clonedbcommand as follows:

\$ /opt/VRTS/bin/dbed clonedb -S NEW9 -o umount -d

# Creating and working with snapplans using dbed\_vmchecksnap

A snapplan specifies snapshot scenarios for a database (such as online, instant, or offline). You can name a snapplan file whatever you choose.

The dbed vmchecksnap command is supported by Veritas Storage Foundation for Oracle RAC.

You can use the dbed vmchecksnap -o setdefaults option to create the snapplan and set default values for the parameters. You may then modify the snapplan file using a text editor.

You can also use the command to validate, copy, list, or remove a snapplan and check the storage to make sure it is configured appropriately for the Database FlashSnap feature.

See "Validating a snapplan (dbed vmchecksnap)" on page 259.

Note: You must have the Enterprise Edition of Veritas Storage Foundation for Oracle to use this command.

# Snapplan parameters

When using dbed vmchecksnap -o setdefaults option to create the snapplan, the following parameters are set:

Snapplan parameters Table A-4

| Parameter        | Value                                                                                       |
|------------------|---------------------------------------------------------------------------------------------|
| SNAPSHOT_VERSION | Specifies the snapshot version for this release of Veritas<br>Storage Foundation for Oracle |
| PRIMARY_HOST     | Specifies the name of the host where the primary database resides.                          |
|                  | In Oracle RAC, PRIMARY_HOST specifies the host name of the CVM master node.                 |

Snapplan parameters (continued) Table A-4

| Parameter            | Value                                                                                                    |
|----------------------|----------------------------------------------------------------------------------------------------|
| SECONDARY_HOST       | Specifies the name of the host where the clone database will reside.                                                                                                    |
|                      | In a Veritas Storage Foundation for Oracle environment, if<br>the primary and secondary hosts are the same, the snapshot<br>volumes will not be deported.                                                                                                    |
|                      | In Oracle RAC, SECONDARY_HOST specifies the host name of the CVM master node.                                                                                                    |
| PRIMARY_DG           | Specifies the name of the Volume Manager disk group used by the primary database.                                                                                                    |
| SNAPSHOT_DG          | Specifies the name of the disk group containing the snapshot volumes.                                                                                                    |
|                      | In a Veritas Storage Foundation for Oracle environment, the snapshot volumes will be put into this disk group on the primary host and deported if the primary and secondary hosts are different. The secondary host will import this disk group to start a clone database.                                                      |
| ORACLE_SID           | The name of the Oracle database.                                                                                                    |
| ARCHIVELOG_DEST      | Specifies the full path of the archive logs.                                                                                                    |
|                      | There are several archive log destinations that can be used for database recovery if you are multiplexing the archive logs. You must specify which archive log destination to use.                                                                                                    |
|                      | It is recommended that you have the archive log destination on a separate volume if <code>SNAPSHOT_ARCHIVE_LOG</code> is <b>yes</b> .                                                                                                    |
| SNAPSHOT_ARCHIVE_LOG | yes or no                                                                                                    |
|                      | Specifies whether to create a snapshot of the archive log volumes. Specify <b>yes</b> to split the archive log volume mirrors and deport them to the secondary host. When using the Oracle remote archive log destination feature to send the archive logs to the secondary host, you can specify <b>no</b> to save some space. |
|                      | Because the archive logs may not always be delivered to the secondary host reliably, it is recommended that you specify .                                                                                                    |

Snapplan parameters (continued) Table A-4

| Parameter           | Value                                                                                                    |
|---------------------|----------------------------------------------------------------------------------------------------|
| SNAPSHOT_MODE       | online or offline or instant                                                                                                    |
|                     | Specifies whether the database snapshot should be online, offline, or instant.                                                                                                    |
|                     | Only online snapshot mode is supported by Veritas Storage Foundation for Oracle RAC.                                                                                                    |
|                     | If the snapshot is created while the database is online, the dbed_vmsnap command will put the tablespaces into backup mode. After dbed_vmsnap finishes creating the snapshot, it will take the tablespaces out of backup mode, switch the log files to ensure that the extra redo logs are archived, and create a snapshot of the archived logs. |
|                     | If the database if offline, it is not necessary to put the tablespaces into backup mode.                                                                                                    |
|                     | If the snapshot mode is instant, a snapshot will be taken regardless of whether the database is online or offline. If it is online <code>dbed_vmsnap</code> will skip putting the tablespace into backup mode.                                                                                                    |
|                     | Note: If SNAPSHOT_MODE is set to offline or instant, a two-host configuration is required and the -r relocate_path option is not allowed.                                                                                                    |
| SNAPSHOT_PLAN_FOR   | The default value is <b>database</b> and cannot be changed.                                                                                                    |
|                     | Specifies the database object for which you want to create a snapshot.                                                                                                    |
| SNAPSHOT_PLEX_TAG   | Specifies the name of the tag set to the plexes that will be used by dbed_vmsnap to take the snapshot. The dbed_vmchecksnap command will use this tag name to search if all the volumes in the database have the plexes with this tag name set.                                                                                                  |
|                     | By default, SNAPSHOT_PLEX_TAG=dbed_flashsnap.                                                                                                    |
| SNAPSHOT_VOL_PREFIX | Specifies the snapshot volume prefix. Use this variable to specify a prefix for the snapshot volumes split from the primary disk group. A volume name cannot be more than 32 characters.                                                                                                    |

Table A-4 Snapplan parameters (continued)

| Parameter            | Value                                                                                                    |
|----------------------|----------------------------------------------------------------------------------------------------|
| ALLOW_REVERSE_RESYNC | yes or no  By default, reverse resynchronization is off (set equal to no). If it is set to yes, this parameter allows you to restore the original volume from a snapshot. The original database, however, must be down for this operation.  In a Veritas Storage Foundation for Oracle RAC environment, this parameter must be set to no. |
| SNAPSHOT_MIRROR      | Specifies the number of plexes to be snapshot. The default value is 1.                                                                                                    |

# Creating a snapplan

Before creating a snapplan, the following conditions must be met:

#### Prerequisites

- You must be the Oracle database administrator.
- The disk group must be version 110 or later. For more information on disk group versions, see the vxdg(1M) manual page.
- Be sure that a DCO and DCO volume are associated with the volume(s) for which you are creating the snapshot.
- Snapshot plexes and their associated DCO logs should be on different disks than the original plexes, and should be configured correctly for creating snapshots by the system administrator.
- Persistent FastResync must be enabled on the existing database volumes and disks must be assigned for the snapshot volumes.
- The database must be running in archive log mode. Archive log mode is set in the Oracle initialization parameter file (init.ora).
- ORACLE HOME cannot reside on disk which will be used for snapshot.
- If the QuickLog feature is available, it must be disabled before creating a snapplan.

- This command is supported by Veritas Storage Foundation for Oracle RAC.
- In a Veritas Storage Foundation for Oracle RAC environment, the snapplan can be created on any node within the Oracle RAC cluster; however, the -o validate option must be run on the Veritas Volume Manager CVM master node.
- In a Veritas Storage Foundation for Oracle environment, the snapplan must be created on the primary host.
- After creating the snapplan using the dbed vmchecksnap command, you can use a text editor to review and update the file, if necessary.
- It is recommended that you create a local working directory to store your snapplans in. This applies to Veritas Storage Foundation for Oracle only.
- See the dbed vmchecksnap(1M) online manual page for more information.
- If the SNAPSHOT MODE for the database is set to online, the primary and secondary hosts can be the same. If the SNAPSHOT MODE is set to offline or instant, the primary and secondary hosts must be different. This applies to Veritas Storage Foundation for Oracle only.

Table A-5 lists the options for creating a snapplan.

Table A-5 Options for creating a snapplan

| Option         | Description                                                                                                    |
|----------------|----------------------------------------------------------------------------------------------------|
| -S             | For Veritas Storage Foundation for Oracle, specifies the ORACLE_SID, which is the name of the Oracle database instance, for which a snapshot image will be created.                  |
|                | For Veritas Storage Foundation for Oracle RAC, specifies the ORACLE_SID, which is the name of the Oracle database instance where the Veritas Volume Manager CVM master node resides. |
| -Н             | Specifies the Oracle home directory that corresponds to the ORACLE_SID.                                                                                                    |
| -f SNAPPLAN    | Specifies the local path or the full path of the snapplan that you are creating.                                                                                                    |
| -o setdefaults | Creates a default snapplan. This option can be used with the -o validate option to validate that the configuration is correct.                                                       |

In Oracle RAC, SECONDARY HOST specifies the host name

Specifies the tag name for the plexes used to create the

snapshot. This argument is required if -o setdefaults

| Option            | Description                                                                                                    |
|-------------------|----------------------------------------------------------------------------------------------------|
| -o validate       | Validates each parameter in the snapplan and checks whether the snapshot volumes have been configured correctly for creating snapshots, and copies the snapplan to the repository.                                                                                |
| -o list           | Lists all the snapplans associated with a specific \$ORACLE_SID.                                                                                                    |
| -о сору           | Copies the snapplan from the repository to your current local directory.                                                                                                    |
| -o remove         | Removes the snapplan from the repository.                                                                                                    |
| -t SECONDARY_HOST | Specifies the name of the host to which the snapshot image will be deported. If it is the same as the primary server, the snapshot volumes will not be deported. This argument is required if -o setdefaults is used. It is ignored if specified for -o validate. |

Table A-5 Options for creating a snapplan (continued)

## To create a snapplan and set the default values for a single host or an Oracle RAC cluster

for the CVM master node.

Use the dbed vmchecksnap command as follows:

is used.

```
\ /opt/VRTS/bin/dbed_vmchecksnap -S PROD -H /oracle/product/9i \
-f snap1 -o setdefaults -t host1
```

SNAPSHOT VERSION=5.0 PRIMARY HOST=host1 SECONDARY HOST=host1 PRIMARY DG=PRODdg SNAPSHOT DG=SNAP PRODdg ORACLE SID=PROD ARCHIVELOG DEST=/prod ar SNAPSHOT ARCHIVE LOG=yes SNAPSHOT MODE=online SNAPSHOT PLAN FOR=database

-p plex tag

```
SNAPSHOT PLEX TAG=dbed flashsnap
SNAPSHOT VOL PREFIX=SNAP
ALLOW REVERSE RESYNC=no
SNAPSHOT MIRROR=1
```

#### To create a snapplan and set the default values in a two-host configuration

Use the dbed vmchecksnap command as follows:

```
$ /opt/VRTS/bin/dbed vmchecksnap -S PROD \
-H /oracle/product/9i -f snap2 -o setdefaults -t host2
```

Warning: This procedure does not apply to Veritas Storage Foundation for Oracle RAC.

```
Snapplan snap2 for PROD.
_____
SNAPSHOT VERSION=4.0
PRIMARY HOST=host1
SECONDARY HOST=host2
PRIMARY DG=PRODdg
SNAPSHOT DG=SNAP PRODdg
ORACLE SID=PROD
ARCHIVELOG DEST=/mytest/arch
SNAPSHOT ARCHIVE LOG=yes
SNAPSHOT MODE=online
SNAPSHOT PLAN FOR=database
SNAPSHOT PLEX TAG=dbed flashsnap
SNAPSHOT VOL PREFIX=SNAP
ALLOW REVERSE RESYNC=no
SNAPSHOT MIRROR=1
```

# Validating a snapplan

You can use the dbed vmchecksnap command with the -o validate option to validate a snapplan and check the storage to make sure it is configured appropriately for the Database FlashSnap feature.

## To validate a snapplan for a snapshot image to be used on the primary host (single instance Oracle)

Use the dbed vmchecksnap command as follows:

```
$ /opt/VRTS/bin/dbed vmchecksnap -S PROD -H /oracle/product/9i \
   -f snap1 -o validate
PRIMARY HOST is host1
SECONDARY HOST is host1
The version of PRIMARY DG-PRODdg is 110.
SNAPSHOT DG is SNAP PRODdg
SNAPSHOT MODE is online
The database is running in archivelog mode.
ARCHIVELOG DEST is /prod ar
SNAPSHOT PLAN FOR is database
SNAPSHOT ARCHIVE LOG is yes
ARCHIVELOG DEST=/prod ar is mount on /dev/vx/dsk/PRODdg/prod ar.
Examining Oracle volume and disk layout for snapshot
Volume prod db on PRODdg is ready for snapshot.
Original plex and DCO log for prod db is on PRODdg01.
Snapshot plex and DCO log for prod db is on PRODdg02.
SNAP PRODdg for snapshot will include: PRODdg02
ALLOW REVERSE RESYNC is yes
The snapplan snap1 has been created.
```

## To validate a snapplan for a snapshot image to be used on the VxVM CVM master node (Oracle RAC)

\$ /opt/VRTS/bin/dbed vmchecksnap -S PROD -H /oracle/product/9i \

Use the dbed vmchecksnap command as follows:

```
-f snap1 -o validate
PRIMARY HOST is host1
SECONDARY HOST is host1
The version of PRIMARY DG-PRODdg is 110.
SNAPSHOT DG is SNAP PRODdg
SNAPSHOT MODE is online
The database is running in archivelog mode.
ARCHIVELOG DEST is /prod ar
SNAPSHOT PLAN FOR is database
SNAPSHOT ARCHIVE LOG is yes
ARCHIVELOG DEST=/prod ar is mount on /dev/vx/dsk/PRODdg/prod ar.
```

```
Examining Oracle volume and disk layout for snapshot
Volume prod db on PRODdg is ready for snapshot.
Original plex and DCO log for prod db is on PRODdg01.
Snapshot plex and DCO log for prod db is on PRODdg02.
SNAP PRODdg for snapshot will include: PRODdg02
ALLOW REVERSE RESYNC is no
The snapplan snap1 has been created.
```

#### To validate a snapplan for a snapshot image to be used on the secondary host

Use the dbed vmchecksnap command as follows:

```
$ /opt/VRTS/bin/dbed vmchecksnap -S PROD -H \
/oracle/product/9i -f snap2 -o validate
```

Warning: This procedure does not apply to Veritas Storage Foundation for Oracle RAC.

```
PRIMARY HOST is host1
SECONDARY HOST is host2
The version of PRIMARY DG-PRODdg is 110.
SNAPSHOT DG is SNAP PRODdg
SNAPSHOT MODE is online
The database is running in archivelog mode.
ARCHIVELOG DEST is /mytest/arch
SNAPSHOT PLAN FOR is database
SNAPSHOT ARCHIVE LOG is yes
ARCHIVELOG DEST=/mytest/arch is mount on /dev/vx/dsk/PRODdg/rch.
Examining Oracle volume and disk layout for snapshot.
Volume prod db on PRODdg is ready for snapshot.
Original plex and DCO log for prod db is on PRODdg01.
Snapshot plex and DCO log for prod db is on PRODdg02.
SNAP PRODdg for snapshot will include: PRODdg02
ALLOW REVERSE RESYNC is yes
The snapplan snap2 has been created.
```

# Listing and viewing snapplans using dbed\_vmchecksnap

The dbed vmchecksnap command allows you to list and view existing snapplans.

#### To list all available snapplans for a specific Oracle database

◆ Use the dbed vmchecksnap command as follows:

```
$ /opt/VRTS/bin/dbed vmchecksnap -S PROD -o list
The following snapplan(s) are available for PROD:
SNAP PLAN SNAP STATUS DB STATUS SNAP READY
snap1 init full - yes
snap2 init full - yes
snap3
        init full -
                               yes
```

The command output displays all available snapplans, their snapshot status (SNAP STATUS), database status (DB STATUS), and whether a snapshot may be taken (SNAP READY).

See "Database FlashSnap snapshot status and database status" on page 379.

## To view a snapplan in a single-instance Oracle or Oracle RAC environment

♦ Use the dbed vmchecksnap command as follows:

```
$ /opt/VRTS/bin/dbed vmchecksnap -S PROD -f snap1 -o list
```

```
SNAPSHOT VERSION=5.0
PRIMARY HOST=host1
SECONDARY HOST=host1
PRIMARY DG=PRODdg
SNAPSHOT DG=SNAP PRODdg
ORACLE SID=PROD
ARCHIVELOG DEST=/prod ar
SNAPSHOT ARCHIVE LOG=yes
SNAPSHOT MODE=online
SNAPSHOT PLAN FOR=database
SNAPSHOT PLEX TAG=dbed flashsnap
SNAPSHOT VOL PREFIX=SNAP
ALLOW REVERSE RESYNC=no
SNAPSHOT MIRROR=1
STORAGE INFO
PRODdg02
SNAP PLEX=prod db-02 prod ar-02
```

```
STATUS INFO
SNAP STATUS=init full
```

# Copying or removing a snapplan using dbed\_vmchecksnap

The dbed vmchecksnap command allows you to copy or remove snapplans.

### To copy a snapplan from the repository to your local directory

Assuming that the snapplan is not already present in your local directory, use the dbed vmchecksnap command as follows:

```
$ /opt/VRTS/bin/dbed vmchecksnap -S PROD -f snap1 -o copy
Copying 'snap1' to '/export/snap dir'
```

## To remove a snapplan

Use the dbed vmchecksnap command as follows:

```
$ /opt/VRTS/bin/dbed vmchecksnap -S PROD -f snap1 -o remove
The snapplan snap1 has been removed from the repository.
```

# Creating, resynchronizing, or reverse resynchronizing a snapshot database using dbed vmsnap

You can use the dbed vmsnap command to create a snapshot image of a database. The snapshot can be used locally or on another host that is physically attached to the shared storage. You can also resynchronize the snapshot image back to the primary database.

The dbed vmsnap command is supported by Veritas Storage Foundation for Oracle RAC; however, only creating and resynchronizing a database are supported.

Before creating, resynchronizing, or reverse resynchronizing a snapshot database, review the following information:

#### Prerequisites

- You must be logged in as the Oracle database administrator.
- You must create and validate a snapplan using dbed vmchecksnap before you can create a snapshot image with dbed vmsnap.

- Creating and resynchronizing a database are supported by Veritas Storage Foundation for Oracle RAC. Reverse resynchronization is not supported.
- The dbed vmsnap command can only be used on the primary host. In an Oracle RAC environment, the dbed vmsnap command can only be used on the Veritas Volume Manager CVM volume.
- If possible, do not share volumes between Oracle database files and other software.
- When creating a snapshot volume, create the snapshot on a separate controller and on separate disks from the primary volume.
- Make sure your archive log destination is separate from your Oracle database volumes. In an Oracle RAC environment, make sure the archive log is on the Veritas Volume Manager CVM master node.
- Do not place any datafiles, including control files, in the \$ORACLE HOME/dbs directory.
- Resynchronization speed varies based on the amount of data changed in both the primary and secondary volumes when the mirror is broken off.
- See the dbed vmsnap(1M) manual page for more information.

## Options for the dbed vmsnap command are:

Table A-6 dbed\_vmsnap command options

| Option                       | Description                                                                                                    |
|------------------------------|----------------------------------------------------------------------------------------------------|
| -S ORACLE_SID                | For Veritas Storage Foundation for Oracle, specifies the ORACLE_SID, which is the name of the Oracle database instance, for which a snapshot image will be created.                           |
|                              | For Veritas Storage Foundation for Oracle RAC, specifies the ORACLE_SID, which is the name of the Oracle database instance where the Veritas Volume Manager CVM master node resides.          |
| -f SNAPPLAN                  | Specifies the name of the snapplan you are using.                                                                                                    |
| -o snapshot [-F]  <br>resync | Specifies whether to create a snapshot or synchronize the snapshot image with the current database image. The -F option prepares the volumes for being snapshot and forces snapshot creation. |
| -o<br>reverse_resync_begin   | Begins reverse resynchronization.  Not supported by Veritas Storage Foundation for Oracle RAC.                                                                                                |

dbed\_vmsnap command options (continued) Table A-6

| Option                   | Description                                                                                                    |
|--------------------------|----------------------------------------------------------------------------------------------------|
| -o reverse_resync_commit | Commits the reverse resynchronization changes after you have verified that they are acceptable.                                    |
|                          | Not supported by Veritas Storage Foundation for Oracle RAC.                                                                        |
| -o reverse_resync_abort  | Aborts reverse resynchronization and mounts the original volumes back with the file systems that are configured to use the volume. |
|                          | Not supported by Veritas Storage Foundation for Oracle RAC.                                                                        |

## To create a snapshot image on the primary host (single instance Oracle)

Use the dbed vmsnap command as follows:

```
$ /opt/VRTS/bin/dbed vmsnap -S PROD -f snap1 -o snapshot
dbed vmsnap started at 2005-04-02 14:15:27
The database is running in archivelog mode.
A snapshot of ORACLE SID PROD is in DG SNAP PRODdg.
Snapplan snap1 is used for the snapshot.
Oracle Database server is orasvr.
If -r <relocate path> is used in dbed vmclonedb, make sure
<relocate path> is created and owned by Oracle DBA. Otherwise,
the following mount points need to be created and owned by
Oracle DBA:
```

```
/prod db.
/prod ar.
```

dbed vmsnap ended at 2004-04-02 14:16:11

#### To create a snaphsot image on the CVM master node (Oracle RAC)

Use the dbed vmsnap command as follows:

```
$ /opt/VRTS/bin/dbed vmsnap -S PROD -f snap1 -o snapshot
dbed vmsnap started at 2005-04-02 14:15:27
The database is running in archivelog mode.
A snapshot of ORACLE SID PROD is in DG SNAP PRODdg.
Snapplan snap1 is used for the snapshot.
Oracle Database server is orasyr.
If -r <relocate path> is used in dbed vmclonedb, make sure
<relocate path> is created and owned by Oracle DBA. Otherwise,
the following mount points need to be created and owned by
Oracle DBA:
   /prod db.
   /prod ar.
dbed vmsnap ended at 2004-04-02 14:16:11
```

## To resynchronize a snapshot to your database

Use the dbed vmsnap command as follows:

```
$ /opt/VRTS/bin/dbed vmsnap -S PROD -f snap1 -o resync
dbed vmsnap started at 2005-03-15 10:07:10
The option resync has been completed.
dbed vmsnap ended at 2005-03-15 10:07:21
```

### To resynchronize your database to a snapshot

Assuming the mount point for the primary database was created and owned by the Oracle DBA user before mounting the VxFS file system, use the dbed vmsnapcommand as follows:

```
$ /opt/VRTS/bin/dbed vmsnap -S PROD -f snap1 \
-o reverse resync begin
dbed vmsnap started at 2004-04-02 15:53:45
Database PROD (SID=PROD) is running.
dbed vmsnap ended at 2004-04-02 15:54:29
```

#### To abort resynchronizing your database to a snapshot

Use the dbed vmsnap command as follows:

```
$ /opt/VRTS/bin/dbed vmsnap -S PROD -f snap1 -o \
reverse resync abort
dbed vmsnap started at 2004-04-02 16:16:44
The option reverse resync abort has been completed.
dbed vmsnap ended at 2004-04-02 16:16:51
```

This option is only allowed when reverse resync begin has been run. It is not allowed if reverse resync commit has been executed.

**Warning:** The procedure is not supported by Veritas Storage Foundation for Oracle RAC.

#### To commit reverse resynchronization changes

Use the dbed vmsnap command as follows:

**Warning:** Upon completion of reverse resynchronization, the content of the original database is discarded. Storage Checkpoints taken on either the original database or the clone database before or after the snapshot was created are discarded. Storage Checkpoints taken before the snapshot was created are preserved. The dbed vmsnap -o

 ${\tt reverse\_resync\_commit} command\ cannot\ be\ undone\ and\ should\ be\ used\ with$ extreme caution.

```
$ /opt/VRTS/bin/dbed vmsnap -S PROD -f snap1 -o \
reverse resync commit
dbed vmsnap started at 2005-04-02 16:16:44
The option reverse resync commit has been completed.
dbed vmsnap ended at 2005-04-02 16:18:56
```

This option is only allowed after reverse resync begin has been run.

Warning: The procedure is not supported by Veritas Storage Foundation for Oracle RAC.

# Creating or shutting down a clone database using dbed\_vmclonedb

You can use the dbed vmclonedb command to create or shutdown a clone database on either the primary or secondary host using snapshot volumes from the primary host.

In an Oracle RAC environment, you can create or shutdown a clone database using snapshot volumes on the CVM master node.

Before creating or shutting down a clone database, the following conditions must be met:

### Prerequisites

- You must be logged in as the Oracle database administrator to use dbed vmclonedb command.
- Before you can use the dbed vmclonedb command, you must create and validate a snapplan and create a snapshot.
- The volume snapshot must contain the entire database.
- The system administrator must provide the database administrator with access to the necessary volumes and mount points.
- Before you can use the dbed vmclonedb command with the -r relocate path option (which specifies the initial mount point for the snapshot image), the system administrator must create the mount point and then change the owner to the Oracle database administrator. This parameter is required for Oracle RAC.
- If SNAPSHOT MODE is set to offline or instant, a two-host configuration is required and -r relocate path is not allowed. (This does not apply to Veritas Storage Foundation for Oracle RAC.)

- This command is supported by Veritas Storage Foundation for Oracle RAC.
- For Veritas Storage Foundation for Oracle RAC, the dbed vmclonedb command must be run from on the CVM master
- For Veritas Storage Foundation for Oracle, the dbed vmclonedb command can be used on the secondary host.
- In a single-host configuration, the primary and secondary hosts are the same. In an Oracle RAC environment, the primary and secondary hosts are set to the CVM master node.
- In single-host and Oracle RAC configurations, -r relocate path is required.
- In a two-host configuration, the server name=svr name option is required. This option is required in an Oracle RAC environment as well.
- Database FlashSnap commands are integrated with Storage Checkpoint functionality. It is possible to display and mount Storage Checkpoints carried over with snapshot volumes to a secondary host. However limitations apply.
- See the dbed vmclonedb(1M) manual page for more information.

## Options for are:

Table A-7 dbed\_vmclonedb options

| Option        | Description                                                                                                    |
|---------------|----------------------------------------------------------------------------------------------------|
| -S ORACLE_SID | For Veritas Storage Foundation for Oracle, specifies the ORACLE_SID, which is the name of the Oracle database instance, for which a snapshot image will be created.                  |
|               | For Veritas Storage Foundation for Oracle RAC, specifies the ORACLE_SID, which is the name of the Oracle database instance where the Veritas Volume Manager CVM master node resides. |
| -g snap_dg    | Specifies the name of the disk group that contains all snapshot volumes.                                                                                                    |
| -o mount      | Mounts the file systems so you can use them to do a backup.                                                                                                    |
| -o mountdb    | Starts the database to allow manual database recovery.                                                                                                    |
| -o recoverdb  | Automatically recovers the database.                                                                                                    |
| -o restartdb  | Restarts the database if the clone database is shut down. A clone database must exist to use the -o restartdb option.                                                                |

Table A-7 dbed\_vmclonedb options (continued)

| Option                        | Description                                                                                                    |  |
|-------------------------------|----------------------------------------------------------------------------------------------------|--|
| -o update_status              | Updates the database status information in the repository.                                                                                                    |  |
| -o umount                     | Shuts down the clone database and unmounts all snapshot files.                                                                                                    |  |
| new_sid=new_sid               | Specifies the new ORACLE_SID for the snapshot image.                                                                                                    |  |
|                               | This is a required argument.                                                                                                    |  |
| server_name=                  | Specifies the host on which the primary Oracle instance runs.                                                                                                    |  |
| -f SNAPPLAN                   | Indicates the name of the snapplan that you are using.                                                                                                    |  |
| -H ORACLE_HOME                | Specifies the Oracle home directory that corresponds to the ORACLE_SID.                                                                                                    |  |
| -p<br>pfile_modification_file | Specifies a file containing initialization parameters to be modified or added to the clone database's initialization parameter file prior to startup. The format is the same as the Oracle initialization parameter file. |  |
| -r relocate_path              | Specifies the initial mount point for the snapshot image.                                                                                                    |  |
|                               | If you are creating a clone in a single-host configuration or cloning an Oracle RAC database, -r is required. Otherwise, it is an optional argument.                                                                      |  |
|                               | If -r relocate_path is used with the -o mount   mountdb   recoverdb options, it will also be required to restart or unmount the clone database.                                                                           |  |
|                               | Note: Do not use -r relocate_path if the SNAPSHOT_MODE parameter is set to instant or offline.                                                                                                    |  |

## To clone the primary database automatically in a single-host configuration or a RAC cluster

Use the dbed vmclonedb command as follows:

```
\ /opt/VRTS/bin/dbed vmclonedb -S PROD -g SNAP PRODdg \
-o recoverdb, new SID=NEWPROD, server name=orasvr -f snap1 -r /clone
dbed vmclonedb started at 2004-04-02 14:42:10
Mounting /clone/prod db on
/dev/vx/dsk/SNAP PRODdg/SNAP prod db.
Mounting /clone/prod ar on
/dev/vx/dsk/SNAP PRODdg/SNAP prod ar.
All redo-log files found.
Database NEWPROD (SID=NEWPROD) is running.
dbed vmclonedb ended at 2003-04-02 14:43:05
```

## To clone the primary database on a secondary host automatically in a two-host configuration

Use the dbed vmclonedb command as follows:

```
$ /opt/VRTS/bin/dbed vmclonedb -S PROD -g SNAP PRODdg \
-o recoverdb, new SID=NEWPROD, server name=orasvr -f snap2
dbed vmclonedb started at 2004-04-09 23:03:40
Mounting /clone/arch on /dev/vx/dsk/SNAP PRODdg/SNAP arch.
Mounting /clone/prod db on
/dev/vx/dsk/SNAP PRODdg/SNAP prod db.
All redo-log files found.
Database NEWPROD (SID=NEWPROD) is running.
dbed vmclonedb ended at 2004-04-09 23:04:50
```

Warning: This procedure does not apply to Veritas Storage Foundation for Oracle RAC.

## To clone the primary database manually in a single-host configuration or a RAC cluster

- 1 Mount the file systems.
- Create a clone using the dbed vmclonedb command.

```
$ /opt/VRTS/bin/dbed vmclonedb -S PROD -g SNAP PRODdg \
-o mountdb, new SID=NEWPROD -f snap1, server name=orasvr -r /clone
dbed vmclonedb started at 2003-04-02 15:34:41
Mounting /clone/prod db on
/dev/vx/dsk/SNAP PRODdg/SNAP prod db.
Mounting /clone/prod ar on
/dev/vx/dsk/SNAP PRODdg/SNAP prod ar.
All redo-log files found.
Database NEWPROD (SID=NEWPROD) is in recovery mode.
If the database NEWPROD is recovered manually, you must run
dbed vmclonedb -o update status to change the snapshot status.
dbed vmclonedb ended at 2004-04-02 15:34:59
```

- Recover the database manually.
- Update the snapshot status (database recovered) for the clone database on the primary host after manual recovery has been completed.

```
$ /opt/VRTS/bin/dbed vmclonedb -o
update status, new sid=NEWPROD, server name=orasvr -f snap1 -r /clone
dbed vmclonedb started at 2004-04-02 15:19:16
The snapshot status has been updated.
dbed vmclonedb ended at 2004-04-02 15:19:42
```

### To clone the primary database manually in a two-host configuration

- Mount the file systems. 1
- 2 Create a clone using the dbed vmclonedb command.

```
$ /opt/VRTS/bin/dbed vmclonedb -S PROD -g SNAP PRODdg \
-o mountdb, new sid=NEWPROD, server name=orasvr -f snap2
dbed vmclonedb started at 2003-04-09 23:26:50
Mounting /clone/arch on /dev/vx/dsk/SNAP PRODdg/SNAP arch.
Mounting /clone/prod_db on
/dev/vx/dsk/SNAP PRODdg/SNAP prod db.
All redo-log files found.
Database NEWPROD (SID=NEWPROD) is in recovery mode.
If the database NEWPROD is recovered manually, you must run
dbed vmclonedb -o update status to change the snapshot status.
dbed vmclonedb ended at 2004-04-02 15:34:59
```

- 3 Recover the database manually.
- Update the snapshot status (database recovered) for the clone database on the secondary host after manual recovery has been completed.

```
$ /opt/VRTS/bin/dbed vmclonedb -o \
update status, new sid=NEWPROD, server name=orasvr -f snap2
dbed vmclonedb started at 2004-04-06 09:22:27
The snapshot status has been updated.
dbed vmclonedb ended at 2004-04-06 09:22:40
```

Warning: This procedure does not apply to Veritas Storage Foundation for Oracle RAC.

#### To shut down the clone database and unmount all snapshot file systems in a single-host configuration or in a RAC cluster

Use the dbed vmclonedb command as follows:

```
$ /opt/VRTS/bin/dbed vmclonedb -o umount,new sid=NEWPROD,\
server name=orasvr -f snap1 -r /clone
dbed vmclonedb started at 2004-04-02 15:11:22
Umounting /clone/prod db.
Umounting /clone/prod ar.
dbed vmclonedb ended at 2004-04-02 15:11:47
```

#### To shut down the clone database and unmount all snapshot file systems in a two-host configuration

Use the dbed vmclonedb command as follows:

```
$ /opt/VRTS/bin/dbed vmclonedb -o umount,new sid=NEWPROD,\
server name=orasvr -f snap2
dbed vmclonedb started at 2004-04-09 23:09:21
Umounting /clone/arch.
Umounting /clone/prod db.
dbed vmclonedb ended at 2004-04-09 23:09:50
```

This shuts down the clone database, unmounts file systems, and deports the snapshot disk group for a clone on a secondary host.

**Warning:** This procedure does not apply to Veritas Storage Foundation for Oracle RAC.

#### To restart a clone database in a single-host configuration or a RAC cluster

Use the dbed vmclonedb command as follows:

```
$ /opt/VRTS/bin/dbed vmclonedb -S PROD -g SNAP PRODdg \
-o restartdb, new sid=NEWPROD, server name=orasvr -f snap1 -r /clone
dbed vmclonedb started at 2004-04-02 15:14:49
Mounting /clone/prod db on
/dev/vx/dsk/SNAP PRODdg/SNAP prod db.
Mounting /clone/prod ar on
/dev/vx/dsk/SNAP PRODdg/SNAP prod ar.
Oracle instance NEWPROD successfully started.
dbed vmclonedb ended at 2004-04-02 15:15:19
```

#### To restart a clone database in a two-host configuration

Use the dbed vmclonedb command as follows:

```
$ /opt/VRTS/bin/dbed vmclonedb -S PROD -g SNAP PRODdg \
-o restartdb, new sid=NEWPROD, server name=orasvr -f snap2
dbed vmclonedb started at 2003-04-09 23:03:40
Mounting /clone/arch on
/dev/vx/dsk/SNAP PRODdg/SNAP arch.
Mounting /clone/prod db on
/dev/vx/dsk/SNAP PRODdg/SNAP prod db.
Oracle instance NEWPROD successfully started.
dbed vmclonedb ended at 2003-04-09 23:04:50
```

Warning: This procedure does not apply to Veritas Storage Foundation for Oracle RAC.

## Managing log files using edgetmsg2

You can use the edgetmsg2 utility to manage message log files. You can use the edgetmsg2 utility to write a message to a log file or to the console, read the log file and print to the console, and display the available log files.

Before managing log files with the edgetmsg2 command, review the following information:

Prerequisites ■ You must be logged in as the Database Administrator or root to use this command. Usage notes ■ The default log file for a database is located in the following directory: /etc/vx/vxdbed/logs/sfua database.log where database is the ORACLE SID. ■ By default, only messages with a severity equal to or greater than ERROR will be logged. ■ See the edgetmsg2(1M) manual page for more information.

Table A-8 lists options for edgetmsg2.

Table A-8 edgetmsg2 options

| Option                                         | Description                                                                                                    |
|------------------------------------------------|----------------------------------------------------------------------------------------------------|
| -s set_num                                     | Specifies the message catalogue set number. The default is 1.                                                                                                    |
| -M msgid[:severity]                            | Specifies the message ID and severity to be printed.                                                                                                    |
| -f msg_catalog  <br>logfile  <br>log_directory | Specifies the message catalogue path, log file, or log directory.                                                                                                    |
| -v severity   severity                         | Overwrites the minimum log severity or creates a severity filter. The severity values are either 0-8 or 100-108.                                                             |
| -р                                             | Pauses the cursor at the end of a display message. By default, a line feed is added to each display message. Use the -p option to indicate that no line feed is to be added. |
| -o list [,suppress_time]                       | Displays the content of a log file. You can specify , suppress_time to exclude time information in the utility output.                                                       |
| -o report[,no_archive]                         | Displays the available log files. You can specify ,no_archive to exclude log files from the utility output.                                                                  |

| Option                  | Description                                                                                                    |  |
|-------------------------|----------------------------------------------------------------------------------------------------|--|
| -t from_time[,to_time]  | Reduces the length of the utility output by specifying the time range to include. This option must be used together with the -o list option. Use the following format: yyy-mm-dd HH:MM:SS. |  |
| -S ORACLE_SID           | Specifies the ORACLE_SID for an Oracle database.                                                                                                    |  |
| "default format string" | Specifies the C language printf() format string.                                                                                                    |  |
| [args]                  | Specifies arguments for the format string conversion characters.                                                                                                    |  |

edgetmsg2 options (continued) Table A-8

#### To print a message

Use the edgetmsg2 command as follows:

```
$ /opt/VRTS/bin/edgetmsg2 [-s set num] \
[-M msgid[:severity]] \
[-f msg catalog] [-v severity] [-p] [-m value] \
["default format string" [args]]
```

#### To read a message log file

Use the edgetmsg2 command as follows:

```
$ /opt/VRTS/bin/edgetmsg2 -o list[, suppress time] \
-S ORACLE SID | [-f logfile] \
[-v severity] [-t from time, to time]
```

#### To list available log files

Use the edgetmsg2 command as follows:

```
$ /opt/VRTS/bin/edgetmsg2 -o report[,no_archive] \
[-f log directory]
```

# Displaying I/O mapping and statistics using vxstorage\_stats

You can use the vxstorage stats command to display I/O mapping and statistics about Veritas File System files one file at a time. The statistics are recorded only for VxFS files and VxVM volumes. These statistics show I/O activity.

Before displaying I/O mapping and statistics, the following conditions must be met:

Prerequisites ■ You may be logged in as either the database administrator or root.

Command usage for vxstorage stats is as follows:

```
$ /opt/VRTS/bin/vxstorage stats [-m] [-s] [-i interval -c count ] \
-f file name
```

Table A-9 lists options for the vxstorage stats command.

vxstorage\_stats command options Table A-9

| Option      | Description                                                             |
|-------------|-------------------------------------------------------------------------|
| -m          | Displays the I/O topology for the specified file.                       |
| -s          | Displays the file statistics for the specified file.                    |
| -c count    | Specifies the number of times to display statistics.                    |
| -i interval | Specifies the interval frequency for displaying updated I/O statistics. |
| -f filename | Specifies the file to display I/O mapping and statistics for.           |

#### To display I/O mapping information

Use the vxstorage stats command with the -m option as follows:

```
$ /opt/VRTS/bin/vxstorage stats -m -f \
/oradata/system01.dbf
```

For file type (fi), the SIZE column is number of bytes, and for volume (v), plex (p1), sub-disk (sd), and physical disk (da), the SIZE column is in 512-byte blocks. Stripe sizes are given in sectors.

#### To display the entire I/O mapping and statistics for each I/O stack

Use the vxstorage stats command with the -m and -s options as follows:

```
$ /opt/VRTS/bin/vxstorage stats -m -s -f /data/system01.dbf
```

For example, to display statistics two times with a time interval of two seconds:

```
$ /opt/VRTSdbed/bin/vxstorage stats -s -i2 -c2 \
-f /data/system01.dbf
```

# Mapping tablespaces to disks using dbed\_analyzer

The dbed analyzer command provides tablespace-to-physical disk mapping information for all the datafiles in a specified database. In addition, dbed analyzer provides information about the percentage of disk space being used by a tablespace.

Because the dbed analyzer command output can be long, it is written to a file for easier viewing. The file name is dbed analyzer \$ORACLE SID.log and it is located /tmp.

Before mapping tablespaces to disks, the following conditions must be met:

| Prerequisites • | You must log in as the database administrator (typically, the user $\ensuremath{\text{ID}}$ oracle). |
|-----------------|----------------------------------------------------------------------------------------------------|
| Usage notes     | For more information, see the <code>dbed_analyzer(1M)</code> online manual page.                     |

Table A-10 lists options for the dbed analyzercommand.

dbed\_analyzer command options Table A-10

| Option        | Description                                                                                                    |  |
|---------------|----------------------------------------------------------------------------------------------------|--|
| -o sort=tbs   | Provides the layout of the specified tablespaces on the physical disk as well as the percentage of disk space they are using.          |  |
| -o sort=disk  | Provides the name of the disks containing the specified tablespaces as well as the percentage of disk space the tablespaces are using. |  |
| -f filename   | Specifies the name of a file containing a list of the tablespaces for which to obtain mapping information.                             |  |
| -t tablespace | Specifies the name of a tablespace for which to obtain mapping information.                                                            |  |

#### To obtain storage mapping information sorted by tablespace

♦ Use the dbed analyzercommand with the -f filenameand -o sort=tbs options:

```
\ /opt/VRTS/bin/dbed analyzer -S \ CRACLE SID -H \ CRACLE HOME \
-o sort=tbs -f filename
```

#### Output similar to the following is displayed in the file filename:

| TE | BSNAME    | DATAFILE                             | DEVICE                | SIZE(sectors) |
|----|-----------|--------------------------------------|-----------------------|---------------|
| SY | STEM      | /usr1/oracle/rw/DATA/PROD.dbf        | c3t21000020379DBD5Fd0 | 819216        |
| TE | EMP       | /usr1/oracle/rw/DATA/temp_20000      | c3t21000020379DBD5Fd0 | 1021968       |
| TE | EMP       | /usr1/oracle/rw/DATA/temp_20001      | c3t21000020379DBD5Fd0 | 2048016       |
| Sì | YSAUX     | /usr1/oracle/rw/DATA/sysaux.dbf      | c3t21000020379DBD5Fd0 | 819216        |
| ΙΊ | TEM       | /usr1/oracle/rw/DATA/item_1000       | c3t21000020379DBD5Fd0 | 1021968       |
| ΙΊ | M_IDX     | /usr1/oracle/rw/DATA/itm_idx_2000    | c3t21000020379DBD5Fd0 | 1021968       |
| PF | RODID_IDX | /usr1/oracle/rw/DATA/prodid_idx_3000 | c3t21000020379DBD5Fd0 | 1021968       |
| QΊ | TY_IDX    | /usr1/oracle/rw/DATA/qty_idx_7000    | c3t21000020379DBD5Fd0 | 1021968       |
| RC | DLL_1     | /usr1/oracle/rw/DATA/roll_1_5000     | c3t21000020379DBD5Fd0 | 1021968       |
| RC | DLL_2     | /usr1/oracle/rw/DATA/roll_2_6000     | c3t21000020379DBD5Fd0 | 1021968       |
| OF | RDERS     | /usr1/oracle/rw/DATA/orders_4000     | c3t21000020379DBD5Fd0 | 1021968       |
| OF | RD_IDX    | /usr1/oracle/rw/DATA/ord_idx_10000   | c3t21000020379DBD5Fd0 | 1021968       |
| ТУ | _IDX      | /usr1/oracle/rw/DATA/qty_idx_7001    | c3t21000020379DBD5Fd0 | 1024016       |
| ΙΊ | M_IDX     | /usr1/oracle/rw/DATA/itm_idx_2001    | c3t21000020379DBD5Fd0 | 1024016       |
| RC | DLL_1     | /usr1/oracle/rw/DATA/roll_1_5001     | c3t21000020379DBD5Fd0 | 1024016       |
| QΊ | TY_IDX    | /usr1/oracle/rw/DATA/qty_idx_7002    | c3t21000020379DBD5Fd0 | 1024016       |
| RC | DLL_2     | /usr1/oracle/rw/DATA/roll_2_6001     | c3t21000020379DBD5Fd0 | 1024016       |
| ΙΊ | ΓEM       | /usr1/oracle/rw/DATA/item 1001       | c3t21000020379DBD5Fd0 | 4096016       |

#### To obtain storage mapping information sorted by disk

Use the dbed analyzer command with the -f filename and -o sort=disk options:

```
\ /opt/VRTS/bin/dbed analyzer -S \ ORACLE SID -H \ ORACLE HOME -o \
sort=disk -f filename
```

#### Output similar to the following is displayed in the file filename:

| DEVICE                | TBSNAME    | DATAFILE                             | SIZE(sectors) |
|-----------------------|------------|--------------------------------------|---------------|
|                       |            |                                      |               |
| c3t21000020379DBD5Fd0 | SYSTEM     | /usr1/oracle/rw/DATA/PROD.dbf        | 819216        |
| c3t21000020379DBD5Fd0 | TEMP       | /usr1/oracle/rw/DATA/temp_20000      | 1021968       |
| c3t21000020379DBD5Fd0 | TEMP       | /usr1/oracle/rw/DATA/temp_20001      | 2048016       |
| c3t21000020379DBD5Fd0 | SYSAUX     | /usr1/oracle/rw/DATA/sysaux.dbf      | 819216        |
| c3t21000020379DBD5Fd0 | ITEM       | /usr1/oracle/rw/DATA/item_1000       | 1021968       |
| c3t21000020379DBD5Fd0 | ITM_IDX    | /usr1/oracle/rw/DATA/itm_idx_2000    | 1021968       |
| c3t21000020379DBD5Fd0 | PRODID_IDX | /usr1/oracle/rw/DATA/prodid_idx_3000 | 1021968       |
| c3t21000020379DBD5Fd0 | QTY_IDX    | /usr1/oracle/rw/DATA/qty_idx_7000    | 1021968       |
| c3t21000020379DBD5Fd0 | ROLL_1     | /usr1/oracle/rw/DATA/roll_1_5000     | 1021968       |
| c3t21000020379DBD5Fd0 | ROLL_2     | /usr1/oracle/rw/DATA/roll_2_6000     | 1021968       |
| c3t21000020379DBD5Fd0 | ORDERS     | /usr1/oracle/rw/DATA/orders_4000     | 1021968       |
| c3t21000020379DBD5Fd0 | ORD_IDX    | /usr1/oracle/rw/DATA/ord_idx_10000   | 1021968       |
| c3t21000020379DBD5Fd0 | QTY_IDX    | /usr1/oracle/rw/DATA/qty_idx_7001    | 1024016       |
| c3t21000020379DBD5Fd0 | ITM_IDX    | /usr1/oracle/rw/DATA/itm_idx_2001    | 1024016       |
| c3t21000020379DBD5Fd0 | ROLL_1     | /usr1/oracle/rw/DATA/roll_1_5001     | 1024016       |
| c3t21000020379DBD5Fd0 | QTY_IDX    | /usr1/oracle/rw/DATA/qty_idx_7002    | 1024016       |
| c3t21000020379DBD5Fd0 | ROLL_2     | /usr1/oracle/rw/DATA/roll_2_6001     | 1024016       |
| c3t21000020379DBD5Fd0 | ITEM       | /usr1/oracle/rw/DATA/item_1001       | 4096016       |

# Identifying VxFS files to convert to Quick I/O using qio\_getdbfiles

Note: This command is not available in Veritas Storage Foundation for Oracle on Linux.

You can use the qio getdbfiles command to identify VxFS files before converting them to Quick I/O files. Only VxFS files may be converted to Quick I/O.

The qio getdbfiles command queries the database and gathers a list of datafiles to be converted to Quick I/O. The command requires direct access to the database.

Before using the qio getdbfiles command, the following conditions must be met:

#### Prerequisites

- To use this command for Oracle, the ORACLE SID environment variable must be set.
- You must be logged in as the database administrator.

#### Usage notes

- The -T option forces the behavior for a specific database type. The database options that are supported are ora, syb, and db2. Use this option in environments with more than one type of database.
- The -a option specifies that all datafiles should be included. By default, potential sparse files are excluded.
- See the gio getdbfiles(1M) manual page for more information.
- See the qio getdbfiles(1M) manual page for more information.

#### To identify the VxFS files to convert to Quick I/O

Use the gio getdbfiles command as follows:

```
$ /opt/VRTS/bin/qio getdbfiles [-T ora|syb|db2]
$ /opt/VRTSsybed/bin/qio getdbfiles [-T syb] \
[-d <database name>] [-m <master device pathname>]
```

where -T syb forces behavior for Sybase, <database name > specifies the database device files, and <master device pathname > specifies the full path name of the master device for the Sybase ASE server.

The qio getdbfiles command stores the filenames and file sizes in bytes in a file called mkgio.dat.

View the mkgio.dat file:

```
$ cat mkqio.dat
```

The mkgio.dat file contains the database filenames that can be converted to Quick I/O files. The format of the file is a list of paired file paths and file sizes. For example:

```
/database/dbfiles.001 1024000
/database/dbfiles.002 2048000
```

# Converting VxFS files to Quick I/O using gio\_convertdbfiles

After running qio getdbfiles, you can use the qio convertdbfiles command to convert database files to use Quick I/O. This command is for use with VxFS file systems only.

The gio convertdbfiles command converts regular files or symbolic links that point to regular files on VxFS file systems to Quick I/O. The qio convertdbfiles command converts only those files listed in the mkqio.dat file to Quick I/O. The mkgio.dat file is created by running gio getdbfiles. It can also be created manually.

Before converting files, the following conditions must be met:

#### Prerequisites

- To use this command for Oracle, the ORACLE SID environment variable must be set.
- You must be logged in as the database administrator.
- Remove any non-VxFS files from mkqio.dat before running qio convertdbfiles. The qio convertdbfiles command will display an error message if any of the database files in mkgio.dat are not on a VxFS file system.

#### Usage notes

- The qio convertdbfiles command expects all files to be owned by the database administrator.
- Converting existing database files to Quick I/O is not recommended if the files are fragmented. In this case, it is recommended that you create new files with the giomkfile command (these files are guaranteed not to be fragmented) and then convert the data from the old files (using a command such as dd).
- Ensure that the database is shut down before running qio convertdbfiles.
- See the gio convertdbfiles(1M) manual page for more information.

Table A-11 lists options for the qio convertdbfiles command.

Table A-11 qio\_convertdbfiles command options

| Option | Description                                                                                                    |
|--------|----------------------------------------------------------------------------------------------------|
| -т     | Forces the behavior for a specific database type. The database options that are supported are ora, syb, and db2. Use this option in environments with more than one type of database.    |
| -a     | Changes regular files to Quick I/O files using absolute pathnames. Use this option when symbolic links need to point to absolute pathnames. By default, relative pathnames are used.     |
| -f     | Reports on current fragmentation levels for files listed in mkqio.dat. Fragmentation is reported at four levels: not fragmented, slightly fragmented, fragmented, and highly fragmented. |
| -h     | Displays a help message.                                                                                                    |

Table A-11 qio\_convertdbfiles command options (continued)

| Option | Description                                                                                                    |
|--------|----------------------------------------------------------------------------------------------------|
| -i     | Creates extra links for all database files and log files in the /dev directory to support the SAP brbackup command. |
| -u     | Changes Quick I/O files back to regular files.                                                                      |

#### To convert VxFS files to Quick I/O files

After running the gio getdbfiles command, shut down the database:

Warning: Running qio convertdbfiles with any option except -f while the database is up and running can cause severe problems for your database, including data loss and corruption. Make sure the database is shut down before running the qio convertdbfiles command.

Run the qio convertdbfiles command to convert the list of files in mkgio.dat to Quick I/O files:

\$ /opt/VRTS/bin/qio convertdbfiles

You must remove any non-VxFS files from mkgio.dat before running qio convertdbfiles. The qio convertdbfiles command will display an error message if any of the database files in mkqio.dat are not on a VxFS file system.

Restart the database to access these database files using the Quick I/O interface.

#### To undo a previous run of qio\_convertdbfiles

Use the qio convertdbfiles as follows:

```
$ /opt/VRTS/bin/qio convertdbfiles -u
.dbfile::cdev:vxfs: --> dbfile
```

This reverts a previous run of gio convertdbfiles and changes Quick I/O files back to regular VxFS files.

If the database is up and running, an error message will be displayed stating that you need to shut it down before you can run qio convertdbfiles.

## Recreating Quick I/O files using gio\_recreate

Note: This command is not available in Veritas Storage Foundation for Oracle on Linux.

You can use the command to automatically recreate Quick I/O files when the database is recovered.

Before converting files to Quick I/O, the following conditions must be met:

#### Prerequisites

- To use this command for Oracle, the ORACLE SID environment variable must be set.
- You must be logged in as the database administrator to use this command.

#### Usage notes

- The command expects to find a file named in the directory where the command is run. The mkgio.dat file contains a list of the Quick I/O files used by the database and their sizes. If the file is not in the directory, you will be prompted to create it using. See "Identifying VxFS files to convert to Quick I/O using qio getdbfiles" on page 368.
- The gio recreate command supports conventional Quick I/O files only (that is, Quick I/O files in the following form: file --> .file::cdev:vxfs:). In creating a Quick I/O file, the gio convertdbfiles command renames the regular VxFS file, file, to .file with the Quick I/O extension (:cdev::vxfs:) and creates a symbolic link to it. By default, the symbolic link uses a relative path name.
- There are no options for the qio recreate command and no output is returned when the command runs successfully.
- See the qio recreate(1M) manual page for more information.

The gio recreate command follows these rules in recreating Quick I/O files when a database is recovered:

- If a Quick I/O file (.file::cdev:vxfs:) is missing, then gio recreate recreates it.
- If both a symbolic link (file) and its associated Quick I/O file (.file::cdev:vxfs:) are missing, gio recreate recreates both the symbolic link and the Quick I/O file.
- If a symbolic link (file) from a regular VxFS file to its associated Quick I/O file(.file::cdev:vxfs:) is missing, then gio recreate recreates the symbolic link.

- If a Quick I/O file (.file::cdev:vxfs:) is missing and the regular VxFS file that is symbolically linked to it is not the same one that originally created it, then qio recreate issues a warning message and does not recreate the Quick I/O file.
- If a Quick I/O file (.file::cdev: vxfs:) is smaller than the size listed in mkqio.dat, qio\_recreate issues a warning message.

#### To automatically recreate Quick I/O files when the database is recovered

Use the qio recreate command as follows:

\$ /opt/VRTS/bin/qio\_recreate

Appendix

# Using third-party software to back up files

This appendix includes the following topics:

- About backing up and restoring Quick I/O files using Oracle RMAN
- About backing up and restoring Oracle Disk Manager files using Oracle RMAN
- About backing up and restoring Quick I/O files using Legato NetWorker
- About using backup software other than VERITAS NetBackup to back up and restore ODM files

# About backing up and restoring Quick I/O files using Oracle RMAN

Quick I/O files are treated as raw devices by Oracle Recovery Manager (RMAN) and must be backed up and restored the same way as raw devices. A Quick I/O file consists of two components: a regular file with space allocated to it and a link pointing to the Quick I/O interface for the file.

When a Quick I/O file is created with the <code>qiomkfile</code> command, the regular file with the preallocated space is a hidden file. For example, <code>dbfile</code> points to <code>.dbfile::cdev:vxfs:</code> and <code>.dbfile</code> is the hidden file with the space allocated. (These names are used in the examples throughout this section.)

For backup, RMAN reads the Oracle datafile using the Quick I/O interface, but does not process or store the special link between the hidden file with the allocated space (.dbfile) and the link to its Quick I/O interface (dbfile, which points to .dbfile::cdev:vxfs:). This has implications for the restore operation, as described in the rest of this section.

Because Quick I/O files are treated as raw devices, the Quick I/O file must exist and have the necessary space preallocated to it before the file is restored using RMAN. Space can be preallocated to the file when the file is created using the giomkfile command. In this case, the file can be restored using RMAN with no other special handling, and the file can be accessed after the restore as a Ouick I/O file:

- If both the Quick I/O link name and the hidden file are missing, use giomkfile to preallocate and set up the Quick I/O file.
- If either the Quick I/O link name or the hidden file alone exist, delete these files and recreate the Quick I/O file of the required size using giomkfile.
- If both the Quick I/O link name and the hidden file are intact, you may proceed to restoring the file.
- If you attempt to restore a Quick I/O file and the original is smaller than the required size, the restore will fail with an Oracle error ORA-27069 (I/O attempt beyond the range of the file). The failure results because Quick I/O does not allow extending writes (in other words, attempts to increase the size of a file by writing beyond the end of the file). This same behavior is encountered when attempting to restore Oracle datafiles built on raw devices. If the restore fails with the above error, delete the Quick I/O link and its hidden file, then recreate or extend the file using giomkfile.

**Note:** The space needed for the Oracle datafile is the size of the datafile plus one Oracle block (as specified by the init.ora parameter, db block size).

# About backing up and restoring Oracle Disk Manager files using Oracle RMAN

Oracle allocates Oracle Disk Manager files with contiguous extent layouts for good database performance. When you restore database files they are allocated using these extent attributes. If you are using Oracle RMAN's conventional backup method with any backup software, datafiles are also restored with the proper extent layouts.

If you are using RMAN's "proxy copy" backup method with a backup software other than NetBackup, the extent attributes may not be backed up. To ensure the restored datafiles have proper extent layouts, preallocate the lost datafiles using the odmmkfile command. This command preallocates contiguous space for files prior to restoring them.

See the odmmkfile (1) manual page.

To preallocate an Oracle datafile with size 100M, assuming the Oracle database block size is 8K, use the odmmkfile command and enter:

```
# /opt/VRTS/bin/odmmkfile -h 8k -s 100m filename
```

# About backing up and restoring Quick I/O files using Legato NetWorker

When Quick I/O files are created using the command giomkfile, a hidden file with storage space allocated to it and a link are created. The link points to the Quick I/O interface of the hidden file. Using giomkfile ensures that the space for the file is allocated in a contiguous manner, which typically improves performance.

Legato NetWorker does not follow symbolic links during backups because doing so would result in the data getting backed up twice: once using the symbolic link and once as the file itself. As a result, Quick I/O files must be backed up as two separate files and restored accordingly.

Because Legato NetWorker deletes and recreates files before they are restored, the restored files lose their contiguous allocation and could be restored as fragmented files with indirect extents. While this does not impact the integrity of the data being restored, it can degrade performance. Creating the file using giomkfile before doing the backup does not resolve this problem because NetWorker deletes and recreates the file.

To avoid this potential performance degradation, Quick I/O files must be backed up and restored using the same methods used to back up and restore raw devices. This method involves using the NetWorker rawasm command to back up or save directories containing Quick I/O files. Because of the way the rawasm command works, NetWorker follows the Quick I/O symbolic link to back up the actual data in the hidden file. Skip the hidden file to avoid backing up the data twice. During restore, NetWorker looks at the attributes of the saved file and restores it using rawasm, bypassing the file deletion and recreation steps.

For example, to view all files in the db01 directory:

```
$ ls -al /db01
total 2192
drwxr-xr-x
            2 root root 96 Oct 20 17:39 .
            9 root root 8192 Oct 20 17:39 ..
drwxr-xr-x
```

```
-rw-r--r- 1 oracle dba 1048576 Oct 20 17:39 .dbfile
lrwxrwxrwx 1 oracle dba 22 Oct 20 17:39 dbfile ->\
.dbfile::cdev:vxfs:
```

The command for backing up the /db01 directory using rawasm would look like:

```
<< /db01 >>
rawasm: dbfile
skip: .dbfile
```

To restore the file, preallocate the Quick I/O file using the giomkfile command and enter:

```
$ cd /db01
$ recover -a /db01/dbfile
```

# About using backup software other than VERITAS NetBackup to back up and restore ODM files

If you are using backup software other than VERITAS NetBackup, ensure that it can back up and restore VxFS extent attributes. This is important because restored Oracle Disk Manager (ODM) files rely on proper extent layouts for best performance.

Appendix

# Veritas Database FlashSnap status information

This appendix includes the following topics:

■ Database FlashSnap snapshot status and database status

# Database FlashSnap snapshot status and database status

The Veritas Database FlashSnap functionality provides both snapshot status information and snapshot database status information for various stages of snapplan and snapshot procedures. You can view the status information through the CLI and through the GUI.

For more information about Database FlashSnap GUI functionality, see the *Veritas Storage Foundation for Oracle Graphical User Interface Guide*.

You can obtain both the snapshot status and the database status from the command line using the <code>dbed\_vmchecksnap</code> command with the <code>-o</code> list option. The snapshot status and database status information may also appear in error messages.

### Snapshot status details

To view snapshot status information from the command line, use the <code>dbed\_vmchecksnap</code> command with the <code>-o list</code> option to list all available snapplans for a specified database. Snapshot status information is displayed in the command output under the column heading <code>SNAP\_STATUS</code>.

Table C-1 shows detailed information about each snapshot status (SNAP\_STATUS) value.

Snapshot status values Table C-1

| SNAP_STATUS                                                           | Completed operations                                                                                                    | Allowed operations                                                                                                    |
|-----------------------------------------------------------------------|----------------------------------------------------------------------------------------------------|----------------------------------------------------------------------------------------------------|
| init_full                                                             | ■ dbed_vmchecksnap -o validate (successful) ■ dbed_vmsnap -o resync (successful) ■ dbed_vmsnap -o reverse_resync_commit (successful) | ■ dbed_vmsnap -o snapshot                                                                                                    |
| init_db                                                               | ■ dbed_vmchecksnap -o validate -f snapplan (failed)                                                                                  | ■ Ensure that your storage configuration has been set up correctly.                                                                                                    |
| snapshot_start                                                        | ■ dbed_vmsnap -o snapshot (failed)                                                                                                   | ■ Contact your system administrator for help. Use Veritas Volume Manager commands to resynchronize the snapshot volumes, and use dbed_vmsnap -o snapshot -F to force snapshot creation. |
| snapshot_end                                                          | <pre>dbed_vmsnap -o snapshot   (successful)  dbed_vmsnap -o   reverse_resync_abort   (successful)</pre>                              | <ul> <li>dbed_vmsnap -o resync</li> <li>dbed_vmsnap -o reverse_resync_begin</li> <li>dbed_vmclonedb -o mount mountdb recoverdb</li> </ul>                                               |
| snapshot_vol_start snapshot_vol_end snapshot_dg_start snapshot_dg_end | ■ dbed_vmsnap -o snapshot (failed)                                                                                                   | ■ Re-run dbed_vmsnap -o snapshot                                                                                                    |
| resync_vol_start resync_vol_end snapshot_dg_start snapshot_dg_end     | ■ dbed_vmsnap -o resync (failed)                                                                                                    | ■ Re-run dbed_vmsnap -o resync                                                                                                    |

Table C-1 Snapshot status values (continued)

| SNAP_STATUS                 | Completed operations                                  | Allowed operations                                                                                                    |
|-----------------------------|-------------------------------------------------------|----------------------------------------------------------------------------------------------------|
| resync_start                | ■ dbed_vmsnap -o resync (failed)                      | ■ Contact your system administrator for help. Use Veritas Volume Manager commands to resynchronize the snapshot volumes, and use dbed_vmsnap -o snapshot -F to force snapshot creation. |
| reverse_resync_begin_start  | ■ dbed_vmsnap -o<br>reverse_resync_begin<br>(failed)  | ■ Contact Veritas support.                                                                                                    |
| reverse_resync_begin_end    | ■ dbed_vmsnap -o reverse_resync_begin (successful)    | <ul><li>dbed_vmsnap -o<br/>reverse_resync_abort</li><li>dbed_vmsnap -o<br/>reverse_resync_commit</li></ul>                                                                              |
| reverse_resync_abort_end    | ■ dbed_vmsnap -o reverse_resync_abort (successful)    | ■ dbed_vmsnap -o reverse_resync_begin dbed_vmsnap -o resync ■ dbed_vmclonedb -o restartdb (with DB_STATUS set to database_recovered)                                                    |
| reverse_resync_commit_start | ■ dbed_vmsnap -o<br>reverse_resync_commit<br>(failed) | ■ Contact Veritas support.                                                                                                    |
| mount_start                 | ■ dbed_vmclonedb -o mount (failed)                    | ■ dbed_vmclonedb -o umount                                                                                                    |
| mount_end                   | dbed_vmclonedb -o mount (successful)                  | ■ dbed_vmclonedb -o umount                                                                                                    |
| restartdb_start             | ■ dbed_vmclonedb -o restartdb(failed)                 | ■ dbed_vmclonedb -o umount ■ Start the snapshot database manually.                                                                                                    |
| restartdb_end               | ■ dbed_vmclonedb -o restartdb (successful)            | ■ dbed_vmclonedb -o umount                                                                                                    |
| mountdb_start               | ■ dbed_vmclonedb -o mountdb(failed)                   | ■ Recover the snapshot database manually, then run dbed_vmclonedb -o update_status                                                                                                    |

| SNAP_STATUS     | Completed operations                       | Allowed operations                                                                                                    |
|-----------------|--------------------------------------------|----------------------------------------------------------------------------------------------------|
| mountdb_end     | ■ dbed_vmclonedb -o mountdb (successful)   | ■ dbed_vmclonedb -o update_status ■ dbed_vmclonedb -o umount                                                          |
| recoverdb_start | ■ dbed_vmclonedb -o recoverdb (failed)     | ■ Recover the snapshot database manually, then run dbed_vmclonedb -o update_status ■ dbed_vmclonedb -o umount         |
| recoverdb_end   | ■ dbed_vmclonedb -o recoverdb (successful) | ■ dbed_vmclonedb -o umount                                                                                            |
| umount_start    | ■ dbed_vmclonedb -o umount (failed)        | ■ Verify that your file system(s) are not busy and retry the command.                                                 |
| umount_end      | ■ dbed_vmclonedb -o umount (successful)    | ■ dbed_vmclonedb -o mount ■ dbed_vmclonedb -o restartdb ■ dbed_vmsnap -o resync ■ dbed_vmsnap -o reverse_resync_begin |

Table C-1 Snapshot status values (continued)

### Database status details

To view snapshot status information from the command line, use the dbed vmchecksnap command with the -o list option to list all available snapplans for a specified database. Database status information is displayed in the command output under the column heading DB STATUS.

Table C-2 shows detailed information about each database status ( $DB\_STATUS$ ) value.

Table C-2 Database status values

| DB_STATUS | Completed operations                                                                                                    |
|-----------|----------------------------------------------------------------------------------------------------|
| init      | ■ dbed_vmchecksnap -o validate (successful) dbed_vmsnap -o snapshot (successful) dbed_vmsnap -o reverse_resync_begin (successful) |

Database status values (continued) Table C-2

| DB_STATUS          | Com | pleted operations                         |
|--------------------|-----|-------------------------------------------|
| database_recovered |     | bed_vmclonedb -o<br>ecoverdb (successful) |

# Glossary

address-length pair Identifies the starting block address and the length of an extent (in file system or

logical blocks).

Used to retrieve information on transactions that occur during a hot backup. archived log mode

A format of I/O that performs non-blocking reads and writes. This enables the asynchronous I/O

system to handle multiple I/O requests simultaneously.

atomic operation An operation that either succeeds completely or fails and leaves everything as it

> was before the operation was started. If the operation succeeds, all aspects of the operation take effect at once and the intermediate states of change are invisible. If any aspect of the operation fails, then the operation aborts without leaving

partial changes.

An Oracle feature that automatically grows a database file by a prespecified size, autoextend

up to a prespecified maximum size.

A state of the Oracle tablespace that lets you perform online backup. backup mode

(BLI) Backup

Block-Level Incremental A method used to back up only changed data blocks, not changed files, since the

last backup.

A file system is divided into fixed-size blocks when it is created. As data is written block map

> to a file, unused blocks are allocated in ranges of blocks, called extents. The extents are listed or pointed to from the inode. The term used for the data that represents how to translate an offset in a file to a file system block is the "block map" for the

file.

boot disk A disk used for booting an operating system.

buffered I/O A mode of I/O operation (where I/O is any operation, program, or device that

transfers data to or from a computer) that first transfers data into the Operating

System buffer cache.

Any memory used to reduce the time required to respond to an I/O request. The cache

> read cache holds data in anticipation that it will be requested by a client. The write cache holds data written until it can be safely stored on non-volatile storage media.

Cached Quick I/O allows databases to make more efficient use of large system Cached Quick I/O

memory while still maintaining the performance benefits of Quick I/O. Cached Quick I/O provides an efficient, selective buffering mechanism to complement

asynchronous I/O.

cluster A set of hosts that share a set of disks.

cluster-shareable disk

group

A disk group in which the disks are shared between more than one host.

The process of backing up a database that is not in active use. cold backup

A graphical user interface (GUI) window that displays a list of tasks that can be command launcher

performed by Veritas Volume Manager or other objects. Each task is listed with the object type, task (action), and a description of the task. A task is launched by clicking on the task in the Command Launcher. concatenation A Veritas Volume Manager layout style characterized by subdisks that are arranged sequentially

and contiguously.

concurrent I/O A form of Direct I/O that does not require file-level write locks when writing to a

file. Concurrent I/O allows the relational database management system (RDBMS)

to write to a given file concurrently.

A set of records containing detailed information on existing Veritas Volume configuration database

Manager objects (such as disk and volume attributes). A single copy of a

configuration database is called a configuration copy.

An Oracle control file specifies the physical structure of an Oracle database, control file

including such things as the database name, names and locations of the datafiles and redo log files, and the timestamp of when the database was created. When you start an Oracle database, the control file is used to identify the database instance name redo log files that must be opened for transaction recording and

recovery and datafiles where data is stored.

A technique for preserving the original of some data. As data is modified by a copy-on-write

write operation, the original copy of data is copied.

Applicable to Storage Checkpoint technology, where original data, at the time of the Storage Checkpoint, must be copied from the file system to the Storage Checkpoint when it is to be overwritten. This preserves the frozen image of the

file system in the Storage Checkpoint.

A logical database data storage unit. Blocks contain the actual data. When a data block

database is created, a data block size is specified. The database then uses and

allocates database space in data blocks.

data change object

(DCO)

A Veritas Volume Manager object used to manage FastResync map information in the DCO log volume. A DCO and a DCO log volume must be associated with a

volume in order to implement persistent FastResync on that volume.

Data Storage Checkpoint

A Storage Checkpoint that is a complete image of a file system. For more

information, see "Storage Checkpoint."

database A database is a collection of information that is organized in a structured fashion.

Two examples of databases are Relational Databases (such as Oracle, Sybase, or

DB2), where data is stored in tables and generally accessed by one or more keys and Flat File Databases, where data is not generally broken up into tables and relationships. Databases generally provide tools and/or interfaces to retrieve data.

datafile

A physical database attribute that contains database data. An Oracle datafile can only be associated with a single database. One or more datafiles form a logical database storage unit called a tablespace.

DCO See "data change object (DCO)."

A volume used to hold persistent FastResync change maps. DCO log volume

**Decision Support** Systems

Decision Support Systems (DSS) are computer-based systems used to model,

identify, and solve problems, and make decisions.

The act of reorganizing data to reduce fragmentation. Data in file systems become defragmentation

fragmented over time.

device file A block- or character-special file located in the /dev directory representing a

device.

The name of a device file, which represents a device. AIX syntax is Disk #; HP-UX device name

syntax is c#t#d#; Linux syntax is sda, where "a" could be any alphabetical letter;

Solaris syntax is c#t#d#s#.

An unbuffered form of I/O that bypasses the kernel's buffering of data. With direct

I/O, data is transferred directly between the disk and the user application.

The procedure by which the Veritas Volume Manager monitors and logs **Dirty Region Logging** 

modifications to a plex. A bitmap of changed regions is kept in an associated

subdisk called a log subdisk.

The name used to access a physical disk, such as Disk 1 on an AIX system, c1t1d1 disk access name

on an HP-UX system, sda on a Linux system, or c0t0d0s0 on a Solaris system. The

term device name can also be used to refer to the disk access name.

A collection of disks logically and physically arranged into an object. Arrays

provide benefits including data redundancy and improved performance.

disk cache A section of RAM that provides a cache between the disk and the application. Disk

> cache enables the computer to operate faster. Because retrieving data from hard disk can be slow, a disk caching program helps solve this problem by placing recently accessed data in the disk cache. Next time that data is needed, it may already be available in the disk cache; otherwise a time-consuming operation to

the hard disk is necessary.

A collection of disks that share a common configuration. disk group

> A disk group configuration is a set of records containing detailed information on existing Veritas Volume Manager objects (such as disk and volume attributes) and their relationships. Each disk group has an administrator-assigned name and an

direct I/O

disk array

internally defined unique ID. The root disk group (rootdg) is a special private disk

group

disk name A Veritas Volume Manager logical or administrative name chosen for the disk,

such as disk03. The term disk media name is also used to refer to the disk name.

See "Dynamic Multipathing." DMP

DSS See "Decision Support Systems."

**Dynamic Multipathing** Dynamic Multipathing (DMP) is a Veritas Volume Manager feature that allows

the use of multiple paths to the same storage device for load balancing and

redundancy.

error handling Routines in a program that respond to errors. The measurement of quality in

error handling is based on how the system informs the user of such conditions

and what alternatives it provides for dealing with them.

Moving subdisks from the source disks to target disks. evacuate

A measure of memory or storage. An exabyte is approximately exabyte

1,000,000,000,000,000,000 bytes (technically 2 to the 60th power, or

1,152,921,504,606,846,976 bytes). Also EB.

A logical database attribute that defines a group of contiguous file system data extent

blocks that are treated as a unit. An extent is defined by a starting block and a

length.

extent attributes The extent allocation policies associated with a file and/or file system. For example,

see "address-length pair."

failover The act of moving a service from a failure state back to a running/available state.

> Services are generally applications running on machines and failover is the process of restarting these applications on a second system when the first has suffered a

failure.

A collection of files organized together into a structure. File systems are based file system

on a hierarchical structure consisting of directories and files.

The fundamental minimum size of allocation in a file system. file system block

A collection of files within a file system. fileset

fixed extent size An extent attribute associated with overriding the default allocation policy of the

file system.

Storage of data in non-contiguous areas on disk. As files are updated, new data is fragmentation

stored in available free space, which may not be contiguous. Fragmented files

cause extra read/write head movement, slowing disk accesses.

An area of a disk under Veritas Volume Manager control that is not allocated to free space

any subdisk or reserved for use by any other VxVM object.

gigabyte A measure of memory or storage. A gigabyte is approximately 1,000,000,000 bytes

(technically, 2 to the 30th power, or 1,073,741,824 bytes). Also GB, Gbyte, and

G-byte.

HFS High Performance File System. The HP-UX name for the file system derived from

the 4.2 Berkeley Fast File System.

high availability (HA) The ability of a system to perform its function continuously (without significant

interruption) for a significantly longer period of time than the combined

reliabilities of its individual components. High availability is most often achieved through failure tolerance and inclusion of redundancy; from redundant disk to

systems, networks, and entire sites.

The process of backing up a database that is online and in active use. hot backup

To pull a component out of a system and plug in a new one while the power is still hot pluggable

> on and the unit is still operating. Redundant systems can be designed to swap disk drives, circuit boards, power supplies, CPUs, or virtually anything else that is

duplexed within the computer. Also known as hot swappable.

inode list An inode is an on-disk data structure in the file system that defines everything

about the file, except its name. Inodes contain information such as user and group ownership, access mode (permissions), access time, file size, file type, and the block map for the data contents of the file. Each inode is identified by a unique inode number in the file system where it resides. The inode number is used to find the inode in the inode list for the file system. The inode list is a series of inodes.

There is one inode in the list for every file in the file system.

When you start a database, a system global area (SGA) is allocated and the Oracle instance

processes are started. The SGA is the area of memory used for database

information shared by all database users. The Oracle processes and the SGA create

what is called an Oracle instance.

A logging scheme that records pending changes to a file system structure. These intent logging

changes are recorded in an intent log.

A way to end or break out of any operation and return to the system prompt by interrupt key

pressing Ctrl-C.

JFS Journaled File System, the HP-UX name for a light version of the Veritas File

System that includes only the journaling feature.

kilobyte A measure of memory or storage. A kilobyte is approximately a thousand bytes

(technically, 2 to the 10th power, or 1,024 bytes). Also KB, Kbyte, kbyte, and K-byte.

large file A file more than two gigabytes in size. An operating system that uses a 32-bit

signed integer to address file contents will not support large files; however, the Version 4 disk layout feature of VxFS supports file sizes of up to two terabytes.

large file system A file system more than two gigabytes in size. VxFS, in conjunction with VxVM,

supports large file systems.

latency The amount of time it takes for a given piece of work to be completed. For file

systems, this typically refers to the amount of time it takes a given file system operation to return to the user. Also commonly used to describe disk seek times.

The tuning of a computer system, network tuning, or disk subsystem in order to load balancing

more evenly distribute the data and/or processing across available resources. For example, in clustering, load balancing might distribute the incoming transactions evenly to all servers, or it might redirect them to the next available server.

The division of a task among several components without any attempt to equalize load sharing

> each component's share of the load. When several components are load sharing, it is possible for some of the shared components to be operating at full capacity

and limiting performance, while others components are under utilized.

**Logical Unit Number** A method of expanding the number of SCSI devices that can be placed on one SCSI

bus. Logical Unit Numbers address up to seven devices at each SCSI ID on an 8-bit

bus or up to 15 devices at each ID on a 16-bit bus.

See "volume." logical volume

LUN See "Logical Unit Number."

A computer which controls another computer or a peripheral. master node

A measure of memory or storage. A megabyte is approximately 1,000,000 bytes megabyte

(technically, 2 to the 20th power, or 1,048,576 bytes). Also MB, Mbyte, mbyte, and

K-byte.

Data that describes other data. Data dictionaries and repositories are examples metadata

of metadata. The term may also refer to any file or database that holds information

about another database's structure, attributes, processing, or changes.

A duplicate copy of a volume and the data therein (in the form of an ordered mirror

> collection of subdisks). Each mirror is one copy of the volume with which the mirror is associated. The terms mirror and plex can be used synonymously.

A layout technique that mirrors the contents of a volume onto multiple plexes. mirroring

Each plex duplicates the data stored on the volume, but the plexes themselves

may have different layouts.

The directory path name at which a file system attaches to the file system mount point

hierarchy.

multithreaded Having multiple concurrent or pseudo-concurrent execution sequences. Used to

describe processes in computer systems. Multithreaded processes are one means by which I/O request-intensive applications can use independent access to volumes

and disk arrays to increase I/O performance.

See "Veritas NetBackup (NBU)." NBU

One of the hosts in a cluster. node

object (VxVM) An entity that is defined to and recognized internally by the Veritas Volume

> Manager. The VxVM objects include volumes, plexes, subdisks, disks, and disk groups. There are two types of VxVM disk objects—one for the physical aspect of

the disk and the other for the logical aspect of the disk.

OLTP See "Online Transaction Processing."

online administration An administrative feature that allows configuration changes without system or

database down time.

OnlineJFS The HP-UX name for the advanced Online Journaled File System, the full-featured

version of the Veritas File System.

Online Transaction

A type of system designed to support transaction-oriented applications. OLTP systems are designed to respond immediately to user requests and each request Processing

is considered to be a single transaction. Requests can involve adding, retrieving,

updating or removing data.

The transfer of program segments (pages) into and out of memory. Although paging

paging is the primary mechanism for virtual memory, excessive paging is not

desirable.

A calculated value that can be used to reconstruct data after a failure. While data parity

> is being written to a RAID-5 volume, parity is also calculated by performing an exclusive OR (XOR) procedure on data. The resulting parity is then written to the volume. If a portion of a RAID-5 volume fails, the data that was on that portion of the failed volume can be recreated from the remaining data and the parity.

The logical areas into which a disk is divided. partition

Information or state that will survive a system reboot or crash. persistence

A measure of memory or storage. A petabyte is approximately 1,000 terabytes petabyte

(technically, 2 to the 50th power).

plex A duplicate copy of a volume and its data (in the form of an ordered collection of

subdisks). Each plex is one copy of a volume with which the plex is associated.

The terms mirror and plex can be used synonymously.

preallocation Prespecifying space for a file so that disk blocks will physically be part of a file

> before they are needed. Enabling an application to preallocate space for a file guarantees that a specified amount of space will be available for that file, even if

the file system is otherwise out of space.

Quick I/O Quick I/O presents a regular Veritas File System file to an application as a raw

character device. This allows Quick I/O files to take advantage of asynchronous

I/O and direct I/O to and from the disk device, as well as bypassing the UNIX

single-writer lock behavior for most file system files.

Quick I/O file A regular UNIX file that is accessed using the Quick I/O naming extension

(::cdev:vxfs:).

RAID A Redundant Array of Independent Disks (RAID) is a disk array set up with part

of the combined storage capacity used for storing duplicate information about the data stored in that array. This makes it possible to regenerate the data if a

disk failure occurs.

The process of recovering the file systems once the file systems have been restored. recovery mode

In a media failure scenario, the backups must be restored before the database can

be recovered.

Redo log files record transactions pending on a database. If a failure prevents data redo log files

> from being permanently written to datafiles, changes can be obtained from the redo log files. Every Oracle database has a set of two or more redo log files.

repository A repository holds the name, type, range of values, source, and authorization for

access for each data element in a database. The database maintains a repository

for administrative and reporting use.

Pertinent information, needed to display configuration information and interact

with the database, is stored in the repository.

The disk containing the root file system. root disk

root disk group A special private disk group on the system. The root disk group is named rootdg.

However, starting with the 4.1 release of Veritas Volume Manager, the root disk

group is no longer needed.

The initial file system mounted as part of the UNIX kernel startup sequence. root file system

A file, containing one or more commands that can be run to perform processing. script

A disk group in which the disks are shared by multiple hosts (also referred to as shared disk group

a cluster-shareable disk group).

A minimal unit of the disk partitioning. The size of a sector can vary between sector

systems.

A sector is commonly 1024 bytes.

Any partition, reserved area, partial component, or piece of a larger structure. segment

SGA See "System Global Area."

The processing of one transaction to completion before starting the next. single threading

slave node A node that is not designated as a master node.

A file system whose exact image has been used to create a snapshot file system. snapped file system

snapped volume A volume whose exact image has been used to create a snapshot volume.

snapshot A point-in-time image of a volume or file system that can be used as a backup.

snapshot file system An exact copy of a mounted file system, at a specific point in time, that is used

for online backup. A snapshot file system is not persistent and it will not survive

a crash or reboot of the system.

An exact copy of a volume, at a specific point in time. The snapshot is created snapshot volume

based on disk mirroring and is used for online backup purposes.

A layout technique that permits a volume (and its file system or database) too spanning

large to fit on a single disk to distribute its data across multiple disks or volumes.

Storage Checkpoint An efficient snapshot technology for creating a point-in-time image of a currently

mounted VxFS file system. A Storage Checkpoint presents a consistent,

point-in-time view of the file system by identifying and maintaining modified file

system blocks.

storage class Set of volumes with the same volume tag.

On-disk restore capability for faster recovery from logical errors, such as Storage Rollback

> accidentally deleting a file. Because each Storage Checkpoint is a point-in-time image of a file system, Storage Rollback simply restores or rolls back a file or

entire file system to a Storage Checkpoint.

A set of stripe units that occupy the same positions across a series of columns in stripe

a multi-disk layout.

stripe unit Equally sized areas that are allocated alternately on the subdisks (within columns)

> of each striped plex. In an array, this is a set of logically contiguous blocks that exist on each disk before allocations are made from the next disk in the array.

The size of each stripe unit. The default stripe unit size for VxVM is 32 sectors stripe unit size

> (16K). For RAID 0 stripping, the stripe unit size is 128 sectors (64K). For VxVM RAID 5, the stripe unit size is 32 sectors (16K). A stripe unit size has also

historically been referred to as a stripe width.

A layout technique that spreads data across several physical disks using stripes. striping

The data is allocated alternately to the stripes within the subdisks of each plex.

subdisk A consecutive set of contiguous disk blocks that form a logical disk segment.

Subdisks can be associated with plexes to form volumes.

A user with unlimited access privileges who can perform any and all operations superuser

on a computer. In UNIX, this user may also be referred to as the "root" user. On

Windows/NT, it is the "Administrator."

System Global Area The area of memory used for database information shared by all database users.

Each SGA contains the data and control information for a single Oracle instance.

tablespace In an Oracle database, an allocation of space used to hold schema objects (triggers,

stored procedures, tables, etc.). A tablespace is associated with one or more

datafiles.

A measure of memory or storage. A terabyte is approximately 1,000,000,000,000 terabyte

bytes (technically, 2 to the 40th power, or 1,000 GB). Also TB.

throughput A measure of work accomplished in a given amount of time. For file systems, this

typically refers to the number of I/O operations in a given period of time.

I/O that bypasses the file system cache for the purpose of increasing I/O unbuffered I/O

performance (also known as direct I/O).

Veritas Enterprise Administrator

Application that is required to access graphical user interface (GUI) functionality.

Veritas Extension for **Oracle Disk Manager** 

A feature of Veritas Storage Foundation for Oracle that lets Oracle create and manage database storage, as well as performing I/Os in a file system without the performance degradation typically associated with running databases on file

systems.

Veritas NetBackup (NBU)

A product that lets you back up, archive, and restore files, directories, or raw

partitions that reside on your client system.

Veritas Volume Replicator (VVR) A feature of Veritas Volume Manager, VVR is a data replication tool designed to

contribute to an effective disaster recovery plan.

A logical disk device that appears to applications, databases, and file systems as volume

a physical disk partition. A logical disk can encompass multiple or one to many

physical volumes.

A variety of layouts that allows you to configure your database to meet volume layout

> performance and availability requirements. This includes spanning, striping (RAID-0), mirroring (RAID-1), mirrored stripe volumes (RAID-0+1), striped mirror

volumes (RAID-1+0), and RAID 5.

volume manager objects Volumes and their virtual components. See "object (VxVM)."

**VVR** See "Veritas Volume Replicator (VVR)."

vxfs or VxFS The acronym for Veritas File System.

vxvm or VxVM The acronym for Veritas Volume Manager.

# Index

| numerics                                                            | Block-Level Incremental Backup        |
|---------------------------------------------------------------------|---------------------------------------|
| /etc/vx/vxdba/logs/ckptplan.log 208                                 | overview 41                           |
|                                                                     | buffer cache 305                      |
| A                                                                   |                                       |
| absolute path names                                                 | С                                     |
| using with Quick I/O 84                                             | cache advisory                        |
| absolute pathnames                                                  | checking setting for 112              |
| use with symbolic links 81                                          | cache hit ratio                       |
| accessing                                                           | calculating 107                       |
| Quick I/O files with symbolic links 81                              | Cached Quick I/O                      |
| allocating                                                          | caching statistics 300                |
| memory to buffer cache 305                                          | customizing 109                       |
| allocating file space 78                                            | determining files to use 106          |
| ALTER DATABASE 179                                                  | disabling individual files 109        |
| analyzing I/O statistics 107                                        | enabling individual files 110         |
| ARCHIVELOG mode 170                                                 | making settings persistent 110        |
| archiving                                                           | overview 30                           |
| using NetBackup 40                                                  | prerequisite for enabling 102         |
| arrays                                                              | calculating cache hit ratio 107       |
| configuring 148                                                     | Capacity Planning                     |
| asyncdsk 307                                                        | creating schedules 210                |
| asyncdsk_included 307                                               | dbed_ckptplan command 334             |
| asynchronous I/O 74                                                 | displaying schedules 212              |
| autoextend                                                          | displaying space usage 213            |
| using with Quick I/O files 94                                       | log file 208, 216                     |
| automatic backups 40                                                | managing 334                          |
| availability                                                        | overview 208                          |
| using mirroring for 23                                              | removing schedules 217                |
|                                                                     | starting 209                          |
| В                                                                   | changing file sizes 78                |
| _                                                                   | Checkpoints . See Storage Checkpoints |
| backing up                                                          | chgrp command 80                      |
| using NetBackup 40                                                  | chmod command                         |
| using Storage Checkpoints 170 using Storage Checkpoints and Storage | commands                              |
| Rollback 155                                                        | chmod 102                             |
| backing up a database 267                                           | chown command 80                      |
|                                                                     | commands                              |
| balancing I/O load 302<br>benefits of Concurrent I/O 114            | chown 102                             |
| benefits of Quick I/O 74                                            | clone databases                       |
| BLI Backup. See Block-Level Incremental Backup                      | creating 174, 271, 335, 355           |
| DLI Dackup. See Diock-Level incremental Dackup                      | restarting 277                        |

| clone databases (continued)                  | Concurrent I/O                                 |
|----------------------------------------------|------------------------------------------------|
| shutting down 276, 355                       | benefits 114                                   |
| unmounting file systems 276                  | disabling 116                                  |
| clone databases, creating 174, 271, 335, 355 | enabling 115                                   |
| cloning a database. See clone databases      | configuration environment                      |
| Cluster Volume Manager 29                    | checking 314                                   |
| collecting I/O statistics 106                | control files                                  |
| command line interface 309                   | Oracle recovery 179                            |
| commands 131                                 | converting                                     |
| chgrp 80                                     | Quick I/O files back to regular filesQuick I/O |
| chown 80                                     | converting back to regular files 84            |
| cron 208                                     | regular files to Quick I/O files 86            |
| dbed_analyzer 137, 312                       | converting LVM volumes 149                     |
| dbed_checkconfig 310, 314                    | CREADs 108                                     |
| dbed_ckptcreate 310, 319                     | creating                                       |
| dbed_ckptdisplay 310, 323                    | a volume 50                                    |
| dbed_ckptmount 310                           | Capacity Planning schedules 210                |
| dbed_ckptplan 334                            | Quick I/O files 79                             |
| dbed_ckptquota 311                           | Storage Checkpoints 40                         |
| dbed_ckptremove 311, 334                     | symbolic links to access Quick I/O files 77    |
| dbed ckptrollback 310-311, 332               | creating a snapplan 251                        |
| dbed_ckptumount 311, 326                     | cron 294, 321                                  |
| dbed_clonedb 174, 311, 335                   | scheduling Storage Checkpoints 322             |
| dbed_saveconfig 310, 318                     | cron command 208                               |
| dbed_update 310, 313                         | crontab file 322                               |
| dbed_vmchecksnap 312, 340, 348, 350          | cross-platform data sharing 32                 |
| dbed_vmclonedb 312, 355                      | customizing Cached Quick I/O 109               |
| dbed_vmsnap 312, 350                         |                                                |
| edgetmsg2 312                                | D                                              |
| fsadm 32, 62                                 | data change object 27                          |
| fsadm command 92                             | data change object 27 data redundancy 23       |
| fstyp 41                                     | data warehousing 24                            |
| grep 104                                     | database                                       |
| ls 90                                        | specifying type for Quick I/O 84               |
| mkfs 33, 54-55                               | tuning 304                                     |
| mount 33, 55, 76                             | Database Dynamic Storage Tiering               |
| overview 309                                 | using 40                                       |
| qio_convertdbfiles 82, 86, 311, 369          | Database FlashSnap                             |
| qio_getdbfiles 82, 85, 311, 368              | applications 223                               |
| qio_recreate 311, 363, 372                   | backing up                                     |
| qioadmin 109                                 | databases 267                                  |
| qiomkfile 92-94, 377                         | cloning a database 271                         |
| qiostat 106, 300–301                         | commands 225                                   |
| setext 79                                    | copying a snapplan 262                         |
| umount 57                                    | creating a snapplan 251                        |
| vxstorage_stats 312, 364                     | creating a snapshot 264                        |
| vxtunefs 111, 305                            | creating a snapshot mirror 230                 |
| vxupgrade 152                                | dbed_vmchecksnap 251, 259, 262                 |
| concatenation 21-22                          | dbod ymolonodb 267                             |

| Database FlashSnap (continued)                                    | dbed_vmclonedb command 267, 271, 312, 355      |
|-------------------------------------------------------------------|------------------------------------------------|
| dbed_vmsnap 264, 280                                              | dbed_vmsnap -o resync command 283              |
| dbed_vmsnap -o resync 283                                         | dbed_vmsnap command 264, 280, 312, 350         |
| displaying a snapplan 262                                         | -o reverse_resync_abort 282                    |
| host and storage requirements 229                                 | -o reverse_resync_begin 281                    |
| options 226                                                       | -o reverse resync commit 282                   |
| Oracle RAC configuration 228                                      | DBWR processes 304                             |
| overview 36, 222, 247                                             | DCO 27                                         |
| planning considerations 227                                       | log volume 27                                  |
| removing a snapplan 262                                           | deep mapping 148                               |
| removing a snapshot volume 284                                    | defragmentation 32                             |
| removing a snapshotis the rest of the text in this                | extent 294                                     |
| index term supposed to be a separate index                        | scheduling 294                                 |
| term?mb volumesnapshot volumes                                    | utility 32                                     |
| removing 284                                                      | determining                                    |
| resynchronizing 283                                               | if Quick I/O installed and enabled 91          |
| reverse resynchronizing 280                                       | device interface 28                            |
| selecting the snapshot mode 227                                   | direct I/O 75, 304                             |
| setting up hosts 227                                              | direct-write                                   |
| single-host configuration 228                                     | copy-behind 101                                |
| two-host configuration 228                                        | Dirty Region Logging 24                        |
| upgrading from Veritas Database Edition 3.5 for                   | dirty region logging 25, 50                    |
| Oracle 246                                                        | dirty volumes 24                               |
| validating a snapplan 259                                         | disabling Cached Quick I/O for a file 109      |
| database performance                                              | disabling Concurrent I/O 116                   |
| using Quick I/O 74                                                | disabling qio_cache_enable flag 103            |
| database snapshots                                                | disabling Quick I/O 96                         |
| creating 264                                                      | discovered_direct_iosize tunable parameter 296 |
| databases                                                         | disk arrays 21                                 |
| backing up using BLI Backup 41                                    | DMP-supported 28                               |
| managing the state of 40                                          | disk group                                     |
| resynchronizing to a snapshot 280                                 | naming a disk group 46                         |
| DB_BLOCK_SIZE 305                                                 | disk groups                                    |
| DB_FILE_MULTIBLOCK_READ_COUNT 305                                 | about 21                                       |
| dbed_analyzer command 137, 312                                    | adding disks 48                                |
| dbed_checkconfig command 310, 314                                 | configuration guidelines 45                    |
| dbed_ckptcreate command 310, 319                                  | creating                                       |
| dbed_ckptdisplay command 310, 323                                 | using the command line 47                      |
| dbed_ckptmount command 310                                        | defined 21                                     |
| dbed_ckptplan command 334                                         | split and join 27                              |
| dbed_ckptquota command 311                                        | disk space allocation 31                       |
| dbed_ckptremove command 311, 334                                  | disks                                          |
| dbed_ckptrollback command 310-311, 332                            | adding to a disk group 48                      |
| dbed_ckptumount command 311, 326                                  | failure and hot-relocation 27                  |
|                                                                   | displaying                                     |
| dbed_clonedb command 174, 311, 335<br>dbed_saveconfig command 318 | Capacity Planning schedules 212                |
|                                                                   | database 40                                    |
| dbed_update command 310, 313                                      | database 40<br>datafile 40                     |
| dbed_vmchecksnap command 251, 259, 262, 312,                      |                                                |
| 340, 348, 350                                                     | file system and Oracle space usage statistics  |

| displaying (continued)                           | file systems                              |
|--------------------------------------------------|-------------------------------------------|
| file system information 40                       | configuration guidelines 53               |
| file system space usage 213                      | growing to accommodate Quick I/O files 92 |
| Storage Checkpoint space usage 213               | increasing the size 62                    |
| Storage Checkpoints 40                           | mounting 56                               |
| tablespace 40                                    | overview 29                               |
| DMP 28                                           | requirements 41                           |
| DMP-supported disk arrays 28                     | resizing 32, 62                           |
| double buffering 75, 100                         | running databases on 30                   |
| DRL 24, 50. See Dirty Region Logging             | unmounting 57-58                          |
| dropping temporary tablespaces 89                | fragmentation 32, 58                      |
| DSS workloads                                    | controlling 59                            |
| guidelines 50                                    | monitoring 59, 294                        |
| dynamic LUN expansion 28                         | reorganization facilities 294             |
| Dynamic Multipathing 28                          | reporting 294                             |
| J · · · · · · · · · · · · · · · · · · ·          | types 59                                  |
| E                                                | fragmented file system                    |
| _                                                | characteristics 294                       |
| edgetmsg2 command 312                            | free space 27, 294                        |
| enabling                                         | monitoring 293–294                        |
| Quick I/O 76                                     | fsadm                                     |
| enabling Cached Quick I/O for a file 110         | reporting extent fragmentation 295        |
| enabling Concurrent I/O 115                      | scheduling 295                            |
| enabling qio_cache_enable flag 103               | fsadm command 32, 62, 92                  |
| eqmemsize 307                                    | largefiles option 56                      |
| examining system configuration 40                | fsadm utility 32, 63                      |
| examining volumes 40                             | fsapadm command 56                        |
| excessive reads or writes 302                    | fstyp command 41                          |
| exclusive OR 23                                  | fsvoladm command 56                       |
| expansion                                        | full backups 40                           |
| file system 294                                  | Tun dudnupo To                            |
| extending a file 78                              | G                                         |
| extending Quick I/O files 92                     | <del></del>                               |
| extent-based allocation 31                       | grep command 104                          |
| extracting file list for Quick I/O conversion 85 | growing                                   |
|                                                  | file systems 92                           |
| F                                                | Quick I/O files 92                        |
| fast file system 31                              | guidelines                                |
| fast recovery 50                                 | creating file systems 53                  |
| FastResync                                       | disk groups 45                            |
| non-persistent 26                                | for DSS workloads 50                      |
| persistent 26                                    | for OLTP workloads 50                     |
| use with snapshots 26                            | striped volumes 50                        |
| FastReysnc 26                                    | volumes 50                                |
| file                                             |                                           |
| space allocation 78                              | Н                                         |
| file fragmentation                               | High Availability (HA)                    |
| reporting on 84                                  | overview 18                               |
| file system locking 75                           | hot-relocation 27                         |

| I                                         | max_diskq tunable parameter 297             |
|-------------------------------------------|---------------------------------------------|
| I/O                                       | max_seqio_extent_size tunable parameter 298 |
| asynchronous 74                           | max_thread_proc 293, 306                    |
| Cached Quick I/O 30, 37                   | maxuproc 307                                |
| direct 75                                 | media recovery 179                          |
| displaying Storage Mapping statistics 134 | memory                                      |
| kernel asynchronous 74                    | persistence of FastResync in 26             |
| load balancing 302                        | mirrored volume snapshots 26                |
| mapping and statistics 364                | mirrored-stripe volumes 23                  |
| performance data 301                      | mirroring 18, 22                            |
| Quick I/O 30                              | choosing 49                                 |
| sequential 31                             | defined 23                                  |
| statistics                                | mirroring and striping data 23              |
| obtaining 292                             | mkfs command 33, 54–55                      |
| improving                                 | mkqio.dat file 85–87, 97                    |
| database performance 74                   | mkqio.sh script options                     |
| incremental backups 40                    | create extra links in SAP 84                |
| initial_extent_size tunable parameter 297 | monitoring fragmentation 294                |
|                                           | mount command 33, 55, 76                    |
| K                                         | mounting                                    |
| kernel asynchronous I/O 74                | file systems 33                             |
| kernel write locks 75                     | Storage Checkpoints 40                      |
| Reffiel Wifte locks 73                    | mounting file systems 56                    |
|                                           | moving hot files or busy file systems 302   |
| L                                         | multi-volume support 33, 56                 |
| large file systems 33                     | fsvoladm command 56                         |
| support for 55                            | mutli-volume support                        |
| large files                               | fsapadm command 56                          |
| enabling 56                               |                                             |
| support for 33, 55                        | N                                           |
| largefiles option 56                      | naming convention                           |
| Legato NetWorker 377                      | for Quick I/O files 76                      |
| license requirements 41                   | NetBackup                                   |
| list file for Quick I/O conversion 85     | overview 40                                 |
| log file                                  | NetBackup BLI Extension                     |
| for Capacity Planning 208, 216            | overview 41                                 |
| LOG_ARCHIVE_DEST 179                      | NetWorker 377                               |
| ls command 90                             | nolargefiles option 33, 55                  |
| LVM volumes 149                           | non-persistent FastResync 26                |
|                                           | nproc 307                                   |
| M                                         | r                                           |
| managing                                  | 0                                           |
| database state 40                         |                                             |
| Storage Checkpoints 40                    | OLTP worklands                              |
| volume and file movement 40               | OLTP workloads                              |
| max_async_ports 307                       | guidelines 50                               |
| max_buf_data_size tunable parameter 297   | OMF 120                                     |
| max_direct_iosize tunable parameter 297   | working with Oracle Disk Manager 121        |
| max direct josz 305                       | online relayout 24                          |

| online transaction processing 23, 76          | persistent snapshot 34                         |
|-----------------------------------------------|------------------------------------------------|
| options                                       | planning space for Storage Checkpoints 208     |
| largefiles and nolargefiles 33                | PREADs 108                                     |
| Oracle                                        | preallocating space for Quick I/O files 76, 79 |
| autoextend feature 94                         |                                                |
| media recovery 179                            | Q                                              |
| recovery 178                                  | qio_cache_enable flag                          |
| Recovery Manager (RMAN) 375                   | disabling 103                                  |
| Oracle configuration environment              | enabling 103                                   |
| saving 318                                    | qio_cache_enable tunable parameter 298         |
| Oracle datafile header size 78                | qio_convertdbfiles command 82, 86, 311, 369    |
| Oracle Disk Manager 117                       | qio_getdbfiles command 82, 85, 311, 368        |
| benefits 118                                  | qio_recreate command 311, 363, 372             |
| converting Quick I/O files 125                | qioadmin command 109                           |
| disabling 128                                 | qiomkfile command 92–94, 377                   |
| migrating files to 125                        | options for creating files                     |
| preparing existing databases for use with 124 | symbolic links 77                              |
| restoring files using NetBackup 289, 376      | giostat                                        |
| setting up 123                                | output of 107                                  |
| Oracle Enterprise Manager 146                 | giostat command 106, 300–301                   |
| Oracle Managed Files 120                      | QoSS. See quality of storage service           |
| working with Oracle Disk Manager 121          | quality of storage service 33                  |
| Oracle tempfiles                              | Quick I/O                                      |
| recreating 278                                | accessing regular VxFS files as 81             |
| overview                                      | benefits 74                                    |
| of Quick I/O 30                               | converting files to 86                         |
|                                               | converting files to Oracle Disk Manager 125    |
| P                                             | converting VxFS files to 368–369               |
| parallel data transfer                        | determining file fragmentation before          |
| using striping for 22                         | converting 84                                  |
| PARALLEL_MAX_SERVERS 304                      | determining status 91                          |
| PARALLEL_MIN_SERVERS 304                      | disabling 96                                   |
| parameters                                    | enabling 76                                    |
| default 295                                   | extending files 92                             |
| tunable 295                                   | extending files with autoextend 94             |
| tuning 295                                    | extracting file list for conversion 85         |
| parity 23                                     | improving database performance with 74         |
| performance                                   | list file for conversion 85                    |
| obtaining statistics for volumes 292          | naming convention for files 76                 |
| RAID-5 23                                     | overview 30                                    |
| tuning                                        | performance improvements 101                   |
| for databases 304                             | performance tuning for 306                     |
| performance data                              | preallocating space for files 76, 79           |
| using 301                                     | recreating files 363, 372                      |
| performance tuning                            | requirements 75                                |
| list of guides 291                            | showing resolution to a raw device 91          |
| persistence                                   | using relative and absolute pathnames 81       |
| for Cached Quick I/O settings 110             | quotas 35                                      |
| persistent FastResync 26                      | _                                              |

| R                                         | restoring                                |
|-------------------------------------------|------------------------------------------|
| RAID 21                                   | using NetBackup 40                       |
| RAID-0 22                                 | using Storage Checkpoints and Storage    |
| RAID-0+1 23                               | Rollback 155                             |
| RAID-1 22-23                              | resynchronization                        |
| RAID-1+0 23                               | using DRL logs 50                        |
| RAID-5 23, 50                             | using RAID-5 logs 50                     |
| choosing 49                               | resynchronizing                          |
| performance 50                            | volumes 24                               |
| RAID-5 log 50                             | resynchronizing a snapshot 283           |
| raw devices                               | reverse resynchronizing 280              |
| running databases on 30                   | RMAN 375                                 |
| rawasm directive 377                      | Rollback. See Storage Rollback           |
| read-ahead algorithm                      | Ŭ                                        |
| for Cached Quick I/O 101                  | S                                        |
| read nstream 305                          | _                                        |
| read_nstream tunable parameter 296        | scheduling Storage Checkpoints 322       |
| read_pref_io 305                          | SCSI devices 28                          |
| read_pref_io tunable parameter 295        | selecting volume layouts 48              |
|                                           | semmni 307                               |
| recovering                                | semmns 307                               |
| using Storage Checkpoints 170             | sequential I/O                           |
| recreating                                | using extent-based allocation 31         |
| data using RAID-5 23                      | sequential read/writes                   |
| recreating temporary tablespaces 89       | using spanning for 22                    |
| redo logs 41                              | sequential scans 304                     |
| configuration guidelines 53               | setext command 79                        |
| creating a file system 53                 | settings                                 |
| for Oracle recovery 179                   | making Cached Quick I/O persistent 103   |
| relative pathnames                        | SGA. See System Global Area              |
| use with symbolic links 81                | showing                                  |
| relayout 24                               | Quick I/O file resolved to raw device 91 |
| reliability                               | single-threaded sequential scans 304     |
| using mirroring for 23                    | SmartSync Recovery Accelerator 25        |
| removing                                  | snapplans                                |
| Capacity Planning schedules 217           | copying 262                              |
| non-VxFS files from mkqio.dat file 86     | creating 251, 340, 348, 350              |
| Storage Checkpoints 40                    | displaying 262                           |
| removing non-VxFS files from mkqio.dat 83 | removing 262, 350                        |
| removing snapshot volumes 284             | validating 259, 340, 348, 350            |
| report                                    | viewing 349                              |
| extent fragmentation 294                  | snapshot volume sets                     |
| requirements                              | creating                                 |
| file systems 41                           | using the command line 235               |
| license 41                                | snapshot volumes                         |
| requirements of Quick I/O 75              | backing up a database 267                |
| resizing a file 78                        | creating                                 |
| resizing file systems 62                  | using the command line 232               |
| resizing utility 32                       | mounting 270                             |
|                                           | removing 284                             |

| snapshot volumes (continued)                       | Storage Mapping (continued)             |
|----------------------------------------------------|-----------------------------------------|
| resynchronizing 283                                | enabling Oracle file mapping 144        |
| snapshots                                          | mapping components 142                  |
| aborting resynchronization 354                     | Oracle Enterprise Manager 146           |
| aborting reverse resynchronization 354             | Oracle file mapping 142                 |
| and FastResync 26                                  | verifying Oracle file mapping setup 144 |
| commiting reverse resynchronization                | verifying setup 131                     |
| changes 354                                        | views 143, 145                          |
| creating 264, 350, 352                             | vxstorage_stats 131                     |
| resynchronizing 350, 353                           | Storage Mapping, overview 35            |
| reverse resynchronizing 350, 353                   | Storage Rollback 155–156, 332           |
| SORT_AREA_SIZE 304                                 | datafiles 40                            |
| space usage                                        | defined 34                              |
| displaying statistics and monitoring 40            | guidelines for recovery 179             |
| spanning 18, 21                                    | of databases 40                         |
| defined 22                                         | overview 33                             |
| spare disks 27                                     | tablespaces 40                          |
| sparse files 83, 87–88                             | stripe unit sizes                       |
| starting                                           | choosing 49                             |
| Capacity Planning utility 209                      | stripe units 22                         |
| statistics                                         | striped volumes 50                      |
| volume I/O 292                                     | configuration guidelines 50             |
| Storage Checkpoint Capacity Planning. See Capacity | striping 18, 22                         |
| Planning                                           | defined 22                              |
| Storage Checkpoints 155–156                        | striping and mirroring data 23          |
| backing up and recovering 170                      | support for large files 33              |
| creating 319                                       | symbolic links                          |
| defined 34                                         | advantages and disadvantages 81         |
| displaying 323                                     | to access Quick I/O files 81            |
| displaying space usage 213                         | system buffer cache 101                 |
| file system restores 34                            | system configuration                    |
| managing 40                                        | examining 40                            |
| operations 180                                     | system global area (SGA) 304            |
| overview 33                                        | system global area (SGA) 304            |
|                                                    | _                                       |
| performance 159                                    | T                                       |
| planning space for 208                             | tablespaces                             |
| removing 334                                       | dropping and recreating 89              |
| scheduling 322                                     | temporary 83, 88                        |
| space requirements 157                             | temporary tablespaces 83, 88            |
| unmounting 326                                     | tunable I/O parameters 295              |
| verifying 170                                      | discovered_direct_iosize 296            |
| Storage Expert 28                                  | initial_extent_size 297                 |
| Storage Mapping                                    | max_buf_data_size 297                   |
| configuring arrays 148                             | max_direct_iosize 297                   |
| dbed_analyzer command 137                          | max_diskq 297                           |
| displaying I/O statistics 134                      | max_seqio_extent_size 298               |
| displaying information 132                         | qio_cache_enable 298                    |
| displaying information for a list of               | read nstream 296                        |
| tablespaces 138                                    | read_pref_io 295                        |
|                                                    | 1044_p101_10 230                        |

| tunable I/O parameters (continued)              | Veritas extension for Oracle Disk Manager |
|-------------------------------------------------|-------------------------------------------|
| write_nstream 296                               | overview 37                               |
| write_pref_io 296                               | Veritas FastResync. See FastResync        |
| write_throttle 299                              | Veritas File System                       |
| tunefstab file                                  | cluster functionality 35                  |
| adding tuning parameters to 104                 | cross-platfrom data sharing 32            |
| Tuning                                          | defragmentation utility 32                |
| file I/O statistics 300                         | fast file system 31                       |
| VxFS 293                                        | multi-volume support 33                   |
| VxFS I/O parameters 295                         | online administration utilities 31        |
| tuning                                          | overview 29                               |
| for database performance 304                    | quality of storage service 33             |
| vxfs 293                                        | quotas 35                                 |
| VxVM 291                                        | resizing utility 32                       |
| tuning I/O parameters 295                       | support for large file systems 33         |
| tuning parameters                               | Veritas Storage Foundation                |
| adding to tunefstab file 104                    | license 41                                |
| <i>g</i>                                        | Veritas Volume Manager 18                 |
| U                                               | and RAID 21                               |
|                                                 | objects 20                                |
| umount command 57                               | overview 18                               |
| unattended backups 40                           | Veritas Volume Replicator 29              |
| unmounting                                      | volume layouts 21                         |
| a file system 58                                | changing 24                               |
| Storage Checkpoints 40                          | concatenation 21                          |
| unmounting file systems 57                      | mirrored-stripe 23                        |
| upgrade                                         | mirroring 22                              |
| from raw devices 125, 152                       | RAID-5 23                                 |
| from UFS 150                                    | selecting 48                              |
| upgrading                                       | spanning 21                               |
| from earlier VxFS layout versions 151           | striping 22                               |
| from UFS 150                                    | volume resynchronization 24               |
| using Database Dynamic Storage Tiering 40       | volume snapshots. See snapshots           |
| using performance data 301                      | volumes                                   |
| utilities. See commands                         | about 20                                  |
| fsadm 32, 63                                    | configuration guidelines 50               |
| See also commands                               | creating 50                               |
| online administration 31                        | using the command line 51                 |
| vxvmconvert 149                                 | definition 20                             |
|                                                 | examining 40                              |
| V                                               | layouts 21                                |
| V\$ARCHIVE DEST 179                             | marked as dirty 24                        |
| V\$ARCHIVED_LOG 179                             | obtaining performance statistics 292      |
| V\$LOG_HISTORY 179                              | resynchronizing 24                        |
| V\$RECOVERY_LOG 179                             | vxassist 24                               |
| validating a snapplan 259                       | used to remove DCOs from volumes 242      |
| verifying caching using vxfstune parameters 104 | VxFS                                      |
| verifying vxtunefs system parameters 104        |                                           |
| reinging radicio oyotem parametero 104          | performance tuning 304                    |
|                                                 | resizing utility 32                       |

VxFS (continued) tuning 293 VxFS files converting to Quick I/O 369 VxFS files, converting to Quick I/O 368 VxFS.. See Veritas File System vxstat used to obtain volume performance statistics 292 vxstorage\_stat command 131 vxstorage\_stats 131 vxstorage\_stats command 312, 364 vxtunefs command 111, 305 commands vxtunefs 104-105 vxupgrade command 152 VxVM . See Veritas Volume Manager overview 18 tuning 291 vxvmconvert 149

#### W

workloads write-intensive 50 write\_nstream tunable parameter 296 write\_pref\_io tunable parameter 296 write\_throttle tunable parameter 299

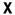

XOR . See exclusive OR